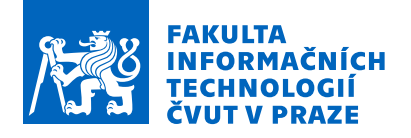

## Zadání bakalářské práce

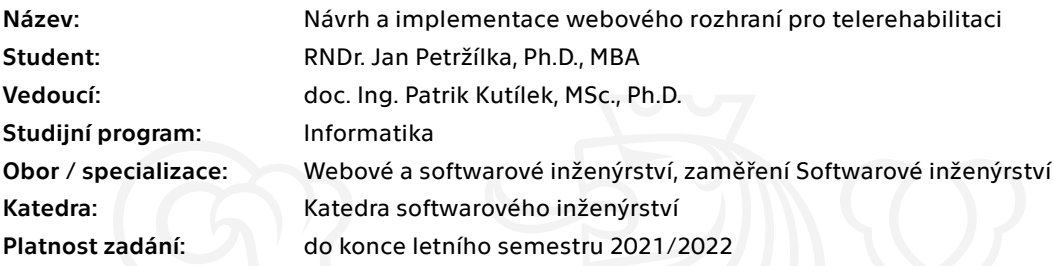

## Pokyny pro vypracování

Cílem bakalářské práce je navrhnout a implementovat databázi a webovou aplikaci/rozhraní pro telerehabilitační systém. Backend webového rozhraní bude implementován v Javě. Přes rozhraní bude možné nahrát objemná data (například video) a bude možnost vyčkat na výsledky vypočtené výpočetním serverem. V rámci práce prozkoumejte současné softwarové technologie pro danou úlohu. Navrhněte vhodný databázový model pro danou problematiku. Navrhněte webový server, backend a frontend webové aplikace. Navrženou databázi i aplikaci implementujte a ověřte její funkčnost. Vytvořte testy ověřující funkčnost webové aplikace. Zdokumentujte implementovanou databázi a webovou aplikaci a vytvořte manuál k obsluze webové aplikace.

Elektronicky schválil/a Ing. Michal Valenta, Ph.D. dne 19. října 2020 <sup>v</sup> Praze.

Bakalářská práce

## **NAVRH A IMPLEMENTACE ´ WEBOVEHO ROZHRAN ´ ´I PRO TELEREHABILITACI**

Jan Petržílka

Fakulta informačních technologií $\rm \check{C}VUT$ v Praze Katedra softwarového inženýrství Vedoucí: doc. Ing. Patrik Kutílek, Ph.D. Odborn´y konzultant: Ing. Jan Hejda, Ph.D.  $5.$ května $2021$ 

České vysoké učení technické v Praze Fakulta informačních technologií

© 2021 Jan Petržílka. Všechna práva vyhrazena.

*Tato pr´ace vznikla jako ˇskoln´ı d´ılo na Cesk´em vysok´em uˇcen´ı technick´em v Praze, Fakultˇe informaˇcn´ıch ˇ technologi´ı. Pr´ace je chr´anˇena pr´avn´ımi pˇredpisy a mezin´arodn´ımi ´umluvami o pr´avu autorsk´em a pr´avech souvisej´ıc´ıch s pr´avem autorsk´ym. K jej´ımu uˇzit´ı, s v´yjimkou bez uplatnˇen´ych z´akonn´ych licenc´ı nad* rámec oprávnění uvedených v Prohlášení, je nezbytný souhlas autora.

Odkaz na tuto práci: Petržílka, Jan. *Návrh a implementace webového rozhraní pro telerehabilitaci*. Bakalářská práce. České vysoké učení technické v Praze, Fakulta informačních technologií, 2021.

## **Obsah**

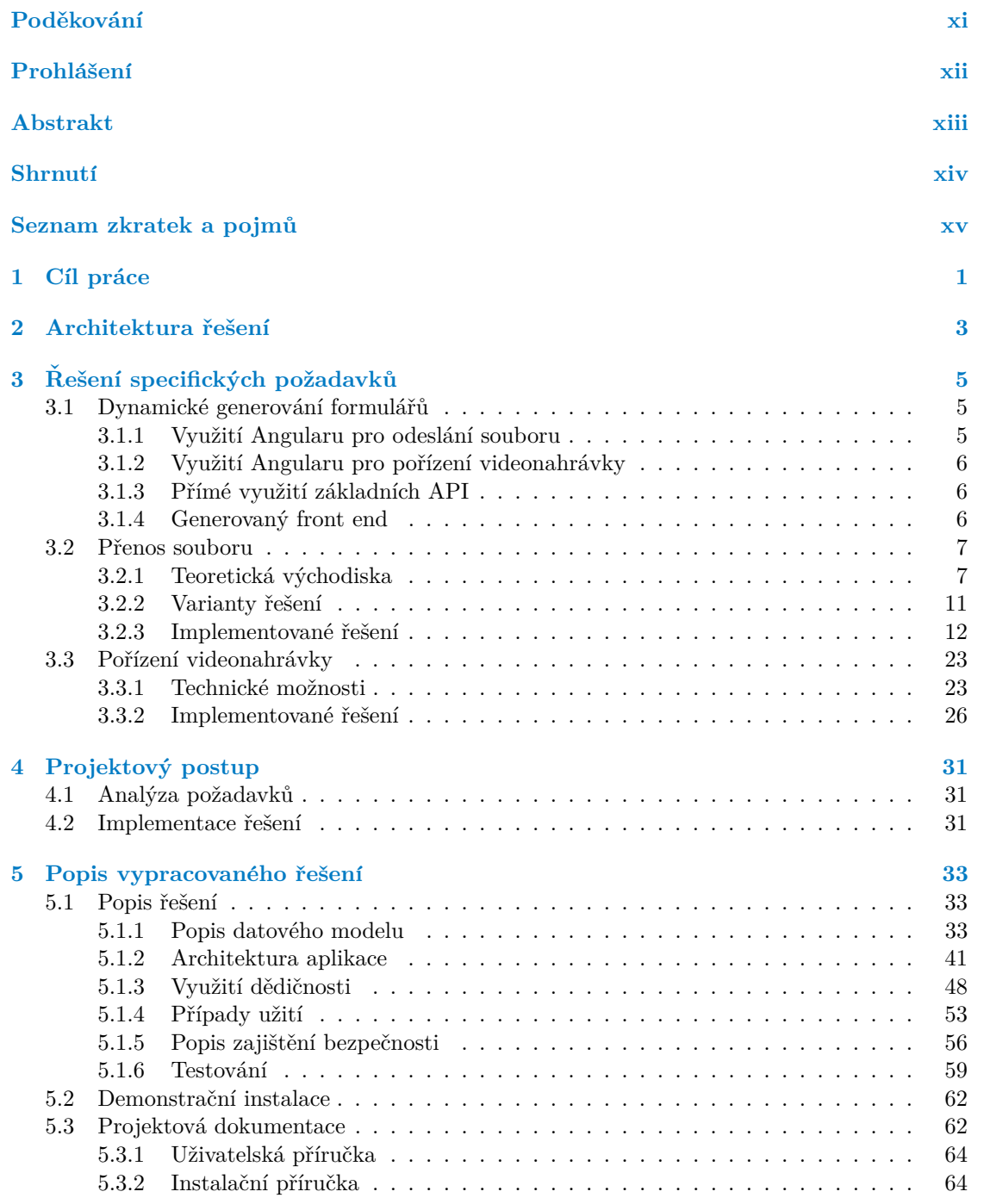

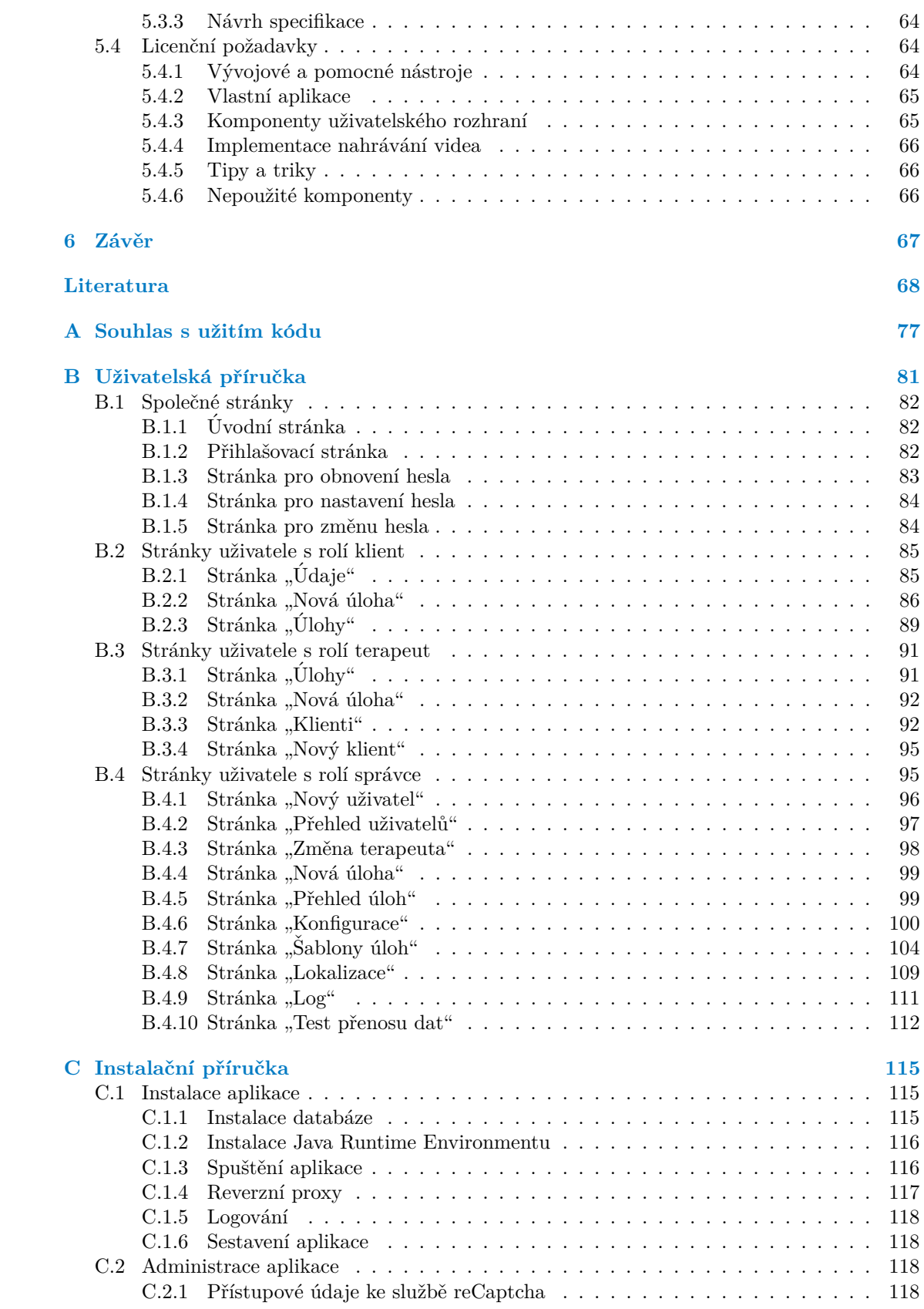

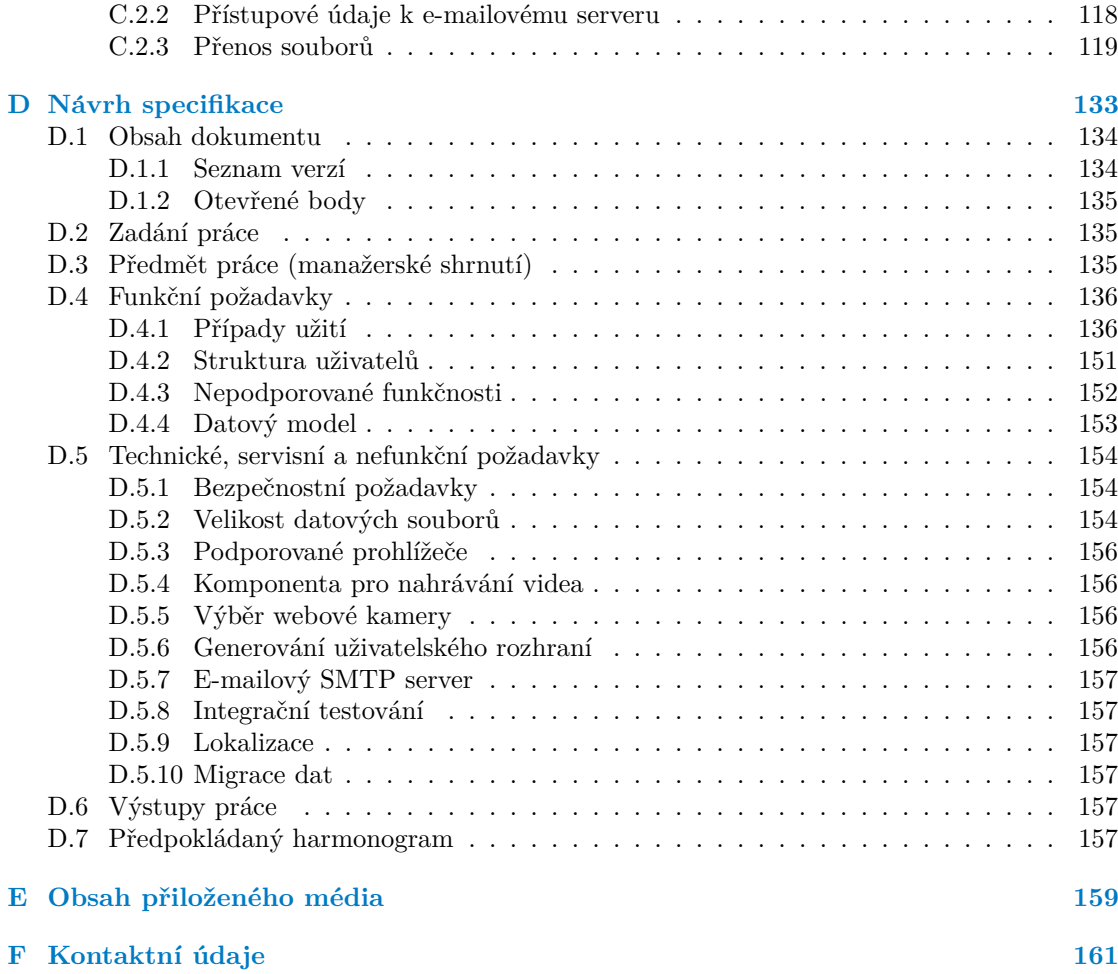

## Seznam obrázků

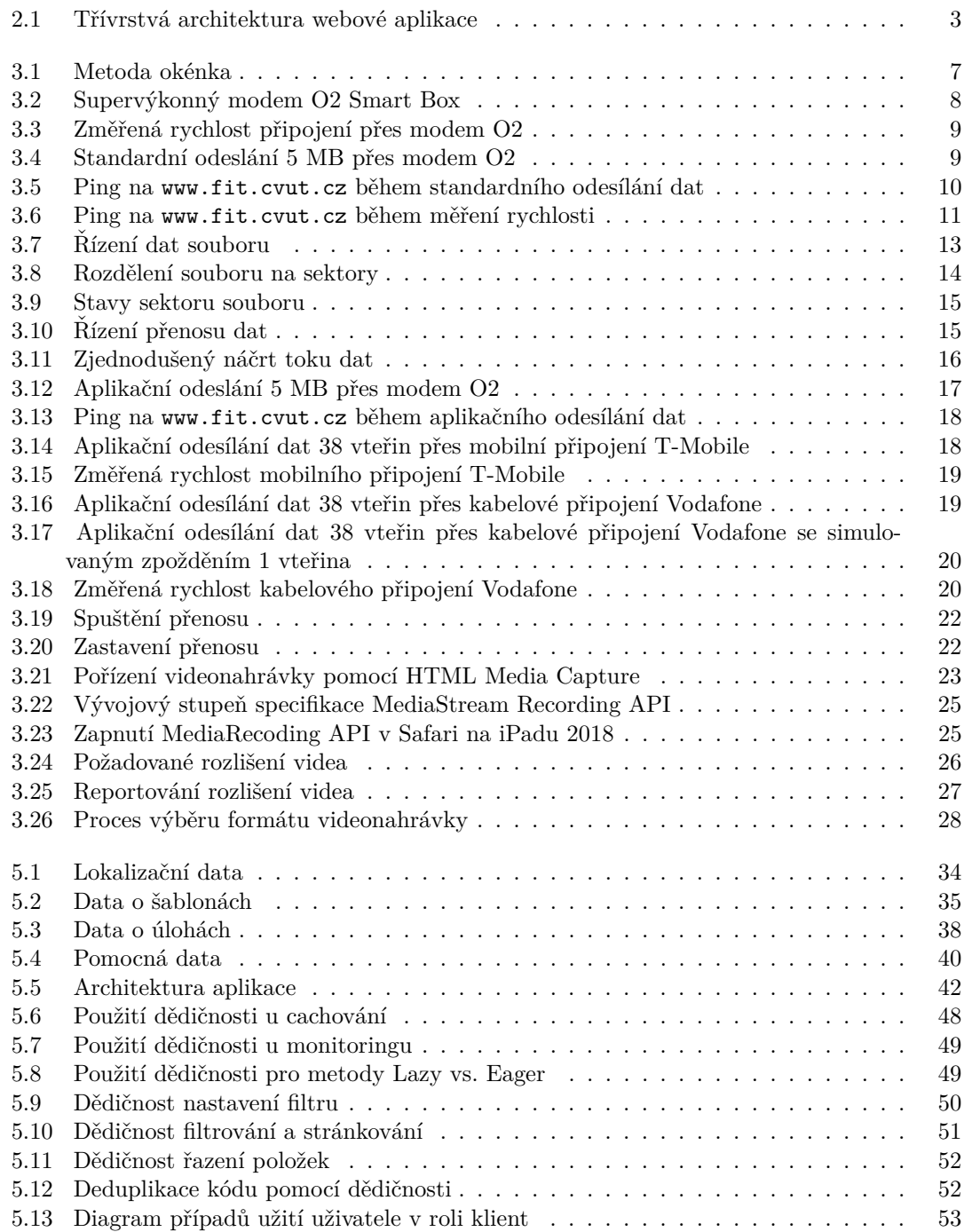

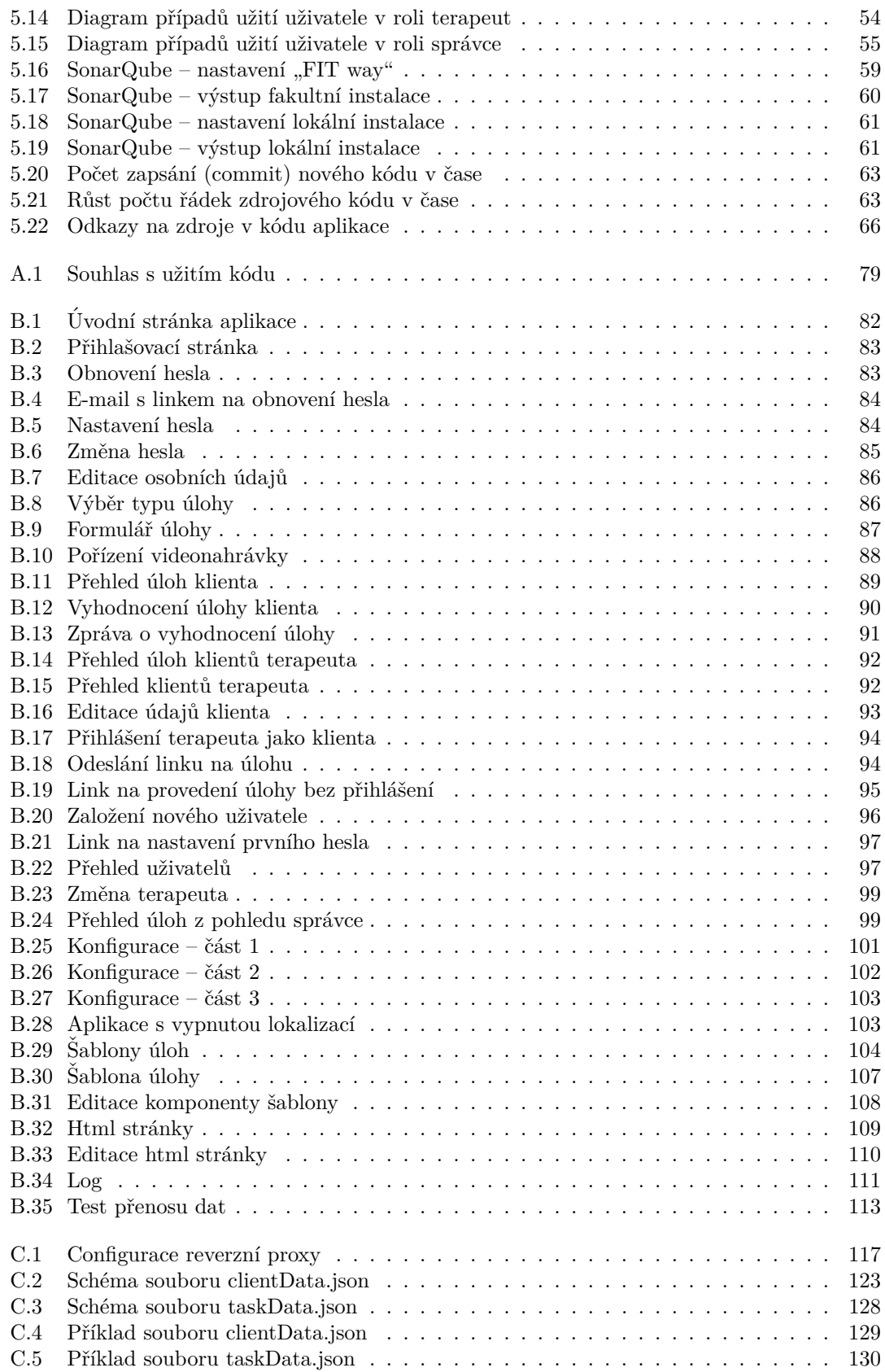

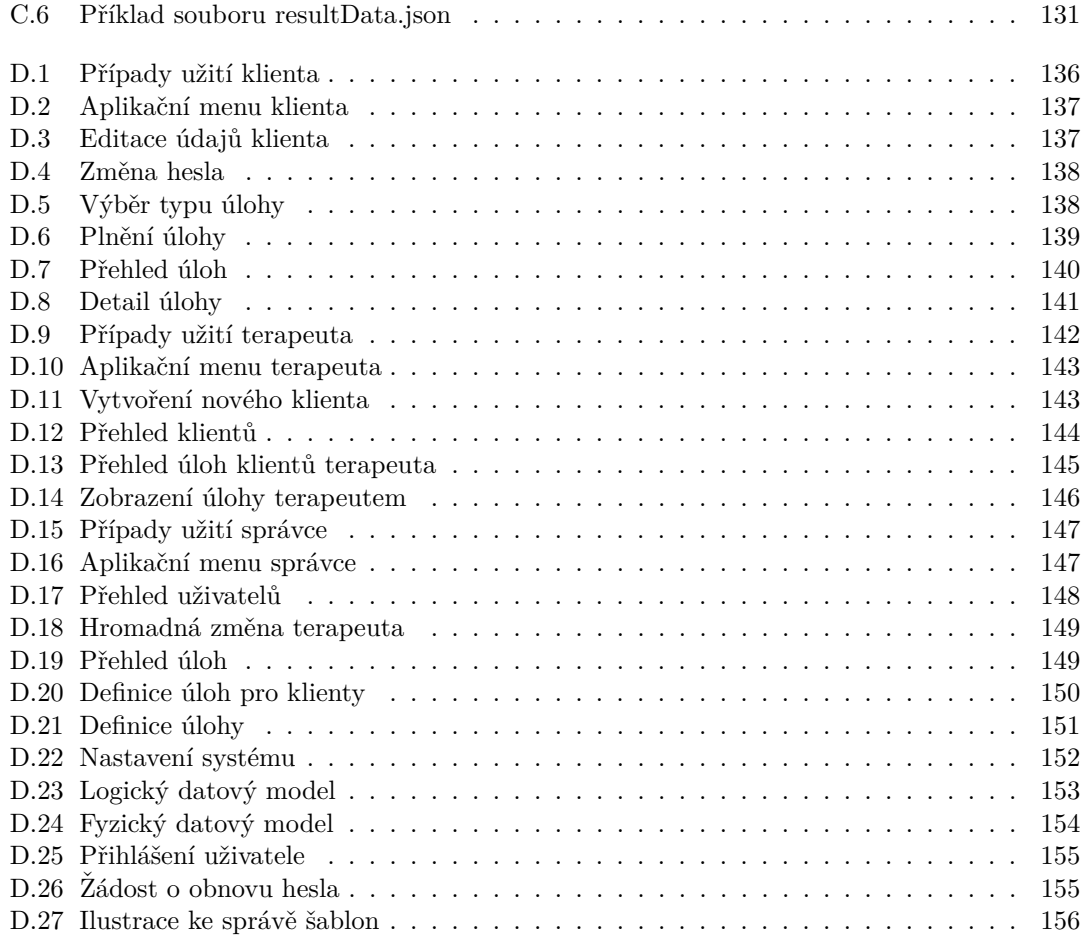

## **Seznam tabulek**

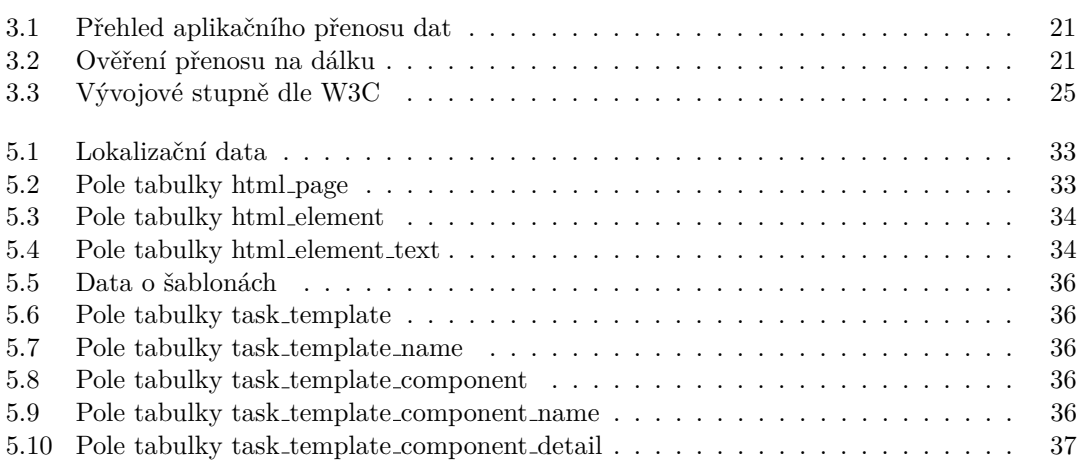

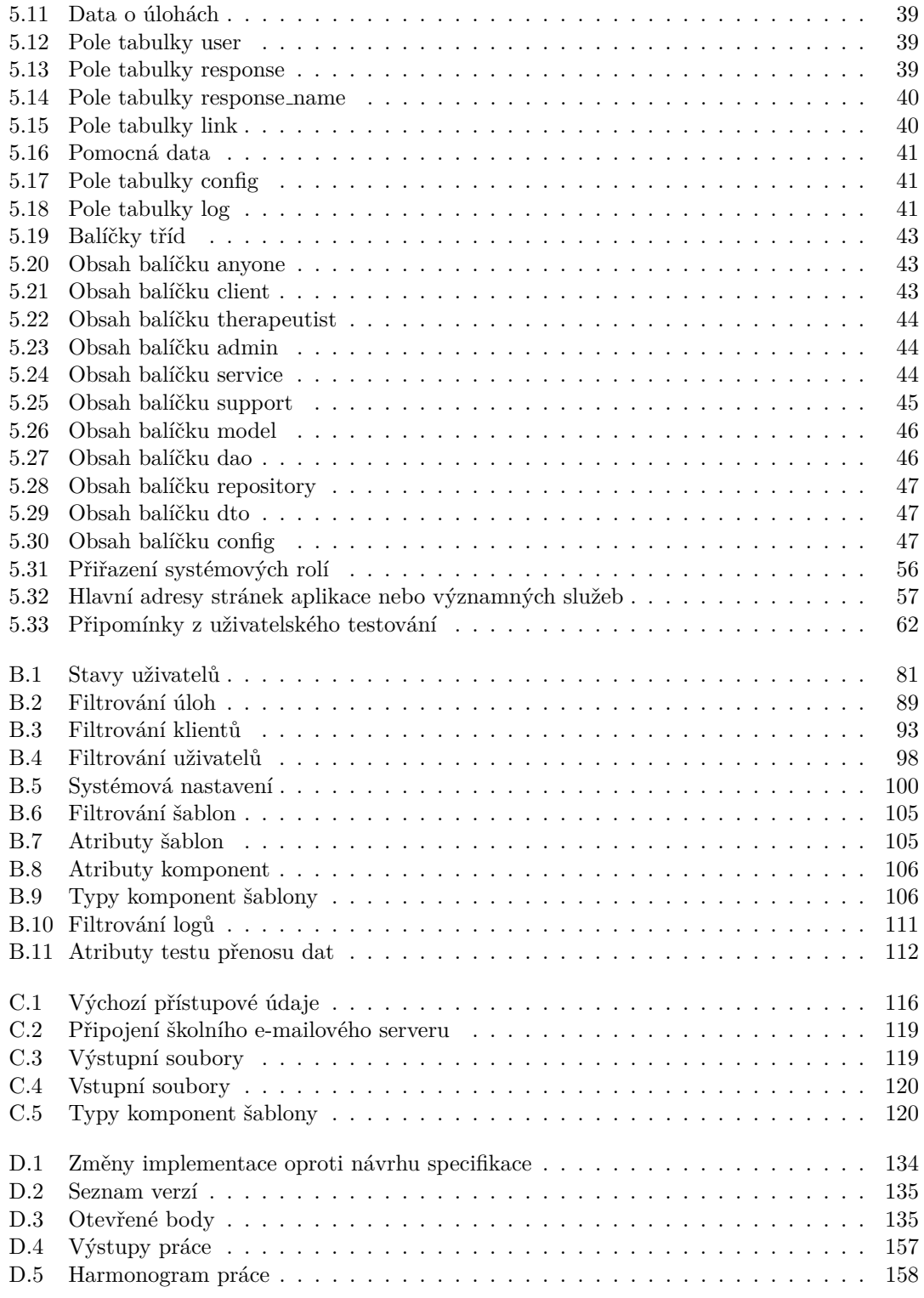

**x**

<span id="page-12-0"></span>*Chtˇel bych podˇekovat vedouc´ımu pr´ace doc. Ing. Patriku Kut´ılkovi, Ph.D.,* za to, že mně umožnil vypracování této práce. Děkuji odbornému konzultantovi Ing. Janu Hejdovi, Ph.D., za diskuse o obsahu práce.

## Prohlášení

<span id="page-13-0"></span>Prohlašuji, že jsem předloženou práci vypracoval samostatně a že jsem uvedl veškeré použité informační zdroje v souladu s Metodickým pokynem o dodržování etických principů při přípravě vysokoškolských závěrečných prací.

Beru na vědomí, že se na moji práci vztahují práva a povinnosti vyplývající ze zákona č. 121/2000 Sb., autorského zákona, ve znění pozdějších předpisů. V souladu s ust. § 2373 odst. 2 zákona č. 89/2012 Sb., občanský zákoník, ve znění pozdějších předpisů, tímto uděluji nevýhradní oprávnění (licenci) k užití této mojí práce, a to včetně všech počítačových programů, jež jsou její součástí či přílohou a veškeré jejich dokumentace (dále souhrnně jen "Dílo"), a to všem osobám, které si<br>n\*zií Díla vžít. Tata socka jesu smríemžne Díla vžít izleánkali spůsobem, které nazvišnic kad přejí Dílo užít. Tyto osoby jsou oprávněny Dílo užít jakýmkoli způsobem, který nesnižuje hodnotu Díla a za jakýmkoli účelem (včetně užití k výdělečným účelům). Toto oprávnění je časově, teritoriálně i množstevně neomezené. Každá osoba, která využije výše uvedenou licenci, se však zavazuje udělit ke každému dílu, které vznikne (byť jen zčásti) na základě Díla, úpravou Díla, spojením Díla s jiným dílem, zařazením Díla do díla souborného či zpracováním Díla (včetně překladu) licenci alespoň ve výše uvedeném rozsahu a zároveň zpřístupnit zdrojový kód takového díla alespoň srovnatelným způsobem a ve srovnatelném rozsahu, jako je zpřístupněn zdrojový kód Díla.

V Praze dne 5. kvˇetna 2021 . . . . . . . . . . . . . . . . . . . . . . . . . . . . . . . . . . . . . .

## <span id="page-14-0"></span>**Abstrakt**

Obsahem práce je vypracování webové aplikace pro telerehabilitaci dle požadavků vedoucího práce. Aplikace umožňuje uživateli s rolí správce definovat šablony formulářů a uživateli s rolí klient tyto šablony použít k vložení informací o provedení úkolu. Šablona může obsahovat videonahrávku. Aplikace postoupí vyplněný formulář se souborovými přílohami ke zpracování návazné aplikaci, která není předmětem této práce, a klientovi zobrazí informace o výsledku zpracování. Uživatelé v roli terapeut mají přiřazené uživatele v roli klient a mají přístup k úkolům svých klientů. Aplikace nad rámec obvyklých požadavků obsahuje funkčnosti pro pořízení videonahrávky s využitím Media Recording API a pro přenos velkých souborů o velikosti stovek MB z webového prohlížeče na server. Pro zabránění zahlcení linky při přenosu dat na server je použit vlastní algoritmus řízení toku dat. Uživatelské rozhraní je provedeno česky a anglicky s plně parametrizovanou lokalizací. Serverová část je implementovaná v Javě, jako databáze je použit PostgreSQL.

Klíčová slova webová aplikace, telerehabilitace, webový přenos souborů, zahlcení linky, řízení toku dat, pořízení videonahrávky, Media Recording API, jazyková lokalizace

## **Abstract**

The content of the work is the development of a web application for telerehabilitation according to the requirements of the thesis supervisor. The application allows a user with the administrator role to define templates, and a user with the client role can use these templates to enter information about a task. The template may contain a video recording. The application forwards the completed form with file attachments for processing to a related application, which is not the subject of this work, and displays information to the client about the result of processing. Users with the therapeutist role have assigned clients and they have access to the their tasks. In addition to the usual requirements, the application includes functionality for video recording based on Media Recorging API and for transferring large files of size of hundreds of MB from a web browser to a server. A custom data flow control algorithm to avoid congestion collapse is used to transfer data to the server. The user interface is made in Czech and English with fully parameterized localization. The server part is implemented in Java, PostgreSQL is used as the database.

**Keywords** web application, telerahabilitation, web file transfer, congestion collapse, data flow control, video recording, Media Recording API, language localization

## **Shrnut´ı**

#### <span id="page-15-0"></span>**Motivace**

Odbornou motivací mojí práce bylo v rámci bakalářské práce dodat funkční webovou aplikaci se serverovou částí implementovanou v jazyce Java podle požadavků zadavatele a s využitím znalostí a postupů získaných během studia. Mojí osobní motivací pak bylo využití mého studijního úsilí k praktickému účelu. Výběr tématu jsem volil tak, abych mohl tento praktický účel předpokládat.

#### Cíl práce

Cílem práce je vytvořit webovou aplikaci podle požadavků zadavatele a vyřešit problémy související s následujícími požadavky, které překračují rámec obvyklé funkčnosti webové aplikace:

- $\blacksquare$  Pořízení videonahrávky v prohlížeči
- Přenos velkého souboru z prohlížeče na server

Těmto cílům také odpovídá struktura a obsah práce – v práci popisuji způsob řešení specifických požadavků uvedených výše, projektový postup a výslednou aplikaci.

#### **Postup**

V době zadání práce měl vedoucí práce ucelenou představu o většině hlavních případů užití. V průběhu řešení jsem se proto soustředil zejména na popis požadavků ve formě návrhu specifikace webové aplikace, vyřešení technických problémů a dodání požadovaného softwarového díla. Postup řešení jsem popsal v této práci.

### **Výsledky** práce

Struktura obsahu práce odpovídá struktuře požadavků v zadání práce.

- Výstupem práce jsou následující artefakty:
- $\blacksquare$  Návrh specifikace webové aplikace
- $\blacksquare$  Uživatelská příručka
- **Instalační příručka s popisem souborů** vyměňovaných s návaznou aplikací
- **Aplikace a její demonstrační instalace na** doméně telecam.cz

Tyto výstupy jsem v této práci doplnil následujícími popisy:

- $\blacksquare$  Popis možností a řešení přenosu souborů
- Popis možností a řešení pořízení nahrávky
- $\blacksquare$  Popis projektového postupu
- $\blacksquare$  Popis datového modelu
- Popis struktury aplikace
- Popis zajištění bezpečnosti
- $\blacksquare$  Popis implementovaných a provedených testů s výsledky

Jednotlivé popisy jsem sestavil co nejúsporněji tak, aby obsahovaly výstupy podle požadavků zadavatele, dokumentovaly hlavní rysy aplikace a zachycovaly významné milníky, rozhodnutí a výsledky.

#### **Závěr**

Webovou aplikaci jsem implementoval dle požadavků zadavatele způsobem popsaným v této práci.

## **Seznam zkratek a pojm˚u**

## <span id="page-16-0"></span>**Obecn´e zkratky a pojmy**

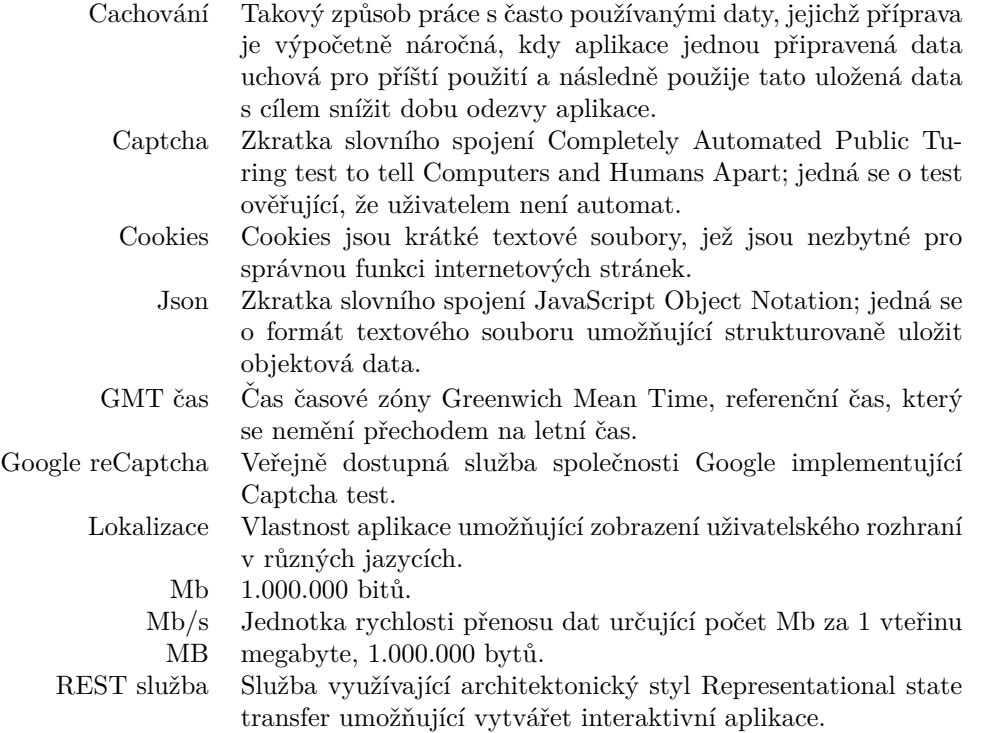

## **Aplikaˇcnˇe specifick´e pojmy**

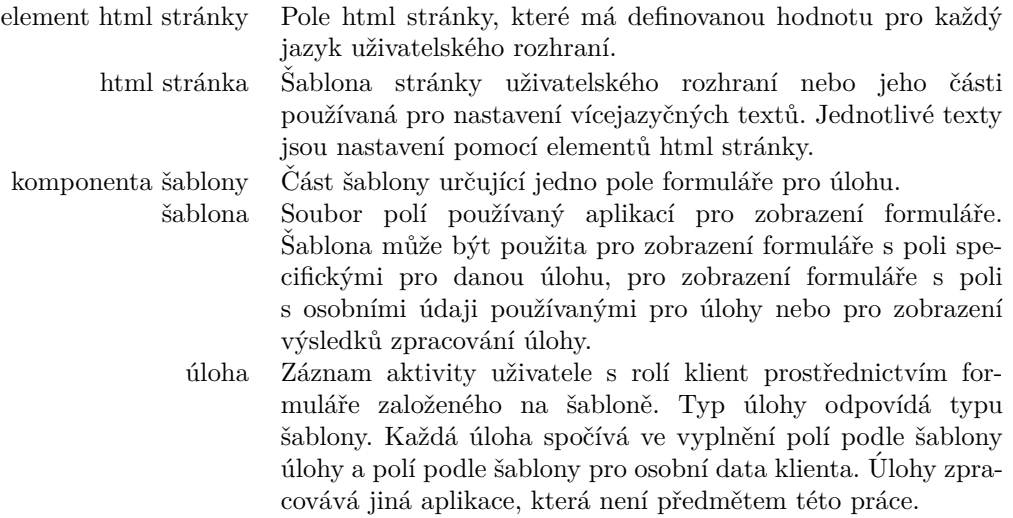

## <span id="page-18-0"></span>**Kapitola 1** Cíl práce

Cílem práce je vytvořit webovou aplikaci podle požadavků zadavatele.

V době zadání práce měl zadavatel ucelenou představu o požadované funkčnosti aplikace. Tuto představu zde stručně popíši. Všechny zde popisované funkční aspekty jsem v aplikaci implementoval.

Aplikaci používají uživatelé v rolích správce, terapeut nebo klient. Ústředním případem užití je zobrazení formuláře s úlohou k vyplnění uživateli v roli klient. Tento formulář má dvě části – osobní údaje a údaje specifické pro konkrétní úlohu. Součástí polí specifických pro danou úlohu může být pořízení jedné nebo více videonahrávek. Klient tento formulář vyplní – případně pořídí  $požadované videonahrávky - a odešle na server.$ 

Server přijatou úlohu spolu s přílohami postoupí ke zpracování další aplikaci. Výsledky zpracování jsou předány zpět aplikaci řešené v této práci a ta je zobrazí klientovi.

Klient může nezávisle na plnění úloh editovat svoje osobní údaje, které se následně použijí při vyplňování nejbližší následující úlohy.

Formuláře pro vyplňování úloh jsou založeny na šablonách, které správce aplikace může měnit – šablona obsahuje pole různých typů s definovaným pořadím. Jednotlivá pole mohou být nastavená jako povinná a/nebo jako předvyplňovaná podle osobních údajů nebo předchozích provedení úlohy týmž uživatelem.

Specifickými požadavky bylo

- vyřešit pořízení videonahrávky (nebo nahrávek) v internetovém prohlížeči tak, aby si klient mohl nahrávku (nebo nahrávky) před odesláním prohlédnout a teprve potom odeslat
- $\blacksquare$  a zajistit spolehlivý přenos těchto nahrávek v předpokládané velikosti stovek MB na webový server.

Videonahrávka je pořizována v požadovaném minimálním rozlišení 1280 x 1024 bodů se snímkovací frekvencí 25 snímků za vteřinu.

Bylo požadováno, aby alespoň klientská část aplikace byla provedena česky a anglicky.

## <span id="page-20-0"></span>**Kapitola 2 Architektura ˇreˇsen´ı**

Struktura webové aplikace, která je výstupem této práce, vychází ze standardní třívrstvé archi-tektury zachycené na obrázku [2.1.](#page-20-1) Uživatel používá uživatelské rozhraní ve webovém prohlížeči. Uživatelské rozhraní používá REST služby aplikačního serveru. Aplikační server zpracovává data podle implementované aplikační logiky. Data jsou uložena v databázi.

<span id="page-20-1"></span>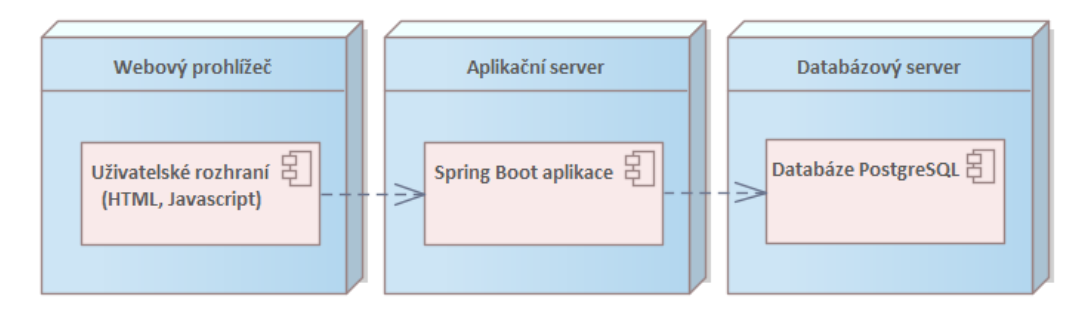

**Obrázek 2.1** Třívrstvá architektura webové aplikace

Technické možnosti implementace specifických požadavků kladených na uživatelské rozhraní jsem spolu se zvoleným řešením popsal v kapitole [3.](#page-22-0)

Jako aplikační server jsem použil Tomcat [\[1\]](#page-86-0) zapouzdřený ve Spring Boot [\[2\]](#page-86-1) aplikaci. Hlavním důvodem mého rozhodnutí bylo to, že toto řešení nabízí potřebnou funkčnost a současně usnadňuje nasazení a provozování aplikace, neboť nevyžaduje samostatnou instalaci a správu aplikačního serveru. Dalším důvodem byla moje zkušenost s tímto řešením z předmětů "Softwarový projekt 1"<br>se Softwarezý nasiskt 9" s kterey izvy ze mehl sn<sup>žít.</sup> Alternativně izvy vyrážení a selile žvích a "Softwarový projekt 2", o kterou jsem se mohl opřít. Alternativně jsem uvažoval o aplikačních<br>semencké ClaseFick [2] a WildFly [4] nak s a formazovalní Overleve [5] als navšití ani izduž a těskte serverech GlassFish [\[3\]](#page-86-2) a WildFly [\[4\]](#page-86-3) nebo o frameworku Quarkus [\[5\]](#page-86-4), ale použití ani jedné z těchto možností by dle mého názoru nebylo oproti použití serveru Tomcat s frameworkem Spring Boot výhodnější.

Databází je PostgreSQL [\[6\]](#page-86-5). Podobně jako v případě aplikačního serveru stála moje volba zejména na mých zkušenostech z výše uvedených předmětů a dalších projektů. Alternativou bylo využití databáze MySQL [\[7\]](#page-86-6). Použití obou těchto databází by dle mého názoru bylo pro požadovanou aplikaci vhodné, v případě MySQL by se ale jednalo o moje první použití této databáze ve spojení s Javou, což by představovalo zbytečné riziko.

# $\check{R}$ ešení specifických požadavků

**Kapitola 3**

Dva požadavky na funkčnost aplikace, a totiž (1) schopnost pořídit videonahrávku v prohlížeči uživatele v požadovaném rozlišení a kódování, umožnit uživateli tuto nahrávku shlédnout a (2) následně odeslat na server, vybočují z běžných funkčností webových aplikací a vyžadovaly proto hlubší analýzu. Tuto analýzu představuji v této kapitole.

Před rozborem přenosu dat a pořízení videonahrávky uvádím ještě poznámky k rozhodnutí o způsobu, jakým bude aplikace generovat formuláře pro provádění úloh. Tyto tři aspekty se totiž ovlivňují navzájem a pro úspěšné řešení tématu je potřeba jejich řešení navzájem přizpůsobit.

## <span id="page-22-1"></span>**3.1** Dynamické generování formulářů

<span id="page-22-0"></span>

Při zahájení analytické fáze práce jsem vycházel z předpokladu, že nahrání souboru na server a pořízení videonahrávky bude zajištěno triviálním voláním nějaké komponenty použitého frameworku a že těžiště analytického úsilí bude spočívat v nalezení nejvhodnější datové reprezentace formulářů pro prováděné úlohy a jejich zobrazení v prohlížeči uživatele. Předpokládal jsem, že frontendová část aplikace bude napsána s využitím frameworku Angular [\[8\]](#page-86-7), se kterým jsem měl minimální zkušenosti ze semestrální práce z předmětu "Enterprise java", a očekával jsem, že svoje<br>=l==`======\*\*\*\*\* zkušenosti rozšířím.

## <span id="page-22-2"></span>**3.1.1** Využití Angularu pro odeslání souboru

Angular používání dynamických formulářů podporuje [\[9\]](#page-86-8) a zbývá tedy vyřešit odesílání souborů a pořízení videonahrávky. Použití Angularu znamená psát kód uživatelského rozhraní v Type Scriptu [\[10\]](#page-86-9), [\[11\]](#page-86-10). To může otevřít cestu k využití již hotových komponent, které uvažovanou úlohu spolehlivě vyřeší standardním způsobem.

Pro odesílání souboru s využitím Angularu / Type Scriptu je možné podle [\[12\]](#page-86-11) použít například komponentu "angular-file-uploader" [\[13\]](#page-86-12), která je standardem v této oblasti. Vzhle-<br>dan la svém minulém nacharém služnostam izmusiční specificí sizích hannou nat h se jižtění dem ke svým minulým profesním zkušenostem jsem při používání cizích komponent k zajištění klíčových aplikačních funkčností mimořádně obezřetný. Je potřeba mít přiměřenou míru jistoty, že použitá komponenta bude fungovat i pro uvažovaný případ, a že i v budoucnosti bude zachována její kompatibilita s ostatními požadavky.

Uvedená komponenta pro odeslání souboru je navržena pro odeslání souboru ze souborového systému, v řešeném případě ale bude potřeba odeslat data uložená přímo v prohlížeči. Řešení nepochybně existuje [\[14\]](#page-87-0), ale způsob použití komponenty k účelu, pro něž není běžně používána, může být zdrojem problémů.

Výchozí nastavení komponenty uvádí maximální velikost souboru 20 MB. V řešeném případě je potřeba přenášet soubory o řád větší. Samozřejmě je možné maximální velikost souboru změnit, ale opět se tak dostanu do situace, kdy komponentu používám mimo její obvyklé limity.

Navíc jsem si nebyl jistý, jak se komponenta (nebo její budoucí verze) vyrovná s problémem popsaným v odstavci [3.2.1.1,](#page-25-1) resp. jsem předpokládal, že se bude chovat jako referenční řešení, které pro uvažované použití není vhodné.

Výsledkem předběžné analýzy byl závěr, že řešení tímto způsobem je možné, ale že riziko implementačních nebo budoucích problémů je značné.

## <span id="page-23-0"></span>**3.1.2** Využití Angularu pro pořízení videonahrávky

V případě pořízení videonahrávky byla situace obdobná jako v případě odesílání souboru. Exis-tuje například komponenta "ngx-webcam" [\[15\]](#page-87-1) umožňující zobrazit obraz a pořídit snímek z ka-<br>nevence snažitím – Madia Gantuna and Streama ADI (Madia Stream) (116) ale tate ADI is najmámě mery s vyuˇzit´ım " Media Capture and Streams API (Media Stream)" [\[16\]](#page-87-2), ale toto API je prim´arnˇe určeno pro pořízení streamu z kamery a jeho přímý přenos na jiné zařízení. Pravděpodobně existuje cesta, jak úpravou implementace pořídit videonahrávku (viz například [\[17\]](#page-87-3) a [\[18\]](#page-87-4)), ale rozhodně se nejedná o přímočaré řešení.

Jiná komponenta "extendable-media-recorder" [\[19\]](#page-87-5) založená na Type Scriptu v určitém roz-<br>u světstvočnic MadiaStream Basardina ADI" salamas navžitá v inuclamentaci splikace, akt sahu zpřístupňuje "MediaStream Recording API" nakonec použité v implementaci aplikace, ale<br>isdné se s další magiunature supšitémi relativestmi, aérislastmi na dalších komponentách, skubami jedná se o další mezivrstvu s určitými vlastnostmi, závislostmi na dalších komponentách, chybami nebo licenčními požadavky.

Podobně jako v případě přenosu dat, je také pořízení videonahrávky klíčovou funkčností aplikace a je zde riziko, že použití nějaké komponenty by mohlo omezit implementaci současných nebo budoucích požadavků zadavatele a provozovatele aplikace.

## <span id="page-23-1"></span>**3.1.3 Pˇr´ım´e vyuˇzit´ı z´akladn´ıch API**

Na základě analytických úvah popsaných výše jsem dospěl k názoru, že využití Angularu nebo komponent, které využívají API prohlížeče k přenosu dat nebo pořízení nahrávky, do projektu přináší zbytečnou míru komplexity a neakceptovatelné riziko nedodání řešení v termínu.

Aplikace proto nepoužívá k odeslání dat a pořízení videonahrávky žádné dodatečné komponenty a je založena na přímém využití javascriptových API internetového prohlížeče.

## <span id="page-23-2"></span>**3.1.4 Generovanv** front end

Od rozhodnutí nepoužít Angular a Type Script se bezprostředně odvíjí související rozhodnutí generovat frontendovou část aplikace s využitím aplikační logiky serverové části. Frontendová část aplikace je proto aplikačně generovaná serverovou částí aplikace způsobem inspirovaným technologií "JSP pages" [\[20\]](#page-87-6), přestože takové řešení znamená, že případné změny uživatelského<br>nechnologií nekon světského veziálních veziálních vysorovácí žásti splikace a necha tate žežná může kát rozhraní mohou vyžadovat nové sestavení serverové části aplikace a proto toto řešení může být považováno za technický dluh [\[21\]](#page-87-7). Šablony html stránek a jejich částí jsou v aplikaci uloženy jako resources s jazykově specifickými poli, jejichž hodnota je pro jednotlivé jazykové varianty uživatelského rozhraní uložena v aplikační databázi a je definovaná uživatelem s rolí správce.

<span id="page-23-3"></span>Moje výše uvedená rozhodnutí také odrážejí moji pouze základní zkušenost s Angularem a Type Scriptem a dále obava, že kombinace různých komponent a eventuální nutnost jejich úpravy nebo doplnění vlastním kódem v Javascriptu by mohla dále zvýšit složitost řešení. Je možné, že kdybych měl větší zkušenostmi s Angularem a Type Scriptem, tak bych se rozhodl jinak.

**Pˇrenos souboru 7**

## **3.2 Pˇrenos souboru**

Aplikace musí být schopna přenést z prohlížeče uživatele soubor o velikosti řádově stovek megabytů. Jedná se o klíčovou funkčnost aplikace, při jejímž selhání aplikace ztrácí svoji použitelnost. Jedná o přenos videonahrávky pořízené přímo prohlížečem, může se tedy jednat o neopakovatelná nebo obtížně reprodukovatelná data.

Pro úspěšné řešení jsem stanovil následující kritéria:

- Vzhledem k tomu, že aplikaci po dokončení práce předám provozovateli a nebudu ji nadále podporovat nebo udržovat, musí být řešení co nejjednodušší.
- Rešení musí poskytovat dostatečnou míru interaktivity pro uživatele i na linkách s nízkou rychlostí přenosu.
- Řešení musí využívat dostupnou přenosovou kapacitu linky, ale nesmí ji přenášenými daty zahltil. Je důležitější, aby řešení fungovalo spolehlivě na linkách s malou rychlostí přenosu a dlouhou dobou odezvy, než aby byla využita plná kapacita rychlých linek.
- Vzhledem k očekávaným dobám přenosu i desítek minut musí být možné přenos přerušit a obnovit a řešení si musí poradit i s přerušením spojení.
- Přenos dat bude probíhat výhradně v uživatelském prohlížeči není tedy potřeba, aby všechny situace byly řešeny automaticky, a je možné počítat s tím, že uživatel může stav přenosu korigovat.

## <span id="page-24-0"></span>**3.2.1 Teoretick´a v´ychodiska**

Základní metodou první volby pro přenos většího množství dat je metoda okénka (sliding win-dow method) [\[22\]](#page-87-8), [\[23\]](#page-87-9). Základním principem této metody, zachyceným na obrázku [3.1,](#page-24-1) je to, že odesílatel odesílá další datové rámce ještě před přijetím potvrzení o dokončení přenosu rámců předchozích. Pokud úspěšný přenos některého z rámců není potvrzen, je pokus o přenos opakován. Šíře okénka určuje maximální počet datových rámců, které mohou být odeslány bez přijetí potvrzení o doručení předchozích rámců.

<span id="page-24-1"></span>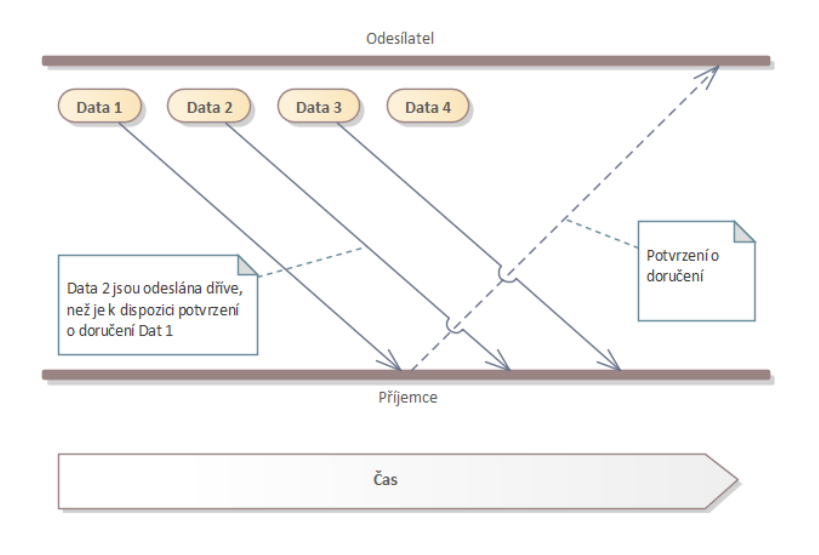

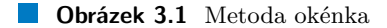

Tato metoda funguje za podmínky, že je zajištěno, že při přenosu nedojde k zahlcení žádného prvku na trase mezi odesílatelem a příjemcem. Aby k tomu nedošlo, používá každý aktivní  $s$ íťový prvek nějaký způsob řízení toku dat – a zajistí tak, že prvek neodesílá data v případě, kdy následující prvek není schopen data přijmout a zpracovat. Tento mechanismus je v rozdělení podle referenčního ISO/OSI modelu [\[24\]](#page-87-10) zajištěn linkovou vrstvou na linkové úrovni pro jednotlivé části spojení a dále transportní vrstvou na úrovni komunikace mezi odesílatelem a příjemcem.

Při odesílání dat z prohlížeče máme k dispozici pouze aplikační vrstvu založenou na TCP/IP protokolu transportní vrstvy (protokol UDP není v prohlížeči k dispozici, viz například [\[25\]](#page-87-11)). Aplikace musí řídit odesílání dat takovým způsobem, aby data mohla být linkou průběžně přenášena s využitím její dostupné kapacity (možná technická řešení diskutuji v části [3.2.2\)](#page-28-0).

Před návrhem řešení jsem ověřil funkčnost běžných aplikací používaných k odesílání souborů podobné velikosti jako v případě připravované aplikace přes různá v ČR běžně dostupná připojení k Internetu:

- $\blacksquare$  Kabelové připojení UPC/Vodafone.
- Mobilní připojení poskytované operátorem O2, Vodafone nebo T-Mobile prostřednictvím modemu v mobilním telefonu nebo USB modemu.
- Běžné VDSL připojení pomocí standardního modemu VDSL2 modemu Zyxel VMG3312-T20A [\[26\]](#page-87-12).
- Prémiové VDSL připojení pomocí prémiového "Supervýkonného modemu O2 Smart Box" na<br>skrásky 2.9 vězemstého z meho mohličnosti O2 <sup>(97)</sup> obrázku [3.2](#page-25-0) převzatého z webu společnosti O2 [\[27\]](#page-87-13).

<span id="page-25-0"></span>Výsledkem bylo zjištění, že na spolehlivé řízení přenosu dat na lince v odchozím směru nelze spoléhat a že bude potřeba vyřešit problém popsaný níže.

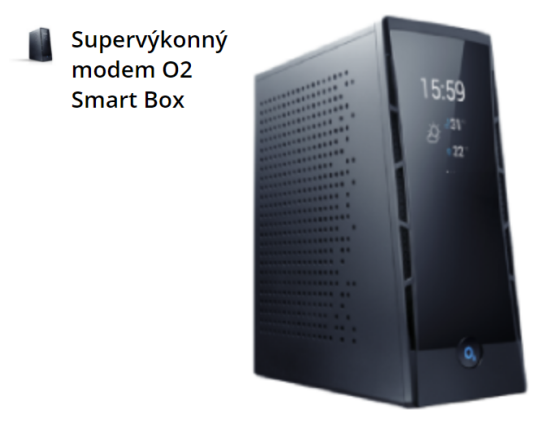

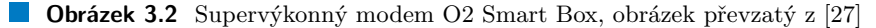

#### <span id="page-25-1"></span>**3.2.1.1 Zahlcen´ı linky**

Data prezentovaná níže byla pořízena na notebooku Lenovo T480 s operačním systémem Microsoft Windows 10 Professional verze  $10.0.19042$  Build 19042, kdy interní síťová karta Intel(R) Ethernet Connection (4) I219-V byla připojena kabelem přímo k routeru O2 Smart Box. Žádný další uživatel router současně nepoužíval. Router zpřístupňoval VDSL připojení společnosti O2 s obchodním názvem "Internet HD Bronzový" s deklarovanou rychlostí připojení 20/2 Mb/s.<br>Slutežná marklast nžinajnýce dekž mžžená je se charace na chrázku 2.2.599 Z nachlážeže Charace Skutečná rychlost připojení v době měření je zachycena na obrázku [3.3](#page-26-0) [\[28\]](#page-87-14). Z prohlížeče Chrome verze 89.0.4389.114 (Official Build) (64-bit) byl odesílán soubor o velikosti 5.086.580 bytů do úložiště Google Drive v rámci placeného tarifu G Suite Business. Obdobné chování modemu O2 <span id="page-26-0"></span>Smart Box lze snadno reprodukovat také v jiné konfiguraci – s jinou aplikací a s jiným počítačem nebo mobilním zařízením.

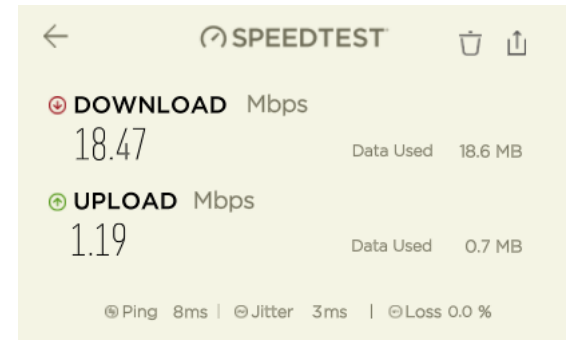

**Obrázek 3.3** Změřená rychlost připojení přes modem O2

<span id="page-26-1"></span>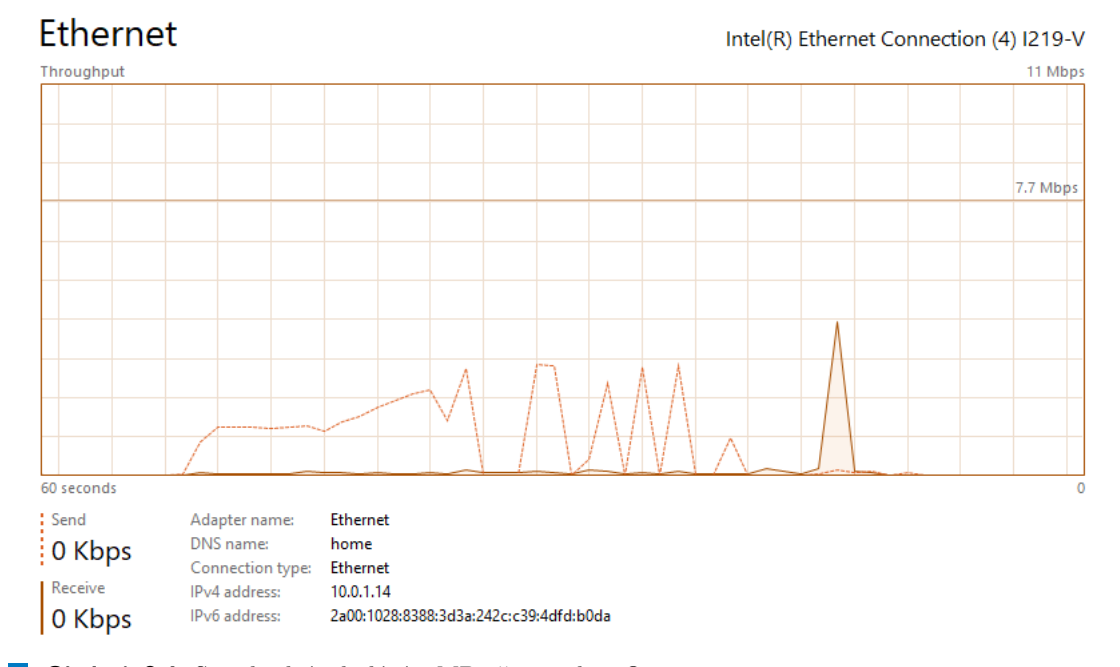

**Obrázek 3.4** Standardní odeslání 5 MB přes modem O2

Na obrázku [3.4](#page-26-1) vidíme průběh odesílání dat tak, jak byl zaznamenán aplikací Task Manager operačního systému Windows 10. Po počátečním hladkém průběhu dochází k nárůstu odesílaných dat nad kapacitu linky následovaném výraznými oscilacemi. Na konci přenosu je stránka prohlížeče aktualizována a na záznamu se tato aktualizace projeví jako příchozí data, která jsou vyznačena tmavou výplní pod křivkou. Z celkové doby přenosu dat usuzuji, že odesílání dat modemem O2 Smart Box celou dobu probíhalo rychlostí přibližně 1,15 až 1,25 Mb/s, která odpovídá rychlosti linky. Pozorování nesvědčí o tom, že by při přenosu dat docházelo ve větší míře k jejich ztrátě a nutnosti jejich přenos opakovat. Údaje je potřeba interpretovat v kontextu doby odezvy serveru <www.fit.cvut.cz>, která byla paralelně měřena stejným připojením a je za-chycena na obrázku [3.5.](#page-27-0) Jednotlivé zprávy o vypršení doby čekání na odpověď jsou vypisovány v intervalu přibližně 5 vteřin.

Domnívám se, že pozorovaná data při použití uvedené konfigurace svědčí o selhání řízení toku dat a následném zahlcení vyrovnávací paměti modemu nebo jeho dalších mechanismů pro řízení toku dat. (Při použití modemu Zyxel VMG3312-T20A na stejné lince v jinak stejné konfiguraci měření popisovaný jev nenastal.) Přenos dat sice probíhá, efektivně je ale znemožněna paralelní komunikace. Z pohledu těchto dalších komunikací je to stav podobný stavu, který je podle [\[23\]](#page-87-9) popisován jako "congestion collapse". Pokud paralelně probíhá například internetový hovor, je<br>němečne Mažínadž díla tvrničala němecu dat a napoleký homorilaci více sulikací zmežínalácích přerušen. V případě déle trvajícího přenosu dat a paralelní komunikaci více aplikací využívajících dostupnou kapacitu linky dokonce často dochází k úplnému rozpadu spojení.

```
Reply from 2001:718:2:2908::212: time=8ms
Reply from 2001:718:2:2908::212: time=8ms
Reply from 2001:718:2:2908::212: time=481ms
Reply from 2001:718:2:2908::212: time=604ms
Reply from 2001:718:2:2908::212: time=704ms
Reply from 2001:718:2:2908::212: time=798ms
Reply from 2001:718:2:2908::212: time=874ms
Reply from 2001:718:2:2908::212: time=956ms
Reply from 2001:718:2:2908::212: time=1106ms
Reply from 2001:718:2:2908::212: time=1127ms
Reply from 2001:718:2:2908::212: time=1449ms
Reply from 2001:718:2:2908::212: time=2141ms
Request timed out.
Request timed out.
Request timed out.
Request timed out.
Reply from 2001:718:2:2908::212: time=3142ms
Reply from 2001:718:2:2908::212: time=18ms
Reply from 2001:718:2:2908::212: time=8ms
Reply from 2001:718:2:2908::212: time=8ms
```
<span id="page-27-0"></span>**Obrázek 3.5** Ping na <www.fit.cvut.cz> během standardního odesílání dat

Na obrázku [3.13](#page-35-0) je doba paralelně měřené odezvy serveru <www.fit.cvut.cz> v průběhu měření rychlosti. Na průběhu doby odezvy vidíme dvě zvýšení – první odpovídá testu stahování, druhé testu odesílání. Test odesílání byl příliš krátký, aby se efekt mohl projevit naplno, ale i zde vidíme růst doby odezvy až na 1,6 vteřiny.

```
Reply from 2001:718:2:2908::212: time=7ms
Reply from 2001:718:2:2908::212: time=8ms
Reply from 2001:718:2:2908::212: time=52ms
Reply from 2001:718:2:2908::212: time=56ms
Reply from 2001:718:2:2908::212: time=60ms
Reply from 2001:718:2:2908::212: time=56ms
Reply from 2001:718:2:2908::212: time=68ms
Reply from 2001:718:2:2908::212: time=70ms
Reply from 2001:718:2:2908::212: time=72ms
Reply from 2001:718:2:2908::212: time=87ms
Reply from 2001:718:2:2908::212: time=9ms
Reply from 2001:718:2:2908::212: time=9ms
Reply from 2001:718:2:2908::212: time=9ms
Reply from 2001:718:2:2908::212: time=741ms
Reply from 2001:718:2:2908::212: time=1147ms
Reply from 2001:718:2:2908::212: time=1385ms
```
**Pˇrenos souboru 11**

```
Reply from 2001:718:2:2908::212: time=1601ms
Reply from 2001:718:2:2908::212: time=840ms
Reply from 2001:718:2:2908::212: time=8ms
Reply from 2001:718:2:2908::212: time=8ms
```
<span id="page-28-1"></span>**Obrázek 3.6** Ping na <www.fit.cvut.cz> během měření rychlosti

Při použití Supervýkonného modemu O2 Smart Box ke kontinuálnímu odesílání dat roste doba odezvy při potvrzování odeslaných dat způsobem, který standardní odesílatel patrně (jedná se o čirou spekulaci) neinterpretuje jako hrozící zahlcení, ale jako prosté prodloužení doby odezvy, na což reaguje rozšířením posuvného okénka a zvýšením odchozího datového toku, které vyústí v chování popsané výše. Aplikační kód tedy v tomto případě nesmí spoléhat na standardní řízení toku dat, musí sám detekovat prodlužování doby odezvy a včas datový tok omezit, protože uživatelé připravované aplikace mohou používat pro připojení k Internetu právě toto zařízení na lince s podobnými vlastnostmi.

Nezbývá mi tedy nic jiného, než pomocí javascriptového kódu implementovat řízení datového toku, které zabrání vzniku popsaného jevu. Jedinou snadno měřitelnou veličinou, o kterou se při návrhu algoritmu mohu opřít, je doba mezi odesláním dat a přijetím potvrzení o jejich doručení. Podle [\[29\]](#page-88-0) se jedná o dobu obrátky (RTT, round trip time).

Standardní způsob řešení je zhruba popsán ve [\[23\]](#page-87-9) a spočívá v dynamickém snižování počtu odeslaných datových rámců (zužování posuvného okénka) v případě prodlužování doby odpovědi příjemce (resp. neobdržení odpovědi do určeného času) za současného prodlužování čekání na odpověď ("Multiplicative Decrease Congestion Avoidance"). V okamžiku uvolnění linky pak dochází poved ("Muhpheanve Beerease Congestion Avoidance<br>
pozvolna k opačnému procesu ("slow–start recovery").<br>
V tanta ažínadž hakožal namána ažínam žína

V tomto případě bohužel nemáme přístup přímo k datům na jiné než TCP/IP úrovni. Aplikační kód na obou stranách spojení získává o situaci pouze zprostředkované informace, které jsou filtrovány celou kaskádou vyrovnávacích pamětí podél přenosové linky. Navíc aplikační data odeslaná pomocí TCP/IP protokolu – pokud nedojde k úplnému rozpadu spojení – nakonec k cíli dorazí, a odesílatel nemá informace o tom, kolik pokusů na přenos bylo spotřebováno.

## <span id="page-28-0"></span>**3.2.2 Varianty řešení**

Komunikace frontendové části aplikace se serverem může probíhat pomocí HTTP požadavků  $[30]$ ,  $[31]$  nebo s využitím rozhraní WebSockets  $[32]$ ,  $[33]$ ,  $[34]$ . V případě komunikace pomocí HTTP požadavků mohou být data přenášena v těle požadavku v textové podobě nebo jako binární soubor s minimálním objemem dat přenášených navíc kromě datového obsahu souboru [\[30\]](#page-88-1), [\[35\]](#page-88-6).

Hlavním architektonickým rozdílem http požadavků a WebSocketů je to, že WebSockety umožňují oboustrannou komunikaci, čili že server může prohlížeči uživatele odeslat zprávu mimo pořadí požadavků z prohlížeče. To by eventuálně šlo využít k pravidelnému přenosu zpráv ze serveru o přijatých datech.

Nejzajímavější odlišností je to, že aplikace odesílající data pomocí WebSocketů může monito-rovat využití výstupního bufferu [\[36\]](#page-88-7) a tak zajistit, že aplikace odesílá data přesně v tom tempu, v jakém je přenosová linka schopna tato data vstřebat. **Je to přesně ta metoda, která zajist´ı, ˇze rychlost odes´ıl´an´ı dat aplikac´ı je ˇr´ızeno rychlost´ı odes´ıl´an´ı dat s´ıt'ovym´ adaptérem.** Pokud by odesílání dat bylo implementováno tímto způsobem, data by na běžných linkách a s využitím běžného hardwaru byla odesílána optimální rychlostí. Tímto způsobem by patrně mohlo vzniknout standardní řešení, které bude mít standardní projevy. V případě problému popisovaného výše je ale potřeba monitorovat zpracování dat na modemu, protože na měřených datech je vidět, že problém vznikl po odeslání takového množství dat z počítače, které

modem nebyl sto zpracovat (zde předpokládám, že použitý software, který způsobil zahlcení linky, je naprogramován tak, aby k tomu v běžných konfiguracích nedocházelo a že tedy monitoruje využití výstupního bufferu nebo používá k dosažení obdobného výsledku jiné prostředky).

Historickou odlišností také bylo to, že komunikace přes WebSockety, na rozdíl od komunikace s využitím http požadavků, nemusela otevřít pro každý datový přenos nové spojení. Tento rozdíl je již nyní zastřen tím, že soudobé prohlížeče odesílají http požadavky přes jedno spojení a v případě potřeby jej opětovně naváží.

Použití WebSocketů zvyšuje složitost řešení a vyžaduje širší znalostní základnu pro případné aplikační změny. Proto jsem se rozhodl, že se pokusím implementovat odesílání dat pomocí http požadavků, a až v případě neúspěchu přistoupím k využití WebSocketů. V případě bakalářské práce je navíc dle mého názoru vhodné experimentovat s různými přístupy a nikoliv nutně implementovat standardní řešení. Výsledná implementovaná aplikace je založena pouze na využití http požadavků a data jsou přenášena formou binárních souborů [\[35\]](#page-88-6), [\[37\]](#page-88-8).

## <span id="page-29-0"></span>**3.2.3** Implementované řešení

Terminologické poznámky: V textu níže používám pojem datový rámec ve smyslu aplikačního datového rámce, tedy jako velikost najednou přenášených aplikačních dat bez ohledu na to, jakým způsobem jsou data po lince skutečně přenášena. Užitečnou zátěží resp. rychlostí přenosu užitečné zátěže pak mám na mysli to, že neuvažuji přenos řídících a podpůrných dat, ale pouze obsah přenášených souborů.

#### **3.2.3.1 Proměnlivé časování**

Popisovat zde celou cestu k výslednému řešení nemá valnou hodnotu, z různých slepých uliček uvedu pouze tu nejzajímavější, jejíž prozkoumání se na výsledném řešení významným způsobem projevilo. Původně jsem předpokládal, že aplikace bude posílat datové rámce stejné velikosti v různých časových odstupech podle aktuálně detekované kapacity linky. Tato idea se ukázala jako neschůdná.

Hlavním problémem bylo to, že používané datové rámce musely být dostatečně malé, aby jejich odeslání na pomalé datové lince – s rychlostí 1 Mb/s – trvalo dostatečně krátkou dobu, aby nedošlo k zahlcení již jedním datovým rámcem a aby uživatel mohl sledovat postup odesílání dat v reálném čase, a přitom tak velké, aby fixní čas na zpracování jednoho datového rámce – cca 30 ms (tolik trvá zpracování datového rámce o nulové velikosti na serveru) – zbytečně nezpomaloval dobu přenosu. Například při použití linky s rychlostí 0,5 Mb/s vede požadavek doby odeslání dat za 0,25 vteřiny na velikost datového rámce cca 15000 bytů. To ovšem znamená, že při rychlosti 50 Mb/s bude každou vteřinu odesláno 400 datových rámců, jejichž celkový fixní čas zpracování na serveru je 12 vteřin.

Pokud má aplikace být schopna odesílat data po lince s rychlostí 0,5 Mb/s a reagovat na její případné zahlcení a současně využít kapacitu linky s rychlostí 50 Mb/s, musí používat datové rámce proměnlivé velikosti. Je možné, že tento problém by elegantně vyřešilo použití přenosu dat založeného na využití WebSocketů, protože jednotlivé přenosy dat mají zjednodušený proces zpracování a například se při každém dílčím přenosu neposílají cookies, ale tuto variantu jsem neimplementoval.

#### **3.2.3.2** Proměnlivá velikost datových rámců

V této části práce popisuji výsledné řešení pro přenos dat.

Algoritmus pro odesílání dat má dvě části – část řídící data souboru k odeslání a část řídící přenos dat z prohlížeče na server.

Část řídící data souboru k odeslání na obrázku [3.7](#page-30-0) pracuje následujícím způsobem.

<span id="page-30-0"></span>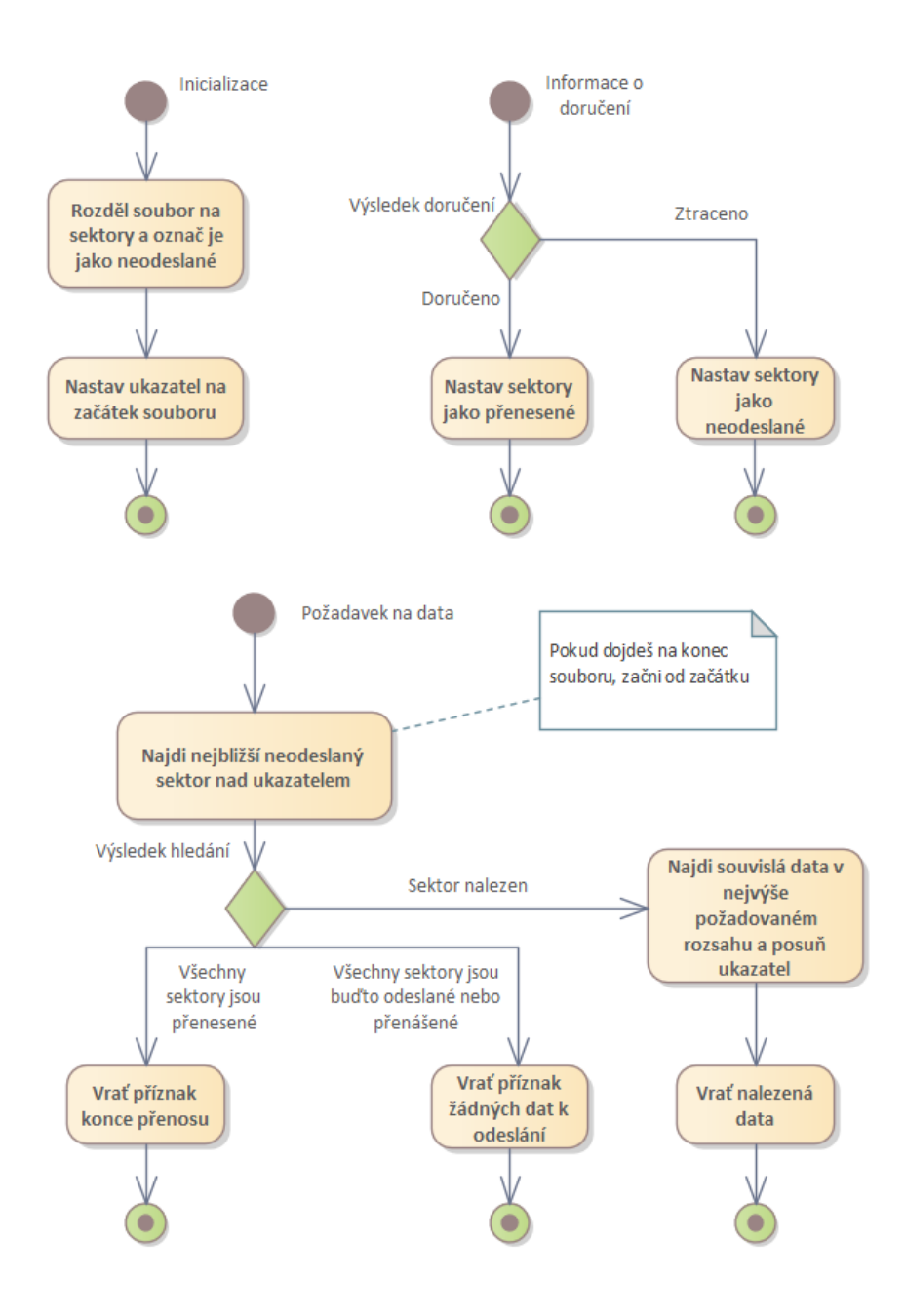

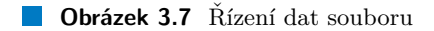

- 1. Obsah souboru rozdělí na sektory po 8192 bytech tak, jak je naznačeno na obrázku [3.8](#page-31-0) a všechny sektory označí jako neodeslané. Jednotlivé sektory prochází stavy na obrázku [3.9.](#page-32-0) Ukazatel procházení souboru nastaví na začátek a čeká na požadavky na data k odeslání.
- **2.** Požadavek na data k odeslání obsahuje nejvyšší počet sektorů, které mohou být najednou odeslány. Algoritmus najde nejbližší dosud neodeslaný sektor za ukazatelem procházení souboru a vrátí nejvýše tolik na sebe navazujících dosud neodeslaných sektorů, kolik může být najednou odesláno. Odeslané sektory označí jako přenášené. Pokud při hledání prvního dosud neodeslaného sektoru dorazí na konec souboru, pokračuje v hledání znovu od začátku. Pokud při hledání zjistí, že všechny sektory jsou již odeslané, vrátí zprávu, že přenos byl dokončen. Pokud při hledání zjistí, že všechny sektory jsou buď to odeslané nebo přenášené, vrátí zprávu, že aktuálně není co přenášet.
- 3. Jakmile získá informaci o doručení některého datového rámce, označí sektory z toho rámce jako přenesené nebo neodeslané podle toho, zda informace o doručení obsahovala potvrzení o doručení nebo informaci o nedoručení dat. Vzhledem k tomu, že přenos probíhá s využitím TCP/IP protokolu, není informace o nedoručení dat běžným operačním stavem.

<span id="page-31-0"></span>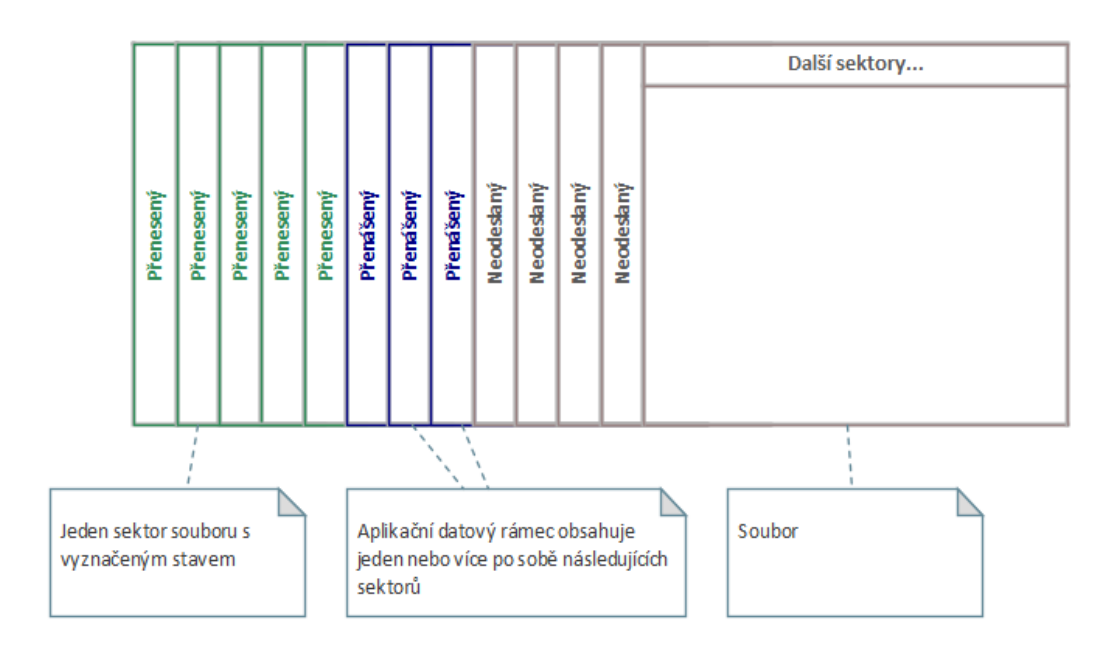

#### **Obrázek 3.8** Rozdělení souboru na sektory

Část řídící přenos dat zachycená na obrázku [3.10](#page-32-1) spouští pokus o odeslání dat každých 125 ms a velikost odesílaných dat určuje tak, aby čas zpracování datového rámce určený jako aktuální doba obrátky nad dobu obrátky změřenou před započetím přenosu odpovídal **dvojnásobku** doby mezi odesíláním datových rámců. Současně je omezen počet nepotvrzených rámců jako počet rámců odpovídající klidové době obrátky (době obrátky na nezatížené lince) zvýšený o jeden rámec. To znamená, že algoritmus je navržen tak, aby odesílal datové rámce  $4 - 8$  krát za vteřinu. Po spuštění algoritmu se ustálí dynamická rovnováha a přenos dat probíhá tak, jak je schematicky načrtnuto na obrázku [3.11](#page-33-0) (oproti skutečným poměrům při přenosu dat je situace na obrázku zjednodušená).

<span id="page-32-0"></span>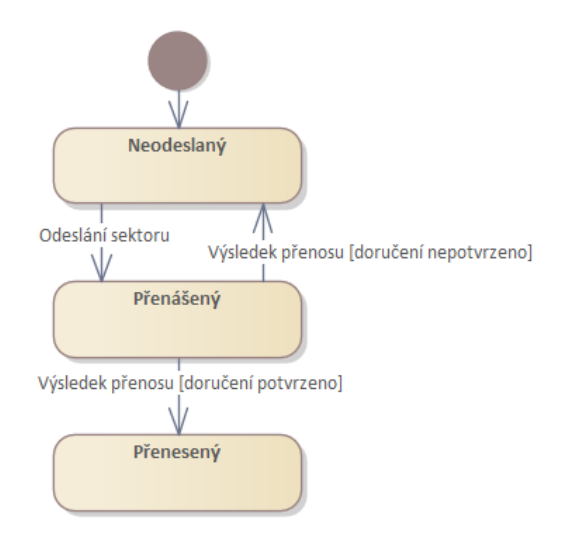

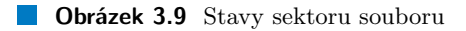

<span id="page-32-1"></span>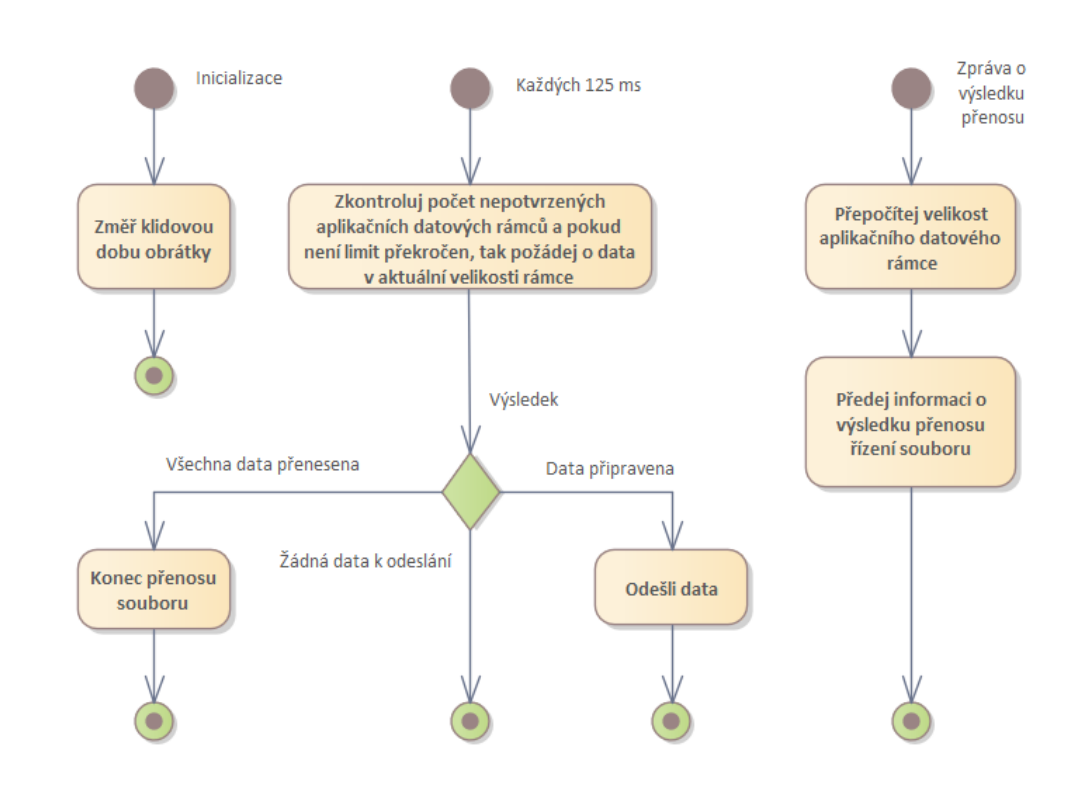

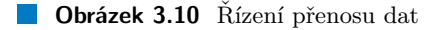

<span id="page-33-0"></span>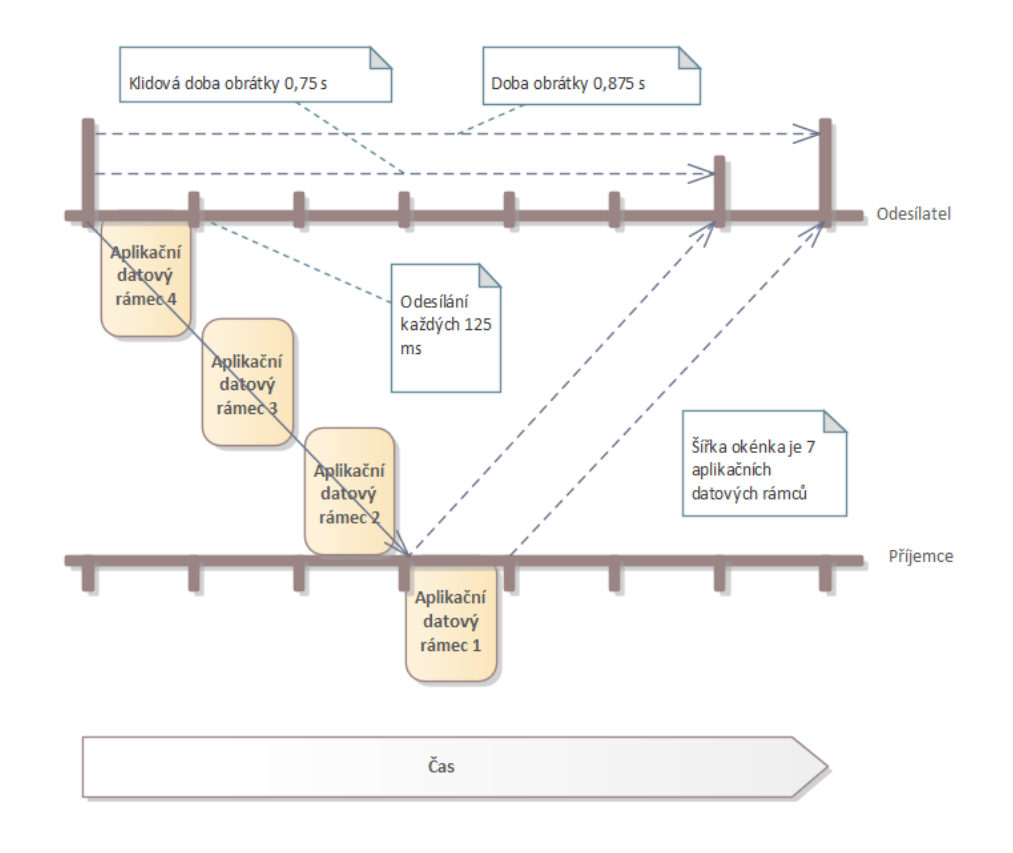

**Obrázek 3.11** Zjednodušený náčrt toku dat

Výše popsaný princip je implementován tímto způsobem:

- 1. Kód zjistí klidovou dobu obrátky před započetím přenosu dat. Pokud doba obrátky při přenosu klesne pod klidovou dobu obrátky, uloženou dobu obrátky aktualizuje.
- 2. Výchozí velikost datového rámce je nastavena na 1 sektor.
- **3.** Kód v cyklu 125 ms kontroluje, že není překročen počet nepotvrzených rámců a požádá o data k odeslání podle aktuálního nastavení velikosti datového rámce a data odešle. Pokud není co odeslat, odeslání v tomto cyklu vynechá a pokračuje až dalším cyklem. Pokud je doručení všech sektorů potvrzeno, algoritmus končí.
- 4. Pokud je přijata informace o ztrátě datového rámce, je aktuální velikost datového rámce snížena na jednu polovinu.
- **5.** Pokud je přijata informace o doručení datového rámce, kód spočítá optimální velikost datového rámce z doby odeslání potvrzeného rámce, ta ale nesmí přesáhnout devítinásobek velikosti původního datového rámce. Tuto optimální velikost použije k úpravě aktuální velikosti datového rámce tak, že nová velikost datového rámce je určena jako součet 90 % aktuální velikosti datového rámce a 10 % optimální velikosti datového rámce. Pokud je změřená doba obrátky po odečtení klidové doby obrátky nula nebo záporná, optimální velikost datového rámce nelze spočítat a aktuální velikost datového rámce je zvětšena na dvojnásobek.
- 6. Nejvyšší povolená velikost datového rámce je 1024 \* 8192 bytů. Tím je omezena maximální rychlost přenosu na  $268 - 537 \text{ MB/s}$  podle aktuální frekvence odesílání datových rámců.

#### **Pˇrenos souboru 17**

Nyní můžeme zopakovat experiment z odstavce [3.2.1.1.](#page-25-1) Výsledek je na obrázcích [3.12](#page-34-0) a [3.13.](#page-35-0) Za 38 vteřin bylo odesláno 5,23 MB dat ve 244 datových rámcích. Průměrná rychlost z přenosu užitečné datové zátěže byla 1.1 Mb/s a průměrná velikost datového rámce byla 21400 bytů.

<span id="page-34-0"></span>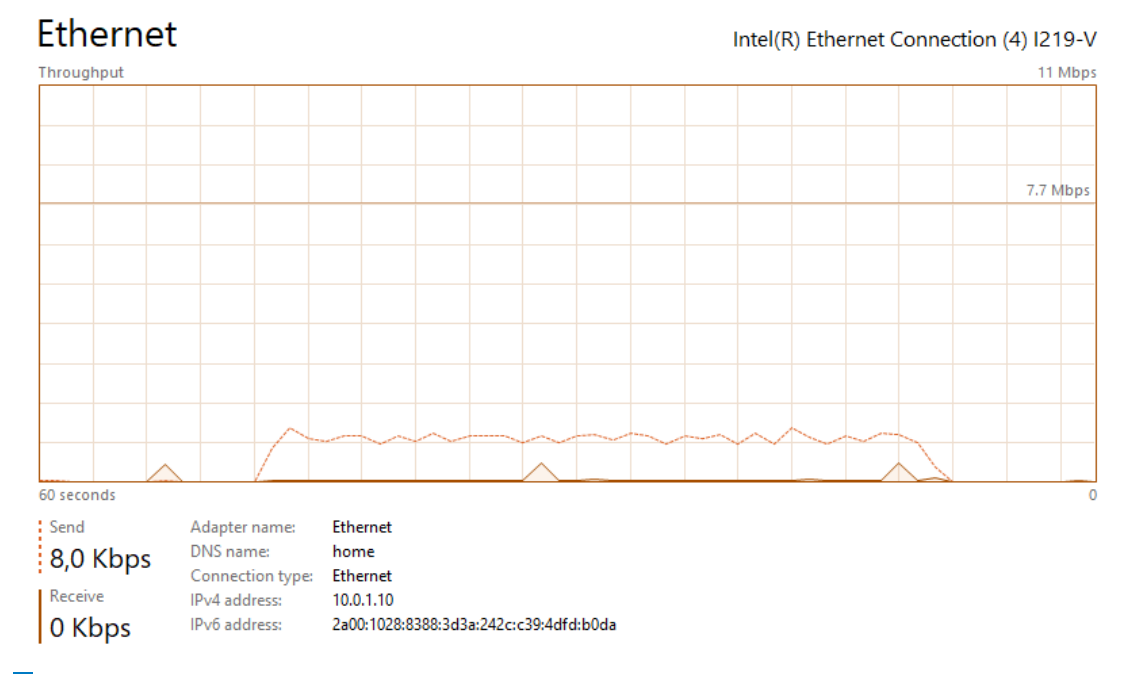

**Obrázek 3.12** Aplikační odeslání 5 MB přes modem O2

Reply from 2001:718:2:2908::212: time=9ms Reply from 2001:718:2:2908::212: time=8ms Reply from 2001:718:2:2908::212: time=116ms Reply from 2001:718:2:2908::212: time=177ms Reply from 2001:718:2:2908::212: time=197ms Reply from 2001:718:2:2908::212: time=220ms Reply from 2001:718:2:2908::212: time=82ms Reply from 2001:718:2:2908::212: time=110ms Reply from 2001:718:2:2908::212: time=247ms Reply from 2001:718:2:2908::212: time=159ms Reply from 2001:718:2:2908::212: time=196ms Reply from 2001:718:2:2908::212: time=232ms Reply from 2001:718:2:2908::212: time=267ms Reply from 2001:718:2:2908::212: time=244ms Reply from 2001:718:2:2908::212: time=166ms Reply from 2001:718:2:2908::212: time=200ms Reply from 2001:718:2:2908::212: time=170ms Reply from 2001:718:2:2908::212: time=179ms Reply from 2001:718:2:2908::212: time=123ms Reply from 2001:718:2:2908::212: time=154ms Reply from 2001:718:2:2908::212: time=212ms Reply from 2001:718:2:2908::212: time=254ms Reply from 2001:718:2:2908::212: time=294ms Reply from 2001:718:2:2908::212: time=158ms Reply from 2001:718:2:2908::212: time=193ms Reply from 2001:718:2:2908::212: time=108ms

```
Reply from 2001:718:2:2908::212: time=141ms
Reply from 2001:718:2:2908::212: time=228ms
Reply from 2001:718:2:2908::212: time=255ms
Reply from 2001:718:2:2908::212: time=175ms
Reply from 2001:718:2:2908::212: time=90ms
Reply from 2001:718:2:2908::212: time=233ms
Reply from 2001:718:2:2908::212: time=233ms
Reply from 2001:718:2:2908::212: time=95ms
Reply from 2001:718:2:2908::212: time=131ms
Reply from 2001:718:2:2908::212: time=104ms
Reply from 2001:718:2:2908::212: time=195ms
Reply from 2001:718:2:2908::212: time=210ms
Reply from 2001:718:2:2908::212: time=266ms
Reply from 2001:718:2:2908::212: time=9ms
Reply from 2001:718:2:2908::212: time=8ms
```
<span id="page-35-0"></span>■ Obrázek 3.13 Ping na <www.fit.cvut.cz> během aplikačního odesílání dat

Průběh aplikačního přenosu dat pomocí mobilního připojení T-Mobile je zachycen na obrázku  $3.14$ , změřená rychlost pak na obrázku  $3.15$ . Za  $38$  vteřin bylo odesláno  $51,18$  MB dat ve  $231$  datových rámcích. Průměrná rychlost z přenosu užitečné datové zátěže byla 10,7 Mb/s a průměrná velikost datového rámce byla 222.000 bytů.

<span id="page-35-1"></span>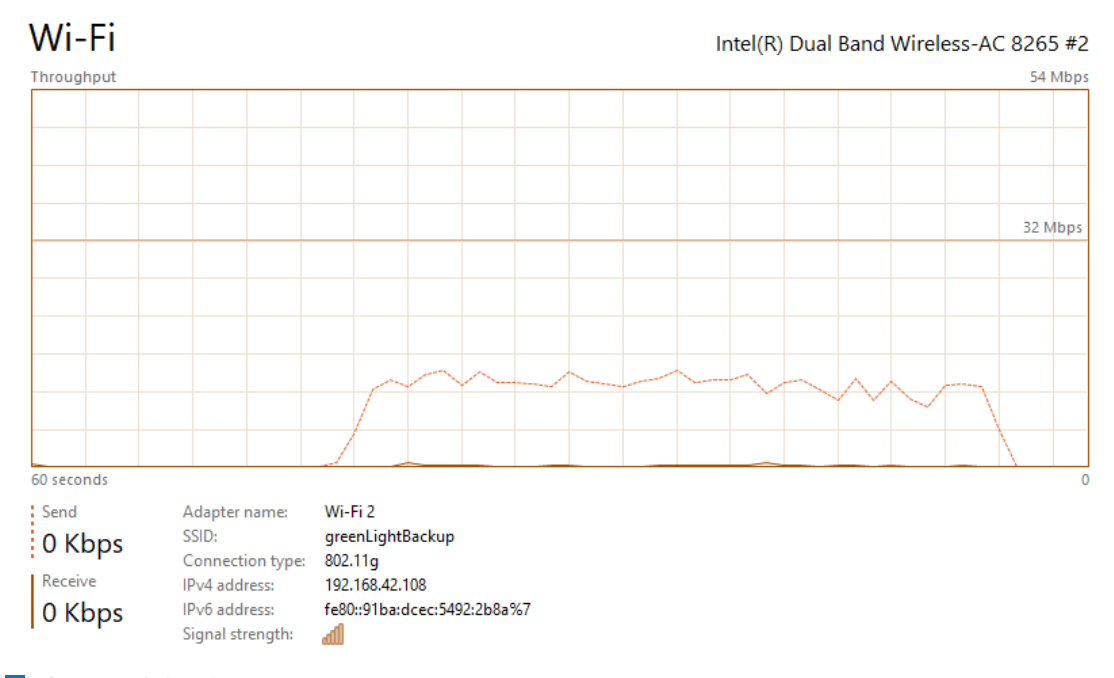

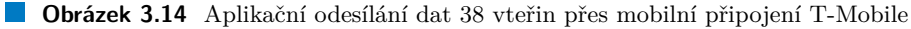
**Pˇrenos souboru 19**

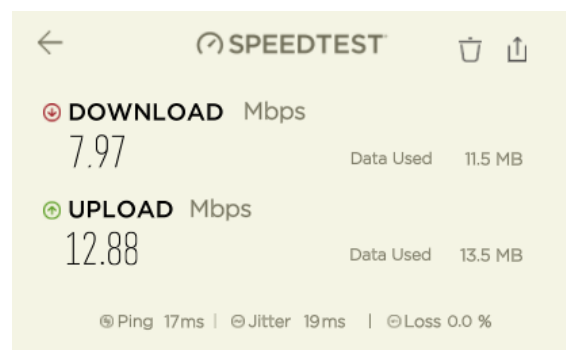

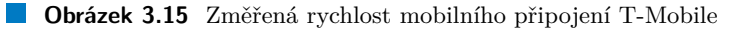

Průběh aplikačního přenosu dat pomocí kabelového připojení operátora Vodafone je zachycen na obrázku [3.16](#page-36-0) a se simulovaným zpožděním 1 vteřina na obrázku [3.17,](#page-37-0) změřená rychlost pak na obrázku [3.18.](#page-37-1) Za 38 vteřin bylo odesláno 204 MB dat ve 243 datových rámcích. Průměrná rychlost měřená z přenosu užitečné datové zátěže byla 42,7 Mb/s a průměrná velikost datového rámce byla 840.000 bytů. Při simulovaném zpoždění 1 vteřina bylo za 38 vteřin odesláno 178 MB dat ve 263 datových rámcích. Průměrná rychlost měřená z přenosu užitečné datové zátěže byla  $36.1$  Mb/s a průměrná velikost datového rámce byla 677.000 bytů.

<span id="page-36-0"></span>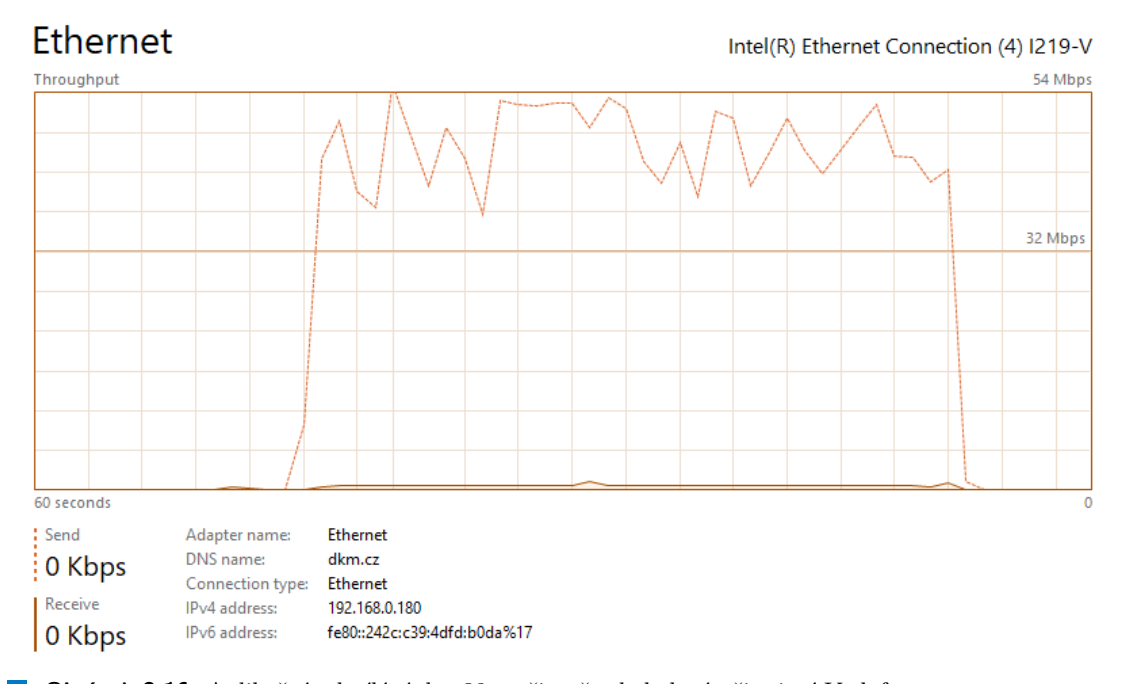

■ Obrázek 3.16 Aplikační odesílání dat 38 vteřin přes kabelové připojení Vodafone

<span id="page-37-0"></span>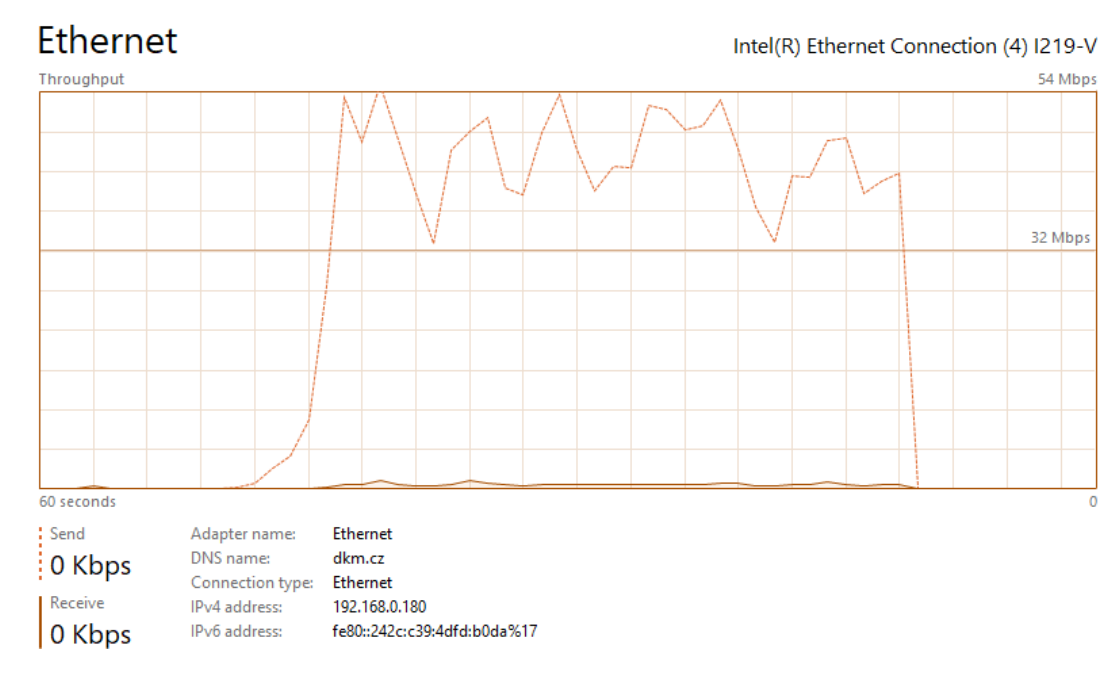

<span id="page-37-1"></span>■ Obrázek 3.17 Aplikační odesílání dat 38 vteřin přes kabelové připojení Vodafone se simulovaným zpožděním $1$ vteřina $1$ 

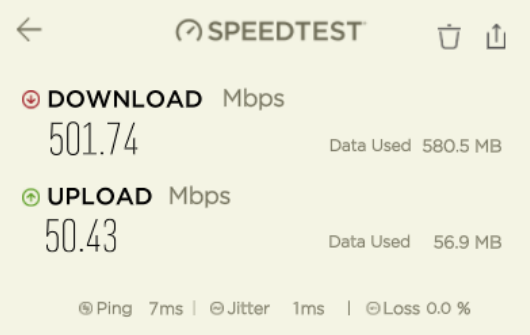

**Obrázek 3.18** Změřená rychlost kabelového připojení Vodafone

Souhrnné výsledky jsou uvedeny v tabulce [3.1](#page-38-0) včetně měření přes linku ADSL, které není výše popsáno.

#### **Pˇrenos souboru 21**

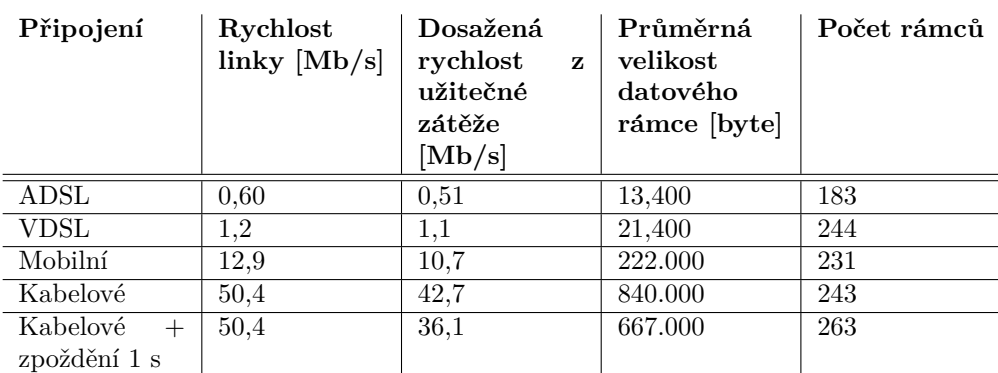

<span id="page-38-0"></span>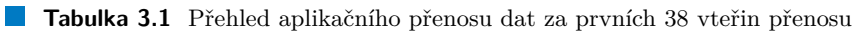

Chování odesílání dat na větší vzdálenosti bylo ověřeno pomocí aplikace Hotspot Shield Premium [\[38\]](#page-88-0), kdy data mezi prohlížečem v Praze a webovým serverem v Hluboké nad Vltavou byla směrována přes světové metropole uvedené v tabulce [3.2.](#page-38-1) Přenos dat trval vždy 38 vteřin. Jednotlivé sloupce mají následující význam:

- Metropole: Místo, přes které data tekla zjištěné podle IP adresy přípojného bodu a služby GeoIP.com [\[39\]](#page-88-1).
- Ping: Doba odezvy na ping na aplikační server. Nejedná se o dobu odezvy na http požadavek.
- Rychlost spojení: Rychlost změřená odesíláním souboru na webový server pomocí scp, nejedná se tedy o rychlost linky, ale o rychlost změřenou pro užitečnou zátěž. Rychlost byla shora omezena rychlostí připojení k Internetu, která byla 50 Mb/s.
- Aplikační rychlost: Rychlost změřená při aplikačním odesílání dat pro užitečnou zátěž.

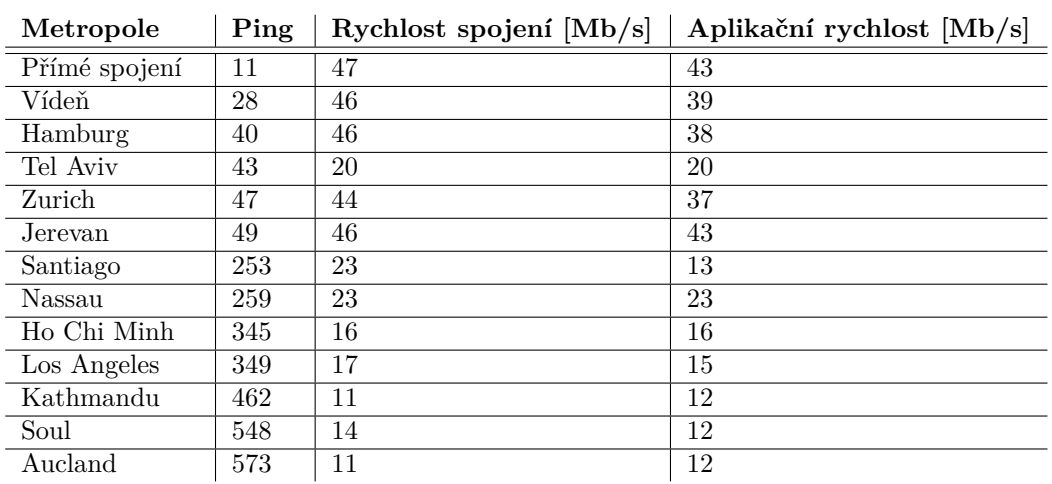

<span id="page-38-1"></span>**Tabulka 3.2** Ověření přenosu na dálku

## **3.2.3.3** Odolnost vůči změnám parametrů linky

Použitý algoritmus není odolný pro případ významného zvýšení klidové doby obrátky během přenosu jednoho souboru. Pokud, například vlivem rekonfigurace sítě, dojde k prodloužení doby odezvy, které nesouvisí s tokem dat, algoritmus tuto změnu vyhodnotí jako přetížení linky a rychlost přenosu sníží. Problém je možné velmi snadno vyřešit pravidelným přerušováním přenosu

dat a rekalibrací klidové doby obrátky. Toto řešení ale není implementováno, protože je to dle mého názoru zbytečné. V běžné praxi bude k takovým případům docházet jen zcela výjimečně, a pokud k tomu přeci jen dojde a zpomalení bude tak významné, že to bude uživatele obtěžovat, přenos přeruší a pustí jej znovu, čím dojde k nastavení aktualizovaného parametru pro dobu obrátky.

Před započetím přenosu dat je zobrazeno tlačítko na obrázku [3.19.](#page-39-0) Jakmile na něj uživatel klikne, změní se tak, jak se znázorněno na obrázku [3.20.](#page-39-1) Aplikace při přenosu souborů indikuje postup odesílání dat. Pokud uživatel klikne na tlačítko "Stop", zobrazení se přepne zpět do<br>nůvodní nadeby. Pe enžtermém kliknytí na tlažítke edeclání formuláře enklese navrde naví původní podoby. Po opětovném kliknutí na tlačítko odeslání formuláře aplikace provede nové změření klidové doby obrátky a v přenosu dat pokračuje tam, kde byl přenos předtím přerušen – již přenesená data nejsou znovu přenášena. Obdobně je možné postupovat při přerušení spojení nebo změně způsobu připojení k Internetu.

<span id="page-39-0"></span>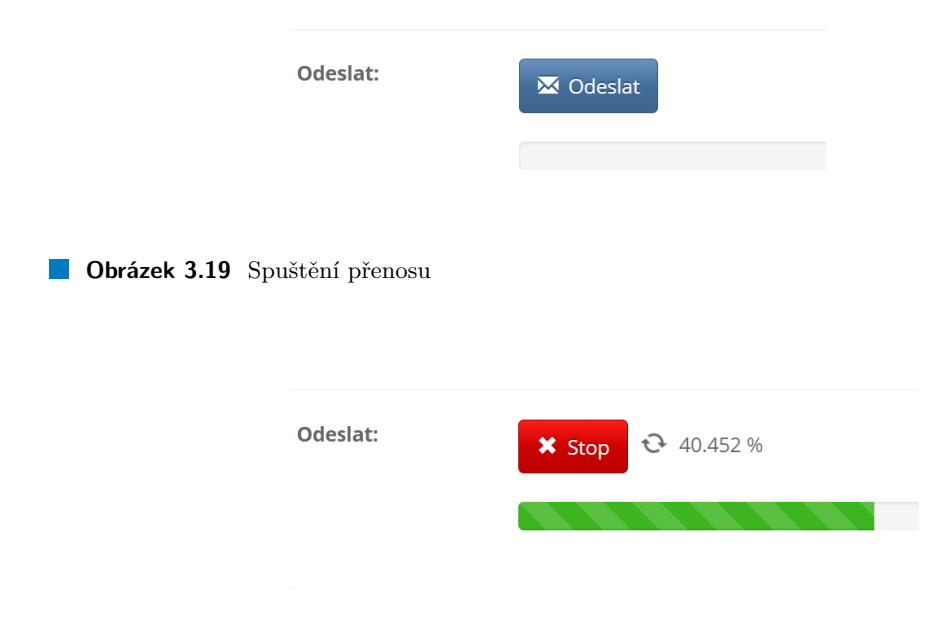

<span id="page-39-1"></span>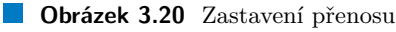

## **3.2.3.4** Minimální rychlost přenosu

Přenos souborů tímto způsobem byl ověřen ve více různých konfiguracích a k okamžiku dokončení práce nejsou známy případy, kdy by implementované řešení s použitím běžně dostupných linek selhalo. Algoritmus tak, jak je implementován, nepracuje dobře pro linky s rychlostí přenosu nižší než 0,075 MB/s (různé rychlosti jsem simuloval pomocí routeru Cisco RV260W, který umožňuje odchozí rychlost omezit). V takovém případě by bylo vhodné velikost datových rámců snížit pod stávající minimální velikost 8192 bytů. Taková linka ale stejně není k přenosu objemů dat používaných touto aplikací prakticky použitelná.

#### **3.2.3.5 Pouˇzit´y hardware**

Aplikaci jsem vyvíjel a testoval s využitím následujících zařízení pro připojení k Internetu:

- $\blacksquare$  Notebook Lenovo T480 s OS Microsoft Windows 10 Professional (interní síťová karta Intel(R) Ethernet Connection (4) I219-V a USB karta I-TEC USB 3.0 Metal Gigabit Ethernet)
- Routery Cisco RV260W, Cisco RV340, Zyxel VMG3312-T20A, Vodafone Station, O2 Smart Box a TP-LINK TD-W8961NB
- $\blacksquare$  Mobilní telefon Apple SE 2016 a tablet Apple iPad 2018
- **P**řípojné Wi-Fi body Ubiquiti UniFi UAP-AC-PRO a Cisco WAP361
- Více různých USB modemů Huawei E3372H-320 a mobilní router Teltonika LTE Router ÷ RUT240

# **3.3** Pořízení videonahrávky

Zadavatel požadoval, aby uživatel pořídil v internetovém prohlížeči videonahrávku, tuto videonahrávku si mohl přehrát a následně odeslat na server. Zadavatel dále požadoval, aby rozlišení záznamu bylo minimálně 1280 x 1024 bodů při snímkovací frekvenci minimálně 25 snímků za vteřinu s tím, že ideální je používat fixní snímkovací frekvenci. Preferovanými kodeky pro kódování videa jsou (v tomto pořadí) h.264, h.265, vp9 a vp8.

# **3.3.1 Technick´e moˇznosti**

Možností, jak pořídit videonahrávku v prohlížeči, je celá řada. Podobně, jako v případě odesílání dat na server, jsem hledal řešení, které je co nejjednodušší, nevyžaduje použití dalších komponent a představuje co nejnižší riziko implementačních komplikací.

<span id="page-40-0"></span>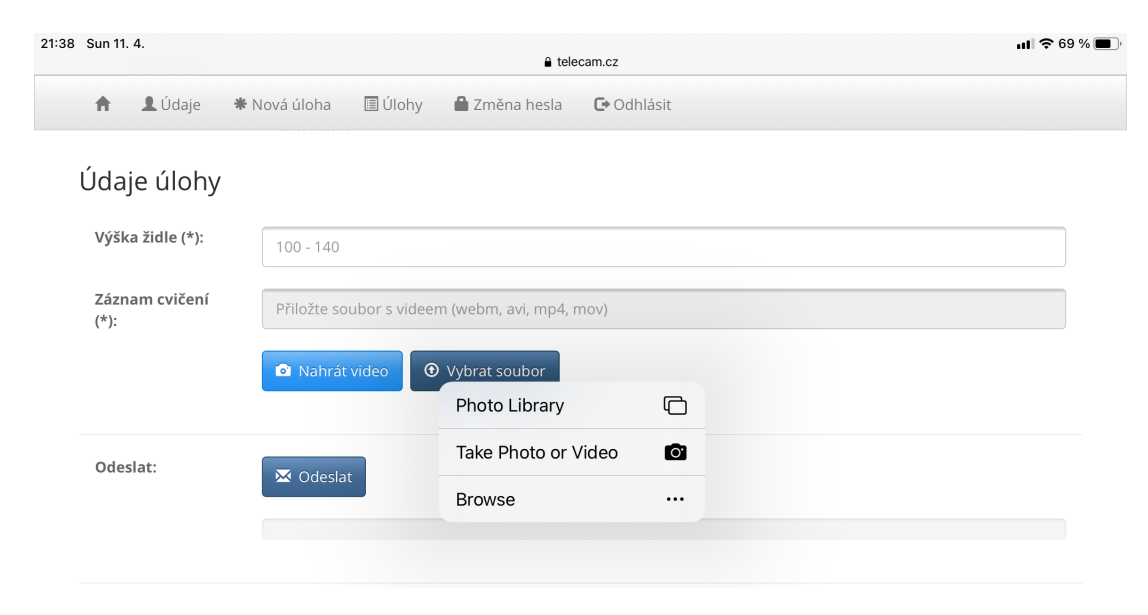

**Obrázek 3.21** Pořízení videonahrávky pomocí HTML Media Capture

### **3.3.1.1 HTML Media Capture**

Základní možností pořízení videonahrávky je použití HTML Media Capture [\[40\]](#page-88-2), [\[41\]](#page-88-3). Demonstrační implementace je na adrese <https://addpipe.com/html-media-capture-demo/> [\[42\]](#page-88-4). Na webové stránce je tlačítko "Vybrat soubor" a při kliknutí je otevřena aplikace zařízení, na kterém<br>jsou stránky se knesny sma s věčení sideonalnícky. Tata mažnast jsou s věji také se svích duž jsou stránky zobrazeny, pro pořízení videonahrávky. Tato možnost jsem použil také ve výsledné webové aplikaci, jak je zachyceno na obrázku [3.21.](#page-40-0)

Tento způsob má dva základní nedostatky. Aplikace nemá kontrolu nad formátem pořízeného záznamu a metoda je podle [\[43\]](#page-88-5) spolehlivě dostupná pouze na mobilních prohlížečích. Pro splnění požadavků zadavatele není toto řešení postačující.

#### **3.3.1.2 WebRTC**

WebRTC (Web Real–Time Communication) je technologie, která umožňuje webovým aplikacím a webům zaznamenávat a volitelně streamovat zvuková a/nebo obrazová média a také vyměňovat libovolná data mezi prohlížeči bez nutnosti použití prostředníka. Sada standardů, které zahrnují WebRTC, umožňuje sdílet data a provádět telekonference peer-to-peer, aniž by bylo nutné, aby uživatel instaloval doplňky nebo jiný software třetích stran [\[44\]](#page-89-0).

Možnosti, které WebRTC nabízí, jsou popsány v přehledovém příspěvku [\[45\]](#page-89-1). Ve spojení s "Media Capture and Streams API (Media Stream)" (je to totéž jako "Media Streams API" a jako<br>Media Streams API") in API associativé a WebPEC, ktoré nachodním zadnem nas otrosposvéní ", "Accula Capture and Streams AT I ("Media Stream") ("Je to totez jako", "Arcula Streams AT I" a jako"),<br>MediaStream API") je API související s WebRTC, které poskytuje podporu pro streamování "", "Accurativalii" ATT ") je ATT související s Webrit O, Kecre poskytuje pouporu pro streamovalii.<br>zvukových a obrazových dat. Poskytuje rozhraní a metody pro práci s datovými proudy a jejich stopami, omezení spojená s datovými formáty, úspěšná a chybná zpětná volání při asynchronním použití dat a událostmi, které se aktivují během procesu [\[46\]](#page-89-2).

WebRTC umožňuje výměnu médií v reálném čase peer-to-peer mezi dvěma zařízeními. Spojení je navázáno prostřednictvím procesu zjišťování a vyjednávání, který se nazývá signalizace [\[47\]](#page-89-3).

Tyto nepochybně velmi silné stránky jsou patrně vyváženy kompromisy ve kvalitě videa, které je pořizováno tak, aby odpovídalo dostupné šířce přenosového pásma. Podle [\[43\]](#page-88-5) a [\[48\]](#page-89-4) dochází při použití WebRTC k pořízení videozáznamu k problémům s kvalitou záznamu. Nicméně předpokládám, že při správném použití k účelu, pro které WebRTC není určeno, totiž k záznamu v rámci prohlížeče, je možné tento problém účinně adresovat.

Cesta k použití WebRTC k pořízení videozáznamu v prohlížeči nepochybně existuje. Článek [\[18\]](#page-87-0) uvádí dvě možnosti, a to využití knihoven VideoJS [\[49\]](#page-89-5) a VideoJS Record [\[50\]](#page-89-6) nebo knihovny RecordRTC [\[17\]](#page-87-1). Popis knihovny RecordRTC je doplněn demonstračním použitím [\[51\]](#page-89-7), které má přibližně ty vlastnosti, které jsou od cílového řešení požadovány.

V přehledovém článku [\[43\]](#page-88-5) z roku 2017 autoři komerčního řešení pro pořizování videonahrávek na webových stránkách a jejich přenos na webový server vysvětlují, proč se rozhodli svoje řešení založit právě na WebRTC a nepoužít "MediaStream Recording API" [\[52\]](#page-89-8), [\[53\]](#page-89-9), na kterém je apli-<br>https://www.help.life.html in the color and interval also and the color and the color fundamental and the colo kace z této bakalářské práce založena. Jejich hlavní obavou byla nedostatečná budoucí podpora v prohlížečích.

WebRTC ve spojení s vhodnou knihovnou pro pořízení nahrávky v prohlížeči je cestou, jak požadavky zadavatele této práce splnit. Zbývá tedy rozhodnout, kterou z možných knihoven bude nejlepší použit, případně zda je schůdné jít o úroveň níže a funkčnost knihovny nahradit vlastním kódem. Tohoto rozhodnutí jsem byl ušetřen, respektive bylo triviální, protože MediaStream Recording API jako součást soudobých prohlížečů je právě takovou knihovnou, kterou je ve spojení s WebRTC vhodné použít [\[54\]](#page-89-10).

#### **3.3.1.3 MediaStream Recording API**

" API nebo MediaRecorder API, je podle [\[52\]](#page-89-8) ´uzce spojeno s Media Capture and Streams API "MediaStream Recording API" [\[52\]](#page-89-8), [\[53\]](#page-89-9), [\[54\]](#page-89-10), [\[55\]](#page-89-11), [\[56\]](#page-89-12), někdy označované jako Media Recording a WebRTC API. MediaStream Recording API umožňuje zachytit data generovaná objektem MediaStream nebo HTMLMediaElement pro analýzu, zpracování nebo uložení na disk. Podle [\[52\]](#page-89-8) je také překvapivě snadné s ním pracovat.

Demonstrační implementace pořízení videonahrávky připravená autory WebRTC dostupná na stránce <https://webrtc.github.io/samples/src/content/getusermedia/record/> [\[57\]](#page-89-13), [\[58\]](#page-89-14) je implementována právě s využitím MediaStream Recording API. Velmi pěkné demo je k dispozici také na stránce <https://quickblox.github.io/javascript-media-recorder/sample/> [\[59\]](#page-90-0). Demonstrační implementace na webu <https://addpipe.com/media-recorder-api-demo/> [\[60\]](#page-90-1) byla inspirací pro dílčí části kódu použitého k pořízení záznamu z kamery v této bakalářské práci.

Podle vyjádření konsorcia W3C definujícího internetové standardy ze září 2020 [\[61\]](#page-90-2) je spe-cifikace MediaStream Recording API na vývojovém stupni WD (viz obrázek [3.22](#page-42-0) a tabulka

#### Pořízení videonahrávky **25**

<span id="page-42-0"></span>[3.3\)](#page-42-1) a dodané pro prohlížeče Chrome a Firefox. Na Safari je k dispozici jako experimentální **vlastnost** [\[63\]](#page-90-3), kterou je potřeba zapnout tak, jak je ukázáno na obrázku [3.23.](#page-42-2)

**Capturing** audio/video

**MediaStream Recording** Devices and Sensors Working Group **WebRTC Working Group** 

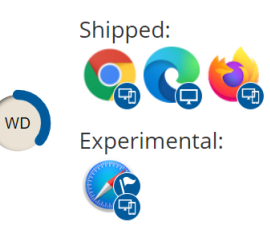

■ Obrázek 3.22 Vývojový stupeň specifikace MediaStream Recording API, převzato z [\[61\]](#page-90-2)

<span id="page-42-1"></span>**Tabulka 3.3** Vývojové stupně dle W3C podle [\[62\]](#page-90-4)

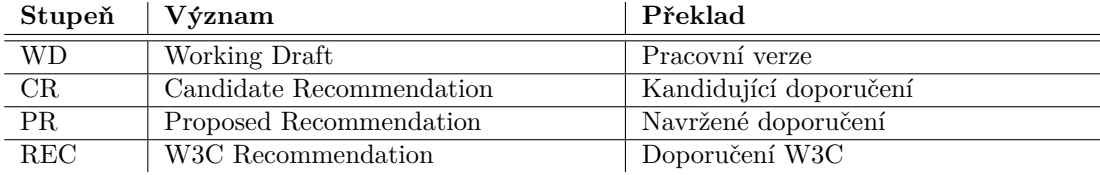

<span id="page-42-2"></span>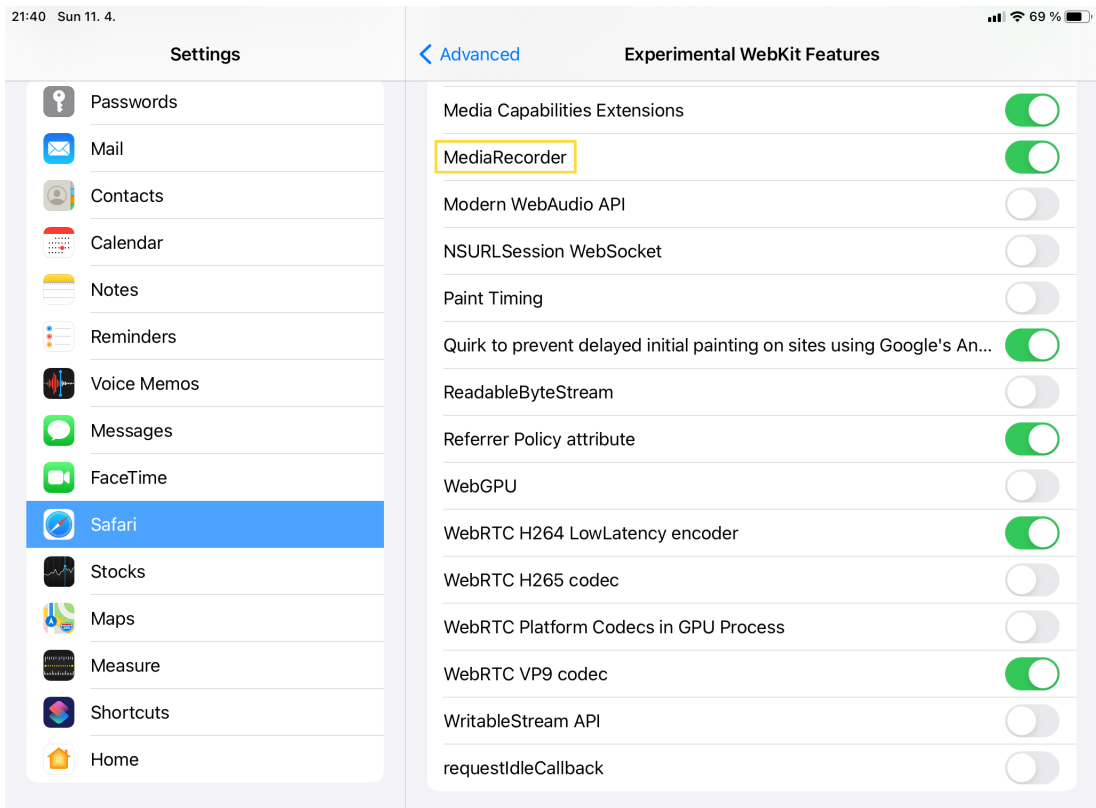

**Obrázek 3.23** Zapnutí MediaRecoding API v Safari na iPadu 2018

Riziko budoucí dostupnosti a podpory API formulované v [\[43\]](#page-88-5) je dle mého názoru vyváženo jednoduchostí implementace, resp. tím, že k implementaci není potřeba použít nějakou knihovnu,

která poskytuje podobnou míru abstrakce jako právě toto API. Autoři [\[43\]](#page-88-5) problém řešili vývojem vlastního řešení založeného na WebRTC. Toto řešení je komerčně dostupné za poplatek [\[64\]](#page-90-5) a nepochybně existují i další podobná komerční řešení; některá řešení dostupná bez poplatku jsem uvedl výše. Dle mého názoru je optimální aplikaci nyní zprovoznit s využitím MediaStream Recording API, protože je to ze všech možností patrně ta nejjednodušší. Pokud by se v budoucnosti ukázalo, že aplikace potřebuje jiné řešení nebo že řešení založené na MediaStream API není dostatečně podporované v prohlížečích, bude potřeba implementaci změnit. V době této změny bude mít provozovatel řešení již zkušenosti z použití MediaStream Recording API a bude při rozhodování o budoucím řešení moci tyto zkušenosti využít.

## **3.3.2** Implementované řešení

Implementované řešení je založeno na použití MediaStream Recording API a proto využívá i související rozhraní Media Capture and Streams API a WebRTC API. Dílčí části aplikačního kódu byly inspirovány demonstrační implementací na stránce

<https://addpipe.com/media-recorder-api-demo/> [\[60\]](#page-90-1). Při použití WebRTC API je podle [\[65\]](#page-90-6) doporučeno použít knihovnu adapter.js [\[66\]](#page-90-7), která interceptuje volání API prohlížeče a standardizuje je. Při implementaci aplikace v této bakalářské práci tato knihovna **nebyla** použita. Pokud by došlo k potížím s kompatibilitou některých prohlížečů, její použití může být velmi snadným řešením takové situace. Knihovna je k dispozici pod licencí typu BSD [\[67\]](#page-90-8).

Na začátku nahrávání je s využitím výše uvedených API možné stanovit omezení na rozlišení videa nebo snímkovací frekvenci určením minimálních, optimálních a maximálních hodnot tak, jak je zřejmé z příkladu na obrázku [3.24.](#page-43-0)

```
const constraints = {
    video: {
        width: {
            min: 640,
            ideal: 1280,
            max: 1280
        },
        height: {
            min: 320,
            ideal: 1024,
            max: 1024
        },
        framerate: {
            min: 25,
            ideal: 25,
            max: 50
        }
   }
};
navigator.mediaDevices.getUserMedia(constraints);
```
#### **Obrázek 3.24** Požadované rozlišení videa

Prohlížeč tyto hodnoty v určitém rozsahu respektuje, v závislosti na dostupném rozlišení zařízení, okamžitém stavu zařízení a okamžitém stavu prohlížeče může použít odlišné hodnoty. Na stejném zařízení může nahrávání při různých pokusech a z uživatelského hlediska stejných podmínek vést k různým výsledkům. Aplikace tak, jak je nyní implementována, požaduje hodnoty z příkladu výše, skutečně použité rozlišení nahrávky neověřuje a spolu s předanými daty reportuje

#### Pořízení videonahrávky **27**

doplňkové informace o použitém nastavení tak, jak je ukázáno na příkladu na obrázku [3.25.](#page-44-0) Tyto údaje jsou aplikaci poskytnuty výše uvedenými API.

```
"settings": {
    "videoSettings": {
        "facingMode": "user",
        "aspectRatio": 1.25,
        "colorTemperature": 4600,
        "frameRate": 30,
        "contrast": 50,
        "width": 1280,
        "height": 1024
    },
    "selectedMimeType": "video\/webm;codecs=h264",
    "recordedMimeType": "video\/x-matroska;codecs=avc1,opus"
},
```
#### **Obrázek 3.25** Reportování rozlišení videa

Údaj v poli selectedMimeType je formát, který byl při nahrávání zvolen postupem popsaným níže, v poli recordedMimeType je pak formát, který byl prohlížečem při nahrávání uveden.

Výběr formátu nahrávání aplikace, která je předmětem této práce, provádí ve dvou po sobě následujících krocích. Nejprve ověří, že prohlížeč resp. zařízení formát nahrávání podporují pomocí funkce na příkladu níže.

```
MediaRecorder.isTypeSupported('video/webm;codecs=h264')
```
Pokud je formát podporovaný, aplikace se pokusí začít nahrávat. Pokud je formát skutečně podporovaný, nahrávání začne, v opačném případě dojde k výjimce, která je aplikací zachycena, a aplikace prověří možnost použít další formát v pořadí podle priority. Celý proces výběru formátu je zachycen na obrázku [3.26.](#page-45-0) Nyní aplikace používá následující formáty s prioritou určenou tímto pořadím:

- **1.** video/webm;codecs=h264
- **2.** video/webm;codecs=h265
- **3.** video/webm;codecs=vp9
- **4.** video/webm;codecs=vp8
- **5.** video/mp4;codecs=avc1
- **6.** video/webm
- **7.** video/mp4

<span id="page-45-0"></span>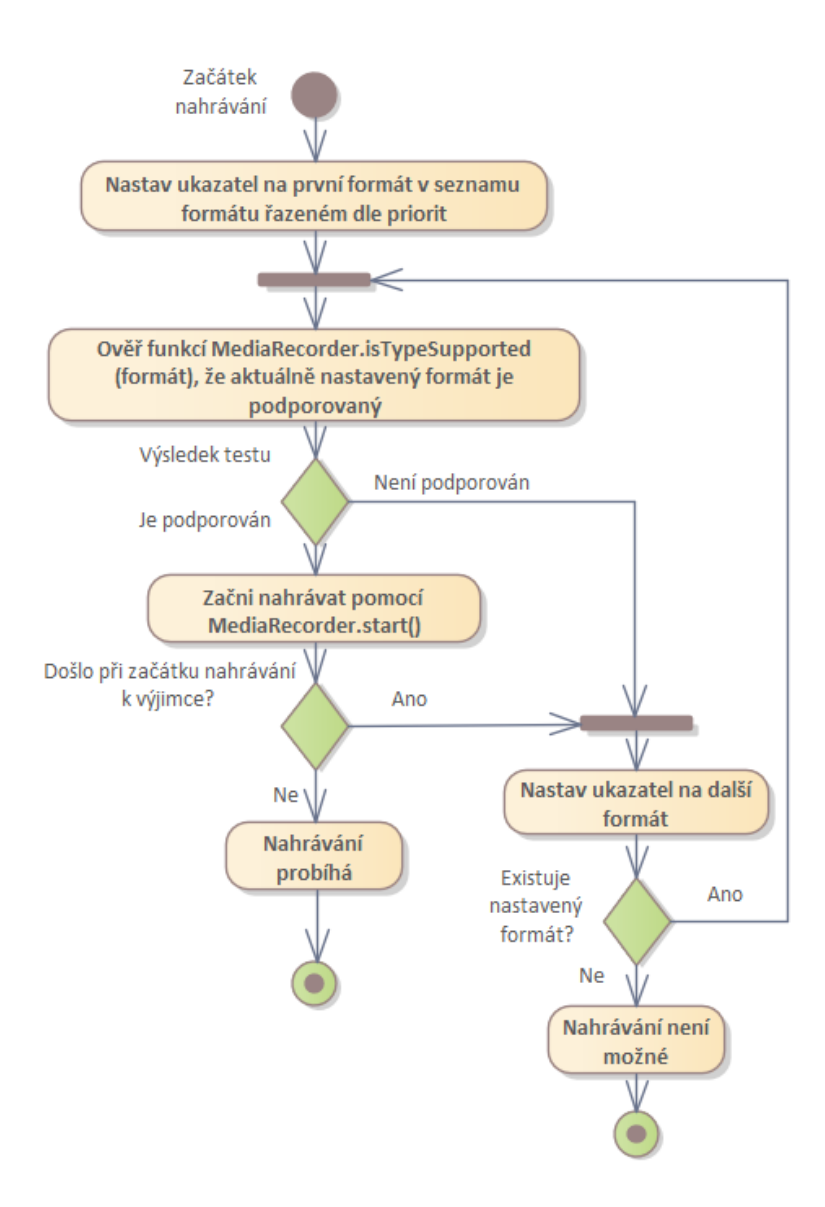

**Obrázek 3.26** Proces výběru formátu videonahrávky

Pořízení nahrávky z uživatelského hlediska je popsáno v uživatelské příručce v příloze [B.](#page-98-0)

## **3.3.2.1** Použitý hardware

Funkčnost jsem implementoval s využitím následujících kamer:

- Kamera notebooku Lenovo T480 (OS Microsoft Windows 10 Professional)
- $\blacksquare$  Kamera Ausdom AW615
- Kamera Logitech Webcam C925e

 $P$ ořízení videonahr **´avky 29**

- $\blacksquare$ Kamera mobilního telefonu Apple SE 2016
- $\blacksquare$ Kamera tabletu Apple iPad 2018
- Kamera tabletu Lenovo Yoga 3 (OS Android)
- $\blacksquare$ Virtuální kamera Manycam $[68]$
- $\blacksquare$ Virtuální kamera Logitech capture [\[69\]](#page-90-10)

# **Kapitola 4** Projektový postup

V této kapitole popisuji projektový postup od zadání tématu práce až po její dokončení.

# **4.1 Anal´yza poˇzadavk˚u**

Na tématu bakalářské práce jsem se s vedoucím bakalářské práce dohodl 13. října 2020. S odborným konzultantem Ing. Janem Hejdou, Ph.D., jsme si od 19. října nastavili týdenní pravidelné schůzky, kdy jsem dostával informace o požadavcích na aplikaci, která je předmětem této práce, a měl příležitost diskutovat svoje otázky.

Zadavatel měl poměrně přesnou a vnitřně konzistentní představu o požadované funkčnosti aplikace, coˇz proces anal´yzy poˇzadavk˚u velmi zjednoduˇsilo a usnadnilo.

Pokud to bylo vhodné, jako například v případě návrhu logického a fyzického datového modelu nebo v případě modelu případů užití jednotlivých aktérů, jsem si před schůzkou připravil návrh řešení, abychom mohli diskutovat konkrétní detaily.

V polovině prosince roku 2020 jsem připravil návrh specifikace aplikace v příloze [D](#page-150-0) a započal implementační práce.

## **4.2 Implementace ˇreˇsen´ı**

Do konce roku 2020 jsem dosáhl základní funkčnosti všech klíčových prvků budoucí aplikace  $-$  na serveru existovala databáze s uloženým heslem uživatele aplikace, nad ní běžela aplikace s možností přihlášení uživatele, aplikace byla připojena k e-mailovému serveru, zdrojový kód zárodku aplikace byl uložen v GitLabu [\[70\]](#page-90-11) a při sloučení kódu do hlavní větvě probíhala kom-pilace s testováním včetně statické analýzy nástrojem SonarQube [\[71\]](#page-90-12).

V průběhu ledna jsem našel způsob jak implementovat trvalé přihlášení uživatele s využitím Spring Security Frameworku [\[72\]](#page-90-13), do aplikace jsem zakomponoval Bootstrap framework [\[73\]](#page-90-14) s jQuery [\[74\]](#page-90-15), notifikace pomocí komponenty toastr [\[75\]](#page-91-0) a zvládl jsem použití cookies ve Spring Boot [\[2\]](#page-86-0) aplikaci.

V závěru ledna, již po zkouškovém období, jsem během jednoho týdne implementoval lokalizační funkčnosti, na kterých je založeno vícejazyčné zobrazení uživatelského rozhraní.

První únorový týden jsem věnoval implementaci algoritmu pro odesílání velkých souborů na server. Bylo to pro mě poměrně náročné, protože algoritmus vyžadoval použití asynchronních funkcí v Javascriptu [\[76\]](#page-91-1), [\[77\]](#page-91-2), [\[78\]](#page-91-3), s čímž jsem do té doby neměl žádné zkušenosti (jedná se o javascriptovou náhradu paralelního zpracování dat s ohledem na javascriptový model běhu kódu, kdy quasi-paralelně probíhá více různých procesů, které se navzájem ovlivňují a navzájem se nesmí blokovat).

Následující dva týdny jsem věnoval implementaci správy šablon úloh a komponent šablon ´uloh, vˇcetnˇe jejich zobrazen´ı a odesl´an´ı a zobrazen´ı seznamu vypracovan´ych ´uloh.

V závěru února jsem něco málo přes týden implementoval pořizování videonahrávky přes webovou kameru. Zde jsem s výhodou využil svoje nově nabyté znalosti asynchronních javascriptových funkcí, protože bez nich by implementace pořízení videonahrávky nebyla vůbec možná.

Tím byly všechny části práce, které vyžadovaly výzkum neznámých oblastí a získávání nových znalostí v základním rozsahu dokončeny a já jsem mohl svoje úsilí napřít k dokončení ostatních částí aplikace.

Během března po sobě v rychlém sledu následovala implementace správy uživatelů včetně editace osobních údajů a přihlašování se do role jiného uživatele, příprava rozhraní pro konfiguraci aplikace, implementace filtrování a stránkování pro zobrazení seznamu uživatelů, šablon, úloh a logů (stránku s logy jsem implementoval nad rámec požadavků a použil jsem ji pro testování stránkování a filtrování, protože v té době měly logy již cca 40.000 záznamů, kde každý záznam odpovídá volání REST funkce – tedy kliknutí na tlačítko na uživatelském rozhraní).

V závěru března jsem implementoval import vyhodnocení úlohy, aplikační logiku zajišťující řízení přístupu k objektům, odstranil nálezy ze statické analýzy kódu a kód aplikace pokryl automatizovanými testy.

V samém závěru března proběhlo uživatelské testování, viz odstavec [5.1.6.3.](#page-79-0)

V dubnu jsem odstranil zbylé chyby v kódu aplikace a připravil text práce.

# **Kapitola 5** Popis vypracovaného řešení

# **5.1 Popis ˇreˇsen´ı**

Vypracovaná aplikace je založena na využití frameworku Spring [\[79\]](#page-91-4) a jeho částí Spring Boot [\[2\]](#page-86-0) a Spring Security [\[72\]](#page-90-13). Serverová část je napsaná v Javě 11, databáze je PostgreSQL [\[6\]](#page-86-1). Frontendová část využívá framework Boostrap 3 [\[73\]](#page-90-14) s jQuery [\[74\]](#page-90-15). V uživatelském rozhraní jsou použity komponenty toastr [\[75\]](#page-91-0) pro notifikaci uživatele a Datepicker [\[80\]](#page-91-5) pro zobrazení kalendáře. Grafická šablona vychází ze šablony Spacelab [\[81\]](#page-91-6).

# **5.1.1 Popis datového modelu**

Aplikační data jsou uložena v databázi. V této kapitole popisuji všechny datové tabulky, které aplikace k ukládání dat používá.

## **5.1.1.1 Lokalizace**

Lokalizační údaje jsou uloženy v tabulkách na obrázku [5.1.](#page-51-0) Jednotlivé datové tabulky jsou popsány v tabulce [5.1,](#page-50-0) jednotlivá pole datových tabulek pak v tabulkách [5.2,](#page-50-1) [5.3](#page-51-1) a [5.4.](#page-51-2) Sablony html stránek a jejich částí jsou v aplikaci uloženy jako resources.

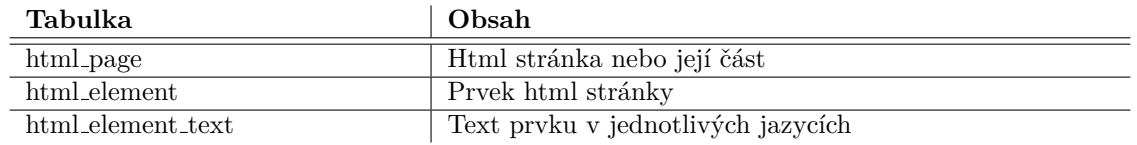

#### <span id="page-50-0"></span>**Tabulka 5.1** Lokalizační data

#### <span id="page-50-1"></span>**Tabulka 5.2** Pole tabulky html\_page

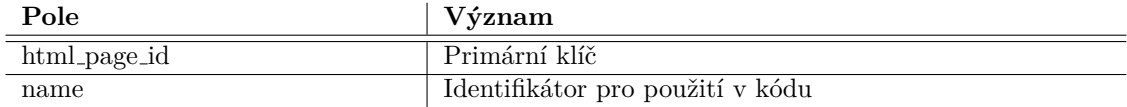

<span id="page-51-0"></span>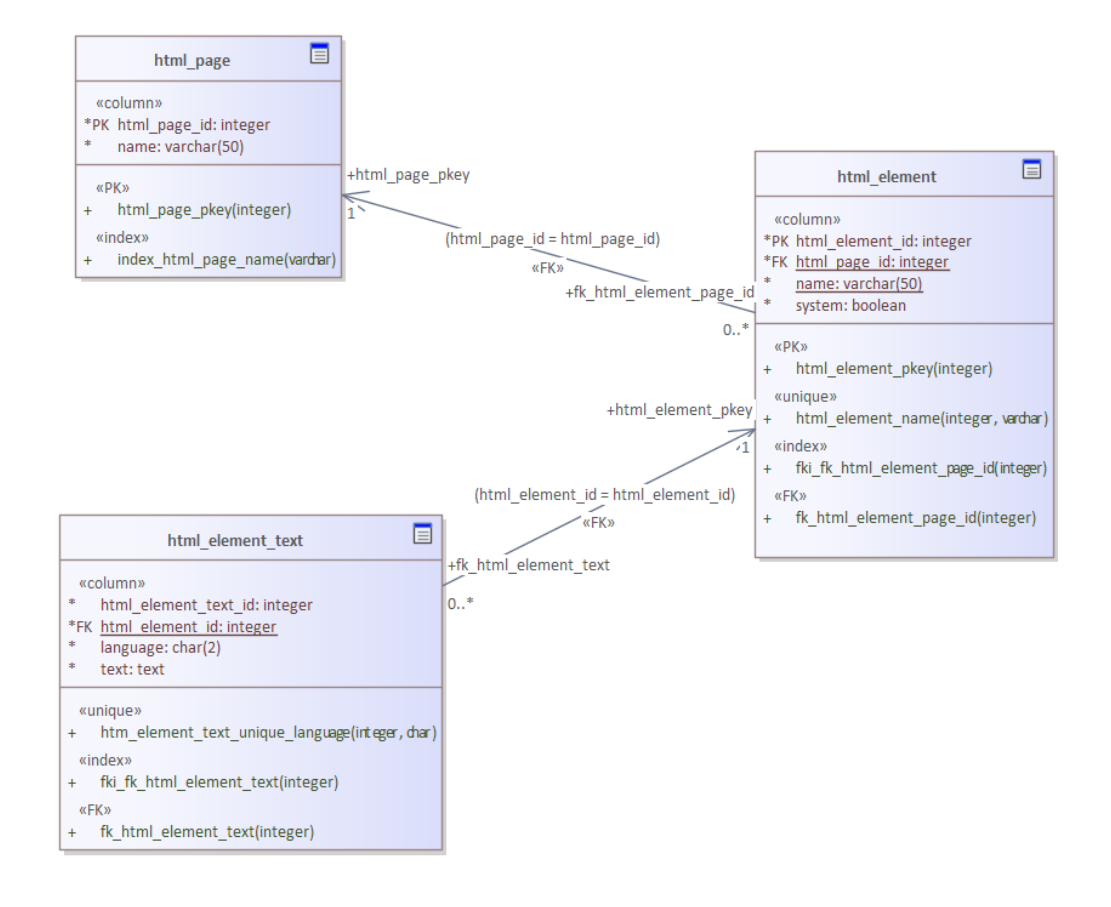

#### **Obrázek 5.1** Lokalizační data

#### <span id="page-51-1"></span>**Tabulka 5.3** Pole tabulky html\_element

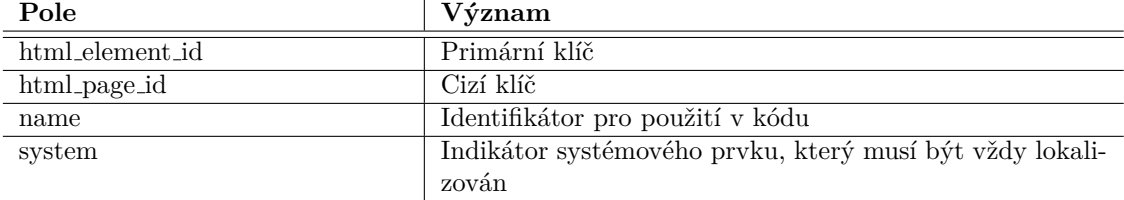

#### <span id="page-51-2"></span>**Tabulka 5.4** Pole tabulky html\_element\_text

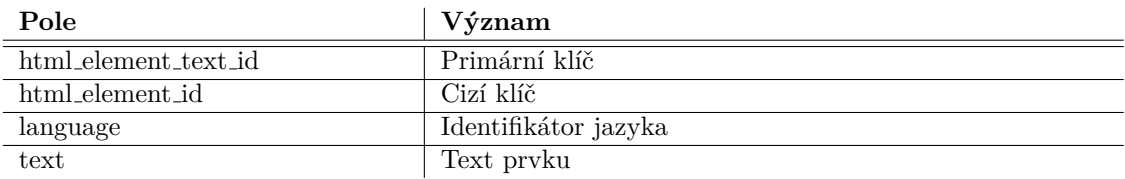

**Popis ˇreˇsen´ı 35**

## **5.1.1.2 Sablony ˇ**

Data o šablonách jsou uložena v tabulkách na obrázku [5.2.](#page-52-0) Jednotlivé datové tabulky jsou popsány v tabulce [5.5,](#page-53-0) jednotlivá pole datových tabulek pak v tabulkách [5.6,](#page-53-1) [5.7,](#page-53-2) [5.8,](#page-53-3) [5.9](#page-53-4) a [5.10.](#page-54-0)

<span id="page-52-0"></span>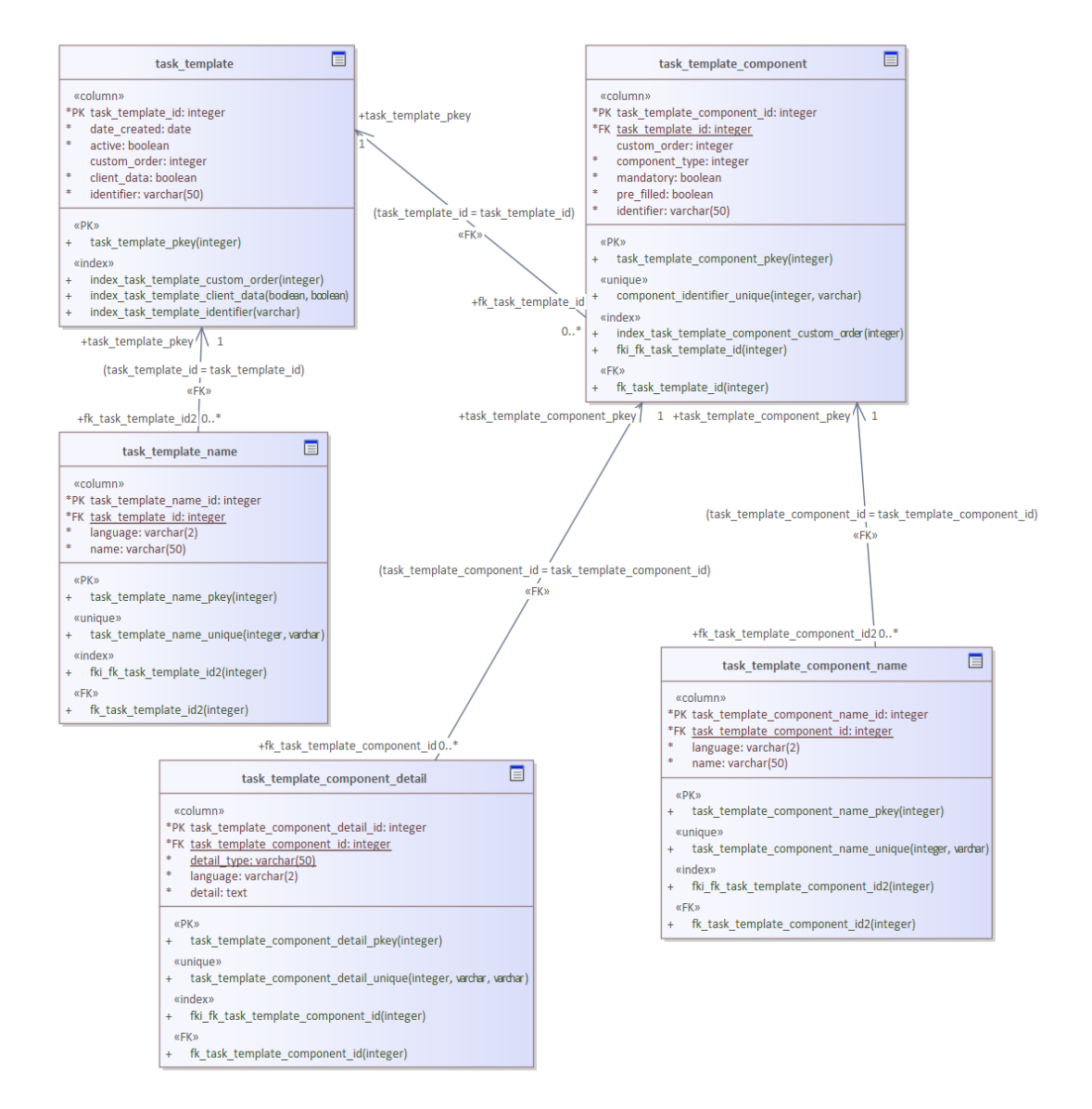

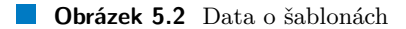

## <span id="page-53-0"></span>**Tabulka 5.5** Data o šablonách

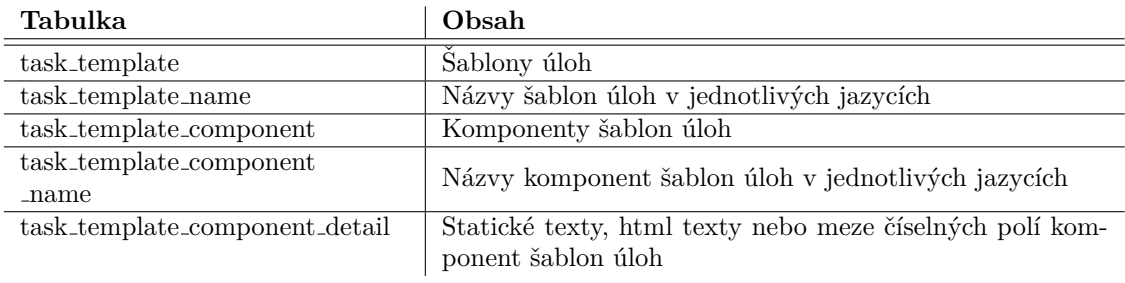

### <span id="page-53-1"></span>**Tabulka 5.6** Pole tabulky task template

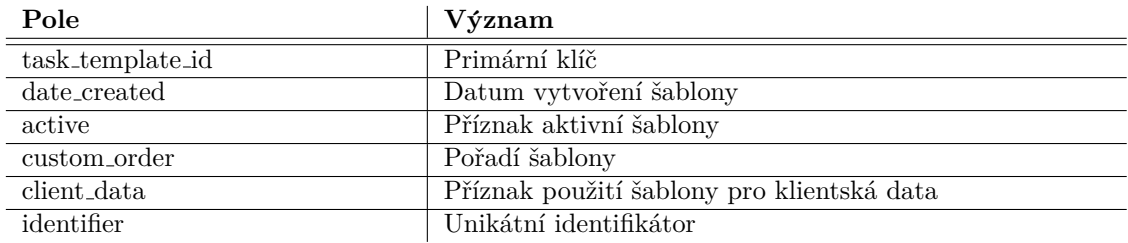

### <span id="page-53-2"></span>**Tabulka 5.7** Pole tabulky task\_template\_name

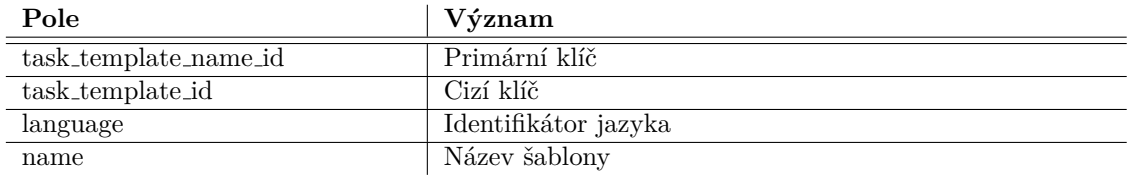

## <span id="page-53-3"></span>**Tabulka 5.8** Pole tabulky task\_template\_component

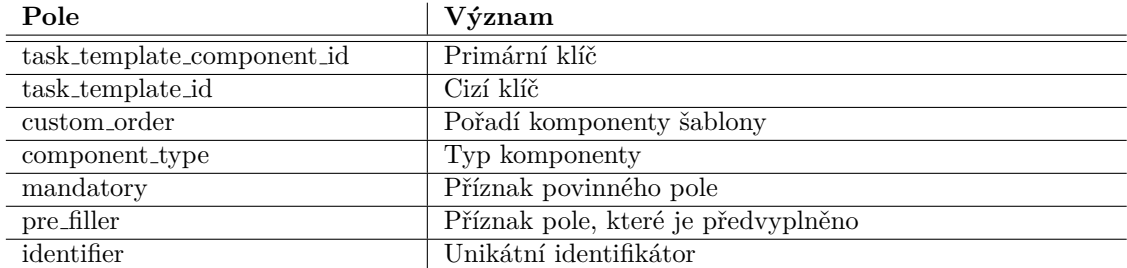

#### <span id="page-53-4"></span>**Tabulka 5.9** Pole tabulky task\_template\_component\_name

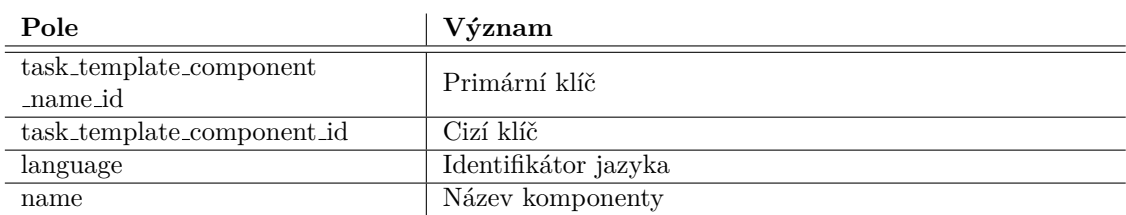

# **Popis ˇreˇsen´ı 37**

## <span id="page-54-0"></span>**Tabulka 5.10** Pole tabulky task template component detail

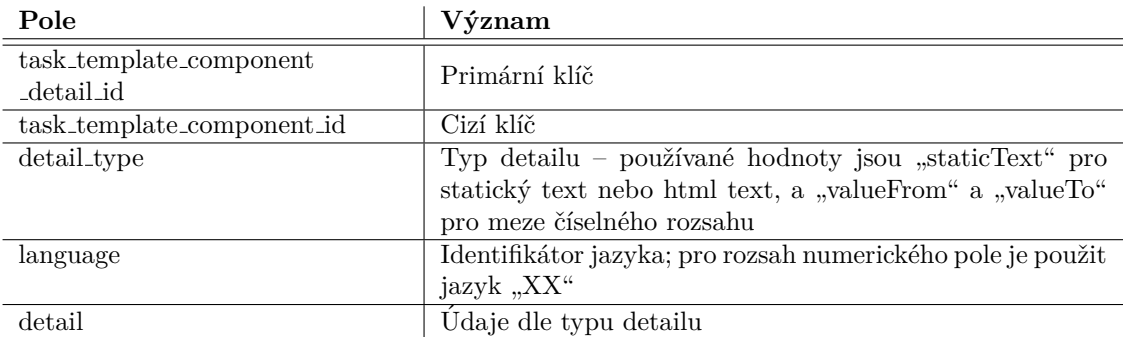

## **5.1.1.3 Ulohy ´**

Údaje o úlohách jsou uloženy v tabulkách na obrázku [5.1.](#page-51-0) Jednotlivé datové tabulky jsou popsány v tabulce [5.11,](#page-56-0) jednotlivá pole datových tabulek pak v tabulkách [5.12,](#page-56-1) [5.13,](#page-56-2) [5.14](#page-57-0) a [5.15.](#page-57-1)

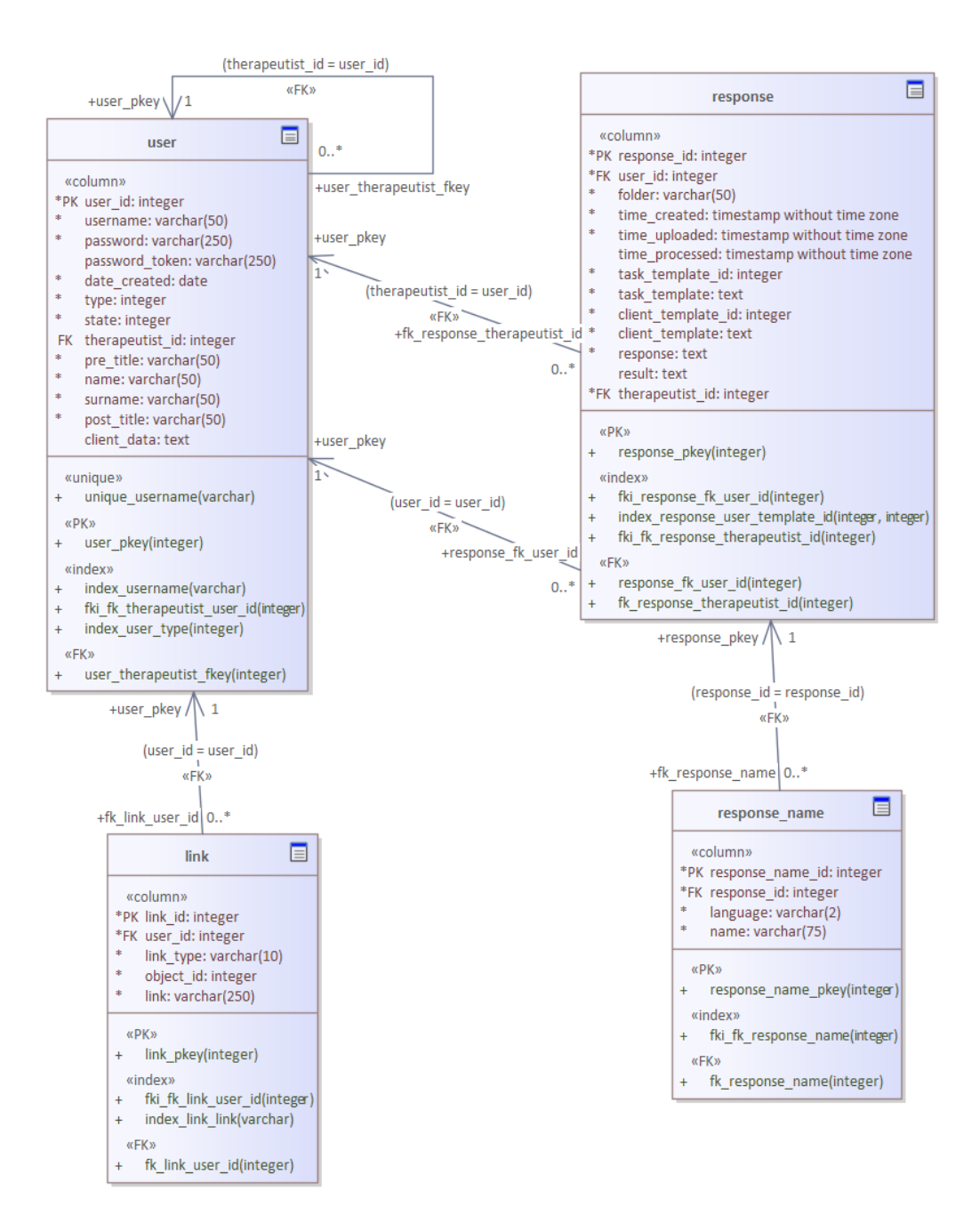

**Obrázek 5.3** Data o úlohách

# **Popis ˇreˇsen´ı 39**

## <span id="page-56-0"></span>**Tabulka 5.11** Data o úlohách

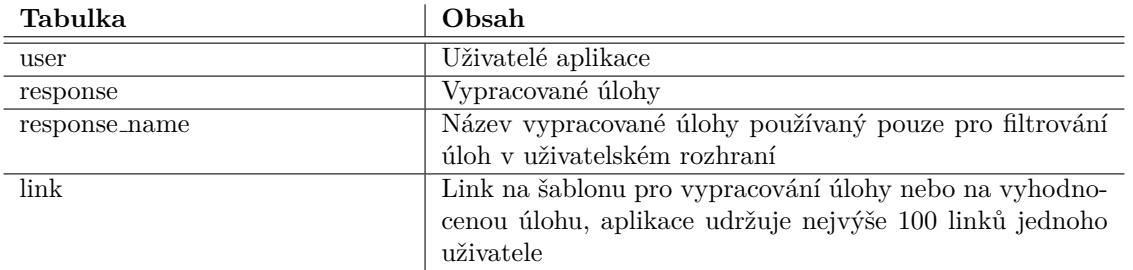

<span id="page-56-1"></span>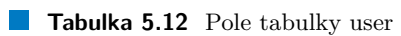

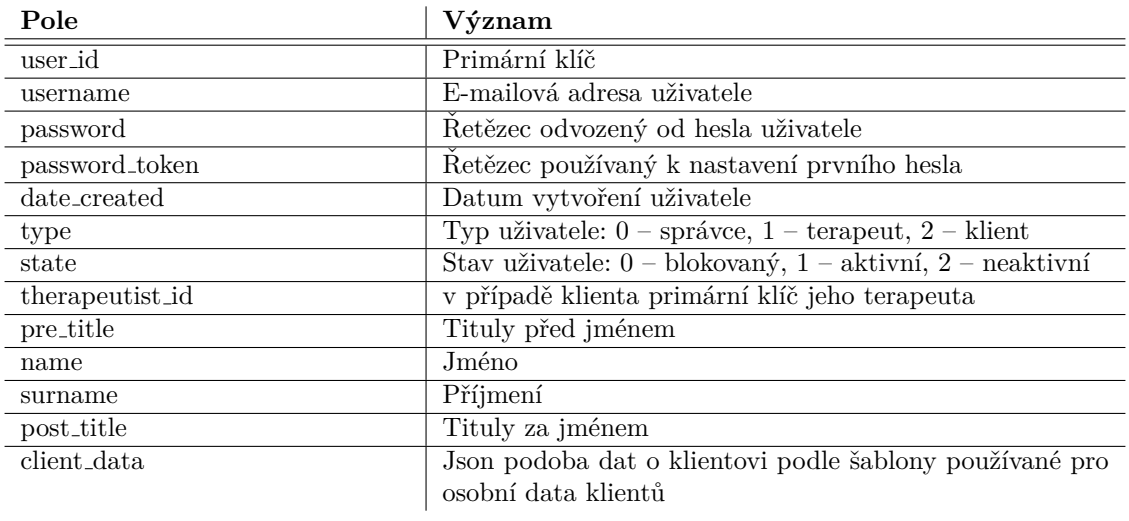

## <span id="page-56-2"></span>**Tabulka 5.13** Pole tabulky response

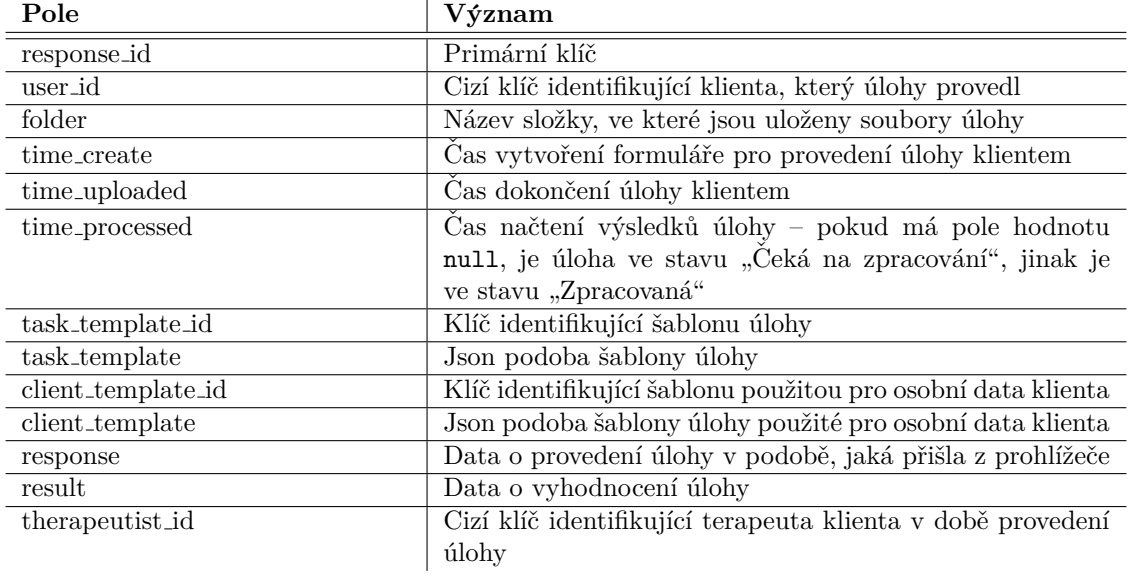

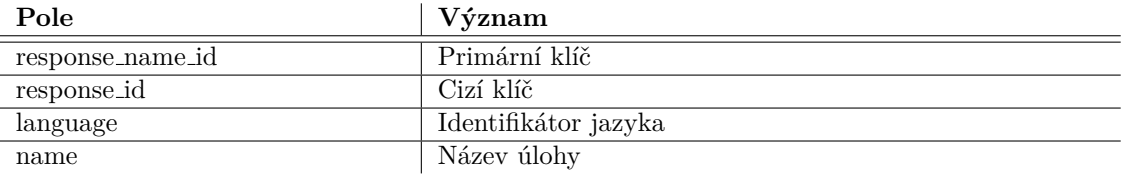

#### <span id="page-57-0"></span>**Tabulka 5.14** Pole tabulky response name

#### <span id="page-57-1"></span>**Tabulka 5.15** Pole tabulky link

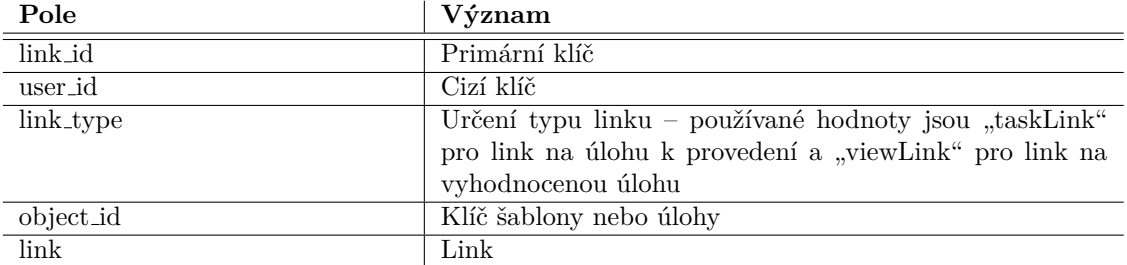

## **5.1.1.4 Pomocn´a data**

<span id="page-57-2"></span>Pomocná data jsou uložena v tabulkách na obrázku [5.4.](#page-57-2) Jednotlivé datové tabulky jsou popsány v tabulce [5.16,](#page-58-0) jednotlivá pole datových tabulek pak v tabulkách [5.17](#page-58-1) a [5.18.](#page-58-2)

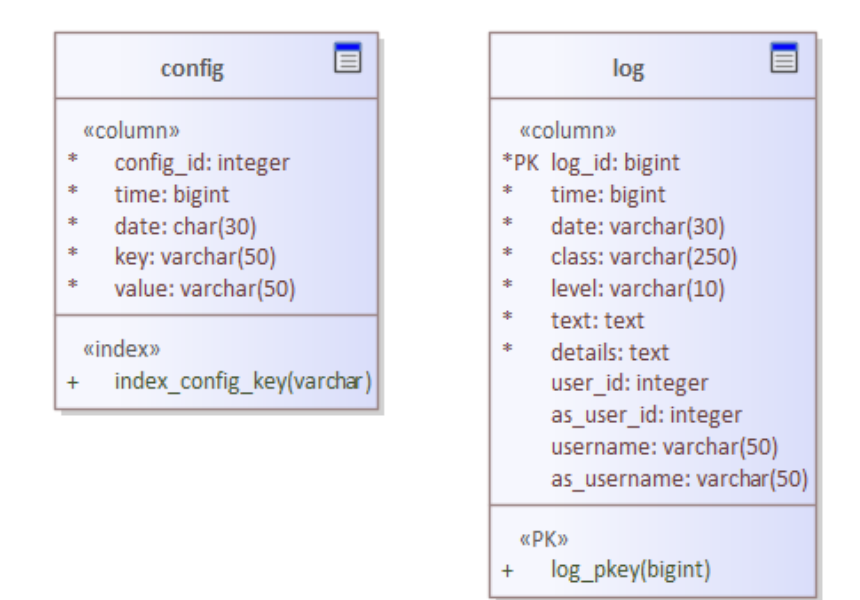

#### **Obrázek 5.4** Pomocná data

### **Popis ˇreˇsen´ı 41**

### <span id="page-58-0"></span>**Tabulka 5.16** Pomocná data

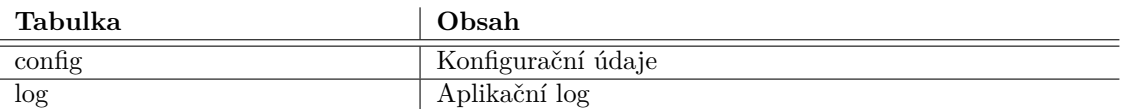

#### <span id="page-58-1"></span>**Tabulka 5.17** Pole tabulky config

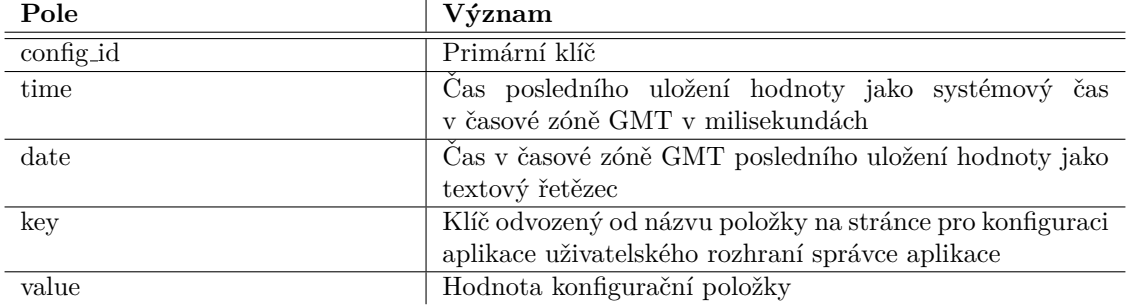

#### <span id="page-58-2"></span>**Tabulka 5.18** Pole tabulky log

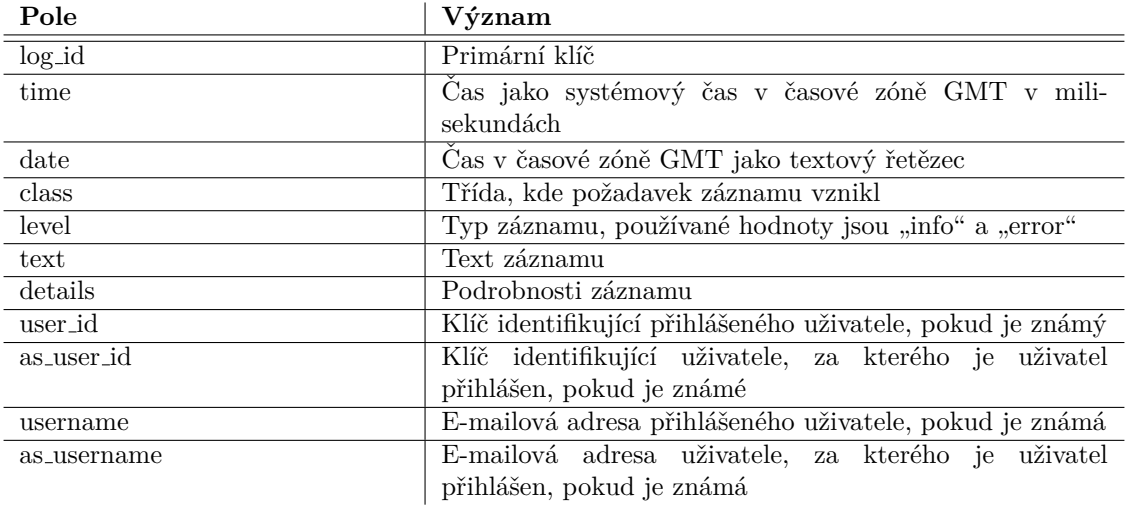

# **5.1.2 Architektura aplikace**

Architektura aplikace vychází z třívrstvé aplikační architektury:  $\hspace{.1cm}$ 

- fe ("front end") představuje prezentační vrstvu
- bl ("business layer") představuje business vrstvu
- dl ("data layer") představuje datovou vrstvu

Architektura aplikace je zachycena na obrázku [5.5.](#page-59-0) Jednotlivé balíčky jsou popsány v tabulce [5.19.](#page-60-0)

<span id="page-59-0"></span>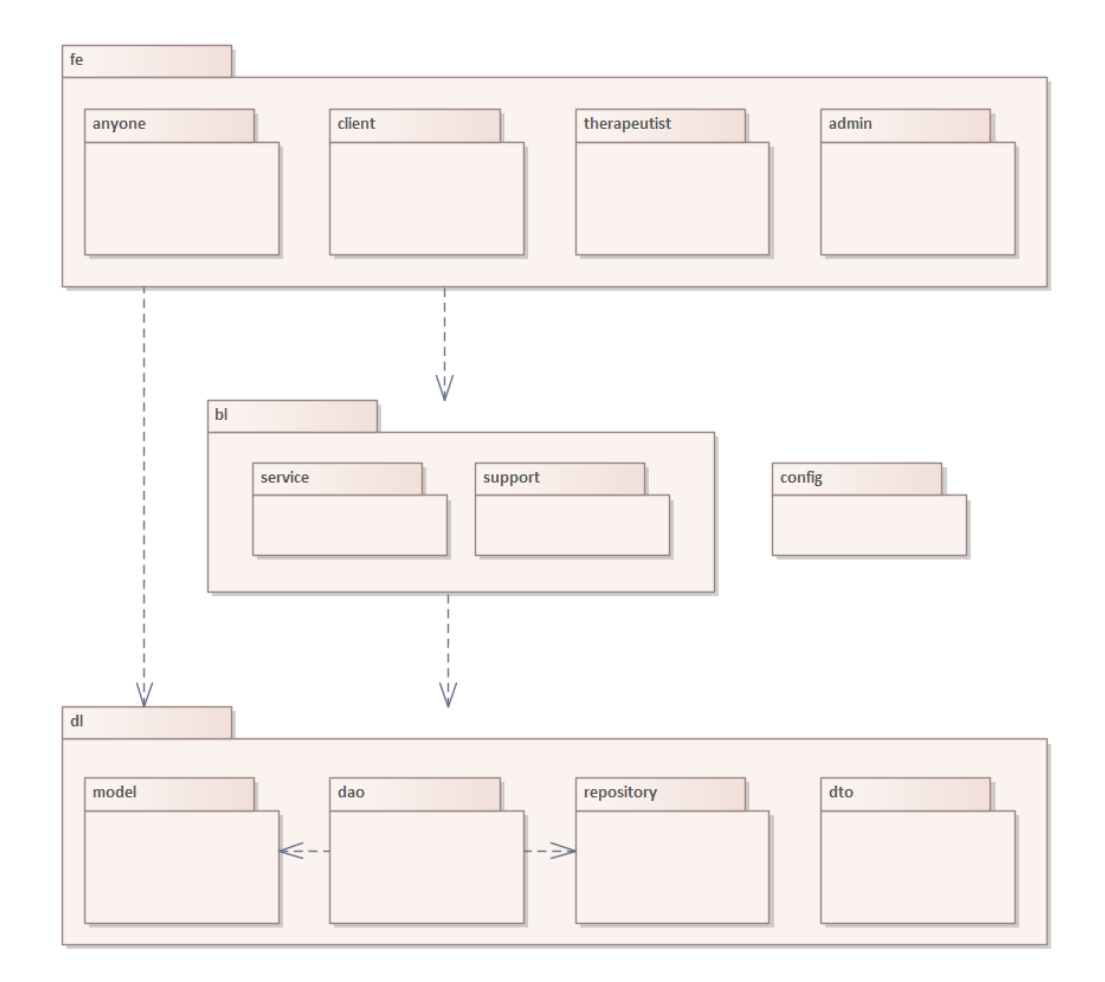

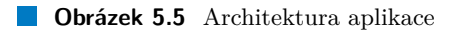

#### Popis řešení **1388 province 1388 province 1388 province 1388 province 1388 province 1388 province 1388 province 1388 province 1388 province 1388 province 1388 province 1388 province 1388 province 1388 province 1388 provinc**

#### <span id="page-60-0"></span>**Tabulka 5.19** Balíčky tříd

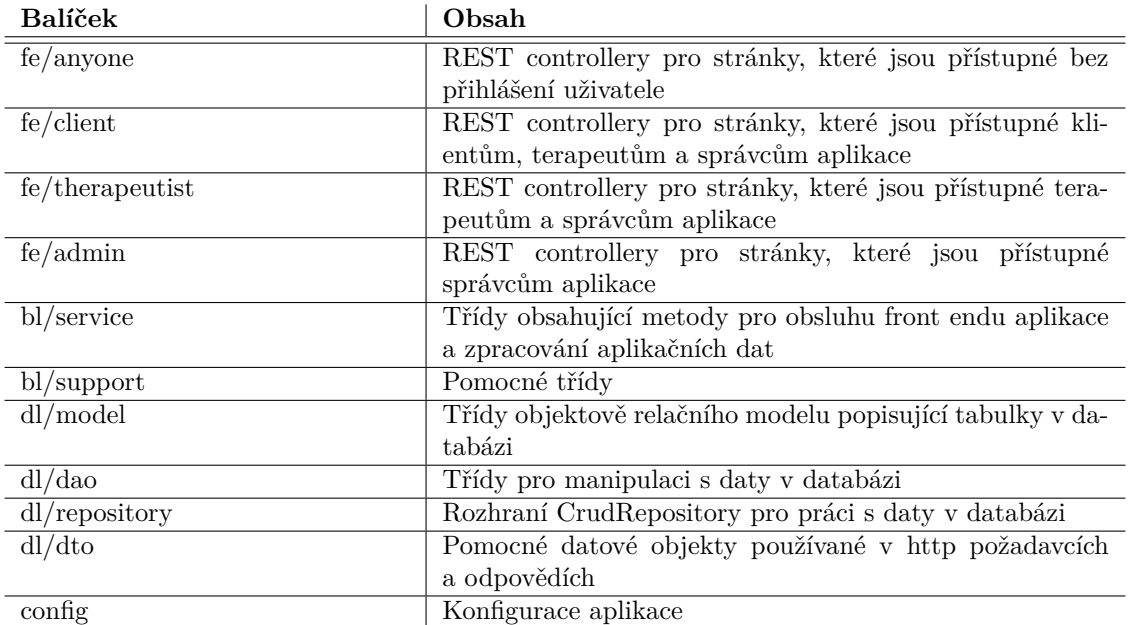

Obsah jednotlivých balíčků jsou popsány v tabulkách [5.20,](#page-60-1) [5.21,](#page-60-2) [5.22,](#page-61-0) [5.23,](#page-61-1) [5.24,](#page-61-2) [5.25,](#page-62-0) [5.26,](#page-63-0) [5.27,](#page-63-1) [5.28,](#page-64-0) [5.27](#page-63-1) a [5.30.](#page-64-1) Mimo baličky stojí třída Application, která aplikaci inicializuje a eventuálně vytvoří správce uživatele s pevným názvem uživatelského účtu, pokud není v aplikaci definován.

#### <span id="page-60-1"></span>**Tabulka 5.20** Obsah balíčku anyone

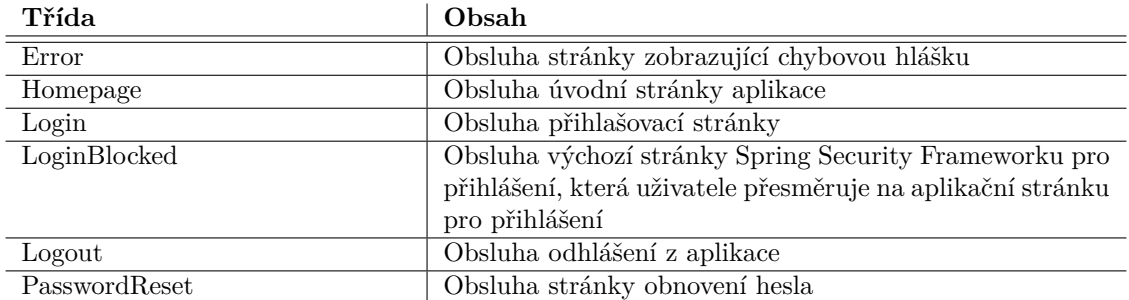

#### <span id="page-60-2"></span>Tabulka 5.21 Obsah balíčku client

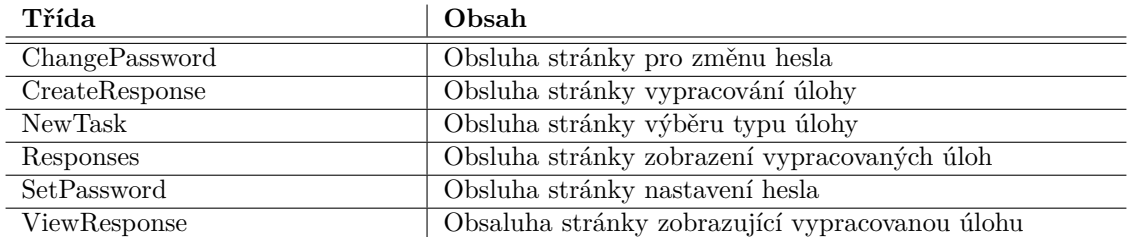

## <span id="page-61-0"></span>Tabulka 5.22 Obsah balíčku therapeutist

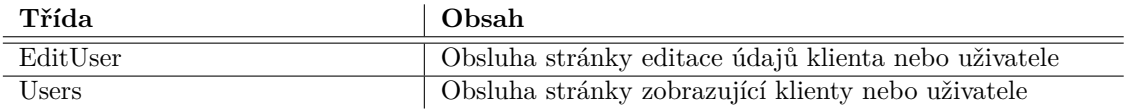

## <span id="page-61-1"></span>**Tabulka 5.23** Obsah balíčku admin

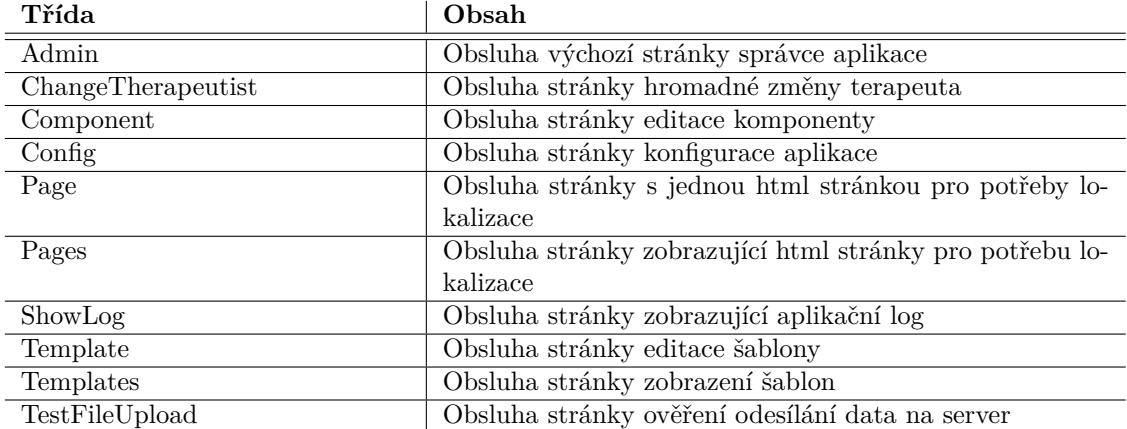

### <span id="page-61-2"></span>Tabulka 5.24 Obsah balíčku service

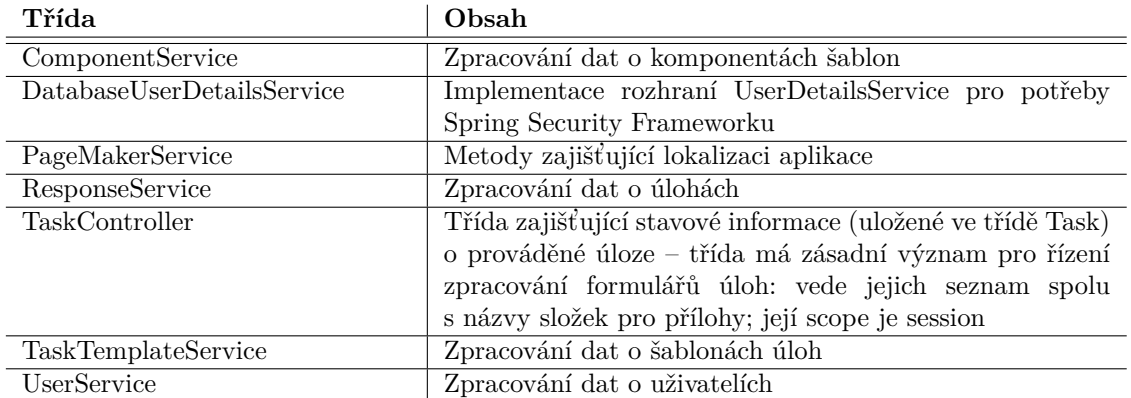

# Popis řešení **15**

## <span id="page-62-0"></span>**Tabulka 5.25** Obsah balíčku support

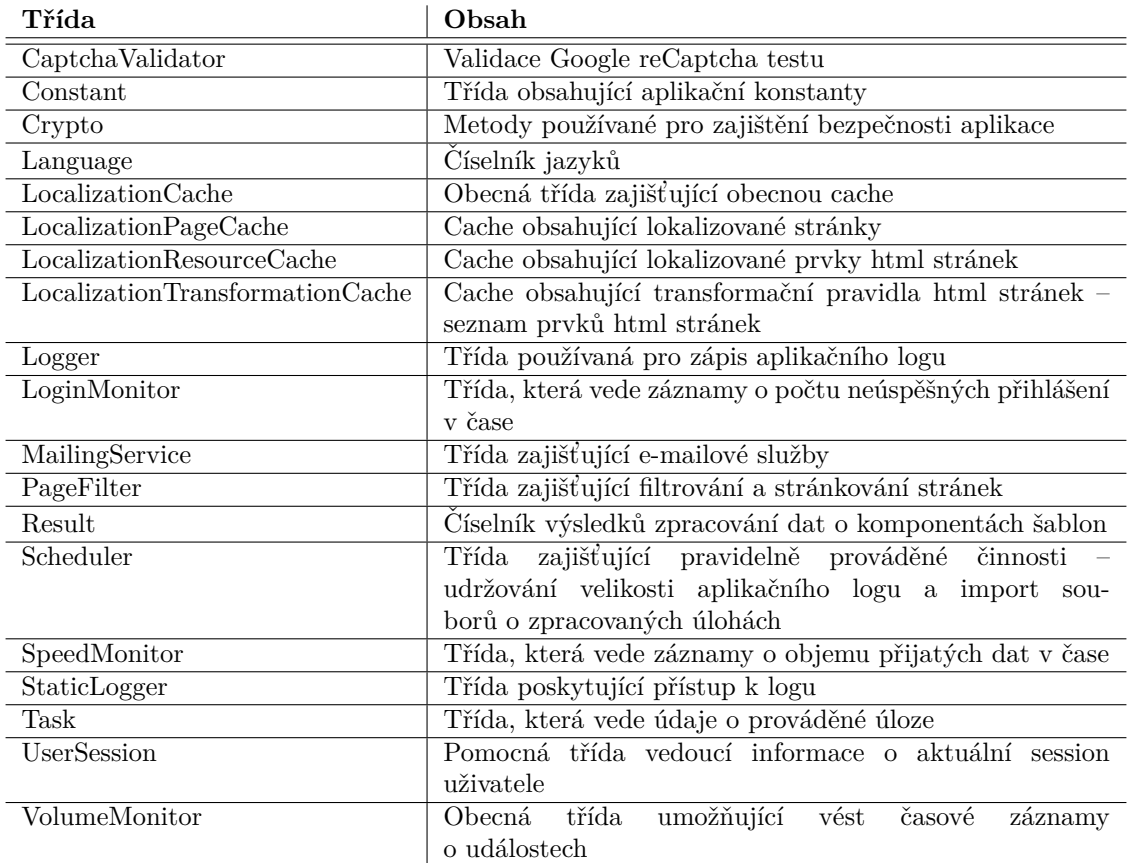

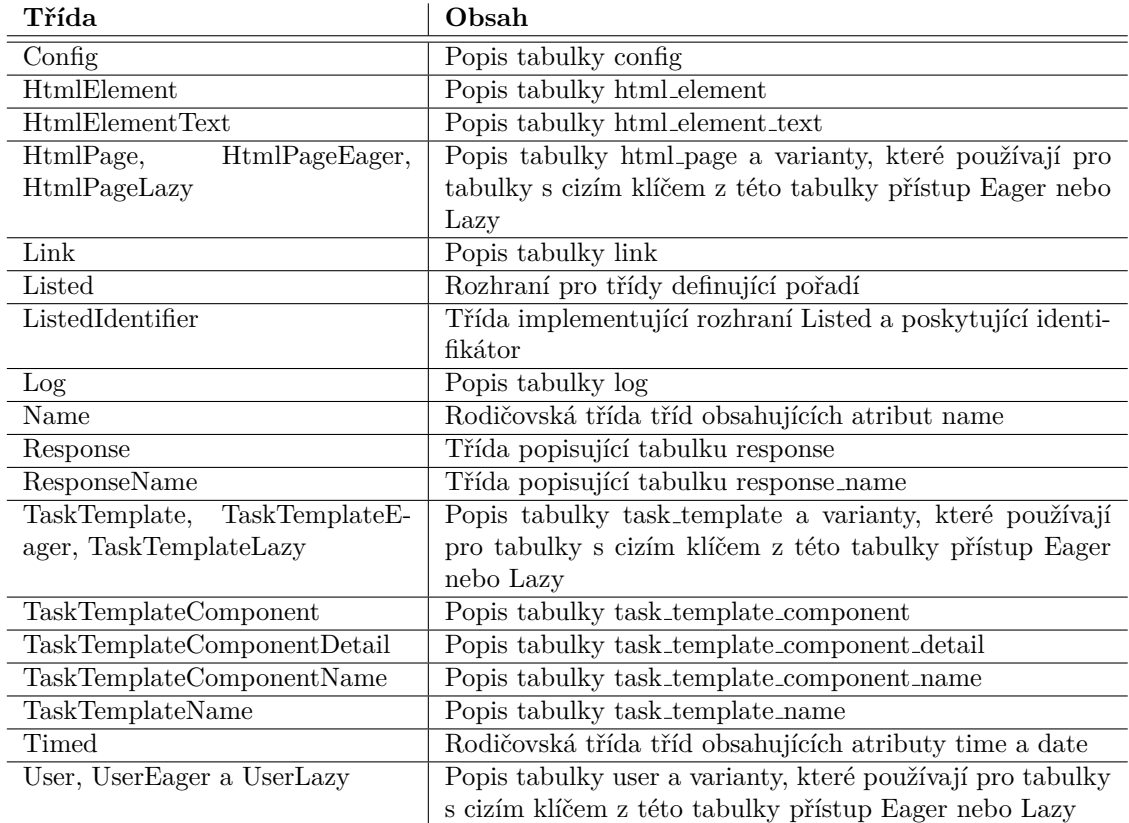

## <span id="page-63-0"></span>Tabulka 5.26 Obsah balíčku model

## <span id="page-63-1"></span>**Tabulka 5.27** Obsah balíčku dao

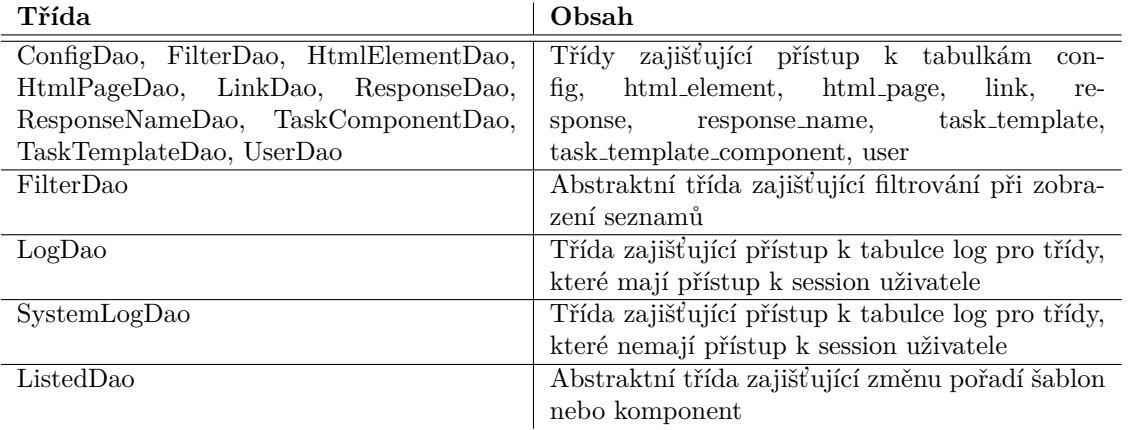

## <span id="page-64-0"></span>**Tabulka 5.28** Obsah balíčku repository

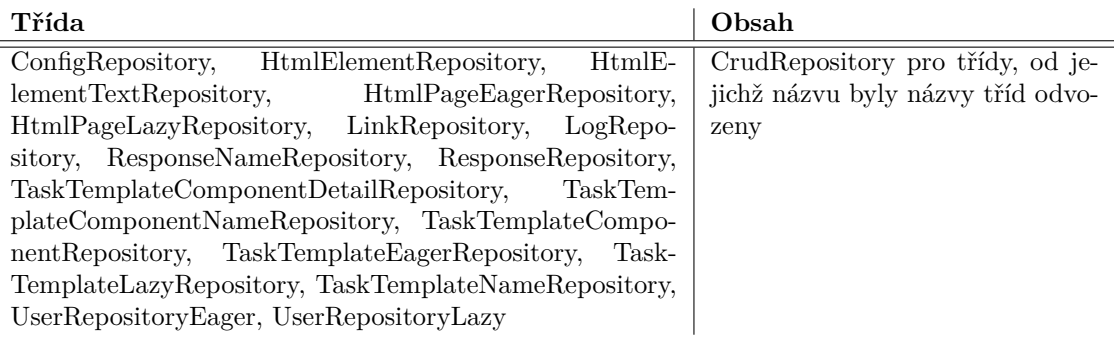

### Tabulka 5.29 Obsah balíčku dto

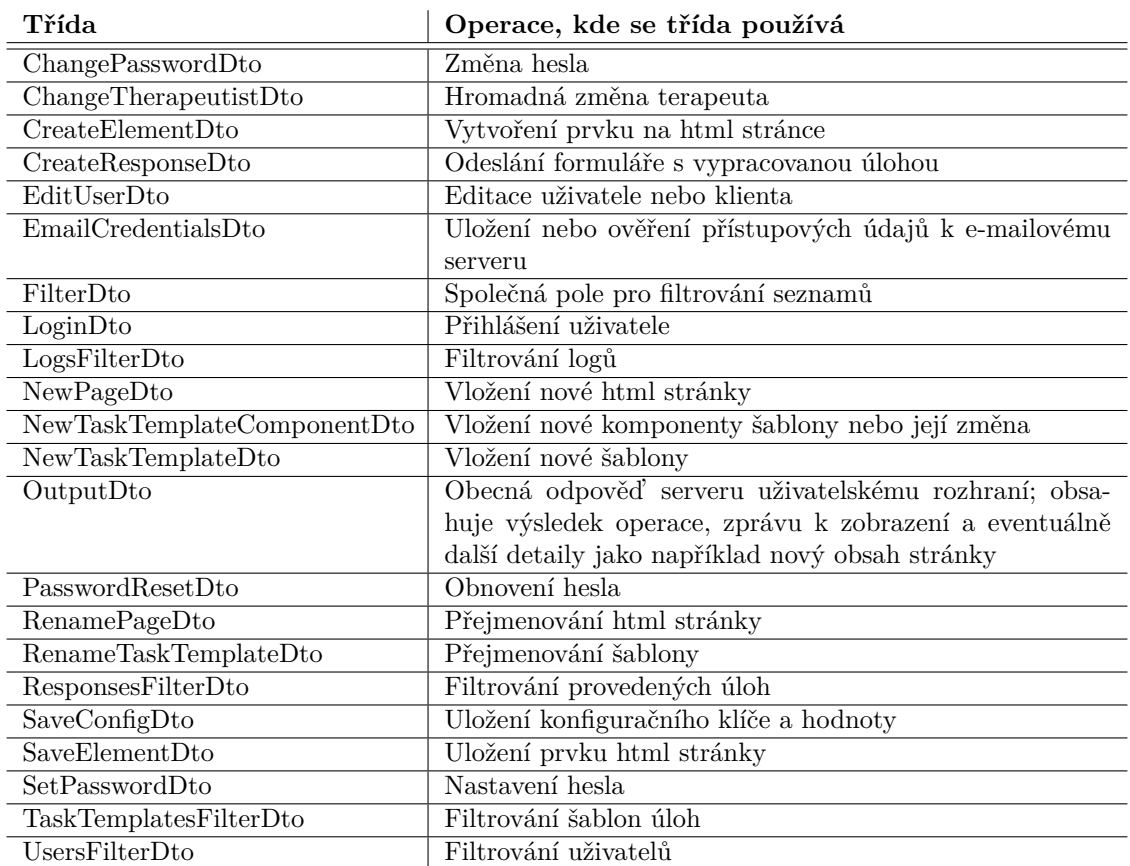

## <span id="page-64-1"></span>**Tabulka 5.30** Obsah balíčku config

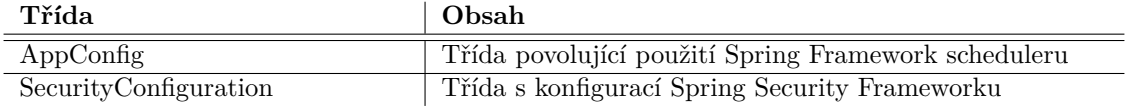

# **5.1.3 Vyuˇzit´ı dˇediˇcnosti**

V této části práce popisuji, jak jsem v aplikaci využil dědičnost. V některých případech jsem dědičnost použil ke zjednodušení kódu a zvýšení jeho přehlednosti, zatímco v jiných případech bylo jediným důvodem splnění limitu nejvýše  $3\%$  detekované duplicity kódu ve statické analýze kódu.

### **5.1.3.1 Cashing a monitoring**

Velmi přímočaré využití dědičnosti jsem implementoval v případě cachování a monitoringu četnosti událostí. Obecná třída implementuje obecný algoritmus, který je u dědících tříd použit v případě cachování (na obrázku [5.6\)](#page-65-0) k uložení lokalizovaných html stránek, jejich částí nebo transformačních pravidel, v případě monitoringu (na obrázku [5.7\)](#page-66-0) stejný algoritmus rodičovské třídy používají třídy pro sledování počtu nesprávných přihlášení během určitého času nebo sledování objemu přijatých dat).

<span id="page-65-0"></span>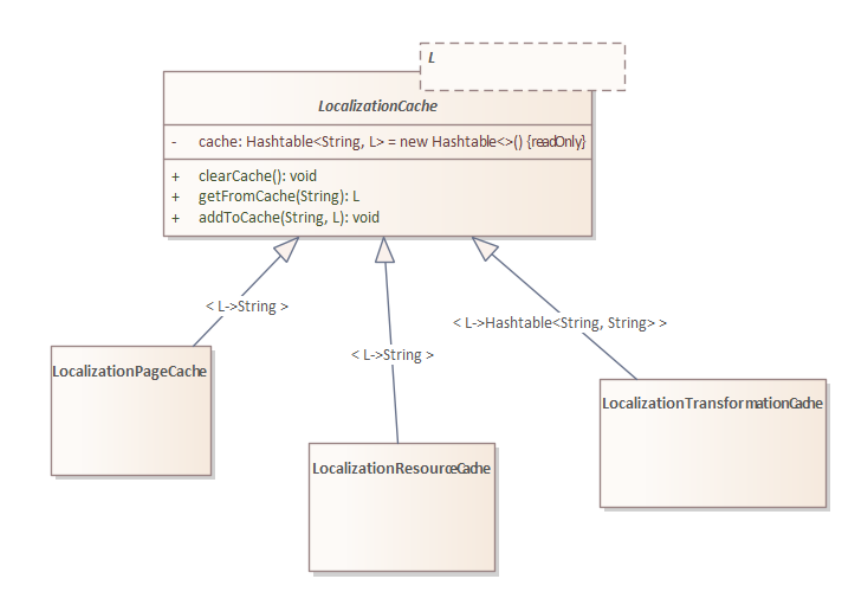

**Obrázek 5.6** Použití dědičnosti u cachování

<span id="page-66-0"></span>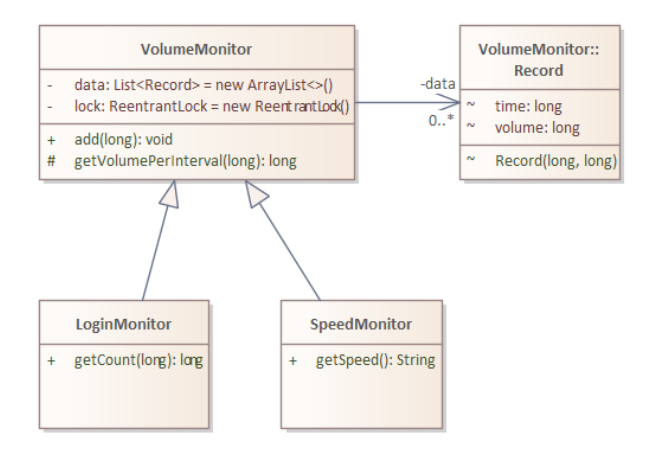

#### **Obrázek 5.7** Použití dědičnosti u monitoringu

### **5.1.3.2 Lazy vs. Eager**

Zcela jiné uplatnění dědičnosti jsem použil při implementaci načítání dat z databáze metodou Lazy nebo Eager (při použití metody Lazy jsou načtena související data až v případě jejich potřeby, zatímco při použití metody Eager jsou tato data načtena současně s původním záznamem). Stejná třída je z optimalizačních důvodů jednou implementována jako třída využívající metodu Lazy a jednou jako třída využívající metodu Eager. Obě tyto třídy dědí ostatní atri-buty z rodičovské třídy. Na obrázku [5.8](#page-66-1) jsou detaily implementace zobrazeny pro třídu User, pro ostatní třídy je zachycen pouze jejich vzájemný vztah.

<span id="page-66-1"></span>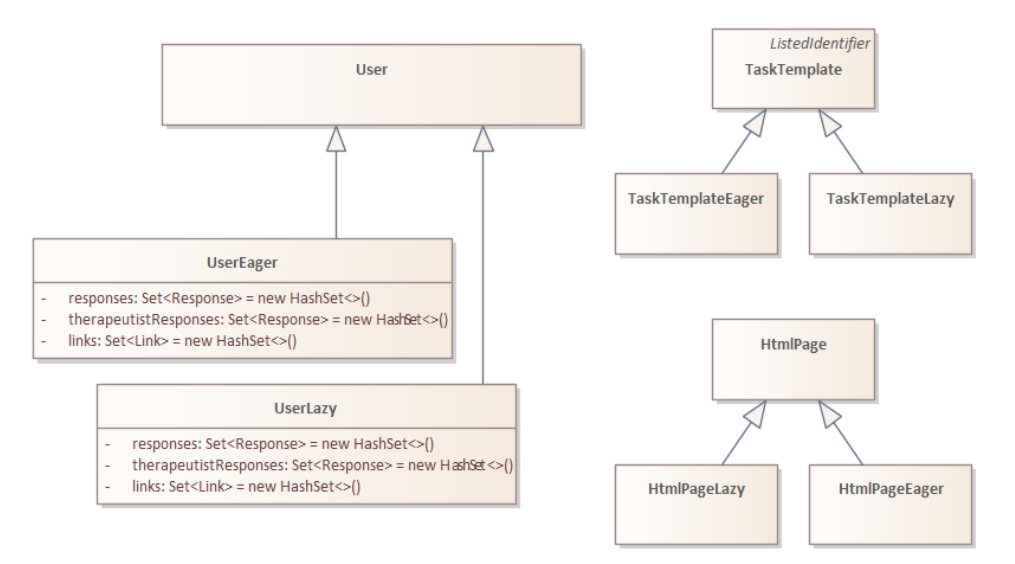

**Obrázek 5.8** Použití dědičnosti pro metody Lazy vs. Eager

## **5.1.3.3 Filtrování a stránkování**

V aplikaci je filtrování a stránkování použito pro zobrazení seznamu uživatelů, úloh, šablon a logů. Situace je komplikovaná funkčností řazení položek na zobrazení seznamu šablon a komponent <span id="page-67-0"></span>šablon. Při implementaci jsem použil dědičnost tříd pro přenos dat z uživatelského rozhraní na server (na obrázku [5.9\)](#page-67-0), dědičnost tříd pro manipulaci s uloženými daty (na obrázku [5.10\)](#page-68-0) a v případě implementace změny pořadí také dědičnost samotných datových tříd představujících šablony a jejich komponenty (na obrázku [5.11\)](#page-69-0).

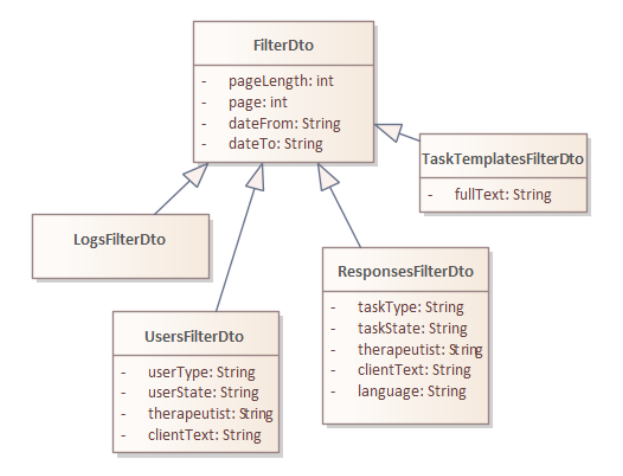

**Obrázek 5.9** Dědičnost nastavení filtru

<span id="page-68-0"></span>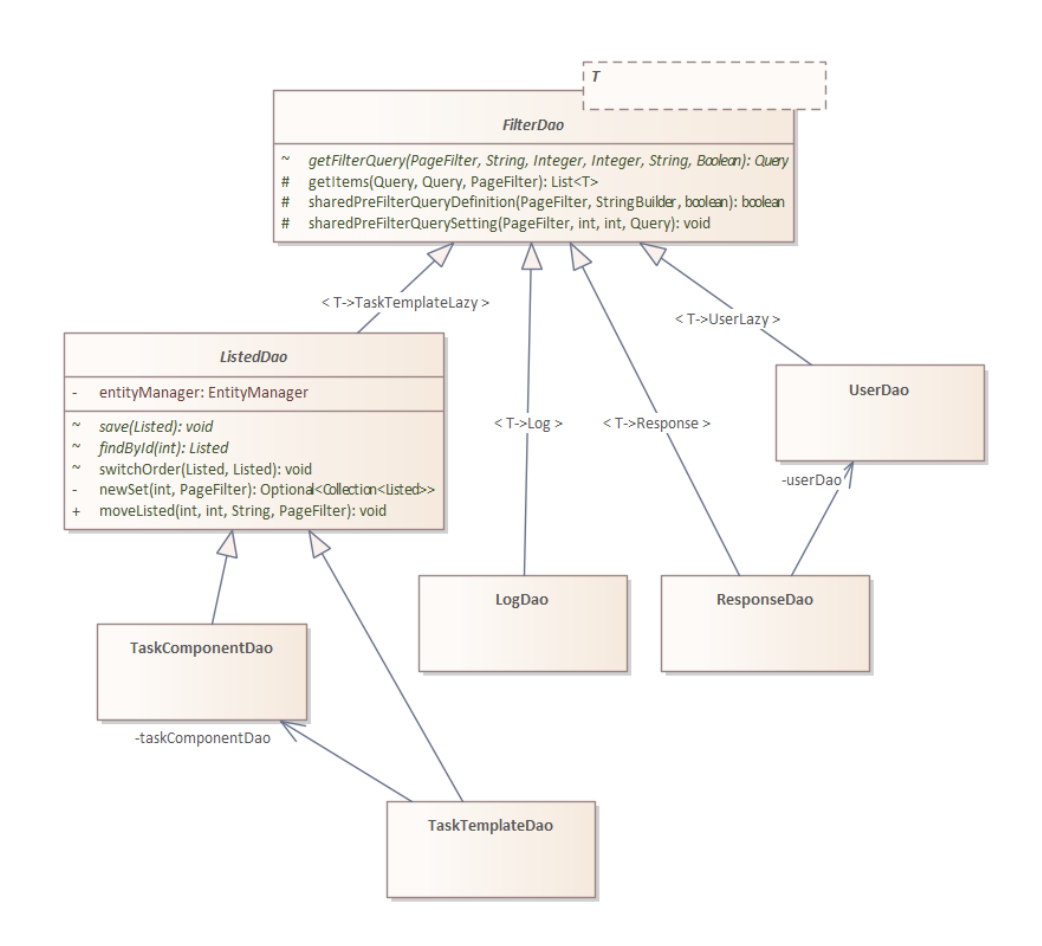

**Obrázek 5.10** Dědičnost filtrování a stránkování

<span id="page-69-0"></span>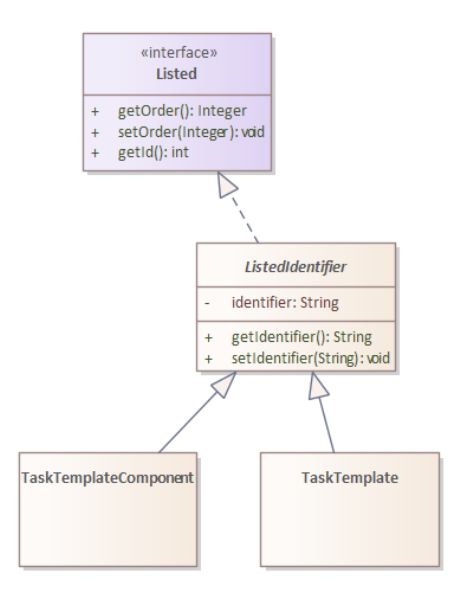

 $\left\vert \cdot \right\rangle$ **Obrázek 5.11** Dědičnost řazení položek

## **5.1.3.4 Deduplikace k´odu**

Pro třídy na obrázku [5.12](#page-69-1) jsem dědičnost použil pouze k odstranění detekované duplicity kódu statickou analýzou kódu – třídy mají shodné atributy a proto je možné tuto detekovanou duplicitu kódu odstranit s využitím dědičnosti, přehlednost kódu se tím ale nezvyšuje.

<span id="page-69-1"></span>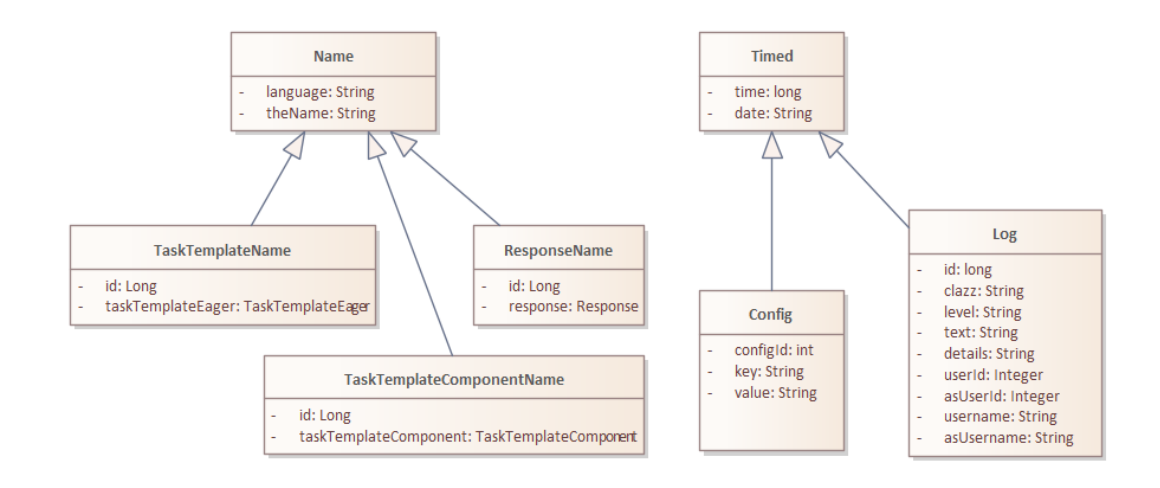

**Obrázek 5.12** Deduplikace kódu pomocí dědičnosti

**Popis ˇreˇsen´ı 53**

# 5.1.4 **Případy** užití

Pro snazší orientaci v části [5.1.5](#page-73-0) jsou v této části zobrazeny diagramy případů užití pro uživatele v roli klient, terapeut nebo správce na obrázcích [5.13,](#page-70-0) [5.14](#page-71-0) a [5.15.](#page-72-0) Podrobnější popis průběhu případů užití je k dispozici v návrhu specifikace v kapitole [D](#page-150-0) a v uživatelské příručce v kapitole [B.](#page-98-0)

<span id="page-70-0"></span>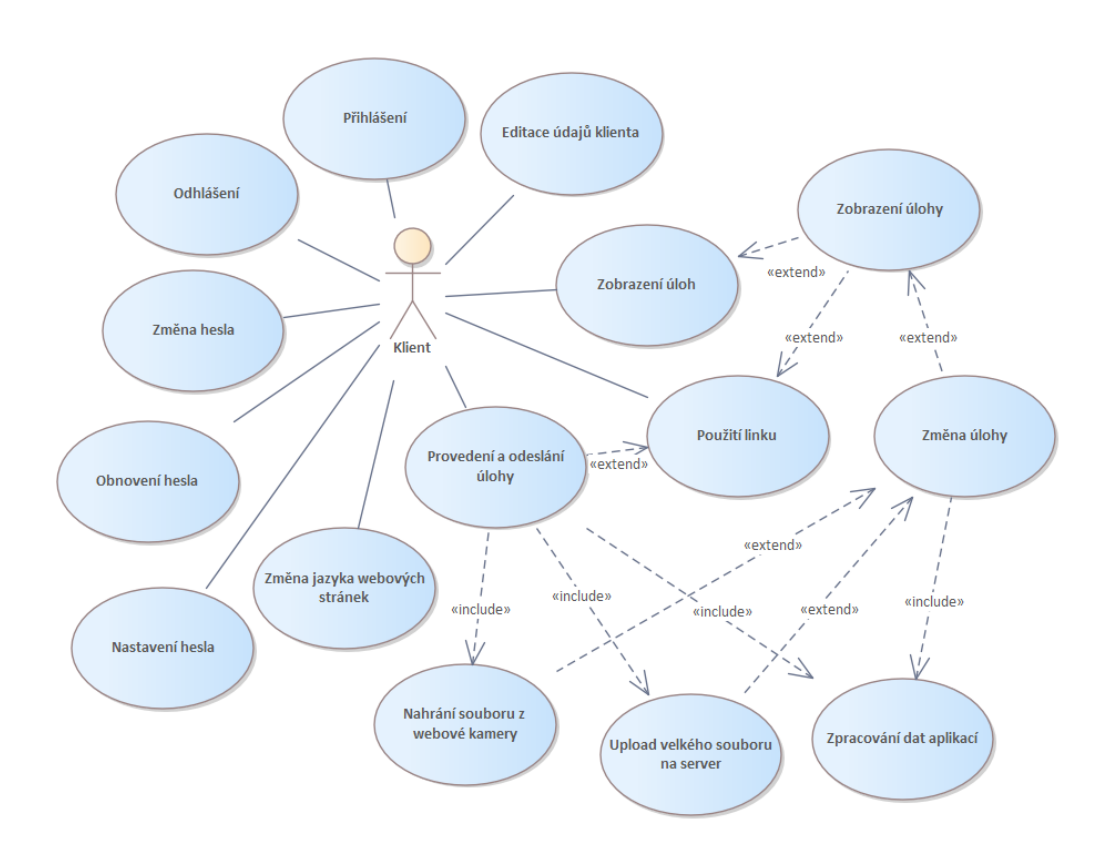

**Obrázek 5.13** Diagram případů užití uživatele v roli klient

<span id="page-71-0"></span>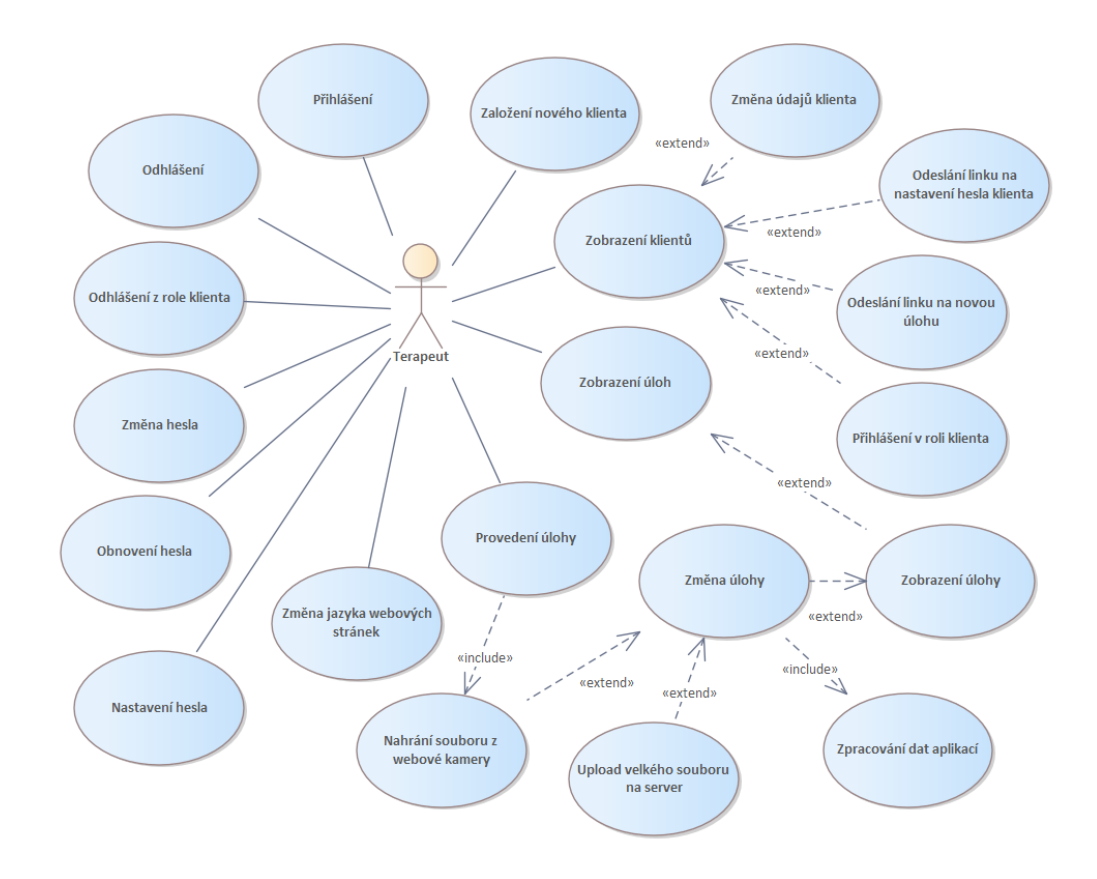

**Obrázek 5.14** Diagram případů užití uživatele v roli terapeut
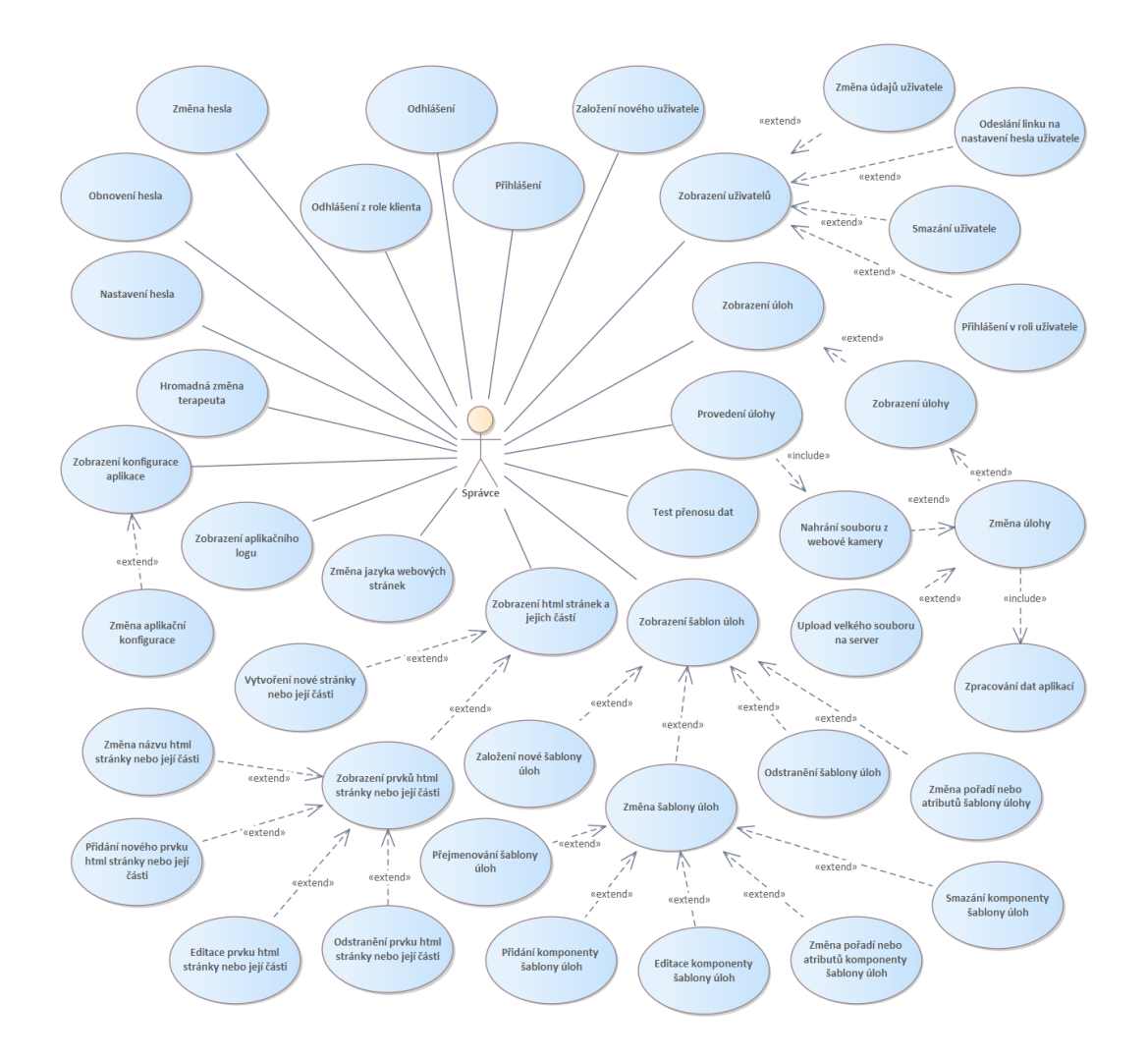

**Obrázek 5.15** Diagram případů užití uživatele v roli správce

### **5.1.5** Popis zajištění bezpečnosti

Zajištění bezpečnosti aplikace vychází z použití Spring Security frameworku. V této kapitole popisuji jeho využití v aplikaci včetně doplňkových metod, které aplikace pro zajištění bezpečnosti používá.

### **5.1.5.1 Konfigurace Spring Security frameworku**

Výchozí stránka frameworku pro vložení uživatelského jména a hesla je nahrazena vlastní stránkou pro přihlášení uživatele, která uživatelskou identifikaci frameworku předává.

V aplikaci vystupují uživatelé v jedné z následujících systémových rolí:

- **ROLE\_CLIENT**
- **ROLE THERAPEUTIST**
- **ROLE ADMIN**

Tyto systémové role jsou uživatelům přiřazeny podle tabulky [5.31.](#page-73-0)

<span id="page-73-0"></span>**Tabulka 5.31** Přiřazení systémových rolí

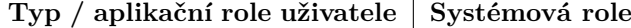

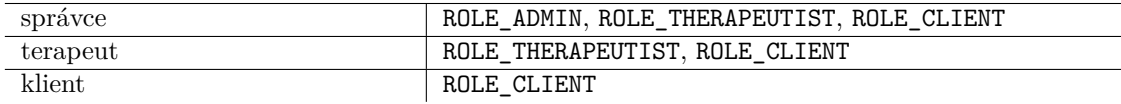

Přístup na jednotlivé stránky aplikace je konfigurován tak, že stránky (a obecně adresy souvisejících REST služeb) pro správce začínají řetězcem /admin, stránky pro terapeuty řetězcem /therapeutist a stránky pro klienty řetězcem /client. Tím je zajištěno, že klienti mohou využívat pouze stránky určené pro klienty a že terapeuti nemohou využívat stránek určených pro správce.

V tabulce [5.32](#page-74-0) je seznam všech aplikačních stránek. Některé stránky uvedené v tabulce mají více různých dalších adres (které v tabulce uvedeny nejsou), které mění jejich chování.

### **Popis ˇreˇsen´ı 57**

<span id="page-74-0"></span>**Tabulka 5.32** Hlavní adresy stránek aplikace nebo významných služeb

| Adresa                               | Obsah                                              |
|--------------------------------------|----------------------------------------------------|
|                                      | Úvodní stránka aplikace                            |
| /login                               | Přihlašovací stránka                               |
| /passwordreset                       | Obnova hesla                                       |
| /setpassword                         | Nastavení hesla                                    |
| /logout                              | Nastavení hesla                                    |
| /error                               | Stránka pro zobrazení chyby - například přístup na |
|                                      | stránku bez potřebné systémové role                |
| /admin                               | Úvodní stránka správce                             |
| /admin/newuser                       | Založení uživatele správcem                        |
| /admin/users                         | Zobrazení uživatelů správci                        |
| $\sqrt{\text{admin}}/\text{edit}$    | Editace údajů uživatele správcem                   |
| /admin/changetherapeutist            | Hromadná změna terapeuta správcem                  |
| /admin/newtask                       | Výběr nové úlohy správcem                          |
| /admin/createresponse                | Provedení úlohy správcem                           |
| /admin/responses                     | Zobrazení úloh správcem                            |
| /admin/response                      | Zobrazení úlohy správcem                           |
| /admin/config                        | Konfigurace aplikace správcem                      |
| /admin/templates                     | Zobrazení šablon správcem                          |
| /admin/template                      | Zobrazení šablony správcem                         |
| /admin/component                     | Zobrazení komponenty správcem                      |
| $/ \text{admin/pages}$               | Zobrazení html stránek správcem                    |
| /admin/page                          | Zobrazení prvku html stránky správcem              |
| $\sqrt{\text{admin}/\text{showlog}}$ | Zobrazení logu správcem                            |
| /admin/testfileupload                | Ověření rychlosti nahrávání souborů správcem       |
| /admin/changepassword                | Změna hesla správce                                |
| /therapeutist/responses              | Zobrazení úloh terapeutem                          |
| /therapeutist/response               | zobrazení úlohy terapeutem                         |
| $/$ therapeutist/newtask             | Výběr nové úlohy terapeutem                        |
| $/$ therapeutist $/$ createresponse  | Provedení úlohy terapeutem                         |
| /therapeutist/clients                | Zobrazení klientů terapeuta                        |
| /therapeutist/edit                   | Editace údajů klienta terapeuta                    |
| /therapeutist/newclient              | Založení klienta terapeuta                         |
| /therapeutist/changepassword         | Změna hesla terapeuta                              |
| $\overline{\text{/client/edit}}$     | Editace údajů klienta                              |
| /client/newtask                      | Výběr nové úlohy klientem                          |
| /client/createresponse               | Provedení nové úlohy klientem                      |
| /client/responses                    | Zobrazení úloh klienta                             |
| /client/response                     | Zobrazení úlohy klienta                            |
| /client/changepassword               | Změna hesla klienta                                |
| /createlinkedresponse                | Vytvoření úlohy podle linku                        |
| /viewlinkedresponse                  | Zobrazení úlohy podle linku                        |
| /responsefile                        | Stažení přílohy úlohy                              |
| /filelinkedupload                    | Odeslání přílohy úlohy prováděné podle linku       |

### **5.1.5.2 Uˇzivatelsk´e heslo**

Uživatelské heslo je uloženo v databázi aplikace jako hash vytvořený funkcí Spring Frameworku  $\texttt{BCryptPasswordEncoder}$  <br/> [\[82\]](#page-91-0) nad hashem SHA-512 hesla vytvořeným systémovou funkcí Javy a převedeným do kódu Base64 systémovou funkcí Javy:

ulozeneHeslo = bCryptEncode(base64Encode(sha512(password)));

Tento způsob je zvolen proto, aby bylo možné zajistit trvalé přihlášení uživatele v prohlížeči s využitím Cookies a v prohlížeči nebylo uloženo heslo uživatele v čitelné podobě.

### **5.1.5.3** Trvalé přihlášení

Implementace trvalého přihlášení je založena na využití Cookies prohlížeče. V prohlížeči je uloženo heslo jako hash SHA-512 hesla uživatele převedený do Base64 kódování:

```
cookieUsername = base64Encode(username);
cookiePassword = base64Encode(sha512(password);
```
Při odhlášení jsou Cookies z aktuálního prohlížeče odstraněny. Při změně hesla uživatele uložené hodnoty přihlášení uživatele neumožňují.

### <span id="page-75-0"></span>**5.1.5.4 Nastavení prvního hesla**

Při založení uživatele aplikace odešle na určenou e-mailovou adresu link k nastavení prvního hesla uživatele. Link obsahuje informace, které aplikace použije k přihlášení uživatele v rámci frameworku Spring Security, a pak uloží nové heslo přihlášenému uživateli.

Aplikace před odesláním linku nejprve vygeneruje dočasné heslo uživatele jako náhodný 10 místný alfanumerický řetězec a převede jej do kódu Base64. Toto heslo je uloženo v databázi pomocí funkce BCryptPasswordEncoder() na místě určeném právě pro dočasná hesla, je tedy uloženo v jiném poli než hesla trvalá – toto uspořádání je zvoleno proto, aby při odeslání linku na obnovení hesla, které využívá shodný mechanismus, mohl uživatel dále používat svoje běžné heslo. Aplikace následně odesílá link, který má dvě části – identifikaci uživatele a heslo. Identifikace uživatele je hexadecimální reprezentací jeho e-mailové adresy a heslo je hexadecimální reprezentací kódu v Base64:

```
linkedUsername = hex(username);
linkedPassword = hex(base64Encode(randomString(10)));
```
Při použití linku aplikace ověří link pomocí Spring Security frameworku. Při ověření pozmění uživatelské jméno tak, že před něj předřadí text "SP: ". Tento speciální řetězec následně rozpozná»<br>splila špísky fankazecktevec Speina Sasunita francouzela pěj hantasla hasla specilá, a ta smítí neísta aplikační funkce, kterou Spring Security framework při kontrole hesla zavolá, a ta vrátí místo trvalého uživatelského hesla heslo dočasné, které bylo použito při generování linku.

### **5.1.5.5 Obnova hesla**

Obnova hesla využívá shodného mechanismu jako nastavení prvního hesla popsané v odstavci [5.1.5.4.](#page-75-0)

### **5.1.5.6 Link na ´ulohu**

Aplikace používá link na provedení úlohy a na zobrazení úlohy. V obou případech link jednoznačně identifikuje uživatele a objekt, který má být zobrazen – formulář pro vytvoření úlohy nebo formulář již provedené úlohy.

Linky jsou vedeny v databázi a aplikace uchovává nejvýše 100 linků jednoho uživatele.

Při generování linku je potřeba zajistit jednoznačnost a náhodnost linku. Link je proto tvořen hexadecimální reprezentací primárního klíče linku a náhodnou posloupností znaků:

 $link = hex(linkId + "-" + base64Encode(sha512(rangeString(20))))$ :

Při ověření linku je text linku nalezen v databázi linků.

### **5.1.5.7 Zajiˇstˇen´ı bezpeˇcnosti aplikaˇcn´ı logikou**

Při zobrazení úlohy nebo příloh úloh aplikace kontroluje, že přihlášený uživatel nebo uživatel identifikovaný pomocí linku má k úloze přístup – je klientem, který úlohu provedl, jeho aktuálním terapeutem nebo správcem.

Při zobrazení údajů klienta aplikace kontroluje, že přihlášený uživatel má k údajům přístup  $-$  je klientem, jehož údaje jsou zobrazeny, nebo jeho aktuálním terapeutem nebo správcem.

Při odeslání příloh prováděné úlohy aplikace uloží soubor do složky, kterou vytvořil stejný uživatel, který soubor odesílá. Obdobně data úlohy aplikace přiřadí uživateli a uloží do složky, kterou vytvořil uživatel, který byl při vytvoření formuláře úlohy identifikován linkem nebo byl přihlášen do aplikace.

### **5.1.6 Testování**

Součástí zadání je požadavek navrženou databázi a aplikaci implementovat a ověřit její funkčnost.

Ověření funkce databáze a aplikace proběhlo na několika úrovních. Při vývoji jednotlivých funkčností jsem správnost implementace a soulad s požadavky ověřil. Během vývoje aplikace jsem funkčnost aplikace demonstroval odbornému konzultantovi Ing. Janu Hejdovi, Ph.D., a jednotlivé aspekty jsem s ním pravidelně konzultoval.

Podporovanými prohlížeči jsou prohlížeče Chrome a Firefox. Na zařízení iPad 2018 s operačním systémem iOS byla aplikace testována také s prohlížečem Safari – pro správnou funkci tohoto prohlížeče je potřeba v nastavení prohlížeče zapnout experimentální funkčnost "Media recorder".<br>.

### **5.1.6.1 Statick´a anal´yza k´odu**

Kód aplikace má dvě části – serverová část je napsána v jazyce Java a frontendová část je napsána v html / Javascriptu. Serverová část v jazyce Java byla podrobena statické analýze s využitím n´astroje SonarQube [\[71\]](#page-90-0).

Test byl proveden na fakultní instalaci nástroje SonarQube s profilem "FIT way" na obrázku<br>. [5.16.](#page-76-0)

<span id="page-76-0"></span>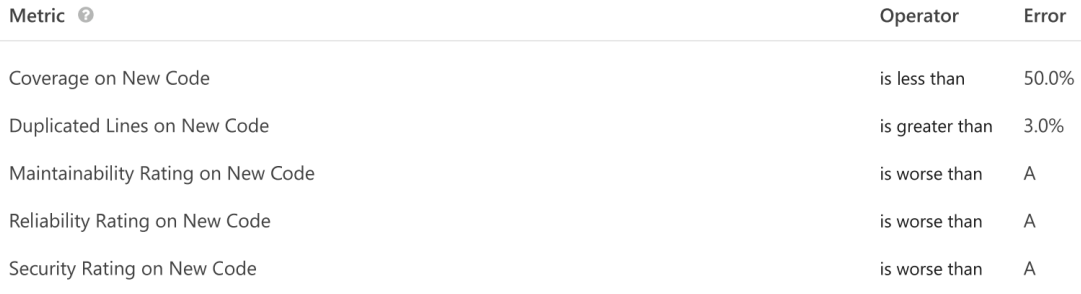

**Obrázek 5.16** SonarQube – nastavení "FIT way"

Všechny nálezy nástroje jsem prošel a všechny nálezy, kde podle mého názoru mělo smysl kód upravit, jsem kód upravil. V případech, kdy jsem nálezy ignoroval, by úprava podle mého názoru přehlednost kódu snížila. Dále jsem kód upravil tak, aby rozsah duplicit v kódu byl menší než požadovaný. Kód byl analyzován celý včetně tříd popisujících datové tabulky v databázi. Splnění požadovaného limitu nejvýše 3 procent duplicit si vyžádalo zavedení dědičnosti i v případech, kde bych se jí jinak vyhnul (viz odstavec [5.1.3.4\)](#page-69-0). Výstup nástroje ke dni 6. dubna 2021, kdy byly dokončeny i uživatelské testy a všechny chyby odstraněny, je na obrázku [5.17.](#page-77-0)

### **60 Popis vypracovan´eho ˇreˇsen´ı**

<span id="page-77-0"></span>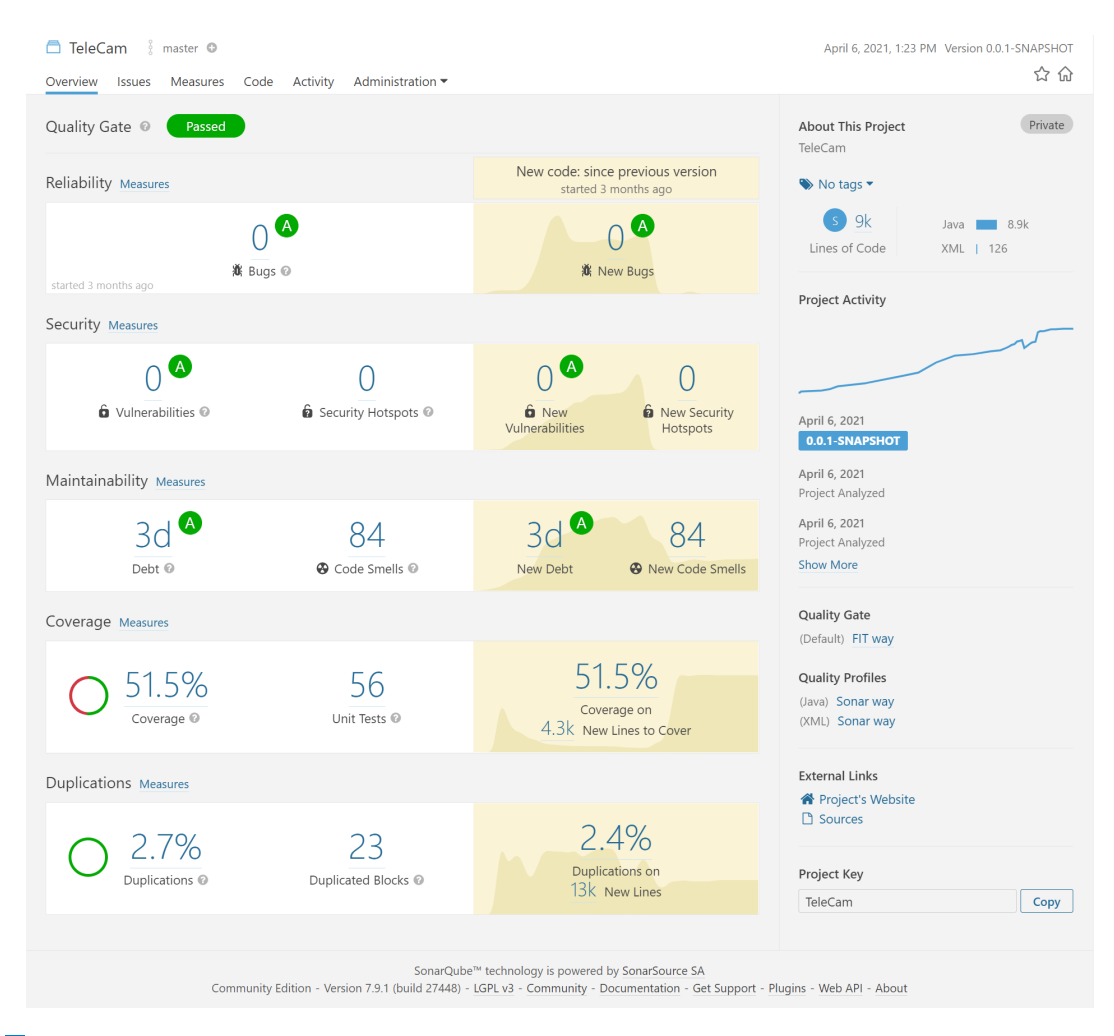

**Obrázek 5.17** SonarQube – výstup fakultní instalace

V průběhu implementace jsem používal také lokální instalaci nástroje SonarQube v jiné verzi, která běžela na mém počítači v Docker kontejneru [\[83\]](#page-91-1). Kritéria kvality jsem nastavil shodně jako na fakultní instalaci – minimální pokrytí testy jsem snížil z původních 80 % na limit 50 %. Ostatní nastavení jsem ponechal beze změny tak, jak je vidět na obrázku [5.18.](#page-78-0) Výsledky analýzy jsou zobrazeny na obrázku [5.19.](#page-78-1)

### **Popis řešení 61**

#### <span id="page-78-0"></span>**Conditions on New Code**

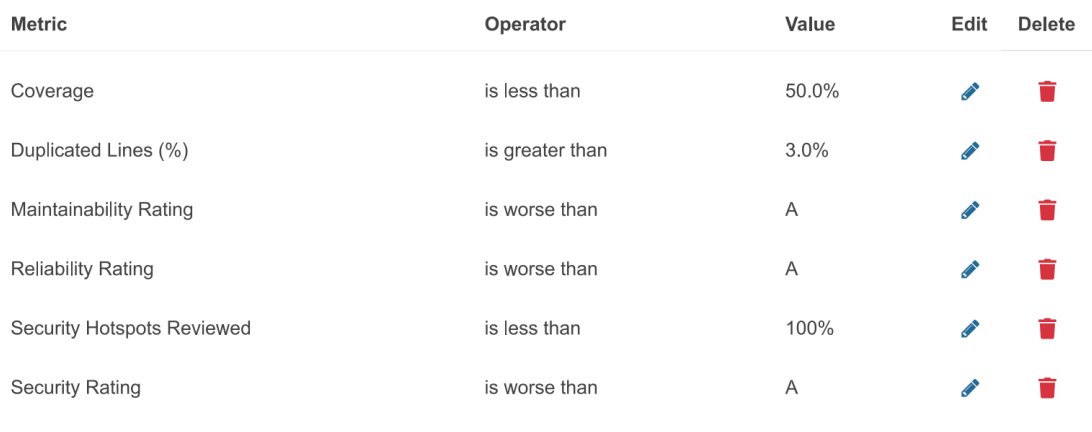

**Obrázek 5.18** SonarQube – nastavení lokální instalace

<span id="page-78-1"></span>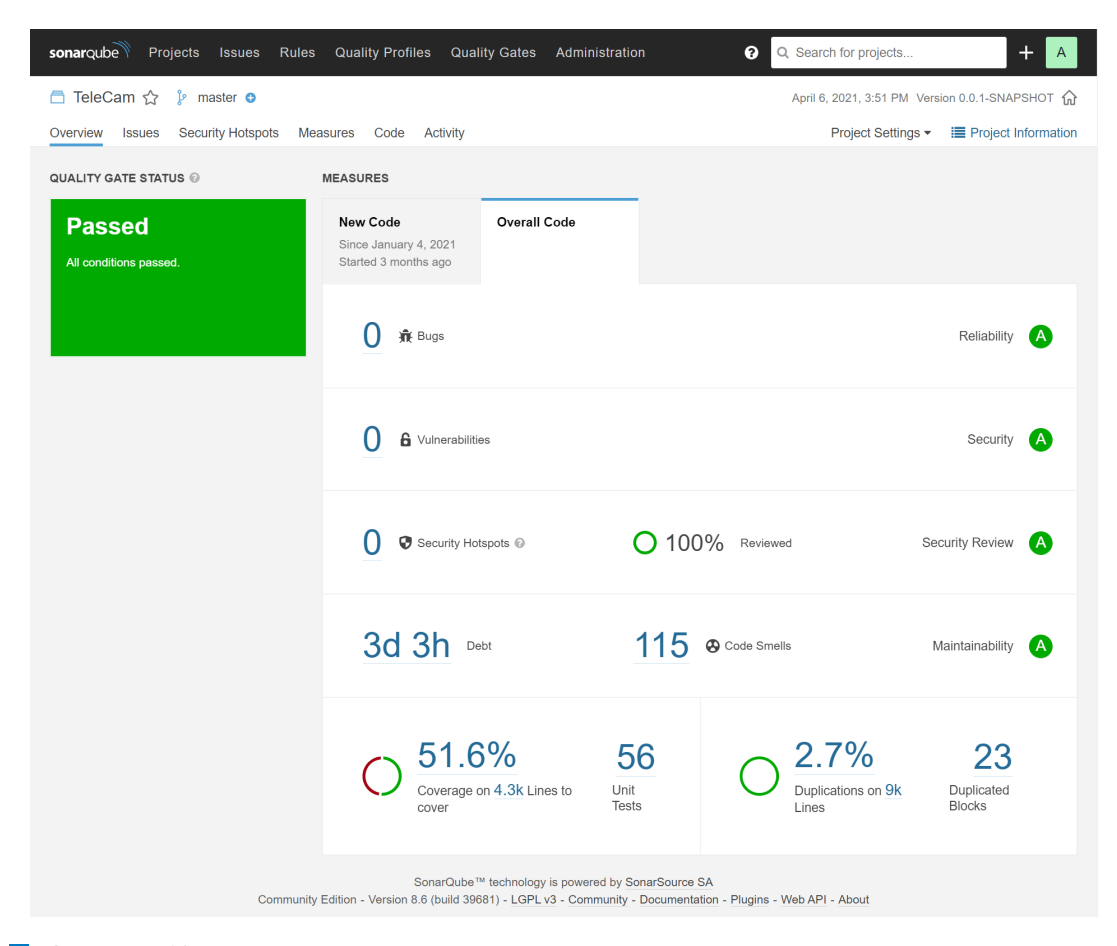

**Obrázek 5.19** SonarQube – výstup lokální instalace

Drobné odlišnosti výsledku analýzy fakultní a lokální instalace jsou způsobeny tím, že se jedná o jinou verzi nástroje.

### **5.1.6.2** Automatizované testy

Aplikace byla pokryta automatizovanými testy, které ověřují funkčnost implementované aplikace a databáze. Automatizované testy běží proti testové instanci databáze a ta musí obsahovat běžnou konfiguraci aplikace v rozsahu výchozí konfigurace lokalizace, šablony pro osobní údaje použité pro úlohy a konfigurace funkčního e-mailového serveru; v průběhu integračních testů je odeslána e-mailová zpráva na adresu testingX@telecam.cz, kde X je celé číslo. Proti jedné testové databázi může současně běžet nejvýše jedna instance testů, jinak může dojít k chybě.

Ačkoliv automatizované testy pokrývají více než 50 % kódu aplikace a ověřují funkčnost většiny hlavních funkcí aplikace, mají charakter spíše smoke testů, které sice odhalí neschopnost aplikace provést daný úkol, ale neověřují správnost dílčích aplikačních výstupů.

### **5.1.6.3 Uˇzivatelsk´e testy**

Aplikace byla testována zadavatelem dne 31. března 2021 s využitím prostředí popsaného v od-stavci [5.2.](#page-79-0) Z testování vzešlo 19 připomínek, které byly zaznamenány ve fakultním GitLabu jako issues. V tabulce [5.33](#page-79-1) jsou tyto připomínky uvedeny ve skupinách po kategoriích připomínek.

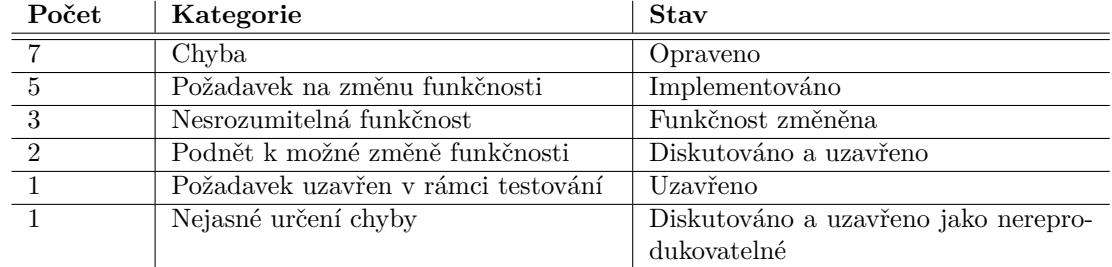

<span id="page-79-1"></span>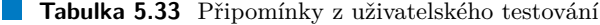

Žádné další připomínky nebyly vzneseny.

### <span id="page-79-0"></span>**5.2 Demonstraˇcn´ı instalace**

Aplikace byla nasazena na Ubuntu Server 18.04 LTS s databází PostgreSQL verze 10.16.

Jako server byl použit virtuální privátní server společnosti Wedos nabízený pod obchodním názvem VPS SSD v kombinaci s balíčkem Profi. Hardwarová konfigurace byla 1 vyhrazené vlákno procesoru Xeon 1.70 GHz, 4 GB RAM DDR3 a SSD diskový prostor v konfiguraci RAID 10 sdílený s dalšími zákazníky. Na serveru současně běžely i další aplikace, ale žádná z nich server výrazně nezatěžovala. V této konfiguraci byla odezva aplikace na běžné operace jednoho přihlášeného uživatele přibližně do 100 ms s výjimkou prvních volání stránek nebo jejích částí, které od spuštění aplikace ještě nebyly v daném jazyce použity a proto nebyly cachovány. Zátěžové testy nebyly prováděny.

Jako e-mailový server byl použit server společnosti Active24 nabízený pod obchodním názvem balíček Firma produktu Webhosting Windows.

Data o vypracovaných úlohách byla sdílena s využitím Wedos disku. Přístup aplikace na Wedos disk byl zajištěn pomocí protokolu CIFS; sdílení souborů s návaznou aplikací pak pomocí protokolu rsync.

### **5.3** Projektová dokumentace

V analytické fázi projektu byl jediným artefaktem projektové dokumentace sdílený Google sheet s termíny a úkoly, které je potřeba splnit. Výstupem této fáze byl z hlediska projektové doku-

#### **Projektov´a dokumentace 63**

mentace návrh specifikace, který je v příloze [D.](#page-150-0) Tento návrh specifikace shrnuje obsah diskusí s odborným konzultantem Ing. Janem Hejdou, Ph.D., (dále jen odborný konzultant) a ukotvil hlavní rysy aplikace. Dokument byl připomínkován odborným konzultantem a všechny jeho připomínky byly zapracovány.

Součástí dokumentu návrhu specifikace je i předpokládaný časový harmonogram implementace aplikace, dokončení a odevzdání bakalářské práce, který byl v následujících fázích v zásadě dodržen.

Po začátku implementace aplikace je implementační úsilí dokumentováno postupným růstem rozsahu kódu uloženého ve fakultním GitLabu, kam měl odborný konzultant přístup a kam také vložil ve formě issues připomínky vzešlé z uživatelského testování.

<span id="page-80-0"></span>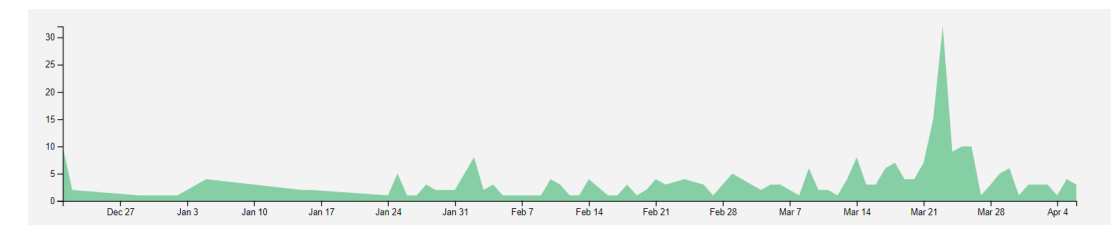

#### **Obrázek 5.20** Počet zapsání (commit) nového kódu v čase

Na obrázku [5.20](#page-80-0) je počet zapsání (commit) nového kódu do fakultního GitLabu v průběhu projektu. Prudký nárůst na konci března souvisí s odstraňováním issues nalezených statickou analýzou kódu. Obrázek je vygenerován fakultní instalací GitLabu.

Na obrázku [5.21](#page-80-1) je znázorněn časový průběh počtu řádek zdrojového kódu aplikace a časový průběh duplicitních řádek kódu. Propad počtu v závěru března je způsobem dočasným vynětím tříd popisujících databázové objekty z analýzy. Obrázek je vygenerován fakultní instalací nástroje SonarQube.

<span id="page-80-1"></span>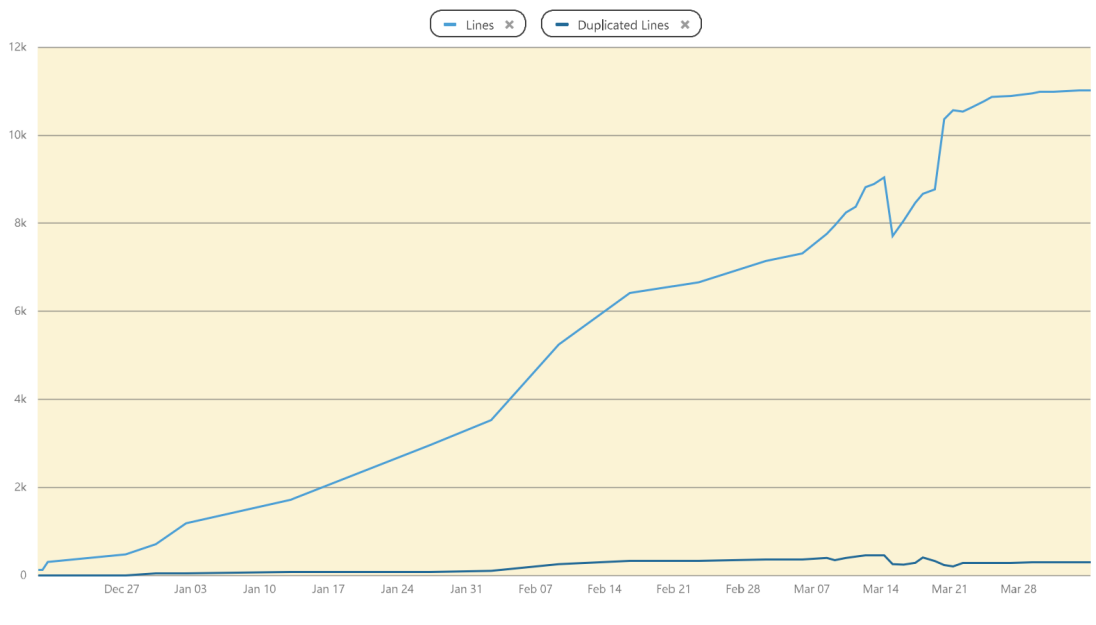

**Obrázek 5.21** Růst počtu řádek zdrojového kódu v čase

Jednotlivé dílčí funkčnosti byly implementovány do dílčích větví, které pak byly sloučeny do hlavní větve zdrojového kódu. Byla přitom využita funkčnost GitLabu Continuous Integration, kdy nutnou podmínkou sloučení bylo zkompilování aplikace a bezchybné proběhnutí automatických testů. Po sloučení do hlavní větvě automaticky následovala statická analýza nástrojem SonarQube.

Po dokončení implementace vznikl text této práce, který je včetně příloh a obrázků v GitLabu rovněž uložen.

### **5.3.1 Uˇzivatelsk´a pˇr´ıruˇcka**

Uživatelská příručka je k dispozici v příloze [B.](#page-98-0)

### **5.3.2 Instalaˇcn´ı pˇr´ıruˇcka**

Instalační příručka je k dispozici v příloze [C.](#page-132-0) Instalační příručka obsahuje také popis souborů o provedených úlohách a jejich vyhodnocení, které jsou vyměňovány s návaznou aplikací.

### **5.3.3 N´avrh specifikace**

Návrh specifikace je k dispozici v příloze [D.](#page-150-0)

### **5.4 Licenˇcn´ı poˇzadavky**

Aplikace není zatížena žádnými licenčními požadavky, které by znemožňovaly její další úpravy nebo komerční použití. V této části práce jsou uvedeny použité nástroje, komponenty nebo části kódu. Pokud je použití některého z artefaktů omezeno licencí, jsou v této části uvedeny podrobnosti.

## **5.4.1** Vývojové a pomocné nástroje

Vývoj probíhal na počítači s komerční licencí operačního systému Microsoft Windows 10 Professional a s použitím komerční licence Microsoft Office Professional 2016.

Při vývoji aplikace a při přípravě dokumentace byly použity komerční licence následujících nástrojů:

- Balsamiq Mockups 3 [\[84\]](#page-91-2)
- Enterprise Architect 15.2 Corporate Edition [\[85\]](#page-91-3)
- **PDF-XChange Editor [\[86\]](#page-91-4)**
- Jasc Paint Shop Pro 7.01 [\[87\]](#page-91-5)
- $\blacksquare$  IntelliJ IDEA Ultimate 2020.3 [\[88\]](#page-91-6)

Licenční ujednání SonarQube Community Edition [\[71\]](#page-90-0) použité v lokálně provozovaném kontejneru Docker je k dispozici na adrese <http://www.gnu.org/licenses/lgpl-3.0.txt> a je uložené na médiu ve složce /docs/licence/SonarQube. Licenční ujednání Dockeru je k dispocizi na adrese <https://www.docker.com/legal/docker-terms-service> a je uložené na médiu ve složce /docs/licence/Docker.

### **5.4.2 Vlastní aplikace**

Aplikace je napsána v jazyce Java 11. K dispozici jsou dvě verze – Open JDK [\[89\]](#page-91-7), kterou je možné použít bezplatně, a Oracle JDK [\[90\]](#page-91-8), kdy je potřeba mít ke komerčnímu provozu zakoupenou placenou licenci. Licenční ujednání varianty Open JDK je dostupné na adrese [https://openjdk.](https://openjdk.java.net/legal/gplv2+ce.html) [java.net/legal/gplv2+ce.html](https://openjdk.java.net/legal/gplv2+ce.html) a je uložené na médiu ve složce /docs/licence/OpenJDK.

Licenční ujednání použitého serveru Tomcat [\[1\]](#page-86-0) je k dispozici na adrese [https://www.apache.](https://www.apache.org/licenses/LICENSE-2.0.html) [org/licenses/LICENSE-2.0.html](https://www.apache.org/licenses/LICENSE-2.0.html) a je uložené na médiu ve složce /docs/licence

/Tomcat. Na toto ujednání na stejné adrese se odkazuje licenční ujednání Frameworku Vaadin, jehož drobnou část používá Spring Framework pro práci se soubory typu Json (patrně se jedná o chybu sestavení knihoven Spring Framework, protože stejný kód je jejich součástí). Stejné li-cenční ujednání používá nástroj Maven [\[91\]](#page-91-9). Licenční ujednání je k dispozici na adrese [https:](https://maven.apache.org/ref/3.0/license.html) [//maven.apache.org/ref/3.0/license.html](https://maven.apache.org/ref/3.0/license.html) a je uložené na médiu ve složce /docs/licence/ Maven. Shodné licenční ujednání používá Spring Framework [\[79\]](#page-91-10). Licenční ujednání je k dispozici na adrese [https://github.com/spring-projects/spring-framework/blob/master/src/](https://github.com/spring-projects/spring-framework/blob/master/src/docs/dist/license.txt) [docs/dist/license.txt](https://github.com/spring-projects/spring-framework/blob/master/src/docs/dist/license.txt) a je uložené na médiu ve složce /docs/licence/Spring. Spring Boot a Spring Security používají rovněž stejná licenční ujednání. Jsou k dispozici na adresách [https://](https://github.com/spring-projects/spring-boot/blob/master/LICENSE.txt) [github.com/spring-projects/spring-boot/blob/master/LICENSE.txt](https://github.com/spring-projects/spring-boot/blob/master/LICENSE.txt) a [https://github.](https://github.com/spring-projects/spring-security/blob/master/LICENSE.txt) [com/spring-projects/spring-security/blob/master/LICENSE.txt](https://github.com/spring-projects/spring-security/blob/master/LICENSE.txt) a jsou uložená na médiu ve složkách /docs/licence/SpringBoot a /docs/licence/SpringSecurity.

Licenční ujednání pro použití databáze PostgreSQL [\[6\]](#page-86-1) a nástroje pgAdmin [\[92\]](#page-91-11) je k dispozici na adrese <https://www.pgadmin.org/licence/#postgresql> a je uložené na médiu ve složce /docs/licence/postgre.

Licenční ujednání nástroje pro testování Mockito [\[93\]](#page-92-0) je k dispozici na adrese [https://](https://github.com/mockito/mockito/wiki/License) [github.com/mockito/mockito/wiki/License](https://github.com/mockito/mockito/wiki/License) a je uložené na médiu ve složce /docs/licence /Mockito. Licenční ujednání nástroje pro testování JUnit [\[94\]](#page-92-1) je k dispozici na adrese [https:](https://junit.org/junit4/license.html) [//junit.org/junit4/license.html](https://junit.org/junit4/license.html) a je uložené na médiu ve složce /docs/licence/JUnit. Licenční ujednání nástroje JaCoCo pro testování pokrytí aplikace je k dispozici na adrese [https:](https://www.jacoco.org/jacoco/trunk/doc/license.html) [//www.jacoco.org/jacoco/trunk/doc/license.html](https://www.jacoco.org/jacoco/trunk/doc/license.html) je uložené na médiu ve složce /docs/ licence/JaCoCo.

Licenční ujednání logovací komponenty LogBack [\[95\]](#page-92-2) je k dispozici na adrese [http://logback.](http://logback.qos.ch/license.html) [qos.ch/license.html](http://logback.qos.ch/license.html) a je uložené na médiu ve složce /docs/licence/LogBack.

### **5.4.3** Komponenty uživatelského rozhraní

Licenční ujednání frameworku Bootstrap je k dispozi na adrese [https://github.com/twbs/](https://github.com/twbs/bootstrap/blob/v4.0.0/LICENSE) [bootstrap/blob/v4.0.0/LICENSE](https://github.com/twbs/bootstrap/blob/v4.0.0/LICENSE) a je uložené na médiu ve složce /docs/licence/Bootstrap.

Licenční ujednání jQuery se řídí standardní MIT licencí. Odkaz na licenci MIT je uveden na adrese <https://jquery.org/license/>, samotná licence je k dispozici na adrese [https://](https://tldrlegal.com/license/mit-license) [tldrlegal.com/license/mit-license](https://tldrlegal.com/license/mit-license). Dokumenty jsou uložené na médiu ve složce /docs/ licence/jQuery. Grafická šablona vychází ze šablony Spacelab [\[81\]](#page-91-12) dostupné na adrese [https:](https://bootswatch.com/spacelab/) [//bootswatch.com/spacelab/](https://bootswatch.com/spacelab/). Licence šablony je k dispozici na adrese [https://github.com/](https://github.com/thomaspark/bootswatch/blob/master/LICENSE) [thomaspark/bootswatch/blob/master/LICENSE](https://github.com/thomaspark/bootswatch/blob/master/LICENSE) a je uložená ve složce /docs/licence/ SpaceLab. Licenční ujednání notifikační komponenty toastr je k dispozici na adrese [https://](https://github.com/CodeSeven/toastr/blob/master/LICENSE) [github.com/CodeSeven/toastr/blob/master/LICENSE](https://github.com/CodeSeven/toastr/blob/master/LICENSE) a je uložená na médiu ve složce /docs/ licence/toastr.

Ze sady Glyphicons [\[96\]](#page-92-3) byly použity ty ikony, které jsou k dispozici v rámci frameworku Bootstrap 3. Bootstrap 3 dále používá volně dostupný výběr ikon ze sady Font Awesome [\[97\]](#page-92-4) a volně dostupné fonty Google [\[98\]](#page-92-5).

Licenční ujednání komponenty pro zobrazení kalendáře Datepicker je k dispozici na adrese <https://github.com/uxsolutions/bootstrap-datepicker/blob/master/LICENSE> a na médiu je uložené ve složce /docs/licence/Datepicker.

Licenční ujednání Goole reCaptcha [\[99\]](#page-92-6) je k dispozici na adrese [https://github.com/google/](https://github.com/google/recaptcha/blob/master/LICENSE) [recaptcha/blob/master/LICENSE](https://github.com/google/recaptcha/blob/master/LICENSE) a na médiu je uložené ve složce /docs/licence/reCaptcha.

### **5.4.4** Implementace nahrávání videa

Kód pro pořízení videonahrávky byl inspirován demonstrační implementací [\[60\]](#page-90-1). Kód této demonstrační implementace je publikován na adrese

<https://github.com/addpipe/Media-Recorder-API-Demo> [\[100\]](#page-92-7) a není doprovázen žádným li-cenčním ujednáním. V odkazovaném článku [\[55\]](#page-89-0) jsou klíčové části kódu vysvětleny a v diskusi pod článkem autor kódu odpovídá na dotazy a podporuje reimplementaci kódu čtenáři článku. Pro vyloučení případných pochybností jsem požádal autora kódu o souhlas s jeho užitím a tento souhlas jsem získal. Je přiložen k této práci v příloze [A.](#page-94-0)

Výběr vstupních a výstupních zařízení je implementován podle demonstračního kódu na adrese <https://webrtc.github.io/samples/src/content/devices/input-output/> [\[101\]](#page-92-8), jehož licence typu BSD3 je k dispozici na adrese

<https://github.com/webrtc/samples/blob/gh-pages/LICENSE.md> a je uložena na médiu ve složce /docs/licence/WebRTC.

### **5.4.5 Tipy a triky**

Při psaní kódu jsem běžně využíval dostupnou dokumentaci pro html kód a javascript [\[102\]](#page-92-9) a [\[103\]](#page-92-10), v případě serverové části pak dokumenti Spring frameworku [\[104\]](#page-92-11). Četným zdrojem informací byl například také web <baeldung.com> [\[105\]](#page-92-12) nebo <stackoverflow.com> [\[106\]](#page-92-13) a řada dalších náhodných zdrojů. Tyto dílčí vstupy nejsou v tomto dokumentu citovány, v kódu jsou však uvedeny formou odkazu tak, jak je zachyceno na obrázku [5.22.](#page-83-0)

Google reCaptcha byla implementována podle dokumentace, která je k dispozici na stránkách společnosti Google [\[107\]](#page-92-14).

```
// reference 6.4.2021 https://stackoverflow.com/questions/54189435/
  how-to-disable-context-menu-for-a-specific-element
```

```
document.getElementById("recordingControl$id")
 .addEventListener("contextmenu", function(e) \{e.\text{preventDefault}();\});
```
// reference 28.3.2021 https://stackoverflow.com/questions/43142703/ get-a-reference-to-currently-active-datasource-in-spring-boot

```
@Autowired
```
private DataSource dataSource;

**Obrázek 5.22** Odkazy na zdroje v kódu aplikace

### **5.4.6 Nepoužité** komponenty

Práce nevyužívá knihovnu adapter.js [\[65\]](#page-90-2), ale její použití v budoucnosti je pravděpodobné. Knihovna adapter. js je k dispozici pod licencí typu BSD [\[67\]](#page-90-3).

## **Kapitola 6** Závěr

Cílem práce bylo navrhnout a implementovat databázi a webovou aplikaci/rozhraní pro telerehabilitační systém s backendem implementovaným v Javě. Zadavatel dále požadoval, aby přes rozhraní bylo možné nahrát objemná data (například video) a následně vyčkat na výsledky vypočtené výpočetním serverem. V rámci práce jsem měl prozkoumat současné softwarové technologie pro danou úlohu, navrhnout vhodný databázový model pro danou problematiku, navrhnout webový server, backend a frontend webové aplikace. Navrženou databázi a aplikaci jsem měl implementovat a ověřit její funkčnost. Zadavatel také požadoval vytvořit testy ověřující funkčnost webové aplikace, zdokumentovat implementovanou databázi a webovou aplikaci a vytvořit manuál k obsluze webové aplikace.

Aplikace, která je věcným výstupem bakalářské práce, je v době dokončení bakalářské práce funkční a je připravena na předprodukční testování nebo pilotní provoz pro omezený okruh uživatelů – aplikační požadavky zadavatele jsem implementoval a aplikaci je možné použít. Nejsou vedeny žádné známé chyby a většinu drobných nedostatků, které jsou příležitostně nalezeny, je možné odstranit během několika minut.

Databázi a webovou aplikaci/rozhraní pro telerehabilitační systém jsem navrhl a implementoval.

Backend webového rozhraní jsem implementoval v Javě. Přes rozhraní je možné nahrát objemná data (například video) a je možné vyčkat na výsledky vypočtené výpočetním serverem. V rámci práce jsem prozkoumal současné softwarové technologie pro danou úlohu. Navrhl jsem vhodný databázový model pro danou problematiku. Navrhl jsem webový server, backend a frontend webové aplikace. Navrženou databázi i aplikaci jsem implementoval a ověřil jsem jejich funkčnost. Vytvořil jsem testy ověřující funkčnost webové aplikace. Implementovanou databázi a aplikaci jsem zdokumentoval a vytvořil jsem manuál k obsluze webové aplikace.

### Vytčeného cíle práce jsem dosáhl a zadání bakalářské práce jsem splnil.

## **Literatura**

- <span id="page-86-0"></span>[1] THE APACHE SOFTWARE FOUNDATION. *Apache Tomcat* [software]. 2021. [přístup 12. 4. 2021]. Dostupné z <https://tomcat.apache.org/>
- [2] VMWARE, INC. OR ITS AFFILIATES. *Spring Boot* [software]. 2021. [přístup 13. 4. 2021]. Dostupné z <https://spring.io/projects/spring-boot>
- [3] ORACLE. *GlassFish* [software]. 2019. [přístup 4. 5. 2021]. Dostupné z [https://javaee.](https://javaee.github.io/glassfish/) [github.io/glassfish/](https://javaee.github.io/glassfish/)
- [4] Red Hat. *WildFly* [software]. 2021. [přístup 4. 5. 2021]. Dostupné z [https://www.wildfly.](https://www.wildfly.org/) [org/](https://www.wildfly.org/)
- [5] Red Hat. *Quarkus* [software]. 2021. [pˇr´ıstup 4. 5. 2021]. Dostupn´e z <https://quarkus.io/>
- <span id="page-86-1"></span>[6] THE POSTGRESQL GLOBAL DEVELOPMENT GROUP. *PostgreSQL* [software]. 2021. [přístup 13. 4. 2021]. Dostupné z <https://www.postgresql.org/>
- [7] ORACLE.  $MySQL$  [software]. 2021. [přístup 5. 5. 2021]. Dostupné z [https://www.mysql.](https://www.mysql.com/) [com/](https://www.mysql.com/)
- [8] ANGULAR TEAM AT GOOGLE. *Angular* [software]. 2021. Dostupné z [https://](https://angular.io/) [angular.io/](https://angular.io/)
- [9] ANGULAR TEAM AT GOOGLE. Building dynamic forms. In: *Angular* [online]. Google, 2021. [cit. 13. 4. 2021]. Dostupné z <https://angular.io/guide/dynamic-form>
- [10] ANGULAR TEAM AT GOOGLE. TypeScript configuration. *Angular* [online]. Google, 2021. [cit. 13. 4. 2021]. Dostupné z [https://angular.io/guide/](https://angular.io/guide/typescript-configuration) [typescript-configuration](https://angular.io/guide/typescript-configuration)
- [11] MICROSOFT. *TypeScript* [software]. 2021. [pˇr´ıstup 13. 4. 2021]. Dostupn´e z [https://](https://www.typescriptlang.org/) [www.typescriptlang.org/](https://www.typescriptlang.org/)
- [12] FARID, Danial. Split a big file to be upload using angular. In: *TopSites* [online] TheTopSites.net, 2021. [cit. 13. 4. 2021]. Dostupné z [https://www.thetopsites.net/article/](https://www.thetopsites.net/article/58238261.shtml) [58238261.shtml](https://www.thetopsites.net/article/58238261.shtml)
- [13] ANSARI, Mohd Faisal. angular-file-uploader. In: *Build Amazing Things* [online] npm. Inc., 2020. [cit. 13. 4. 2021]. Dostupné z [https://www.npmjs.com/package/](https://www.npmjs.com/package/angular-file-uploader) [angular-file-uploader](https://www.npmjs.com/package/angular-file-uploader)
- [14] BUSH, Dave. Upload an In Memory Image as a File using Angular. In: *Dave Bush* [online] Dave Bush, 2018. [cit. 13. 4. 2021]. Dostupné z [https://davembush.medium.com/](https://davembush.medium.com/upload-an-in-memory-image-as-a-file-using-angular-7f1b4c1152bf) [upload-an-in-memory-image-as-a-file-using-angular-7f1b4c1152bf](https://davembush.medium.com/upload-an-in-memory-image-as-a-file-using-angular-7f1b4c1152bf)
- [15] SCHLOTE, Sebastian. *ngx-webcam* [software]. 2021. [pˇr´ıstup 13. 4. 2021]. Dostupn´e z <https://www.npmjs.com/package/ngx-webcam>
- [16] MOZILLA AND INDIVIDUAL CONTRIBUTORS. Media Capture and Streams API (Media Stream). In: *MDN Web Docs* [online]. Mozilla, 2021. [cit. 12. 4. 2021]. Dostupné z [https://developer.mozilla.org/en-US/docs/Web/API/Media\\_Streams\\_API](https://developer.mozilla.org/en-US/docs/Web/API/Media_Streams_API)
- [17] KHAN, Muaz. *RecordRTC.js* [software]. 2019. [přístup 13. 4. 2021]. Dostupné z [https:](https://recordrtc.org/) [//recordrtc.org/](https://recordrtc.org/)
- [18] DELGADO, Carlos. How to record a video with audio in the browser with JavaScript (WebRTC). In: *Our Code World* [online]. Carlos Delgado, 2018. [cit. 13. 4. 2021]. Dostupné z [https://ourcodeworld.com/articles/read/671/](https://ourcodeworld.com/articles/read/671/how-to-record-a-video-with-audio-in-the-browser-with-javascript-webrtc) [how-to-record-a-video-with-audio-in-the-browser-with-javascript-webrtc](https://ourcodeworld.com/articles/read/671/how-to-record-a-video-with-audio-in-the-browser-with-javascript-webrtc)
- [19] GUTTANDIN, Chris. *extendable-media-recorder* [software]. 2021. [pˇr´ıstup 13. 4. 2021]. Dostupné z <https://www.npmjs.com/package/extendable-media-recorder>
- [20] ORACLE AND/OR ITS AFFILIATES. What Is a JSP Page? In: *Opensource.com* [online]. Oracle and/or its affiliates, 2010. [cit. 13. 4. 2021]. Dostupné z [https://docs.oracle.](https://docs.oracle.com/javaee/5/tutorial/doc/bnagy.html) [com/javaee/5/tutorial/doc/bnagy.html](https://docs.oracle.com/javaee/5/tutorial/doc/bnagy.html)
- [21] MUKHERJEE, Nimisha. How JavaScript became a serious programming language. In: *Opensource.com* [online]. Red Hat, Inc., 2020. [cit. 19. 4. 2021]. Dostupné z [https://](https://opensource.com/article/20/10/history-javascript) [opensource.com/article/20/10/history-javascript](https://opensource.com/article/20/10/history-javascript)
- [22] PETERKA, Jiˇr´ı. Linkov´a vrstva II. In: *Archiv ˇcl´ank˚u a pˇredn´aˇsek Jiˇr´ıho Peterky* [online]. Jiří Peterka, 2015. [cit. 12. 4. 2021]. Dostupné z [https://www.earchiv.cz/a92/a219c110.](https://www.earchiv.cz/a92/a219c110.php3) [php3](https://www.earchiv.cz/a92/a219c110.php3)
- [23] PETERKA, Jiˇr´ı. Protokol TCP III. In: *Archiv ˇcl´ank˚u a pˇredn´aˇsek Jiˇr´ıho Peterky* [online]. Jiří Peterka, 2015. [cit. 12. 4. 2021]. Dostupné z [https://www.earchiv.cz/a93/a309c110.](https://www.earchiv.cz/a93/a309c110.php3) [php3](https://www.earchiv.cz/a93/a309c110.php3)
- [24] PETERKA, Jiˇr´ı. Referenˇcn´ı model ISO/OSI sedm vrstev. In: *Archiv ˇcl´ank˚u a pˇredn´aˇsek Jiřího Peterky* [online]. Jiří Peterka, 2015. [cit. 12. 4. 2021]. Dostupné z [https://www.](https://www.earchiv.cz/a92/a213c110.php3) [earchiv.cz/a92/a213c110.php3](https://www.earchiv.cz/a92/a213c110.php3)
- [25] FIEDLER, Glenn. Why can't I send UDP packets from a browser? In: *Gaffer On Games* [online]. Glenn Fiedler, 2017. [cit. 12. 4. 2021]. Dostupné z [https://gafferongames.com/](https://gafferongames.com/post/why_cant_i_send_udp_packets_from_a_browser/) [post/why\\_cant\\_i\\_send\\_udp\\_packets\\_from\\_a\\_browser/](https://gafferongames.com/post/why_cant_i_send_udp_packets_from_a_browser/)
- [26] ALZA.CZ A.S. Zyxel VMG3312-T20A. In: *Alza.cz* [online]. Alza.cz a.s. [cit. 12. 4. 2021]. Dostupné z <https://www.alza.cz/zyxel-vmg3312-t20a-d5484622.htm>
- [27] O2 CZECH REPUBLIC A.S. Superv´ykonn´y modem O2 Smart Box. In: *O2.cz* [online]. O2 Czech Republic a.s., 2021. [cit. 12. 4. 2021]. Dostupné z [https://www.o2.cz/osobni/](https://www.o2.cz/osobni/smart-box) [smart-box](https://www.o2.cz/osobni/smart-box)
- [28] OOKLA, LLC. *SPEEDTEST* [software]. 2021. [přístup 12. 4. 2021]. Dostupné z [https:](https://www.speedtest.net/) [//www.speedtest.net/](https://www.speedtest.net/)
- [29] PETERKA, Jiˇr´ı. Protokol TCP II. In: *Archiv ˇcl´ank˚u a pˇredn´aˇsek Jiˇr´ıho Peterky* [online]. Jiří Peterka, 2015. [cit. 12. 4. 2021]. Dostupné z [https://www.earchiv.cz/a93/a307c110.](https://www.earchiv.cz/a93/a307c110.php3) [php3](https://www.earchiv.cz/a93/a307c110.php3)
- [30] MOZILLA AND INDIVIDUAL CONTRIBUTORS. HTTP request methods. In: *MDN Web Docs* [online]. Mozilla, 2021. [cit. 12. 4. 2021]. Dostupn´e z [https://developer.mozilla.](https://developer.mozilla.org/en-US/docs/Web/HTTP/Methods) [org/en-US/docs/Web/HTTP/Methods](https://developer.mozilla.org/en-US/docs/Web/HTTP/Methods)
- [31] MOZILLA AND INDIVIDUAL CONTRIBUTORS. HTTP Messages. In: *MDN Web Docs* [online]. Mozilla, 2021. [cit. 12. 4. 2021]. Dostupné z [https://developer.mozilla.org/](https://developer.mozilla.org/en-US/docs/Web/HTTP/Messages) [en-US/docs/Web/HTTP/Messages](https://developer.mozilla.org/en-US/docs/Web/HTTP/Messages)
- [32] MOZILLA AND INDIVIDUAL CONTRIBUTORS. The WebSocket API (WebSockets). In: *MDN Web Docs* [online]. Mozilla, 2021. [cit. 12. 4. 2021]. Dostupné z [https://developer.](https://developer.mozilla.org/en-US/docs/Web/API/WebSockets_API) [mozilla.org/en-US/docs/Web/API/WebSockets\\_API](https://developer.mozilla.org/en-US/docs/Web/API/WebSockets_API)
- [33] INTERNET ENGINEERING TASK FORCE (IETF). The WebSocket Protocol. In: *IETF Tools* [online]. IETF, 2011. [cit. 12. 4. 2021]. Dostupn´e z [https://tools.ietf.org/html/](https://tools.ietf.org/html/rfc6455.html) [rfc6455.html](https://tools.ietf.org/html/rfc6455.html)
- [34] AUGUSTIN, Aymeric and contributors. Design. In: *websockets* [online]. Aymeric Augustin and contributors, 2019. [cit. 13. 4. 2021]. Dostupné z [https://websockets.readthedocs.](https://websockets.readthedocs.io/en/stable/design.html) [io/en/stable/design.html](https://websockets.readthedocs.io/en/stable/design.html)
- [35] MOZILLA AND INDIVIDUAL CONTRIBUTORS. FormData. In: *MDN Web Docs* [online]. Mozilla, 2021. [cit. 12. 4. 2021]. Dostupné z [https://developer.mozilla.org/](https://developer.mozilla.org/en-US/docs/Web/API/FormData) [en-US/docs/Web/API/FormData](https://developer.mozilla.org/en-US/docs/Web/API/FormData)
- [36] MOZILLA AND INDIVIDUAL CONTRIBUTORS. WebSocket.bufferedAmount. In: *MDN Web Docs* [online]. Mozilla, 2021. [cit. 12. 4. 2021]. Dostupné z [https://developer.](https://developer.mozilla.org/en-US/docs/Web/API/WebSocket/bufferedAmount) [mozilla.org/en-US/docs/Web/API/WebSocket/bufferedAmount](https://developer.mozilla.org/en-US/docs/Web/API/WebSocket/bufferedAmount)
- [37] BEZKODER.COM. Spring Boot File upload example with Multipart File. In: {*z*}*Koder* [online] bezkoder.com, 2021. [cit. 13. 4. 2021]. Dostupn´e z [https://bezkoder.com/](https://bezkoder.com/spring-boot-file-upload/) [spring-boot-file-upload/](https://bezkoder.com/spring-boot-file-upload/)
- [38] AURA. *Hotspot Shield* [software]. 2021. [přístup 12. 4. 2021]. Dostupné z [https://www.](https://www.hotspotshield.com/) [hotspotshield.com/](https://www.hotspotshield.com/)
- [39] GEOIP.COM. *GEOIP.COM* [software]. 2021. [přístup 12. 4. 2021]. Dostupné z [https:](https://geoip.com/) [//geoip.com/](https://geoip.com/)
- [40] THE WORLD WIDE WEB CONSORTIUM (W3C). HTML Media Capture. In: *W3C* [online]. The World Wide Web Consortium (W3C), 2021. [cit. 13. 4. 2021]. Dostupné z <https://w3c.github.io/html-media-capture/>
- [41] NAICU, Octavian. Correct Syntax for HTML Media Capture. In: *Deconstruct* [online]. Pipe Services S.R.L., 2016. [cit. 13. 4. 2021]. Dostupné z [https://blog.addpipe.com/](https://blog.addpipe.com/correct-syntax-html-media-capture/) [correct-syntax-html-media-capture/](https://blog.addpipe.com/correct-syntax-html-media-capture/)
- [42] NAICU, Octavian (Pipe Recording Platform). HTML Media Capture Examples. In: *AddPipe.com* [online]. Pipe Services S.R.L., 2020. [cit. 13. 4. 2021]. Dostupné z [https:](https://addpipe.com/html-media-capture-demo/) [//addpipe.com/html-media-capture-demo/](https://addpipe.com/html-media-capture-demo/)
- [43] NAICU, Octavian. Why we chose WebRTC over Media Recorder API for HTML5 Video Recording. In: *Deconstruct* [online]. Pipe Services S.R.L., 2017. [cit. 13. 4. 2021]. Dostupné z <https://blog.addpipe.com/html5-video-recording-webrtc-mediarecorder-api/>
- [44] MOZILLA AND INDIVIDUAL CONTRIBUTORS. WebRTC API. In: *MDN Web Docs* [online]. Mozilla, 2021. [cit. 12. 4. 2021]. Dostupné z [https://developer.mozilla.org/](https://developer.mozilla.org/en-US/docs/Web/API/WebRTC_API) [en-US/docs/Web/API/WebRTC\\_API](https://developer.mozilla.org/en-US/docs/Web/API/WebRTC_API)
- [45] DUTTON, Sam. Get Started with WebRTC. In: *Tutorials* [online]. Google, 2012. [cit. 13. 4. 2021]. Dostupn´e z <https://www.html5rocks.com/en/tutorials/webrtc/basics/>
- [46] MOZILLA AND INDIVIDUAL CONTRIBUTORS. Media Capture and Streams API (Media Stream). In: *MDN Web Docs* [online]. Mozilla, 2021. [cit. 12. 4. 2021]. Dostupné z [https://developer.mozilla.org/en-US/docs/Web/API/Media\\_Streams\\_API](https://developer.mozilla.org/en-US/docs/Web/API/Media_Streams_API)
- [47] MOZILLA AND INDIVIDUAL CONTRIBUTORS. Signaling and video calling. In: *MDN Web Docs* [online]. Mozilla, 2021. [cit. 12. 4. 2021]. Dostupné z [https://developer.](https://developer.mozilla.org/en-US/docs/Web/API/WebRTC_API/Signaling_and_video_calling) [mozilla.org/en-US/docs/Web/API/WebRTC\\_API/Signaling\\_and\\_video\\_calling](https://developer.mozilla.org/en-US/docs/Web/API/WebRTC_API/Signaling_and_video_calling)
- [48] BALKO, Sören. Why WebRTC-based webcam recorders are a terrible idea. In: *Clipchamp* [online]. Clipchamp, 2017. [cit. 13. 4. 2021]. Dostupné z [https://clipchamp.com/en/](https://clipchamp.com/en/blog/webrtc-webcam-recorders-are-terrible/) [blog/webrtc-webcam-recorders-are-terrible/](https://clipchamp.com/en/blog/webrtc-webcam-recorders-are-terrible/)
- [49] BRIGHTCOVE, INC. *Video JS* [software]. 2021. [přístup 13. 4. 2021]. Dostupné z [https:](https://videojs.com/) [//videojs.com/](https://videojs.com/)
- [50] TRIEMSTRA, Thijs. *videojs-record* [software]. 2021. [přístup 13. 4. 2021]. Dostupné z <https://github.com/collab-project/videojs-record>
- [51] KHAN, Muaz, Audio+Video+Screen Recording using RecordRTC. In: *WebRTC Demos, Experiments, Libraries, Examples* [online]. Muaz Khan, 2021. [cit. 13. 4. 2021]. Dostupn´e z <https://www.webrtc-experiment.com/RecordRTC/>
- [52] MOZILLA AND INDIVIDUAL CONTRIBUTORS. MediaStream Recording API. In: *MDN Web Docs* [online]. Mozilla, 2021. [cit. 12. 4. 2021]. Dostupn´e z [https://developer.](https://developer.mozilla.org/en-US/docs/Web/API/MediaStream_Recording_API) [mozilla.org/en-US/docs/Web/API/MediaStream\\_Recording\\_API](https://developer.mozilla.org/en-US/docs/Web/API/MediaStream_Recording_API)
- [53] THE WORLD WIDE WEB CONSORTIUM (W3C). MediaStream Recording. In: *W3C* [online]. The World Wide Web Consortium (W3C), 2021. [cit. 13. 4. 2021]. Dostupné z <https://www.w3.org/TR/mediastream-recording/>
- [54] MIDO22 at stackoverflow.com. HTML 5 video recording and storing a stream. In: *Stack Overflow* [online]. Stack Exchange Inc., 2021. [cit. 13. 4. 2021]. Dostupné z [https://stackoverflow.com/questions/18509385/](https://stackoverflow.com/questions/18509385/html-5-video-recording-and-storing-a-stream) [html-5-video-recording-and-storing-a-stream](https://stackoverflow.com/questions/18509385/html-5-video-recording-and-storing-a-stream), [https://stackoverflow.com/](https://stackoverflow.com/a/34259326) [a/34259326](https://stackoverflow.com/a/34259326)
- <span id="page-89-0"></span>[55] NEGROTA, Remus. HTML5's Media Recorder API in Action on Chrome and Firefox. In: *Deconstruct* [online]. Pipe Services S.R.L., 2015. [cit. 13. 4. 2021]. Dostupn´e z [https:](https://blog.addpipe.com/mediarecorder-api/) [//blog.addpipe.com/mediarecorder-api/](https://blog.addpipe.com/mediarecorder-api/)
- [56] DUTTON, Sam. Record Audio and Video with MediaRecorder. In: *Google Developers* [online]. Google, 2020. [cit. 13. 4. 2021]. Dostupn´e z [https://developers.google.com/](https://developers.google.com/web/updates/2016/01/mediarecorder) [web/updates/2016/01/mediarecorder](https://developers.google.com/web/updates/2016/01/mediarecorder)
- [57] THE WEBRTC PROJECT AUTHORS, THE CHROMIUM AUTHORS. WebRTC samples. In: *GitHub Pages* [online]. GitHub, Inc., 2018. [cit. 13. 4. 2021]. Dostupn´e z [https:](https://webrtc.github.io/samples/) [//webrtc.github.io/samples/](https://webrtc.github.io/samples/)
- [58] THE WEBRTC PROJECT AUTHORS, THE CHROMIUM AUTHORS. WebRTC samples MediaRecorder. In: *GitHub Pages* [online]. GitHub, Inc., 2018. [cit. 13. 4. 2021]. Dostupn´e z <https://webrtc.github.io/samples/src/content/getusermedia/record/>
- [59] QUICKBLOX. Media Stream Recorder by Quickblox. In: *javascript-media-recorder* [online]. GitHub, Inc., 2018. [cit. 13. 4. 2021]. Dostupné z [https://quickblox.github.io/](https://quickblox.github.io/javascript-media-recorder/sample/) [javascript-media-recorder/sample/](https://quickblox.github.io/javascript-media-recorder/sample/)
- <span id="page-90-1"></span>[60] NAICU Octavian, Remus NEGROTA (Pipe Recording Platform). Media Recorder API Demo. In: *AddPipe.com* [online]. Pipe Services S.R.L., 2015. [cit. 13. 4. 2021]. Dostupné z <https://addpipe.com/media-recorder-api-demo/>
- [61] THE WORLD WIDE WEB CONSORTIUM (W3C). Roadmap of Web Applications on Mobile. In: *W3C* [online]. The World Wide Web Consortium (W3C), 2021. [cit. 13. 4. 2021]. Dostupné z <https://www.w3.org/Mobile/roadmap/media.html>
- [62] THE WORLD WIDE WEB CONSORTIUM (W3C). W3C Process Document. In: *W3C* [online]. The World Wide Web Consortium (W3C), 2021. [cit. 13. 4. 2021]. Dostupné z <https://www.w3.org/2004/02/Process-20040205/tr.html>
- [63] NAICU, Octavian. MediaStream Recorder API Now Available in Safari Technology Preview 73. In: *Deconstruct* [online]. Pipe Services S.R.L., 2015. [cit. 13. 4. 2021]. Dostupné z [https://blog.addpipe.com/](https://blog.addpipe.com/safari-technology-preview-73-adds-limited-mediastream-recorder-api-support/) [safari-technology-preview-73-adds-limited-mediastream-recorder-api-support/](https://blog.addpipe.com/safari-technology-preview-73-adds-limited-mediastream-recorder-api-support/)
- [64] PIPE SERVICES S.R.L. Simple, transparent pricing. In: *AddPipe.com* [online]. Pipe Services S.R.L., 2015. [cit. 13. 4. 2021]. Dostupn´e z <https://addpipe.com/pricing>
- <span id="page-90-2"></span>[65] MOZILLA AND INDIVIDUAL CONTRIBUTORS. Improving compatibility using WebRTC adapter.js. In: *MDN Web Docs* [online]. Mozilla, 2021. [cit. 12. 4. 2021]. Dostupné z [https://developer.mozilla.org/en-US/docs/Web/API/WebRTC\\_API/adapter.js](https://developer.mozilla.org/en-US/docs/Web/API/WebRTC_API/adapter.js)
- [66] THE WEBRTC PROJECT AUTHORS, THE ADAPTER.JS PROJECT AUTHORS. *adapter.js* [software]. 2021. [přístup 13. 4. 2021]. Dostupné z [https://github.com/](https://github.com/webrtc/adapter/tree/master/release) [webrtc/adapter/tree/master/release](https://github.com/webrtc/adapter/tree/master/release)
- <span id="page-90-3"></span>[67] THE WEBRTC PROJECT AUTHORS, THE ADAPTER.JS PROJECT AUTHORS. LICENSE In: *GitHub Pages* [online]. GitHub, Inc., 2018. [cit. 13. 4. 2021]. Dostupn´e z <https://github.com/webrtc/adapter/blob/master/LICENSE.md>
- [68] VISICOM MEDIA INC. *ManyCam* [software]. 2021. [přístup 12. 4. 2021]. Dostupné z <https://manycam.com/>
- [69] LOGITECH. *Logitech Capture* [software]. 2021. [přístup 12. 4. 2021]. Dostupné z [https:](https://www.logitech.com/en-hk/product/capture) [//www.logitech.com/en-hk/product/capture](https://www.logitech.com/en-hk/product/capture)
- [70] GITLAB. *GitLab* [software]. 2021. [přístup 13. 4. 2021]. Dostupné z [https://about.](https://about.gitlab.com/) [gitlab.com/](https://about.gitlab.com/)
- <span id="page-90-0"></span>[71] SONARSOURCE S.A, SWITZERLAND. *SonarQube* [software]. 2021. [pˇr´ıstup 12. 4. 2021]. Dostupné z <https://www.sonarqube.org/>
- [72] VMWARE, INC. OR ITS AFFILIATES. *Spring Security* [software]. 2021. [přístup 13. 4.] 2021]. Dostupné z <https://spring.io/projects/spring-security>
- [73] BOOTSTRAP TEAM. *Bootstrap* [software]. 2021. [přístup 13. 4. 2021]. Dostupné z [https:](https://getbootstrap.com/) [//getbootstrap.com/](https://getbootstrap.com/)
- [74] OPENJS FOUNDATION AND JQUERY CONTRIBUTORS. *jQuery* [software]. 2021. [přístup 13. 4. 2021]. Dostupné z <https://jquery.com/>
- [75] FJALLEMARK, Hans, John PAPA & Tim FERRELL. *Toastr* [software]. 2014. [přístup 13. 4. 2021]. Dostupné z <https://codeseven.github.io/toastr/>
- [76] MOZILLA AND INDIVIDUAL CONTRIBUTORS. async function. In: *MDN Web Docs* [online]. Mozilla, 2021. [cit. 12. 4. 2021]. Dostupné z [https://developer.mozilla.org/](https://developer.mozilla.org/en-US/docs/Web/JavaScript/Reference/Statements/async_function) [en-US/docs/Web/JavaScript/Reference/Statements/async\\_function](https://developer.mozilla.org/en-US/docs/Web/JavaScript/Reference/Statements/async_function)
- [77] MOZILLA AND INDIVIDUAL CONTRIBUTORS. Graceful asynchronous programming with Promises. In: *MDN Web Docs* [online]. Mozilla, 2021. [cit. 12. 4. 2021]. Dostupn´e z [https://developer.mozilla.org/en-US/docs/Learn/JavaScript/](https://developer.mozilla.org/en-US/docs/Learn/JavaScript/Asynchronous/Promises) [Asynchronous/Promises](https://developer.mozilla.org/en-US/docs/Learn/JavaScript/Asynchronous/Promises)
- [78] MOZILLA AND INDIVIDUAL CONTRIBUTORS. Atomics. In: *MDN Web Docs* [online]. Mozilla, 2021. [cit. 12. 4. 2021]. Dostupné z [https://developer.mozilla.org/en-US/](https://developer.mozilla.org/en-US/docs/Web/JavaScript/Reference/Global_Objects/Atomics) [docs/Web/JavaScript/Reference/Global\\_Objects/Atomics](https://developer.mozilla.org/en-US/docs/Web/JavaScript/Reference/Global_Objects/Atomics)
- <span id="page-91-10"></span>[79] VMWARE, INC. OR ITS AFFILIATES. *Spring* [software]. 2021. [přístup 13. 4. 2021]. Dostupné z <https://spring.io>
- [80] PETRE, Stefan. *Datepicker for Bootstrap v1.6.4* [software]. 2012. [přístup 13. 4. 2021]. Dostupné z <https://github.com/eternicode/bootstrap-datepicker>
- <span id="page-91-12"></span>[81] PARK, Thomas. *Spacelab* [software]. 2012. [přístup 16. 4. 2021]. Dostupné z [https://](https://bootswatch.com/spacelab/) [bootswatch.com/spacelab/](https://bootswatch.com/spacelab/)
- <span id="page-91-0"></span>[82] KUSKIN, Artur. Handling Passwords with Spring Boot and Spring Security. In: *Re* $flectoring = How + Why [online].$  Tom Hombergs, 2021. [cit. 13. 4. 2021]. Dostupné z <https://reflectoring.io/spring-security-password-handling/>
- <span id="page-91-1"></span>[83] DOCKER, INC. *Docker Desktop* [software]. 2021. [přístup 13. 4. 2021]. Dostupné z [https:](https://www.docker.com/products/docker-desktop) [//www.docker.com/products/docker-desktop](https://www.docker.com/products/docker-desktop)
- <span id="page-91-2"></span>[84] BALSAMIQ STUDIOS, LLC. *Balsamiq Mockups 3* [software]. 2017. [přístup 13. 4. 2021]. Nástupnický software se stejnými funkčnosti, ale jinou podkladovou technologií dostupný z <https://balsamiq.com/wireframes/mockups3fordesktop/>
- <span id="page-91-3"></span>[85] SPARX SYSTEMS PTY LTD. *Enterprise Architect 15.2 Corporate Edition* [software]. 2021. [přístup 13. 4. 2021]. Dostupné z <https://www.sparxsystems.com/>
- <span id="page-91-4"></span>[86] TRACKER SOFTWARE PRODUCTS (Canada) Ltd. *PDF-XChange Editor 9.0* [software]. 2021. [přístup 12. 4. 2021]. Dostupné z [https://www.tracker-software.com/](https://www.tracker-software.com/product/pdf-xchange-editor) [product/pdf-xchange-editor](https://www.tracker-software.com/product/pdf-xchange-editor)
- <span id="page-91-5"></span>[87] JASC SOFTWARE, INC. *Jasc Paint Shop Pro* [software]. 2000.
- <span id="page-91-6"></span>[88] JETBRAINS S. R. O. *IntelliJ IDEA 2020.3 (Ultimate Edition)* [software]. [přístup 12. 4.] 2021]. Dostupné z <https://www.jetbrains.com/idea/>
- <span id="page-91-7"></span>[89] ORACLE CORPORATION AND/OR ITS AFFILIATES. *OpenJDK* [software]. 2021. [přístup 12. 4. 2021]. Dostupné z <https://openjdk.java.net/>
- <span id="page-91-8"></span>[90] ORACLE. *Java SE Development Kit 11*. [software]. 2021. [přístup 12. 4. 2021]. Dostupné z <https://www.oracle.com/java/technologies/javase-jdk11-downloads.html>
- <span id="page-91-9"></span>[91] THE APACHE SOFTWARE FOUNDATION. *Maven* [software]. 2021. [přístup 12. 4. 2021]. Dostupné z <https://maven.apache.org/>
- <span id="page-91-11"></span>[92] THE PGADMIN DEVELOPMENT TEAM. *pgAdmin* [software]. 2021. [přístup 13. 4. 2021]. Dostupné z <https://www.pgadmin.org/>
- <span id="page-92-0"></span>[93] SZCZEPAN FABER AND FRIENDS. *Mockito* [software]. 2021.
- <span id="page-92-1"></span>[94] THE JUNIT TEAM. *JUnit* [software]. 2021.
- <span id="page-92-2"></span>[95] QUALITY OPEN SOFTWARE (QOS.CH). *LogBack* [software]. 2021.
- <span id="page-92-3"></span>[96] GLYPHICONS. *Glyphicons* [software]. 2021. [pˇr´ıstup 16. 4. 2021]. Dostupn´e z [https://](https://www.glyphicons.com/) [www.glyphicons.com/](https://www.glyphicons.com/)
- <span id="page-92-4"></span>[97] FONTICONS, INC. *Font Awesome* [software]. 2021. [přístup 16. 4. 2021]. Dostupné z <https://fonts.google.com/>
- <span id="page-92-5"></span>[98] GOOGLE. *Google Fonts* [software]. 2021. [přístup 16. 4. 2021]. Dostupné z [https:](https://fontawesome.com/) [//fontawesome.com/](https://fontawesome.com/)
- <span id="page-92-6"></span>[99] GOOGLE. *Google reCaptcha v2* [software]. 2014. [přístup 12. 4. 2021]. Dostupné z [https:](https://www.google.com/recaptcha/about/) [//www.google.com/recaptcha/about/](https://www.google.com/recaptcha/about/)
- <span id="page-92-7"></span>[100] NAICU, Octavian, Remus NEGROTTA. *Media Recorder API Demo* [software]. GitHub, Inc., 2021. [cit. 20. 4. 2021]. Dostupné z [https://github.com/addpipe/](https://github.com/addpipe/Media-Recorder-API-Demo) [Media-Recorder-API-Demo](https://github.com/addpipe/Media-Recorder-API-Demo)
- <span id="page-92-8"></span>[101] THE WEBRTC PROJECT AUTHORS. Select sources & outputs. In: *WebRTC samples* [software]. GitHub, Inc., 2021. [cit. 20. 4. 2021]. Dostupn´e z [https://webrtc.github.io/](https://webrtc.github.io/samples/src/content/devices/input-output/) [samples/src/content/devices/input-output/](https://webrtc.github.io/samples/src/content/devices/input-output/)
- <span id="page-92-9"></span>[102] MOZILLA AND INDIVIDUAL CONTRIBUTORS. *Resources for developers, by developers.* [online]. Mozilla, 2021. [cit. 12. 4. 2021]. Dostupné z [https://developer.mozilla.](https://developer.mozilla.org/en-US/) [org/en-US/](https://developer.mozilla.org/en-US/)
- <span id="page-92-10"></span>[103] REFSNES DATA. *W3SCHOOLS* [online]. Refsnes Data, 2021. [cit. 13. 4. 2021]. Dostupné z <https://www.w3schools.com/>
- <span id="page-92-11"></span>[104] VMWARE, INC. OR ITS AFFILIATES. *Guides* [online]. VMware, Inc. or its affiliates, 2021. [cit. 13. 4. 2021]. Dostupné z <https://spring.io/guides>
- <span id="page-92-12"></span>[105] TARNUM JAVA SRL. *Baeldung* [online] Tarnum Java SRL, 2021. [cit. 13. 4. 2021]. Dostupné z <https://www.baeldung.com/>.
- <span id="page-92-13"></span>[106] STACK EXCHANGE INC. *Stack Overflow.*, Stack Exchange Inc., 2021. [cit. 13. 4. 2021]. Dostupné z <https://stackoverflow.com/>.
- <span id="page-92-14"></span>[107] GOOGLE. Developer's Guide. In: *Google Developers* [online]. Google, 2021. [cit. 12. 4. 2021]. Dostupné z <https://developers.google.com/recaptcha/intro>

<span id="page-94-0"></span>.......................... Kapitola A

# Souhlas s užitím kódu

Souhlas s užitím kódu

#### petrzja5@cvut.cz

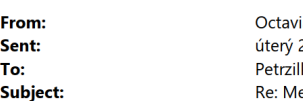

an Naicu <octavian@addpipe.com> 20. dubna 2021 17:20 ka. Jan edia Recorder API Demo licence conditions

Hi Jan,

Feel free to use the published code in your thesis.

I am glad it helped you a lot.

On Tue, Apr 20, 2021 at 11:32 AM Petrzilka, Jan <petrzja5@fit.cvut.cz> wrote:

Dear Mr Naicu.

I am a bachelor student of information science at Czech Technical University in Prague. I would like to thank you a lot for your article, demo and source code you made available to the public at the below listed addresses:

https://blog.addpipe.com/mediarecorder-api/ https://addpipe.com/media-recorder-api-demo/ https://github.com/addpipe/Media-Recorder-API-Demo

I am finalizing my bachelor thesis these days and I am running compliance checks on it. I found the above listed materials extremely useful, they helped me a lot in understanding how the Media Recorder API works and - because of this - a few of lines of the code in my thesis is inspired by the code you published and, of course, they look very similar. This is all stated in my thesis with references to the sources listed above. I assumed that you published the code so that everyone can look at it and understand how it and the API works together, but I realized today that there is no licence agreement published along with the code and that it is not clear that I am allowed to use the demo and the code you published that way.

Therefore, I am contacting you right now, admitting that I looked at the code you published and that it helped me a lot. I need to ask you for a clarification of the conditions and your permission to study the code you published and get inspired by it in my own bachelor thesis.

If you need to understand what my thesis is about, I attach its specification proposal to this e-mail. Even though it is in Czech language, I believe that you can get an idea what the software is about as the abstract and the screenshots are in English.

Many thanks.

Kind regards,

Jan Petrzilka

Best Regards,

Octavian Naicu, Founder and  $\overline{CTO}$   $@$  Pipe

## <span id="page-98-0"></span>**Kapitola B Uˇzivatelsk´a pˇr´ıruˇcka**

Uživatelská příručka popisuje webovou aplikaci TeleCam.cz z uživatelského hlediska. Uživatelé aplikace jsou v aplikaci registrováni s jednou z následujících rolí:

- **Klient**
- **Terapeut**
- $\blacksquare$  Správce

Tyto role odpovídají jednotlivým typům reálných uživatelů – správci aplikace používají uživatelský přístup s rolí správce, terapeuti uživatelské přístupy s rolí terapeut a klienti uživatelské přístupy s rolí klient.

Uživatelé s rolí správce nastavují konfiguraci aplikace a mohou registrovat další uživatele v roli terapeut nebo klient. Uživatelé s rolí terapeut mají přiřazené klienty a mohou přistupovat k jejich úlohám. Mohou také zakládat nové klienty. Uživatelé s rolí klient mají přiřazeni právě jednoho terapeuta, mohou vyplňovat úlohy a zobrazovat jejich vyhodnocení.

Uživatelé s rolí správce se mohou přihlásit jako některý z uživatelů s rolí terapeut nebo klient. Uživatelé s rolí terapeut se mohou přihlásit jako některý z jím přiřazených klientů. Tato funkčnost je užitečná, pokud terapeut potřebuje vidět aplikaci z pohledu klienta a například klientovi ukázat, jak se aplikace ovládá; obdobně to platí pro správce aplikace. Uživatelé nabývají stavů podle tabulky [B.1.](#page-98-1)

<span id="page-98-1"></span>**Tabulka B.1** Stavy uživatelů

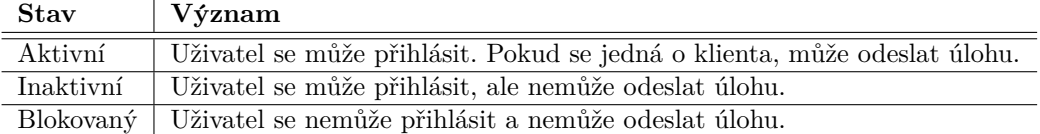

Základní funkčnost aplikace lze shrnout do následujících bodů:

- $\blacksquare$  Správce definuje šablonu úlohy
- Klient provede úlohu tak, že v aplikaci vyplní šablonu
- Aplikace postoupí vyplněnou šablonu s přílohami další aplikaci k vyhodnocení a získá od ní výsledky
- $\blacksquare$  Aplikace zobrazí klientovi výsledky vyhodnocení úlohy

 $\blacksquare$  Terapeut má přístup k úlohám jím přiřazených klientů

Podporovanými prohlížeči jsou prohlížeče Chrome a Firefox. Na zařízení iPad 2018 s operačním systémem iOS byla aplikace testována také s prohlížečem Safari – pro správnou funkci tohoto prohlížeče je potřeba v nastavení prohlížeče zapnout experimentální funkčnost "Media recorder".<br>Uživotelský přírodelský internationalní statectivní se se pozitivitelské prohlemi selení.

Uživatelská příručka je členěna do částí podle stránek pro uživatele s jednotlivými rolemi.

### **B.1 Spoleˇcn´e str´anky**

## **B.1.1 <u>Úvodní stránka</u>**

<span id="page-99-0"></span>Po spuštění aplikace je uživateli zobrazena úvodní stránka na obrázku [B.1.](#page-99-0) Tato stránka je, jako všechny stránky aplikace, připravena v českém a anglickém jazyce. Přepínání mezi jazyky se provádí kliknutím na příslušné tlačítko v pravém horním rohu stránky. Při změně jazyka je aktuální stránka načtena znovu.

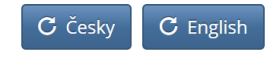

## TeleCam

## Vítejte v aplikaci TeleCam

Aplikace je přístupná pouze oprávněným uživatelům. Před pokračováním se, prosím, ujistěte, že jste oprávněným uživatelem.

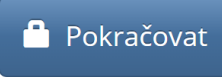

© 2021 Jan Petržílka, jan.petrzilka.cz Fakulta informačních technologií, České vysoké učení technické v Praze, fit.cvut.cz Fakulta biomedicínského inženýrství, České vysoké učení technické v Praze, fbmi.cvut.cz

**Obrázek B.1** Úvodní stránka aplikace

Stránka na obrázku [B.1](#page-99-0) je kopií webové stránky v prohlížeči. Grafická podoba dalších stránek z aplikace je v příručce tam, kde je to možné, upravena tak, aby byla zlepšena jejich čitelnost; často se také jedná jen o výsek většího celku webové stránky. Z úvodní stránky uživatel může pokračovat na přihlašovací stránku.

### **B.1.2** Přihlašovací stránka

Přihlašovací stránka na obrázku [B.2](#page-100-0) je uživateli zobrazena vždy, pokud přistupuje na stránku, která vyžaduje přihlášení uživatele, a není dosud do aplikace přihlášen. U stránek, kde přihlášení není požadováno, je tato skutečnost v příručce uvedena.

**Společné stránky 83** 

### <span id="page-100-0"></span>Přihlaste se

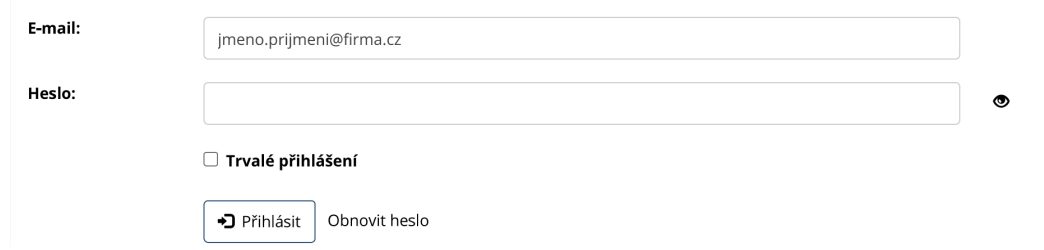

**Obrázek B.2** Přihlašovací stránka

Na přihlašovací stránce uživatel vkládá svoje přihlašovací údaje – e-mailovou adresu a heslo. Aplikace jej může vyzvat k provedení Captcha testu. Po úspěšném přihlášení pokračuje na úvodní stránku podle své uživatelské role. Alternativně může přejít na stránku pro obnovení hesla.

Pokud uživatel využije možnosti trvalého přihlášení, zůstává v prohlížeči přihlášen nejdéle po dobu 14 dní. Přihlášení je ukončeno, pokud se uživatel v daném prohlížeči odhlásí nebo pokud si změní heslo.

### **B.1.3 Stránka pro obnovení hesla**

Na stránce pro obnovení hesla na obrázku [B.3](#page-100-1) uživatel vyplní svoji e-mailovou adresu a provede Captcha test. Pokud uživatel existuje, pak aplikace na jeho e-mailovou adresu odešle link pro nastavení nového hesla. Uživatel z chování aplikace nepozná, jestli v aplikaci registrovaný uživatel s uvedenou e-mailovou adresou existuje.

### <span id="page-100-1"></span>Obnovení hesla

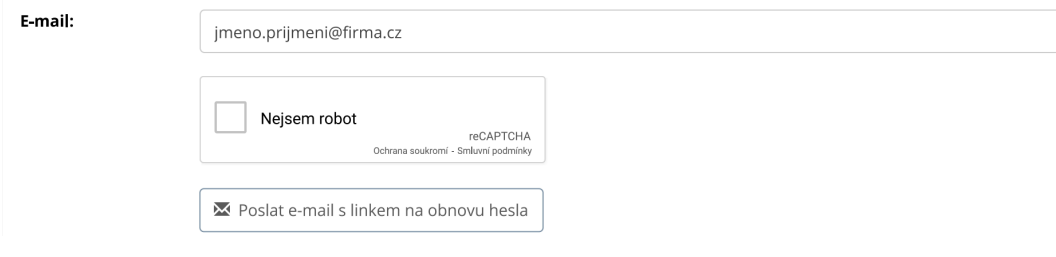

**Obrázek B.3** Obnovení hesla

Na adresu uživatele je odeslán e-mail na obrázku [B.4.](#page-101-0) Po kliknutí na link uživatel nastaví svoje nové heslo.

<span id="page-101-0"></span>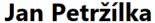

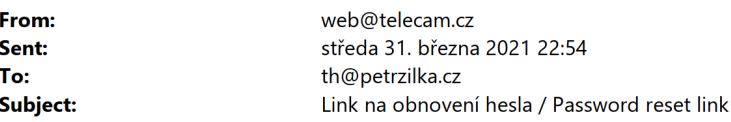

Dobrý den,

kliknutím na link níže můžete obnovit svoje heslo na webu telecam.cz.

https://telecam.cz/setpassword?u=746840706574727a696c6b612e637a&t=37372b3937372b39612b2b2f765 550767637314d37372b395251

Přeji hezký den,

server https://telecam.cz

**Obrázek B.4** E-mail s linkem na obnovení hesla

### <span id="page-101-2"></span>**B.1.4 Stránka pro nastavení hesla**

Po založení nového uživatele nebo při obnovení hesla pošle aplikace na e-mailovou adresu uživatele link na nastavení hesla obdobně, jako na obrázku [B.4.](#page-101-0) Po jeho otevření aplikace zobrazí stránku pro nastavení nového hesla na obrázku [B.5.](#page-101-1) Aplikace vyžaduje, aby nové heslo obsahovalo alespoň jedno velké písmeno, jedno malé písmeno, jednu číslici nebo jeden speciální znak. Minimální délka hesla je 8 znaků. Aplikace uživateli při vkládání hesla poskytuje dynamickou nápovědu o tom, zda vkládané heslo odpovídá požadavkům.

<span id="page-101-1"></span>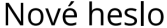

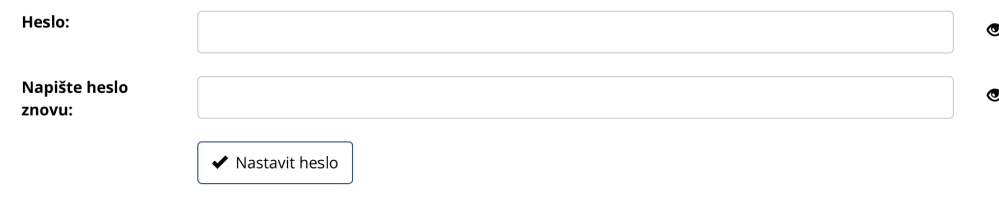

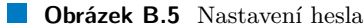

Po nastavení nového hesla aplikace uživateli zobrazí úvodní stránku podle jeho uživatelské role.

### **B.1.5 Stránka pro změnu hesla**

Přihlášený uživatel může otevřít stránku pro změnu hesla na obrázku [B.6](#page-102-0) a na této stránce heslo změnit. Pro změnu hesla je potřeba vložit heslo původní a dvakrát heslo nové. Požadavky na nové heslo jsou uvedeny v odstavci [B.1.4.](#page-101-2) Aplikace uživateli při vkládání hesla poskytuje dynamickou nápovědu o tom, zda vkládané heslo odpovídá požadavkům.

**Stránky uživatele s rolí klient 85** 

<span id="page-102-0"></span>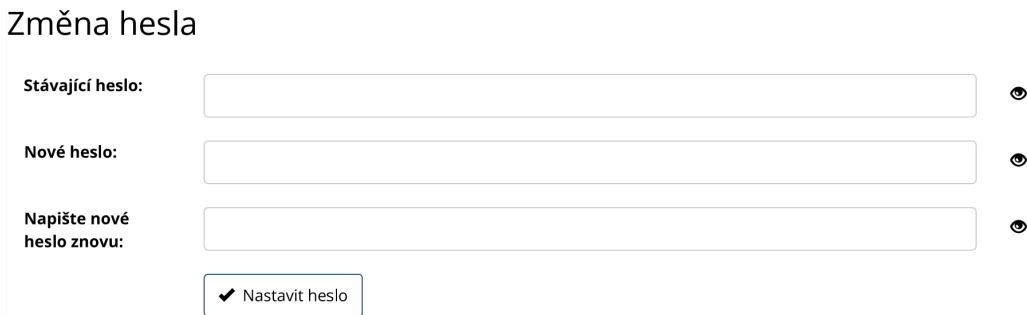

**Obrázek B.6** Změna hesla

## **B.2** Stránky uživatele s rolí klient

Uživatel s rolí klient má k dispozici následující funkčnosti přístupné prostřednictvím jednoúrovňového menu:

- "Údaje" otevře stránku pro editaci údajů
- "Nová úloha" umožní provést novou úlohu
- "Úlohy" zobrazí provedené úlohy klienta
- "Změna hesla"
- "Odhlásit"

## $B.2.1$  **Stránka** "Údaje"

Na stránce "Údaje" aplikace klientovi zobrazí na stránce na obrázku [B.7](#page-103-0) jeho základní osobní<br>Čelská načiše zavíce stranenstva s další vlažné se skuž želské zavla s datočký želskov nas se skuž údaje, přiřazeného terapeuta a další uložené osobní údaje podle aktuální šablony pro osobní údaje používané pro úlohy. Údaje podle šablony pro osobní údaje může uživatel změnit a uložit.

## <span id="page-103-0"></span>Editace údajů

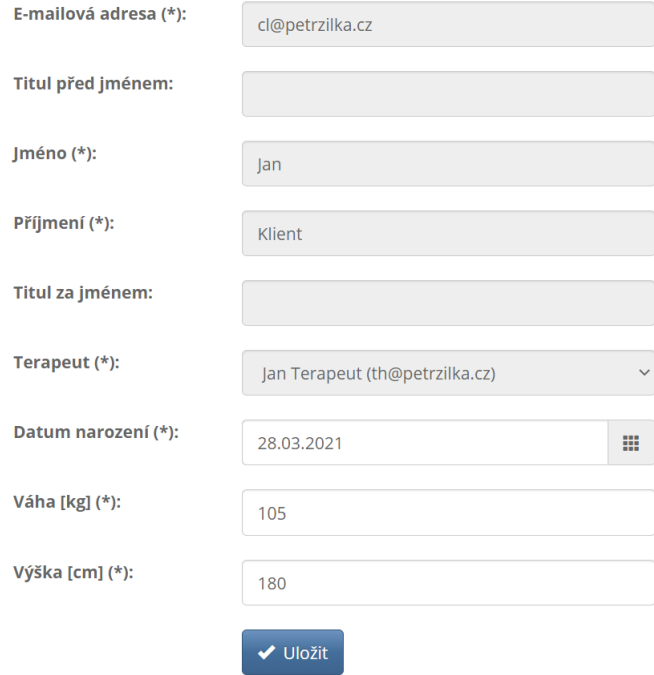

**Obrázek B.7** Editace osobních údajů

## **B.2.2 Stránka** "Nov<mark>á úloha"</mark>

Aplikace nejprve klientovi nabídne na stránce na obrázku [B.8](#page-103-1) výběr ze seznamu aktivních šablon pro úlohy.

### <span id="page-103-1"></span>Nová úloha

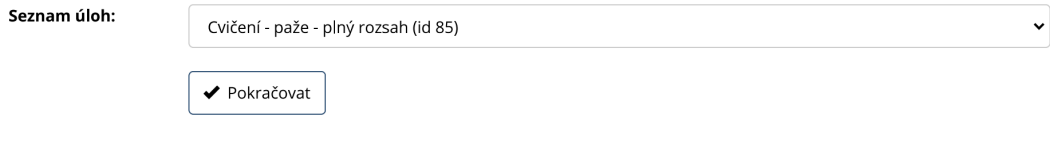

**Obrázek B.8** Výběr typu úlohy

Po výběru typu úlohy aplikace připraví na stránce na obrázku [B.9](#page-104-0) formulář pro vyplnění  $\acute{\rm{u}}$ a zobrazí jej klientovi.

## <span id="page-104-0"></span>Nová úloha Cvičení - paže - plný rozsah

### Osobní údaje

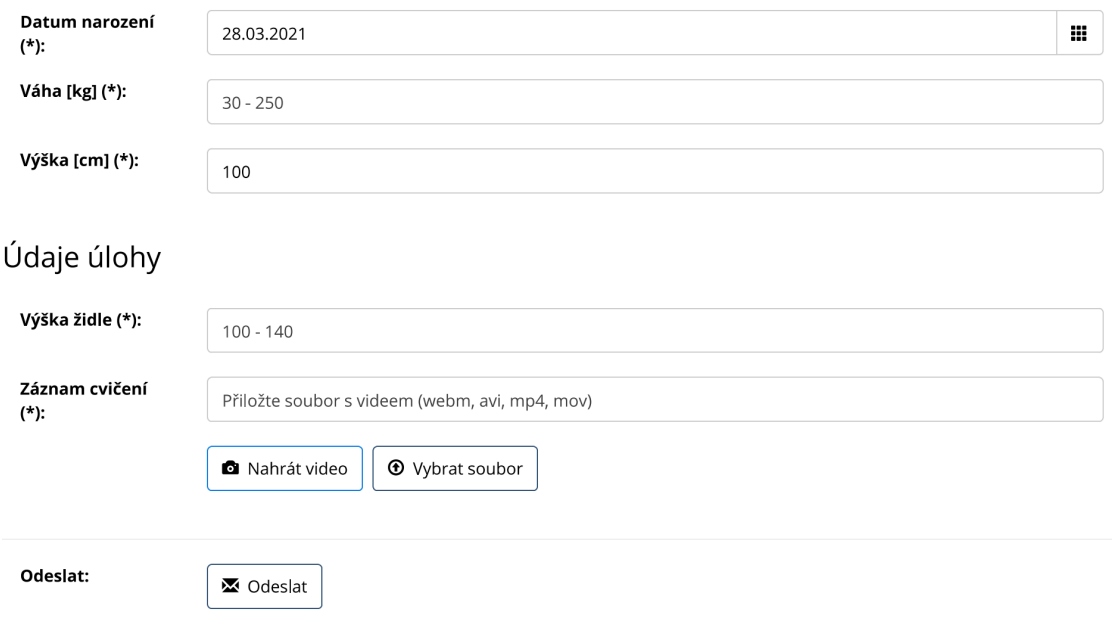

### **Obrázek B.9** Formulář úlohy

Formulář může obsahovat pole vyžadující pořízení videonahrávky. V takovém případě apli-kace otevře okno zachycené na obrázku [B.10.](#page-105-0)

Klient formulář vyplní (povinná pole jsou označena hvězdičkou) a odešle na server. Úloha odeslaná na server má stav "Čeká na zpracování".

## <span id="page-105-0"></span>Nahrávání videa

Pořiďte nahrávku a okno zavřete.

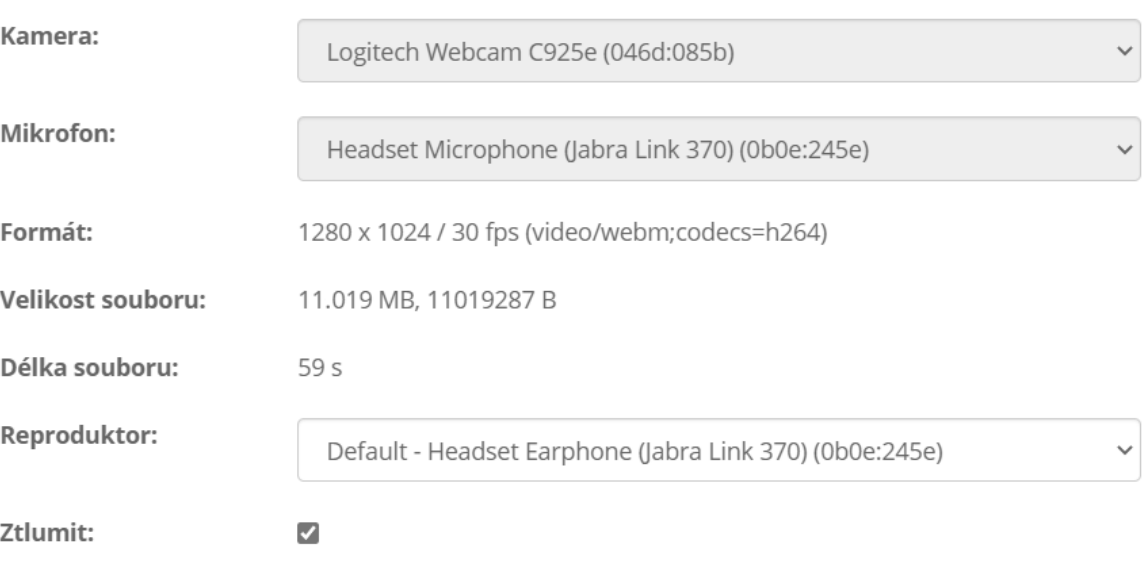

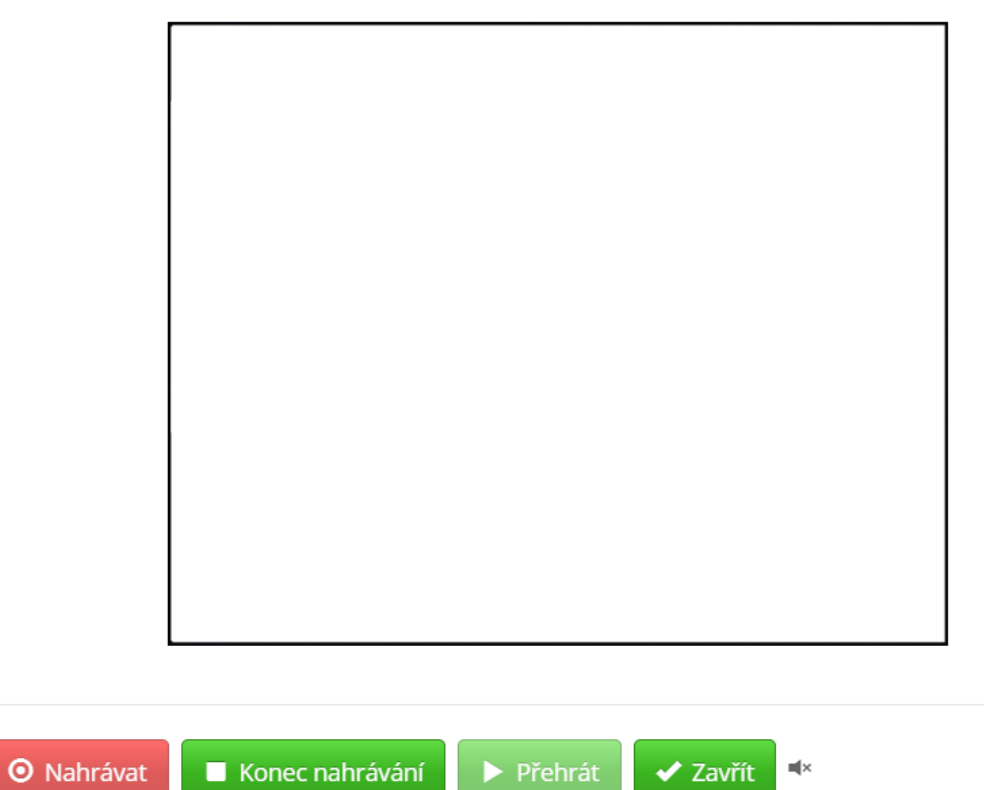

**Obrázek B.10** Pořízení videonahrávky, v obdélníku je obraz z kamery

**Stránky uživatele s rolí klient 89** 

## **B.2.3 Stránka** "Úlohy"

Tato stránka na obrázku [B.11](#page-106-0) je pro uživatele s rolí klient výchozí stránkou po přihlášení do aplikace. Na stránce "Úlohy" aplikace zobrazí přehled všech úloh přihlášeného klienta. Zobrazení<br>nadpomie stránkazání a filtrování. Data je mečná filtrovat podle kategorií uvodených v tahulec podporuje stránkování a filtrování. Data je možné filtrovat podle kategorií uvedených v tabulce [B.2.](#page-106-1)

### <span id="page-106-0"></span>Přehled úloh

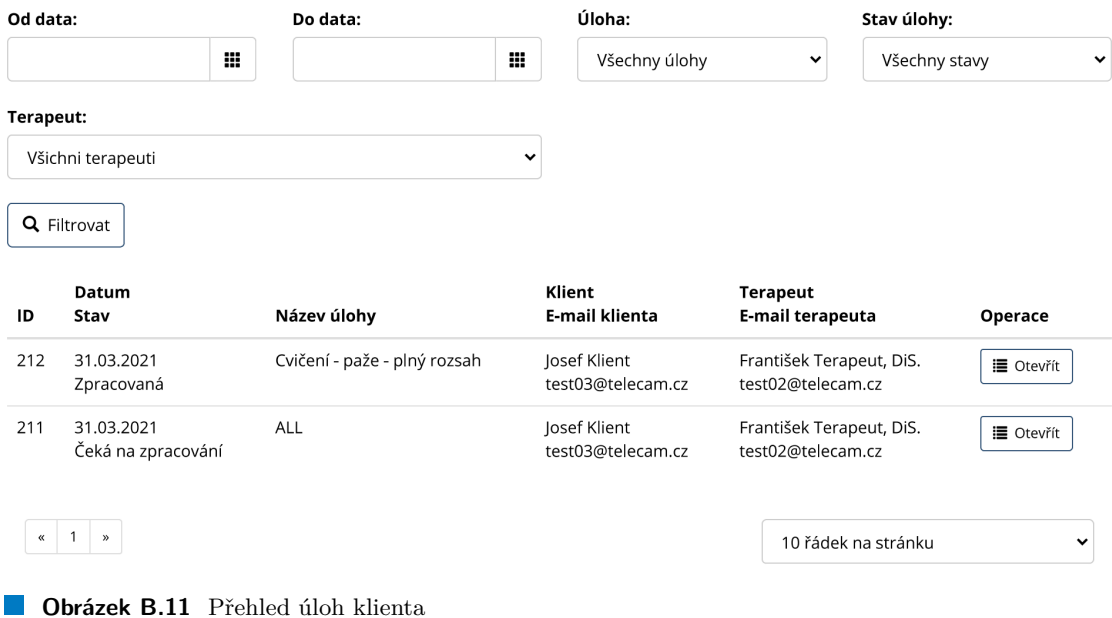

<span id="page-106-1"></span>**Tabulka B.2** Filtrování úloh

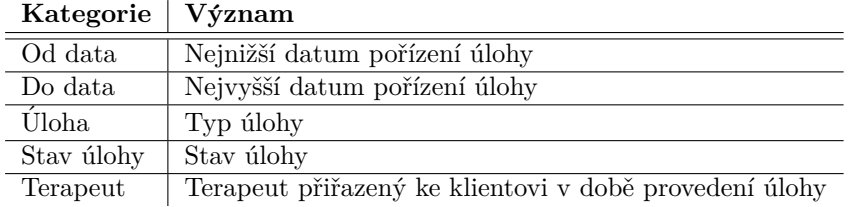

Klient může vypracovanou úlohu zobrazit. Pokud k úloze již existuje vyhodnocení, je úloha ve stavu "Zpracovaná" a klientovi je toto vyhodnocení zobrazeno na obrázku [B.12](#page-107-0) spolu s pro-<br>vyhovu žlakov. O dostvou seti spolu sposoví iz klient informacíu s prejlem na skrázku B.12 vedenou úlohou. O dostupnosti vyhodnocení je klient informován e-mailem na obrázku [B.13.](#page-108-0) Po kliknutí na link je klientovi zobrazena stránka na obrázku [B.12](#page-107-0) bez nutnosti přihlášení do aplikace.

## <span id="page-107-0"></span>Zobrazení úlohy Cvičení - paže - plný rozsah

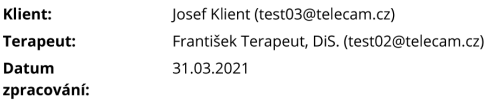

### Osobní údaje

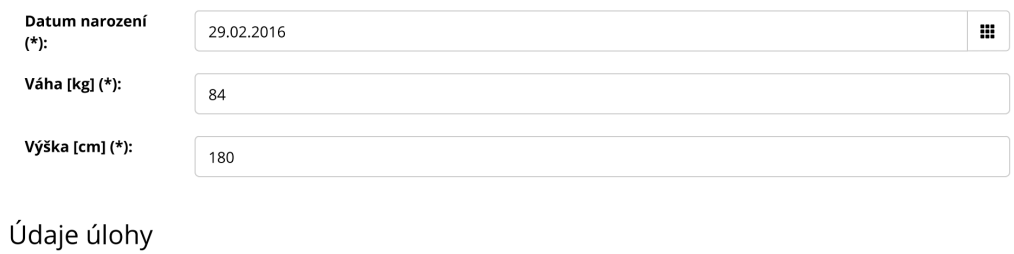

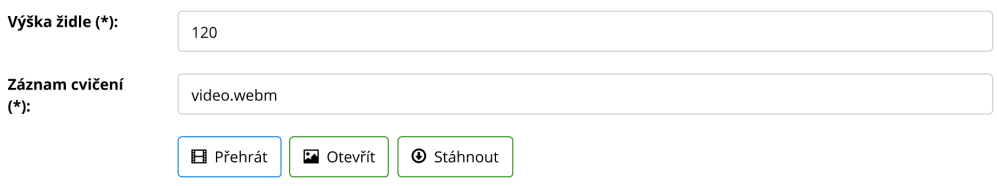

### Výsledky zpracování

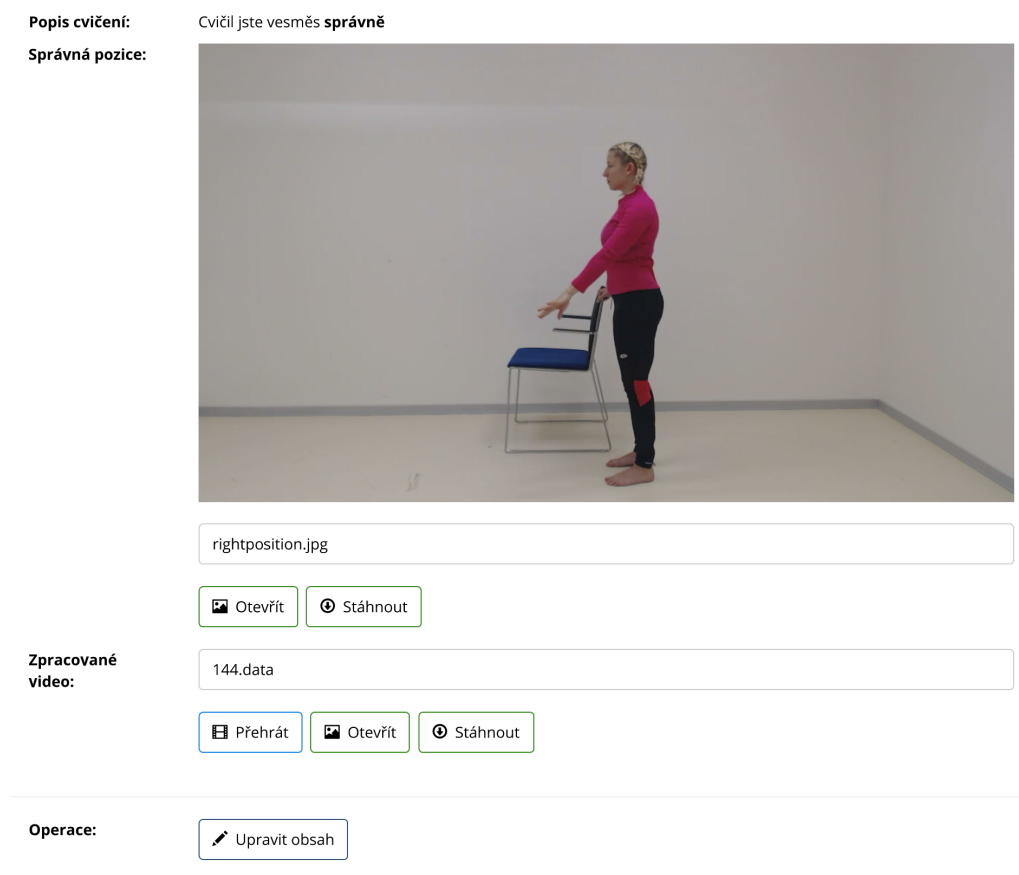

**Obrázek B.12** Vyhodnocení úlohy klienta
#### Jan Petržílka

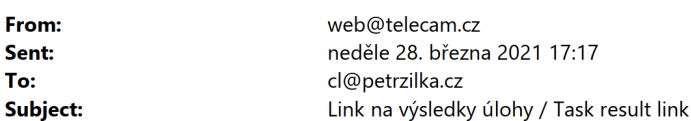

Dobrý den,

kliknutím na link níže můžete zobrazit výsledky úlohy 205.

https://telecam.cz/viewlinkedresponse/37362d57775262625831526b5275753243636c35452f476561316972 6f674465577a65545254317673644962302f57765a4b7862784c303072786b734f656c414777385277455361 7a7a6d66325877454d4d7a774f334c2b67

Přeji hezký den,

server https://telecam.cz

**Obrázek B.13** Zpráva o vyhodnocení úlohy

Klient může zobrazenou úlohu využít jako základ pro novou úlohu téhož typu – původní přílohy jsou převzaty, klient může vyplnit nová metadata úlohy, použít původní přílohy nebo je změnit, a pro úlohu se použije šablona v podobě z okamžiku začátku vyplňování původní úlohy.

#### **B.3** Stránky uživatele s rolí terapeut

Uživatel s rolí terapeut má k dispozici následující stránky přístupné prostřednictvím jednoúrovňového menu:

- "Úlohy" stránka pro zobrazení provedených úloh přiřazených klientů
- "Nová úloha" stránka pro zobrazení formuláře vložení nové úlohy
- "Klienti" stránka pro zobrazení přiřazených klientů
- "Nový klient" stránka pro založení nového klienta

# **B.3.1 Stránka** "Úlohy"

Na stránce "Úlohy" na obrázku [B.14](#page-109-0) aplikace zobrazí přehled všech úloh klientů, které má přihlášený terapeut přiřazen. Zobrazení podporuje stránkování a filtrování. Data je možné filtro-vat podle kategorií uvedených v tabulce [B.2](#page-106-0) a podle osobních údajů klienta. Terapeut uvedený v přehledu je terapeutem, který byl klientovi přiřazen v době provádění úlohy.

#### <span id="page-109-0"></span>Přehled úloh

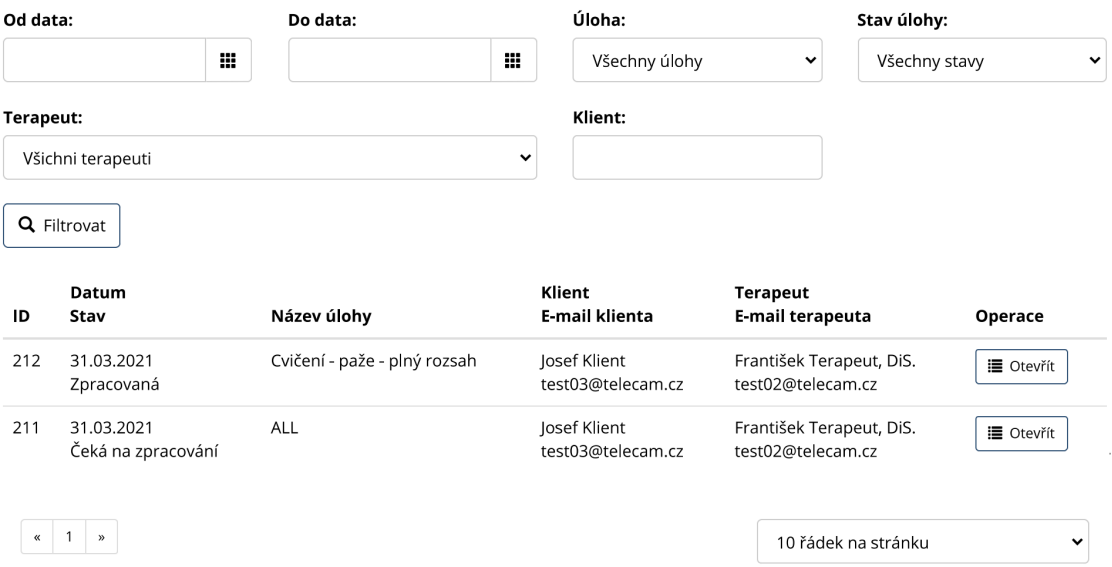

**Obrázek B.14** Přehled úloh klientů terapeuta

# **B.3.2 Stránka** "Nov<mark>á úloha"</mark>

Na stránce "Nová úloha" může terapeut zobrazit formulář pro vložení nové úlohy tak, jak to<br>m<sup>ěže</sup> v l<sup>ist</sup>et bliant na dla adetasse P.2.2. Transant als naměže spruhvěné formuléž adealat může udělat klient podle odstavce [B.2.2.](#page-103-0) Terapeut ale nemůže vyplněný formulář odeslat.

# **B.3.3** Stránka "Klienti"

Tato stránka na obrázku [B.15](#page-109-1) je pro uživatele s rolí terapeut výchozí stránkou po přihlášení do aplikace.

#### <span id="page-109-1"></span>Seznam uživatelů / klientů

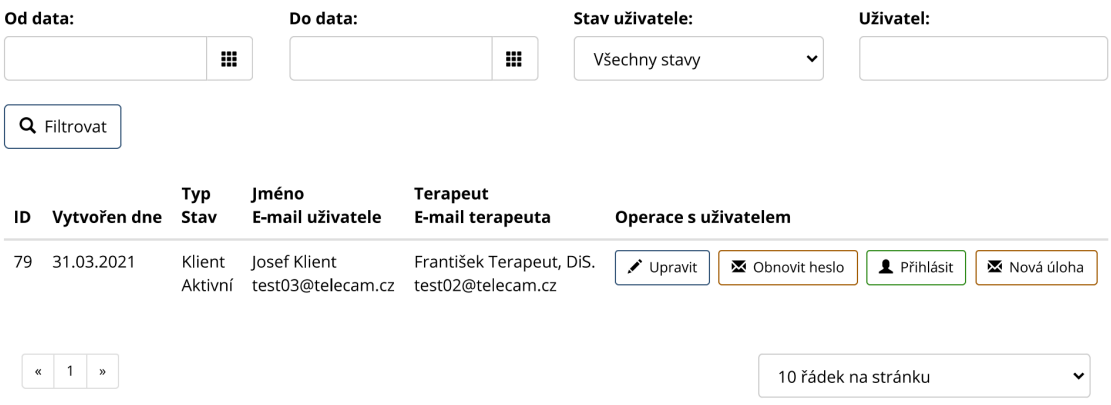

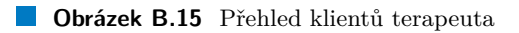

Na stránce "Klienti" aplikace zobrazí klienty přihlášeného terapeuta. Stránka podporuje<br>Charácí s filtrenání Deta iz mežná filtrenat nadla laternaií medanáck a takular P.2. stránkování a filtrování. Data je možné filtrovat podle kategorií uvedených v tabulce [B.3.](#page-110-0)

#### <span id="page-110-0"></span>**Tabulka B.3** Filtrování klientů

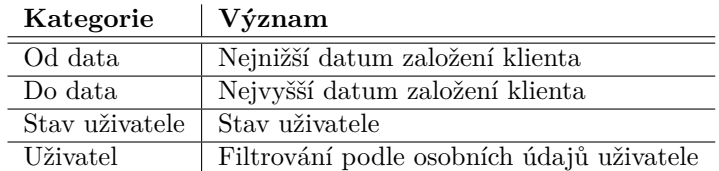

U jednotlivých klientů jsou k dispozici následující funkčnosti přístupné prostřednictvím jednoúrovňového menu:

- "Upravit" otevře stránku pro editaci údajů klienta
- "Obnovit heslo" odešle klientovi link na nastavení hesla
- "Přihlásit" přihlásí terapeuta jako daného klienta
- "
link na vyplnění úlohy podle této šablony - "Nová úloha" – umožní terapeutovi vybrat některou z aktivních šablon a odeslat klientovi

Níže uvádíme podrobnosti k těmto funkčnostem.

## **B.3.3.1 Tlačítko** "Upravit"

<span id="page-110-1"></span>Aplikace otevře stránku na obrázku [B.16,](#page-110-1) na níž může terapeut editovat osobní údaje klienta, jeho stav a údaje podle šablony použité pro osobní údaje při provádění úloh, nemůže ale měnit e-mailovou adresu klienta.

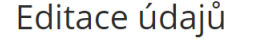

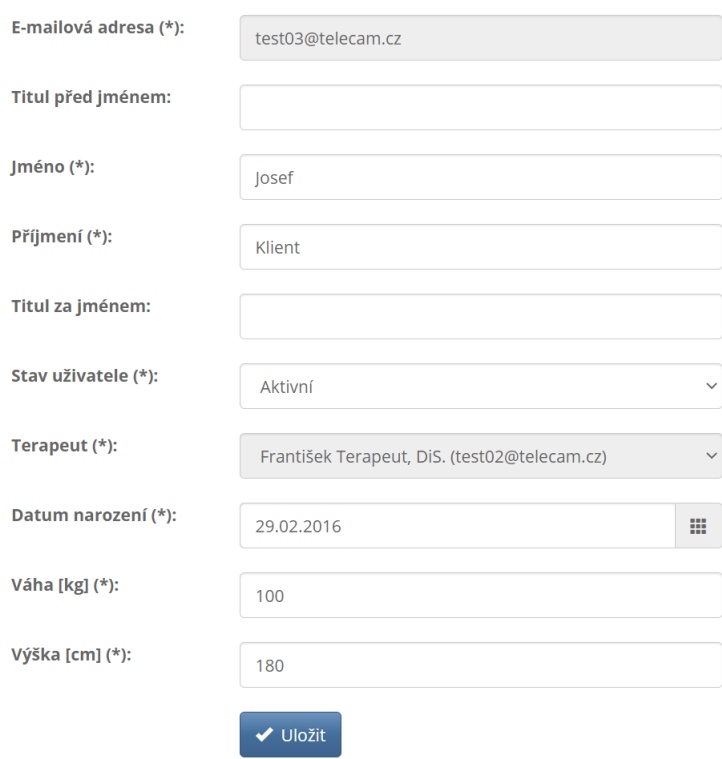

**Obrázek B.16** Editace údajů klienta

## <span id="page-111-2"></span>**B.3.3.2 Tlaˇc´ıtko " Pˇrihl´asit"**

Aplikace přihlásí uživatele s rolí terapeut jako vybraného klienta. Na stránkách je tato skutečnost indikována textem v pravém horním rohu stránky jako na obrázku [B.17.](#page-111-0) Kliknutím na symbol [x] dojde k návratu do původní uživatelské role.

<span id="page-111-0"></span>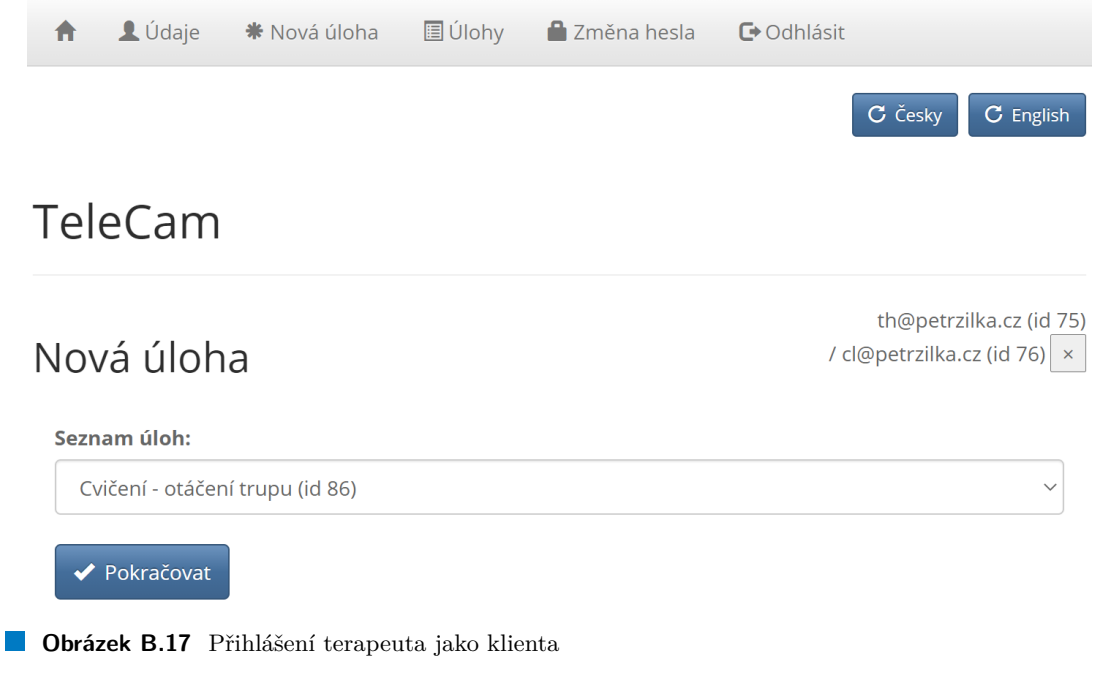

## **B.3.3.3 Tlaˇc´ıtko " Nov´a ´uloha"**

<span id="page-111-1"></span>Aplikace otevře nové okno na obrázku [B.18,](#page-111-1) kde terapeut vybere úlohu, kterou má klient provést. Po potvrzení výběru aplikace klientovi odešle link na obrázku [B.19,](#page-112-0) pomocí něhož může klient vyplnit formulář úlohy bez přihlášení do aplikace.

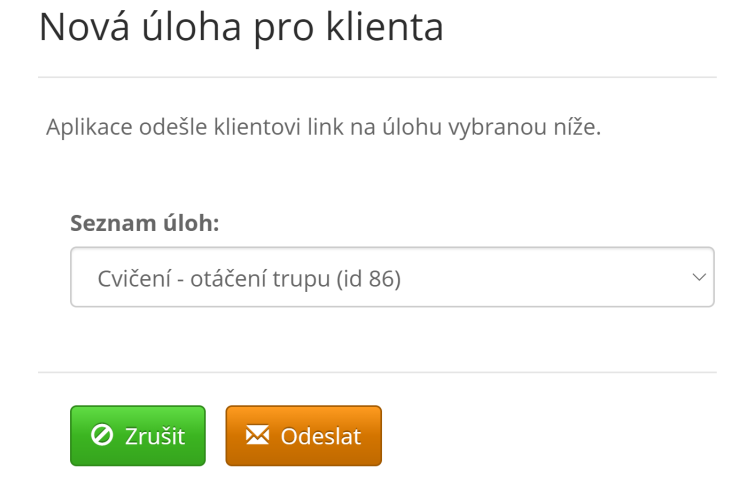

**Obrázek B.18** Odeslání linku na úlohu

#### <span id="page-112-0"></span>Jan Petržílka

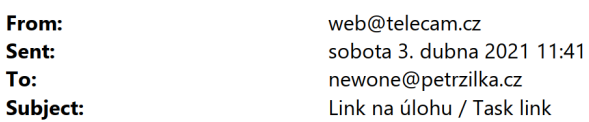

Dobrý den,

kliknutím na link níže můžete otevřít úlohu "Cvičení - otáčení trupu".

https://telecam.cz/createlinkedresponse/38302d64436b4346515658787a6834775a634d4c4a46446e5032436 3715955527667465836336a7a6e7274414e746b394757513466336a70697178375159587255732f546c5739 44574b69734c782f4c59684a4d704e496e51

Přeji hezký den,

server https://telecam.cz

**Obrázek B.19** Link na provedení úlohy bez přihlášení

# **B.3.4 Stránka** "Nový klient"

Tato funkčnost terapeutovi umožňuje založit nového klienta. Terapeut vyplní e-mailovou adresu klienta, jeho osobní údaje a stav a údaje podle aktuální šablony pro osobní údaje používané pro úlohy podobně, jako na obrázku [B.16.](#page-110-1)

#### **B.4** Stránky uživatele s rolí správce

Na rozdíl od uživatelů s rolemi klient nebo terapeut nabízí aplikace uživatelům s rolí správce víceúrovňové menu, jehož struktura a obsah je uveden níže.

- "Uživatelé" vstup do menu nižší úrovně
	- "  $\blacksquare$ , Nový uživatel" – stránka pro založení nového uživatele
	- "Přehled uživatelů" stránka pro zobrazení přiřazených klientů
	- "Změna terapeuta" stránka umožňující hromadnou změnu terapeuta u více klientů
- "Úlohy" vstup do menu nižší úrovně
	- "Nová úloha" stránka pro zobrazení formuláře vložení nové úlohy
	- "Přehled úloh" stránka pro zobrazení provedených úloh přiřazených klientů
- "Nastavení" vstup do menu nižší úrovně
	- "Konfigurace" stránka pro nastavení systémových parametrů aplikace
	- "Šablony úloh" přístup k nastavení šablon úloh
	- "Lokalizace" stránka pro nastavení jazykově závislých textů
	- "Log" zobrazení historie používání aplikace
	- "Test přenosu dat" stránka pro ověření rychlosti přenosu dat směrem k serveru

Výchozí stránka uživatelů s rolí administrátor nenabízí žádné konkrétní operace.

# **B.4.1 Stránka** "Nový uživatel"

<span id="page-113-0"></span>Uživatel s rolí správce může na této stránce na obrázku [B.20](#page-113-0) založit jiného uživatele s rolí správce, terapeut nebo klient. Správce vyplňuje e-mailovou adresu uživatele, jeho osobní údaje, roli a stav. V případě nového uživatele s rolí klient vyplňuje navíc terapeuta, jemuž je přiřazen, a osobní údaje podle aktuální šablony pro osobní údaje používané pro úlohy.

#### Nový uživatel

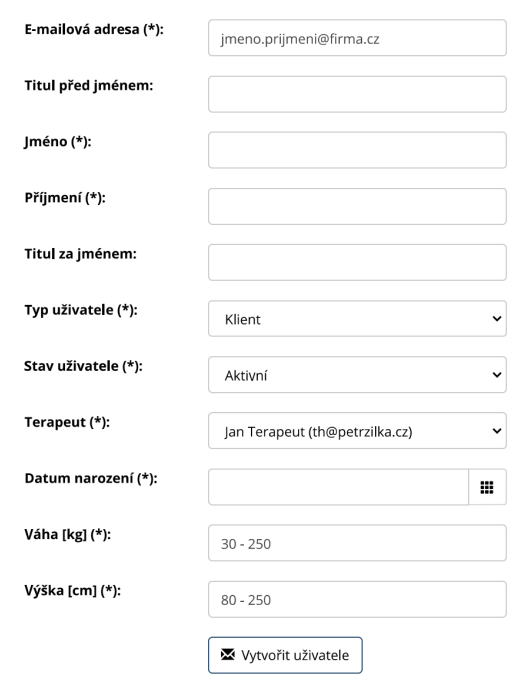

**Obrázek B.20** Založení nového uživatele

Aplikace novému uživateli odešle link na obrázku [B.21](#page-114-0) na stránku, kde si nastaví svoje první heslo.

#### <span id="page-114-0"></span>Jan Petržílka

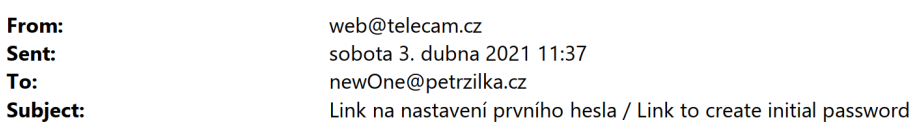

Dobrý den,

na webu telecam.cz byl registrován uživatelský učet s Vaší e-mailovou adresou. Pro nastavení hesla klikněte, prosím, na link níže.

https://telecam.cz/setpassword?u=6e65774f6e6540706574727a696c6b612e637a&t=494f2b2f7655386b582 b2b2f7656636a48444d

Děkuji a přeji hezký den,

server https://telecam.cz

**Obrázek B.21** Link na nastavení prvního hesla

# **B.4.2** Stránka "Přehled uživatelů"

Na této stránce na obrázku [B.22](#page-114-1) aplikace zobrazí registrované uživatele. Stránka podporuje stránkování a filtrování. Data je možné filtrovat podle kategorií uvedených v tabulce [B.4.](#page-115-0)

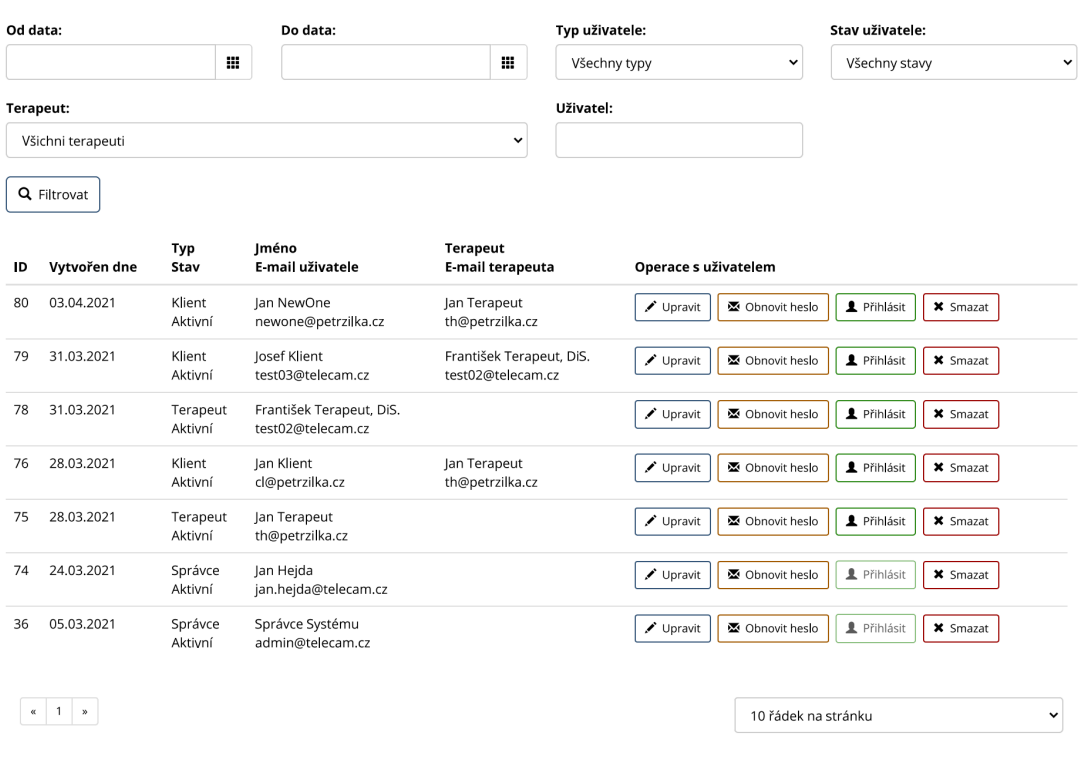

#### <span id="page-114-1"></span>Seznam uživatelů / klientů

**Obrázek B.22** Přehled uživatelů

#### <span id="page-115-0"></span>**Tabulka B.4** Filtrování uživatelů

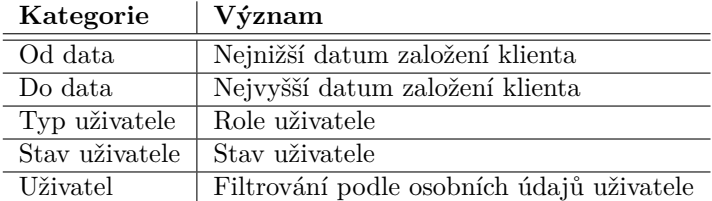

U jednotlivých klientů jsou k dispozici následující funkčnosti přístupné prostřednictvím jednoúrovňového menu:

- "Upravit" otevře stránku pro editaci údajů klienta
- "Obnovit heslo" odešle klientovi link na nastavení hesla
- "Přihlásit" přihlásí terapeuta jako daného klienta
- "Smazat" odstraní vybraného uživatele

Níže uvádíme podrobnosti k těmto funkčnostem.

## **B.4.2.1 Tlačítko** "Upravit"

Aplikace otevře stránku, na které zobrazí údaje uživatele. Funkčnost je podobná jako funkčnost popsaná v kapitole [B.2.1;](#page-102-0) v tomto případě ale správce může editovat všechny údaje klientů a terapeutů včetně e-mailové adresy. Typ uživatele změnit nelze.

## **B.4.2.2 Tlačítko** "Přihlásit"

Funkčnost je shodná s funkčnosti popsanou v kapitole [B.3.3.2.](#page-111-2)

## **B.4.2.3 Tlačítko** "Smazat"

Po kliknutí na tlačítko aplikace odstraní vybraného uživatele. V případě, že se jedná o uživatele s rolí terapeut, je uživatel odstraněn pouze v případě, kdy nemá žádné přiřazené klienty ani nevystupuje jako terapeut v žádné úloze. V případě, že se jedná o uživatele s rolí klient, dojde s odstraněním uživatele také k odstranění všech jeho úloh.

# **B.4.3** Stránka "Změna terapeuta"

Stránka na obrázku [B.23](#page-116-0) nabízí funkčnost hromadné změny terapeuta u více klientů. Správce vybere původního a nového terapeuta a kliknutím na tlačítko "Změnit" provede změnu terapeuta<br>v ožech blisutů nům díla teres vyte u všech klientů původního terapeuta.

<span id="page-116-0"></span>

| Stávající<br>terapeut: | František Terapeut, DiS. (test02@telecam.cz) |  |
|------------------------|----------------------------------------------|--|
| Nový terapeut:         |                                              |  |
|                        | Jan Terapeut (th@petrzilka.cz)               |  |

**Obrázek B.23** Změna terapeuta

# **B.4.4 Stránka** "Nov<mark>á úloha"</mark>

Na stránce "Nová úloha" může správce zobrazit formulář pro vložení nové úlohy tak, jak to může<br>udělat bliant nadla adetavec B 2.2. Správce ale namůže vyplněný formulář adeelat udělat klient podle odstavce [B.2.2.](#page-103-0) Správce ale nemůže vyplněný formulář odeslat.

# **B.4.5 Stránka** "Přehled úloh"

Na stránce "Úlohy" na obrázku [B.24](#page-116-1) aplikace zobrazí přehled všech úloh. Zobrazení podporuje<br>stránkování a filmování. Data je mežná filmována dla kategorií vyselovánk a tehnika B.2 a nadla stránkování a filtrování. Data je možné filtrovat podle kategorií uvedených v tabulce [B.2](#page-106-0) a podle osobních údajů klienta. Úlohu je možné také odstranit.

#### <span id="page-116-1"></span>Přehled úloh

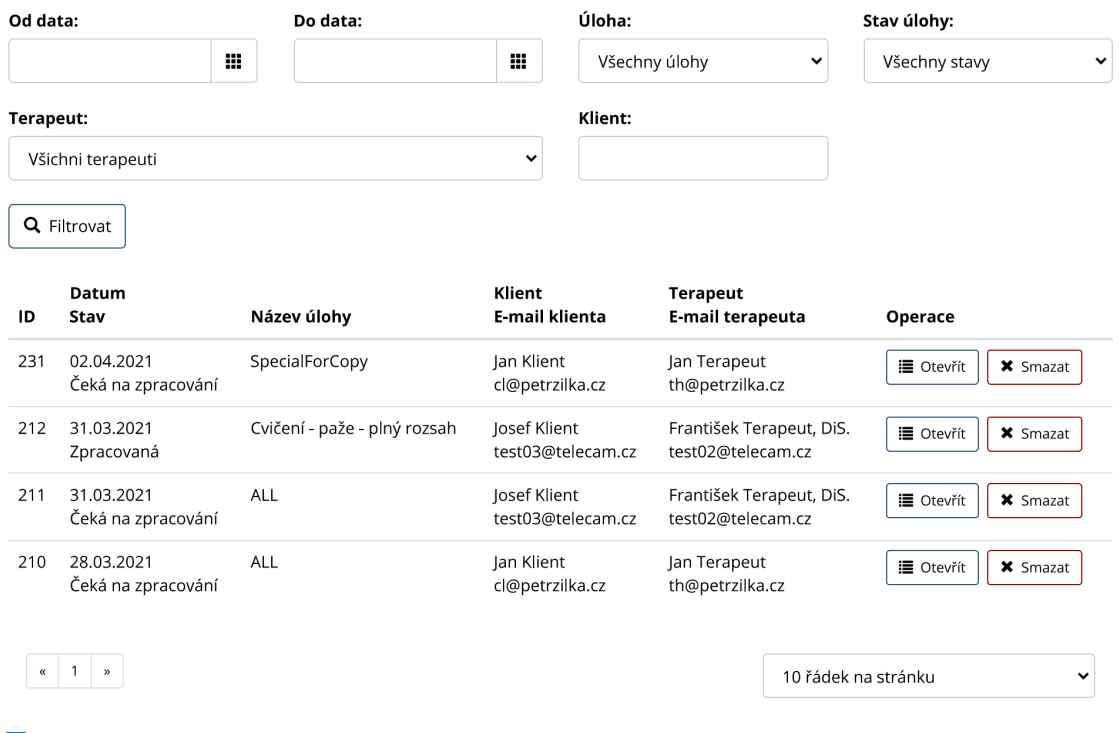

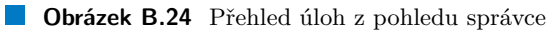

# **B.4.6** Stránka "Konfigurace"

Na stránce "Konfigurace" na obrázcích [B.25,](#page-118-0) [B.26](#page-119-0) a [B.27](#page-120-0) je uvedena aktuálně používaná instance<br>datakána a sustámará nastavení uvedená v takulas B.5. databáze a systémová nastavení uvedená v tabulce [B.5.](#page-117-0)

<span id="page-117-0"></span>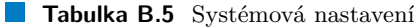

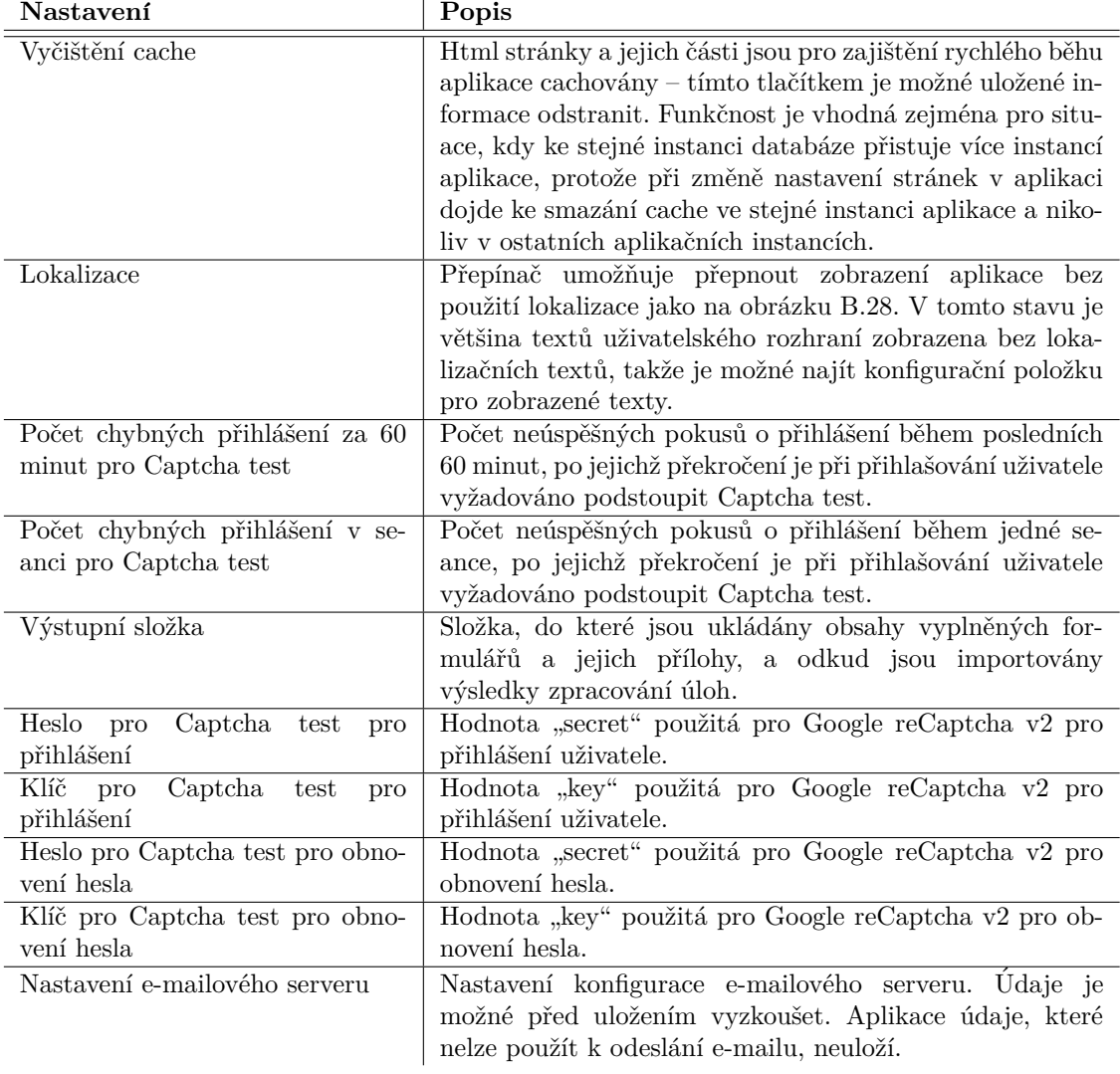

**Stránky uživatele s rolí správce 101** 

## <span id="page-118-0"></span>Nastavení systému

#### Data source

**Data source:** idbc:postgresql://telecam.cz:5432/telecam

**面 Smazat cache** 

## Vyčištění cache

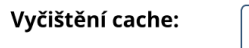

## Lokalizace

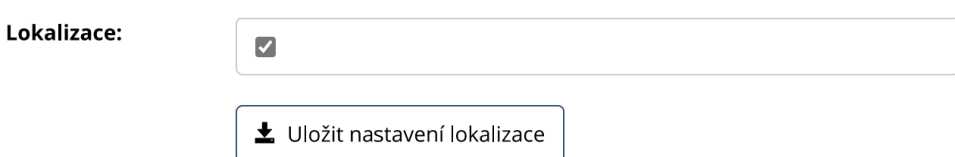

## Počet chybných přihlášení za 60 minut pro Captcha test

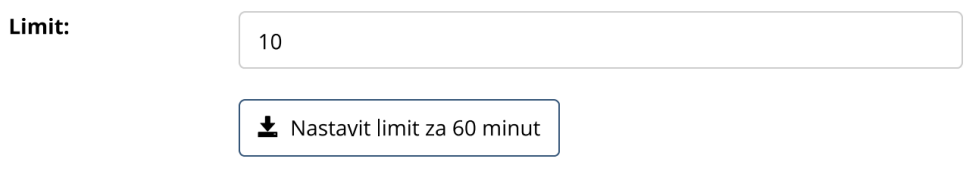

## Počet chybných přihlášení v seanci pro Captcha test

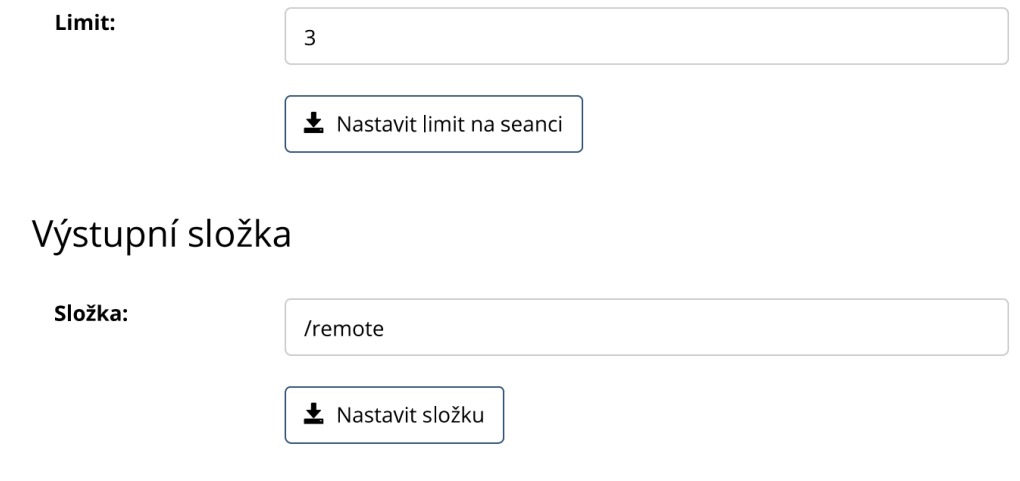

**Obrázek B.25** Konfigurace – část 1

# <span id="page-119-0"></span>Heslo: 土 Uložit heslo Klíč pro Captcha test pro přihlášení Klíč: ₹ Uložit klíč Heslo pro Captcha test pro obnovení hesla Heslo: Uložit heslo Klíč pro Captcha test pro obnovení hesla Klíč: ₹ Uložit klíč **Obrázek B.26** Konfigurace – část 2

## Heslo pro Captcha test pro přihlášení

<span id="page-120-1"></span> $\mathcal{L}_{\mathcal{A}}$ 

# <span id="page-120-0"></span>Nastavení e-mailového serveru

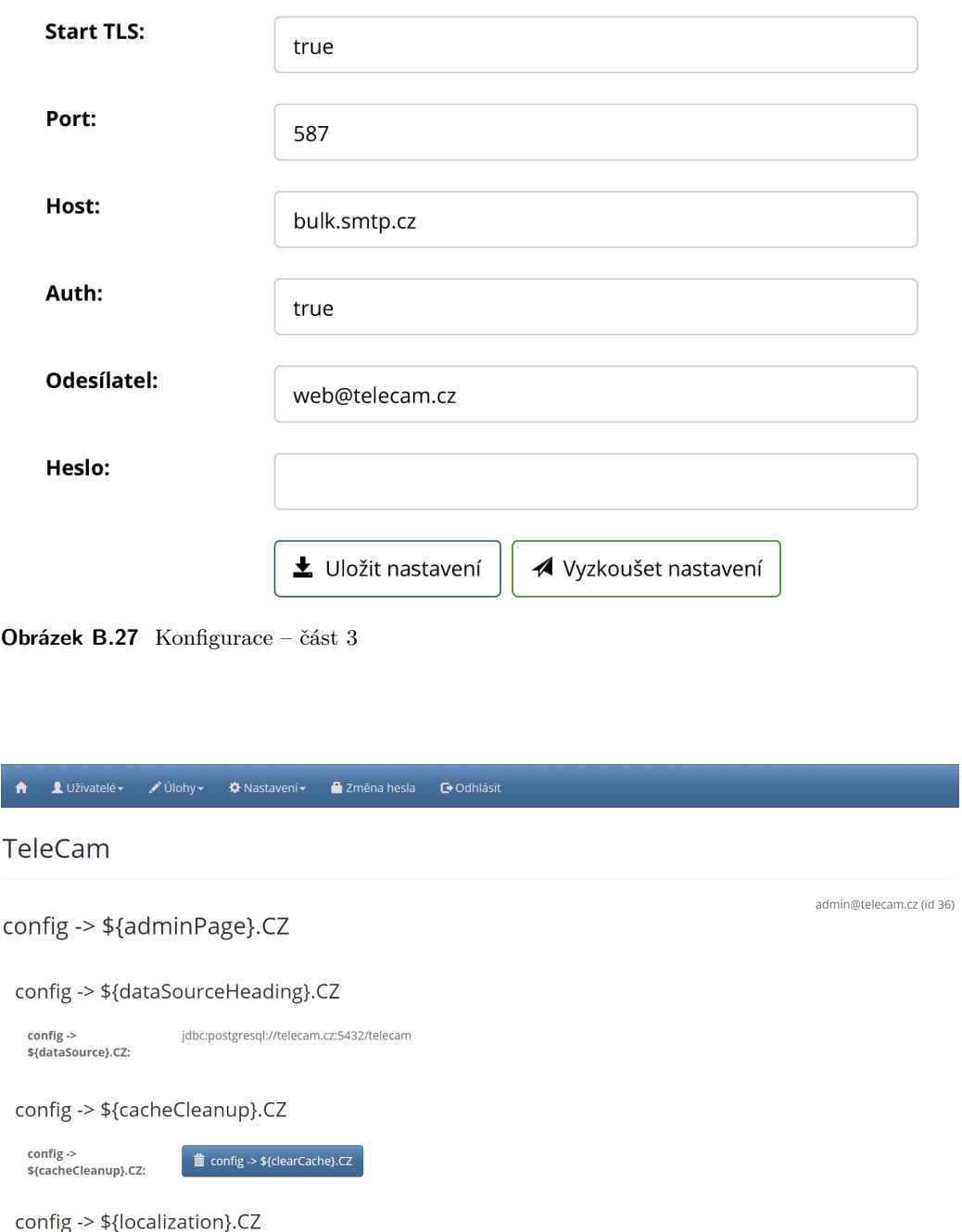

config -><br>\${localizationLabel}.CZ:  $\overline{\mathbf{t}}$  config -> \${saveLocalization}.CZ

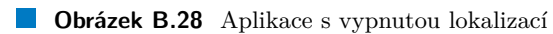

 $\boxed{\Box}$ 

# **B.4.7 Stránka** "Šablony úloh"

Na stránce na obrázku [B.29](#page-121-0) jsou zobrazeny definované šablony úloh. Stránka podporuje stránko-vání a filtrování. Data je možné filtrovat podle kategorií uvedených v tabulce [B.6.](#page-122-0) Na stránce jsou také pole pro přidání nové šablony.

#### <span id="page-121-0"></span>Seznam šablon pro úlohy

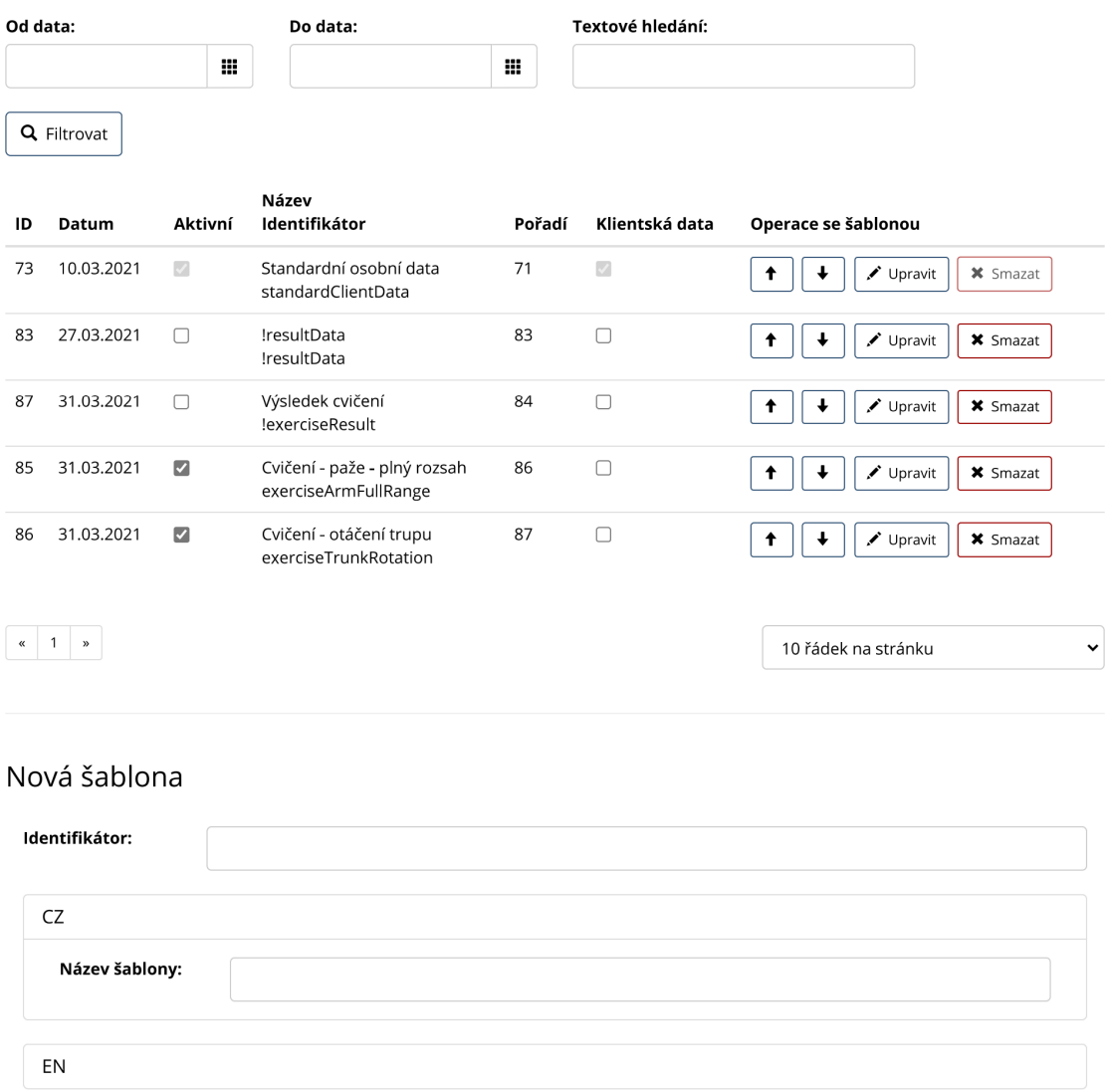

✔ Vložit jako poslední ✔ Vložit jako první

**Obrázek B.29** Šablony úloh

#### <span id="page-122-0"></span>**Tabulka B.6** Filtrování šablon

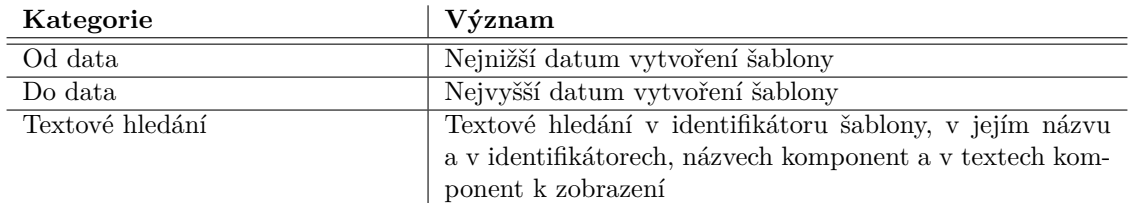

Každá šablona má, stejně jako každá komponenta šablony, identifikátor a český a anglický název. Identifikátor a alespoň jeden z názvů jsou povinná pole. Identifikátor je určený k použití systémem pro zpracování úloh – hodnoty interních klíčů webové aplikace pro něj nemusí být vhodné a právě pro tento případ jsou určeny tyto identifikátory.

Sablony se v aplikaci používají v následujících případech:

- Při editaci údajů uživatele s rolí klient k vyplnění osobních dat klienta, která se používají při provedení úlohy.
- $\blacksquare$  Jako formulář pro provedení úlohy.
- $\blacksquare$  Jako formulář pro zobrazení výsledku zpracování úlohy.

Jednotlivé sloupce v přehledu mají význam popsaný v tabulce [B.7:](#page-122-1)

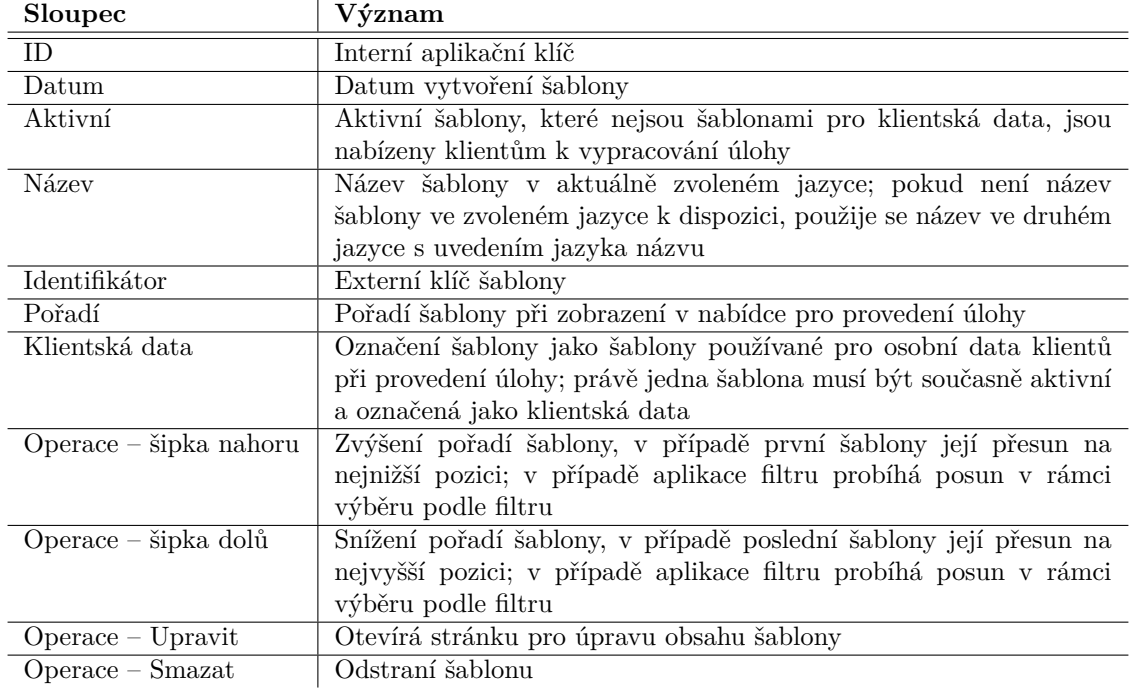

<span id="page-122-1"></span>**Tabulka B.7** Atributy šablon

V dolní části stránky jsou pole pro založení nové šablony.

#### **B.4.7.1 Editace šablony**

Po kliknutí na tlačítko "Upravit" na seznamu šablon otevře aplikace stránku na obrázku [B.30](#page-124-0)<br>cech zakony žaklavne s vynažní izií žmesen. Stránka vynažžnia žaklavne nězivenenet existete da s obsahem šablony a umožní její úpravu. Stránka umožňuje šablonu přejmenovat, přidat do ní novou komponentu, měnit pořadí stávajících komponent, obsah komponent upravovat nebo komponenty ze šablony odstraňovat.

Význam identifikátorů a názvů komponent je shodný s významem identifikátorů a názvů šablon. V tabulce [B.8](#page-123-0) níže uvádíme popis sloupců, jejichž význam není jinak zřejmý:

#### <span id="page-123-0"></span>**Tabulka B.8** Atributy komponent

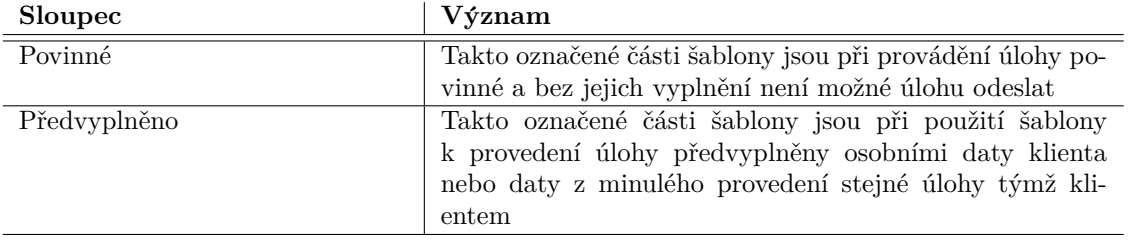

Aplikace pracuje s typy komponent uvedenými v tabulce [B.9:](#page-123-1)

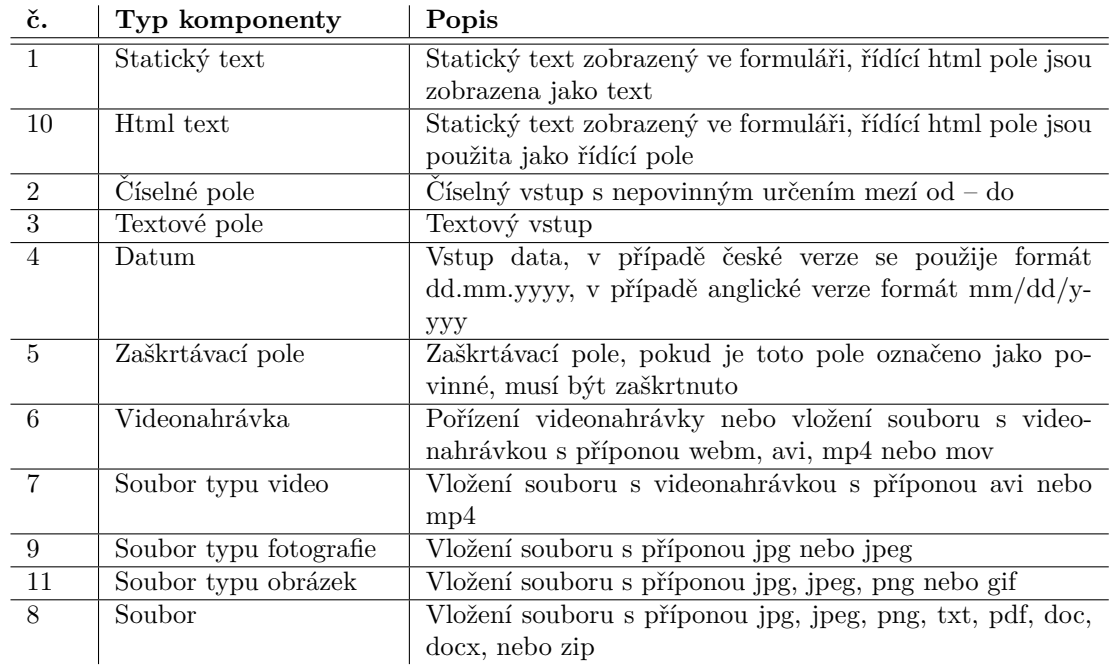

#### <span id="page-123-1"></span>**Tabulka B.9** Typy komponent šablony

# <span id="page-124-0"></span>Šablona úlohy 73

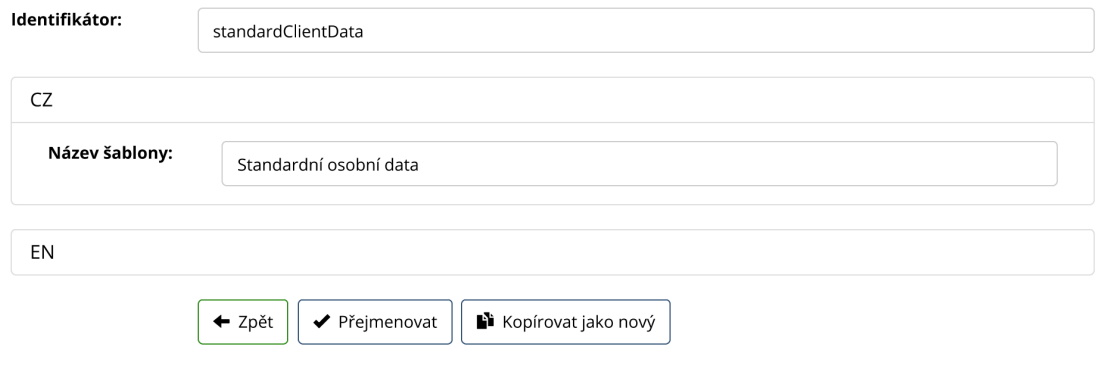

## Seznam komponent

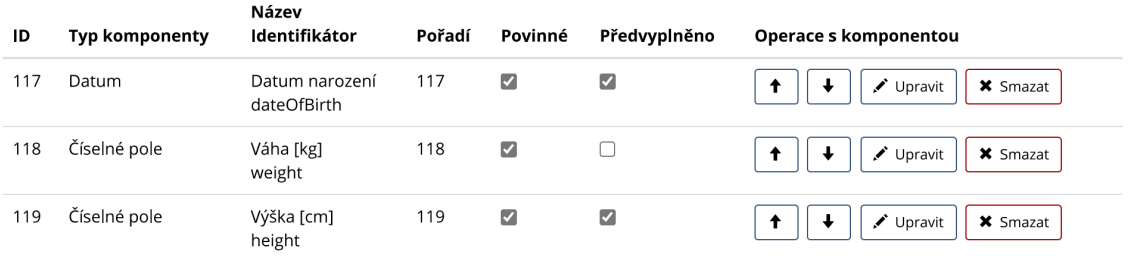

## Nová komponenta

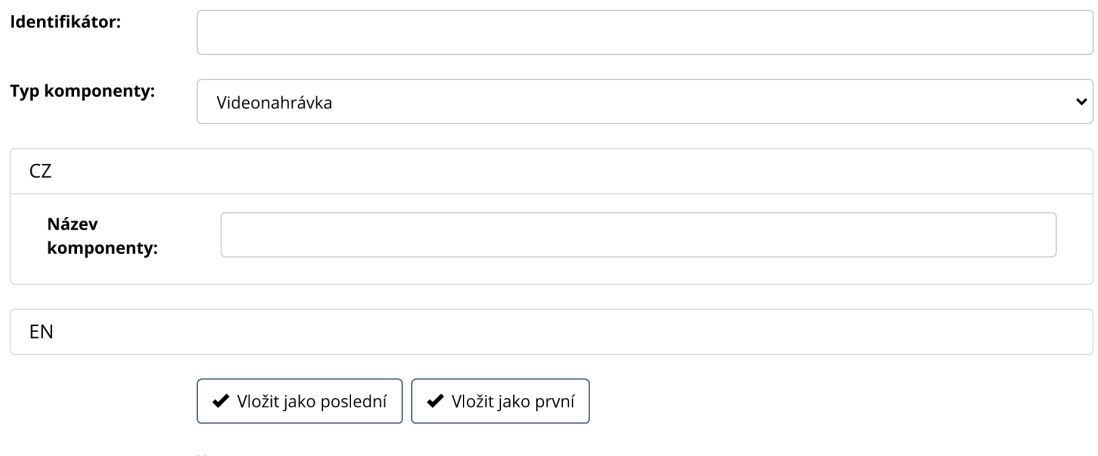

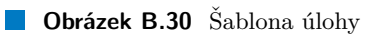

#### **B.4.7.2 Editace komponenty**

Po kliknutí na tlačítko "Upravit" na obsahu šablony aplikace otevře stránku na obrázku [B.31](#page-125-0) s určenou komponentou a umožní její úpravu. Je možné komponentu přejmenovat, změnit její typ a případně další hodnoty jako statický text nebo rozsah číselné vstupní hodnoty.

#### <span id="page-125-0"></span>Komponenta šablony 118

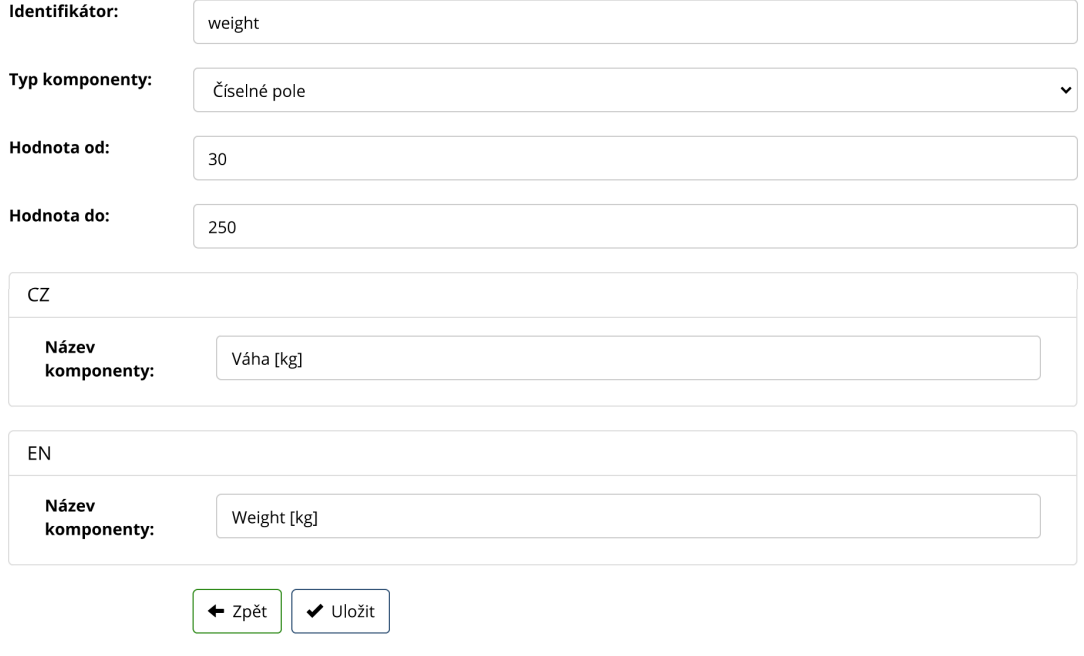

**Obrázek B.31** Editace komponenty šablony

**Stránky uživatele s rolí správce 109** 

# **B.4.8 Stránka** "Lokalizace"

Aplikace je připravena jako vícejazyčná a konfigurovaná pro použití česky a anglicky. Texty v jednotlivých jazycích je možné nastavit právě prostřednictvím této funkčnosti. Aplikace nejprve otevře seznam všech html stránek na obrázku [B.32,](#page-126-0) na něž je uživatelské rozhraní rozděleno – jedná se jak o šablony celých stránek, tak o šablony dílčích komponent nebo ovládacích prvků. Na stránce je také možné do aplikace přidat novou html stránku.

#### <span id="page-126-0"></span>Seznam stránek

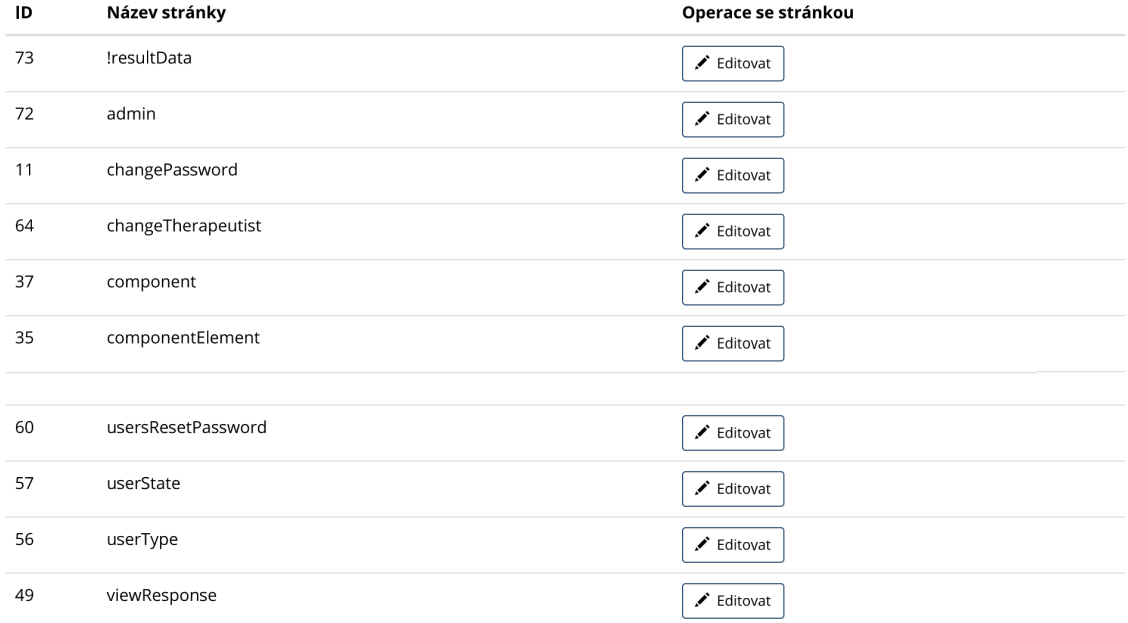

#### Nová stránka

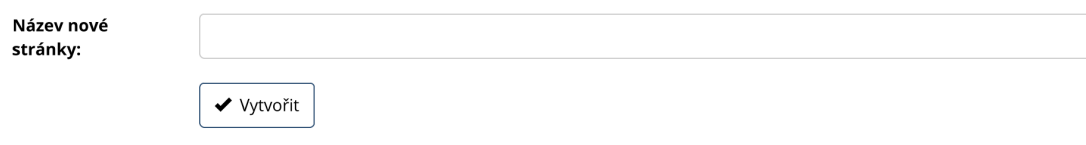

**Obrázek B.32** Html stránky (seznam zkrácen)

#### **B.4.8.1 Editace prvků na html stránce**

Po kliknutí na vybranou html stránku aplikace otevře další stránku na obrázku [B.33,](#page-127-0) kde je zobrazen jednak zdrojový text html stránky, jednak seznam všech prvků a nastavených hodnot v jednotlivých jazycích. Hodnoty prvků je možné měnit, samotné prvky pak přidávat nebo odstraňovat; stránku je možné také přejmenovat nebo odstranit.

U každého prvku je uveden text zástupného řetězce použitého na stránce, text k zobrazení v češtině nebo angličtině, a informace o tom, zda se jedná o systémový prvek – pro takto označené prvky (například se jedná o aplikační menu) aplikace zobrazuje lokalizovaný text i v případě vypnuté lokalizace aplikace, aby aplikaci bylo možné dále používat.

#### <span id="page-127-0"></span>Lokalizace stránky

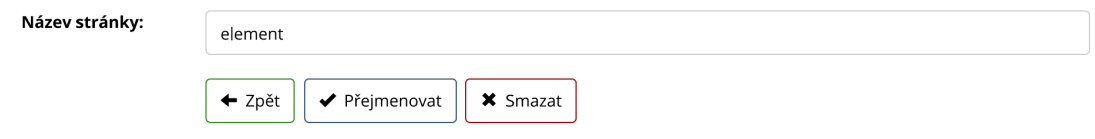

#### Seznam prvků

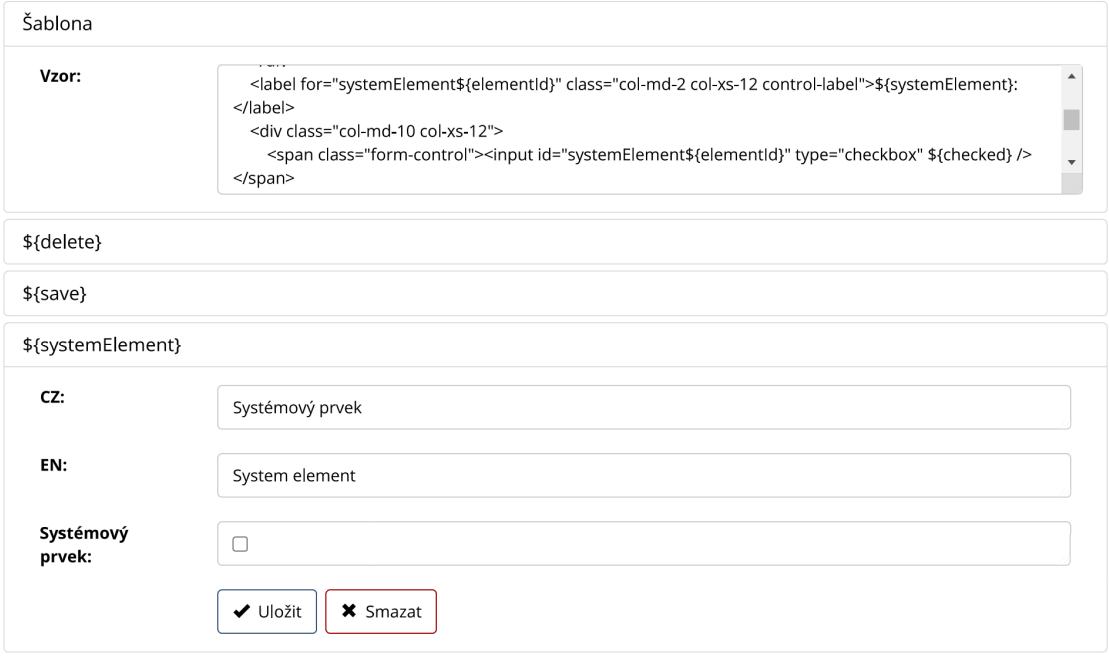

#### Nový prvek

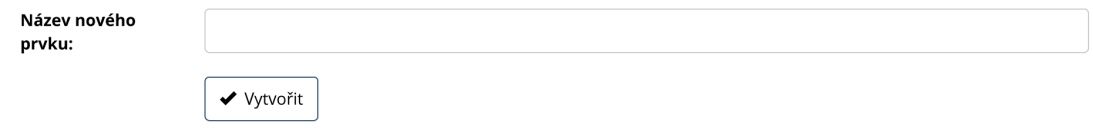

**Obrázek B.33** Editace html stránky

**Stránky uživatele s rolí správce 111** 

# **B.4.9 Stránka** "Log"

Aplikace vede log o provedených operacích. Tento log je ukládán jednak do souboru na webovém serveru, jednak do aplikační databáze. Počet záznamů je omezen na 100.000 položek. Na stránce na obrázku [B.34](#page-128-0) aplikace zobrazí uložené záznamy seřazené od nejnovějších. Stránka podporuje  $\operatorname{str\acute{a}}$ nkování a filtrování.

#### <span id="page-128-0"></span>Log

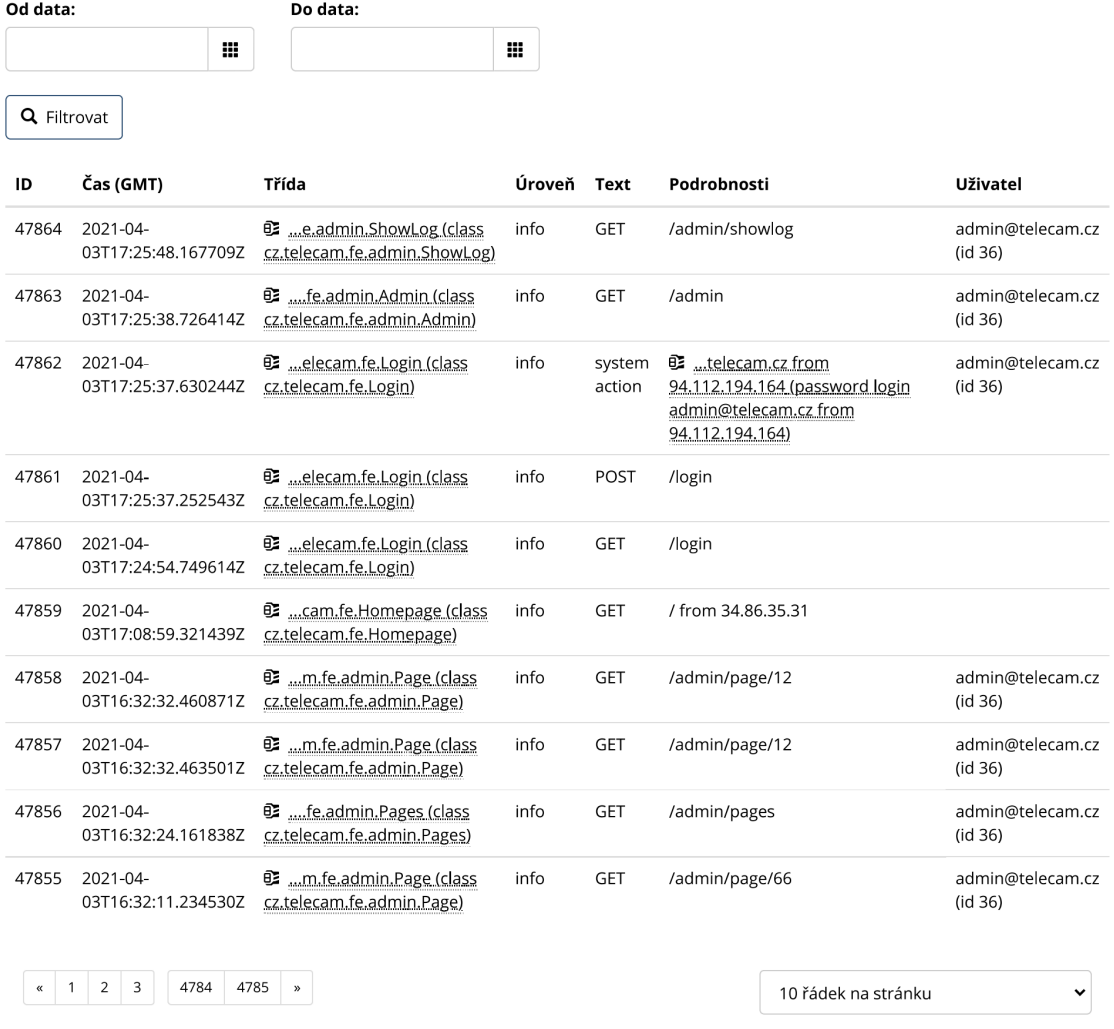

**Dbrázek B.34** Log

Data je možné filtrovat podle kategorií uvedených v tabulce [B.10.](#page-128-1)

#### <span id="page-128-1"></span>**Tabulka B.10** Filtrování logů

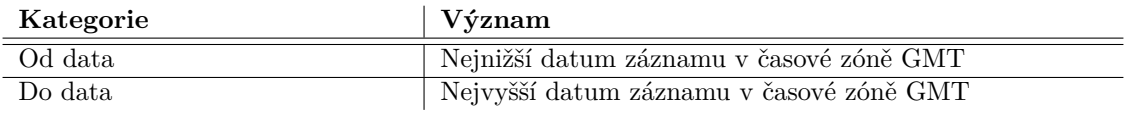

# **B.4.10 Stránka** "Test přenosu dat"

Přenos dat z prohlížeče na webový server je jednou z klíčových funkčností aplikace. Součástí aplikace je proto také stránka na obrázku [B.35,](#page-130-0) která umožňuje ověřit rychlost přenosu dat. Přenos je možné spustit s různým simulovaným zpožděním, které je implementováno jako čekání na straně serveru před odesláním odpovědi. Význam jednotlivých polí je popsán v tabulce [B.11.](#page-129-0)

#### <span id="page-129-0"></span>**Tabulka B.11** Atributy testu přenosu dat

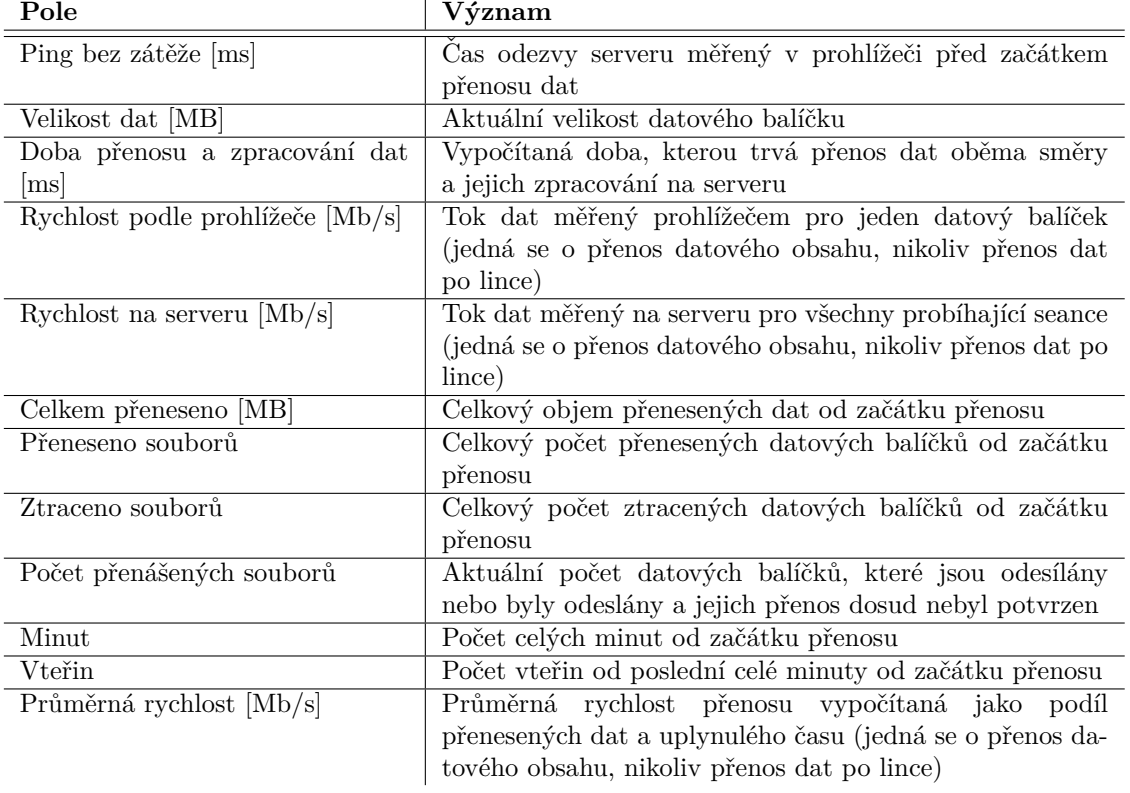

**Stránky uživatele s rolí správce 113** 

<span id="page-130-0"></span>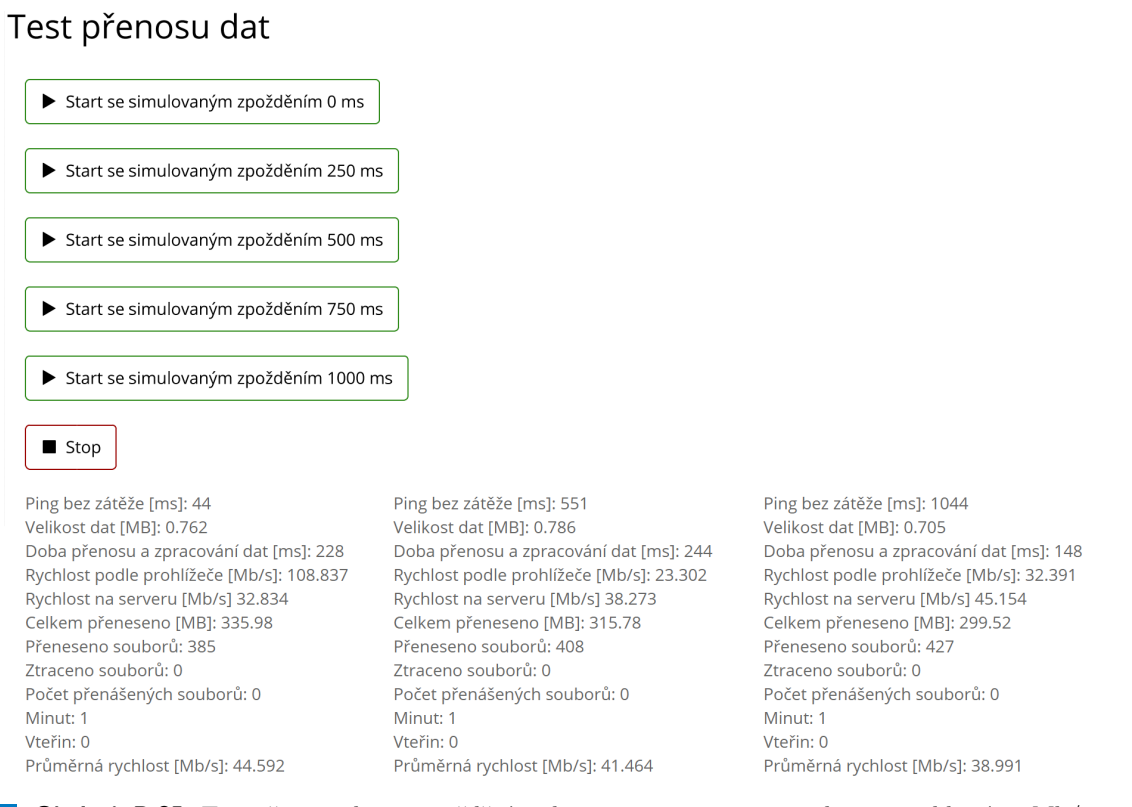

■ Obrázek B.35 Test přenosu dat se zpožděním zleva 0, 500 a 1000 ms na lince s rychlostí 50 Mb/s

## **Kapitola C Instalaˇcn´ı pˇr´ıruˇcka**

Instalační příručka obsahuje popis instalace a administrace aplikace a popis souborů o provedených úlohách a jejich vyhodnocení, které jsou vyměňovány s návaznou aplikací.

Telecam.cz je webová aplikaci založená na Spring Boot frameworku používající webový server zapouzdřený v distribuovaném archivu a databázi PostgreSQL.

Vlastní aplikace je distribuována jako jar soubor telecam.jar, který lze spustit v Java Runtime Environmentu podporujícím Javu 11. Spuštěná aplikace vytvoří http webový server dostupný na portu 8089. Tento webový server je zpřístupněn pro okolní svět pomocí reverzní proxy Nginx, která službu vystaví na standardním portu 443 pro https protokol.

Součástí zdrojových souborů aplikace jsou inicializační databázové skripty.

Aplikace byla vyvinuta s použitím Spring Boot frameworku verze 2.4.1 a databáze Postgre-SQL verze 10.16. Nasazení bylo ověřeno na Ubuntu Serveru 18.04 LTS. Příklady příkazů uvedené níže jsou platné pro tuto konfiguraci.

#### **C.1 Instalace aplikace**

Celý postup nasazení aplikace se skládá z těchto kroků:

- $\blacksquare$  Instalace databáze PostreSQL.
- Vytvoření databázových tabulek a jejich naplnění konfiguračními daty.
- Instalace Java Runtime Environmentu.
- Spuštění aplikace s nastavením přístupových údajů k databázi.
- $\blacksquare$  Instalace a konfigurace reverzní proxy Nginx...

Tyto kroky jsou detailněji popsány v následujících kapitolách.

#### **C.1.1 Instalace datab´aze**

Nejprve je nutné na vhodný server nainstalovat databázi PostgreSQL ve verzi 10.16 z webových stránek <https://www.postgresql.org/>.

Pro správu databázového serveru doporučujeme použít nástroj pgAdmin dostupný na webových stránkách <https://www.pgadmin.org/>. Tento nástroj je také součástí instalace databáze PostgreSQL.

V databázovém serveru je nutné vytvořit uživatele, který bude k databázi přistupovat, a databázi pro umístění aplikačních tabulek. Doporučeným názvem uživatele je telecam a doporučeným názvem databáze je telecam.

Pomocí nástroje pro správu databáze je potřeba provést následující skripty z datového média, které je součástí této práce:

- $\label{eq:skript} \text{Skript } \text{,create.sql}^\text{``} \text{ který vytvoří datové tabulky.}$
- $\text{Skript }$ "insert.sql" který tabulky naplní konfiguračními daty.

Tímto je databáze připravena k připojení vlastní aplikace.

#### **C.1.2 Instalace Java Runtime Environmentu**

Na vhodný server je potřeba nainstalovat Java Runtime Environment podporující Javu 11. Prostředí je možné nainstalovat například ze stránky <https://jdk.java.net/java-se-ri/11> nebo alternativně ze $str\acute{a}nky$ 

<https://www.oracle.com/java/technologies/javase/jdk11-archive-downloads.html> (ve druhém případě je nutné zakoupit licenci).

Java Runtime Environment pro demonstrační instalaci byl nainstalován pomocí následujících příkazů:

sudo apt-get update sudo apt install openjdk-11-jdk

#### **C.1.3 Spuštění aplikace**

Spuštění lze provést z příkazového řádku zadáním příkazu java -jar tisk-portal.jar s níže uvedenými parametry popisujícími přístup k databázi:

```
java -Dspring.datasource.url=<URL>
-Dspring.datasource.driverClassName=org.postgresql.Driver
-Dspring.datasource.username=<USER> -Dspring.datasource.password=<PASS>
-jar tisk-portal.jar
```
kde

- $\blacksquare$  <URL> je adresa databáze.
- <USER> je identifikace uživatele databáze a
- <PASS> je přístupové heslo uživatele databáze.

Přístupové údaje je možné nastavit v souboru src/main/resources/ application.properties před kompilací aplikace.

Aplikace je po spuštění dostupná na adrese <http:\\localhost:8089>. Výchozí přístupové údaje pro správce aplikace jsou uvedeny v tabulce [C.1.](#page-133-0) Pokud v aplikaci není veden uživatel s uvedeným uživatelským jménem, aplikace jej při restartu založí s uvedeným heslem.

<span id="page-133-0"></span>**Tabulka C.1** Výchozí přístupové údaje

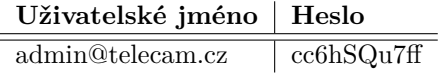

**Instalace aplikace 117** 

#### **C.1.4 Reverzn´ı proxy**

Pro zpřístupnění aplikace pro okolní svět pomocí protokolu https na standardním portu 443 je použita reverzní proxy Nginx. Reverzní proxy Nginx je dostupná v rámci obvyklých instalačních balíčků pro Ubuntu Server 18.04 LTS pomocí příkazu:

```
sudo apt-get install nginx
```
Následně je potřeba povolit přístup k aplikaci Nginx přes firewall:

```
sudo ufw allow 'Nginx HTTPS'
```
Konfigurace reverzní proxy je definována v souboru /etc/nginx/sites-available/ reverse-proxy.conf, který je potřeba symbolicky linkovat na soubor /etc/nginx/ sites-enabled/reverse-proxy.conf.

Obsah konfiguračního souboru uvedeného výše je potřeba nastavit podle obrázku [C.1](#page-134-0) (služba bude podle uvedené konfigurace dostupná na adrese telecam.cz). Konfigurace zahrnuje i nastavení maximální velkosti přenášeného souboru a přeposlání IP adresy klientské stanice aplikaci.

```
server {
```

```
server_name telecam.cz;
    client_max_body_size 10m;
    sendfile on;
    location / {
        proxy_pass http://127.0.0.1:8089/;
        client_max_body_size 10m;
        client_body_buffer_size 1024k;
        proxy_buffer_size 1024k;
        proxy_buffers 6 500k;
        proxy_busy_buffers_size 1024k;
        proxy_temp_file_write_size 1024k;
        proxy_set_header X-Real-IP $proxy_add_x_forwarded_for;
    }
    listen [::]:80;
    listen 80;
}
server {
    server_name www.telecam.cz;
    return 301 https://telecam.cz;
    listen [::]:80;
    listen 80;
}
```
**Obrázek C.1** Configurace reverzní proxy

Posledním krokem je získání a instalace TLS/SSL certifikátů pro zajištění protokolu https. To lze provést s využitím aplikace Certbot. Instalace aplikace Certbot probíhá s využitím packet manageru:

```
sudo apt-get update
sudo apt-get install software-properties-common
sudo add-apt-repository ppa:certbot/certbot
sudo apt-get update
sudo apt-get install python-certbot-nginx
```
Po instalaci Certbotu je potřeba jej spustit a dále postupovat pomocí interaktivního průvodce:

certbot --nginx

Aplikace je nyní dostupná na adrese <https://telecam.cz>.

#### $C.1.5$  **Logování**

Aplikace pro logování používá framework LogBack, který je součástí SpringBoot frameworku. Konfigurace výstupních souborů je k dispozici v souboru src/main/resources/ logback-spring.xml. Při výchozím nastavení jsou logy vytvářeny do složky logs vytvořené ve složce, ve které je spuštěn soubor .jar. Počet záznamů v databázi je omezen na 100.000 položek; aplikace odstraní přebytečné záznamy každých 8 hodin.

#### **C.1.6 Sestaven´ı aplikace**

Aplikaci je možné sestavit pomocí nástroje Maven následujícím příkazem:

```
mvn clean package -Dmaven.test.skip=true
```
Výstupem sestavení je soubor .jar. Pokud je vhodné při sestavení provedení všech testů, je možné vynechat poslední část příkazu – v tom případě je ale potřeba připravit testovou databázi s přístupovými údaji uvedenými v souboru src/test/resources/application.properties pro potřeby integračních textů. Tato testová databáze musí obsahovat běžnou konfiguraci aplikace; v průběhu integračních testů je odeslána e-mailová zpráva na adresu testingX@telecam.cz, kde X je celé číslo. Proti jedné testové databázi může současně běžet nejvýše jedna instance testů, jinak může dojít k chybě. Všechny požadované závislosti jsou uvedeny v konfiguračním souboru pom.xml.

#### **C.2 Administrace aplikace**

Pro správný běh aplikace je potřeba nastavit přístupové údaje ke službě reCaptcha, k e-mailovému serveru a zajistit přenos souborů do aplikace zpracovávající úlohy a zpět.

#### **C.2.1** Přístupové údaje ke službě reCaptcha

Aplikace používá službu reCaptcha v2 k posílení bezpečnosti při přihlašování uživatelů a k obnově hesla uživatelů. Ve výchozím nastavení jsou používány přístupové údaje autora aplikace, vlastní přístupové údaje provozovatele aplikace je možné nastavit v uživatelském rozhraní aplikace po přihlášení správce aplikace.

#### **C.2.2** Přístupové údaje k e-mailovému serveru

Aplikace používá e-mailový server k odesílání zpráv uživatelům. Přístupové údaje k e-mailovému serveru je možné nastavit v uživatelském rozhraní aplikace po přihlášení správce aplikace. Výchozím nastavením je použití e-mailového serveru společnosti Active24 a účtů autora aplikace, aplikace byla otestována také na použití školního e-mailového serveru na doméně cvut.cz. Vzorové nastavení pro školní server je uvedeno v tabulce [C.2.](#page-136-0)

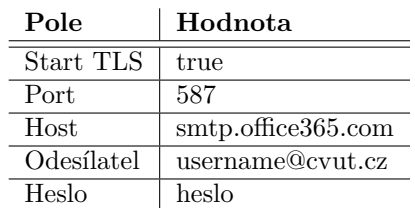

<span id="page-136-0"></span>**Tabulka C.2** Připojení školního e-mailového serveru

#### **C.2.3 Pˇrenos soubor˚u**

Aplikace ukládá informace o provedených úlohách do souborové složky sdílené s návaznou aplikací, která data vyhodnocuje. Aplikace byla otestována na Wedos VPS serveru s daty sdílenými přes Wedos disk. Přístup aplikace na Wedos disk byl zajištěn pomocí protokolu CIFS; sdílení souborů s návaznou aplikací pak pomocí protokolu rsync.

V této kapitole jsou dále popsány výstupní s vstupní soubory. Každá úloha má soubory uložené ve vlastní složce, jejíž název je odvozen od aktuálního systémového času serveru v mi-lisekundách. Výstupní soubory jsou uvedeny v tabulce [C.3](#page-136-1) a obsahují data o provedené úloze, vstupní soubory jsou uvedeny v tabulce [C.4](#page-137-0) a obsahují data o vyhodnocení úlohy. Klíčové soubory clientData.json a taskData.json mají schéma definované na obrázcích [C.2](#page-140-0) a [C.3.](#page-145-0) Příklady souborů jsou na obrázcích [C.4](#page-146-0) a [C.5.](#page-137-1) Typy komponent jsou číslovány podle tabulky C.5.

Aplikace prochází složky dosud nezpracovaných úloh každých 20 vteřin. Při jednom průchodu načte nejvýše jeden soubor o zpracované úloze. Toto omezení je implementováno proto, aby aplikace neposílala příliš mnoho e-mailových zpráv najednou.

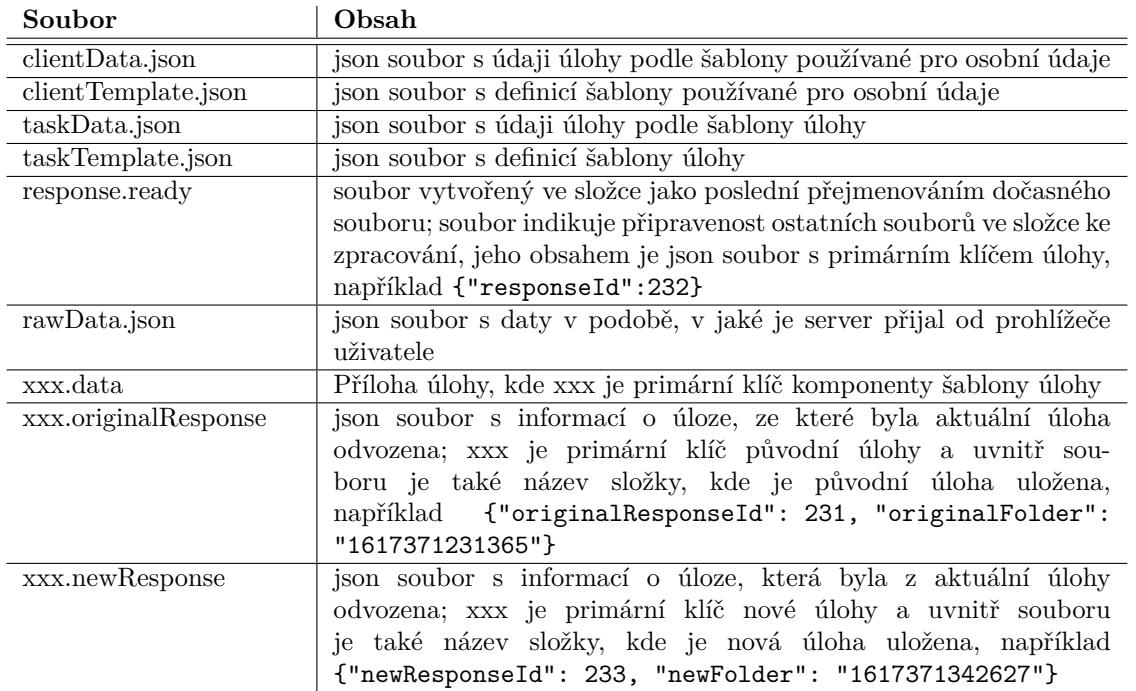

#### <span id="page-136-1"></span>**Tabulka C.3** Výstupní soubory

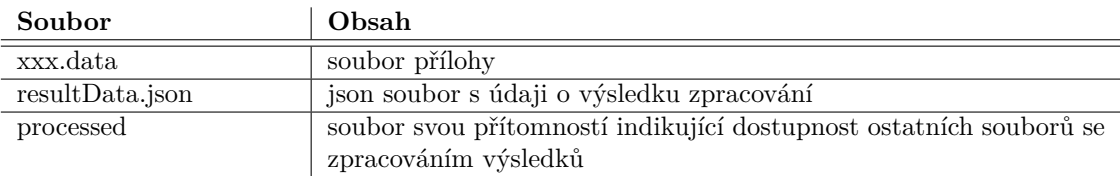

<span id="page-137-0"></span>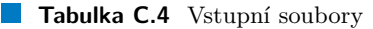

Soubor resultData.json má obdobné schéma jako soubor taskData.json. Hlavním rozdílem je to, že uvedený identifikátor šablony identifikuje šablonu, která je použita pro zobrazení výsledků zpracování. Při zobrazení výsledků musí u jednotlivých komponent souhlasit jak typ komponenty, tak identifikátor komponenty. Současně je identifikátor šablony použit jako identifikátor html stránky použité pro lokalizaci textů a tak je zajištěna vícejazyčnost zobrazených výsledků. Příklad souboru je na obrázku [C.6.](#page-148-0)

Soubory popisující schémata a příklady souborů jsou k dispozici na datovém médiu, které je  $\rm sou\check{c}\acute{a}st\'i$ té<br/>to práce.

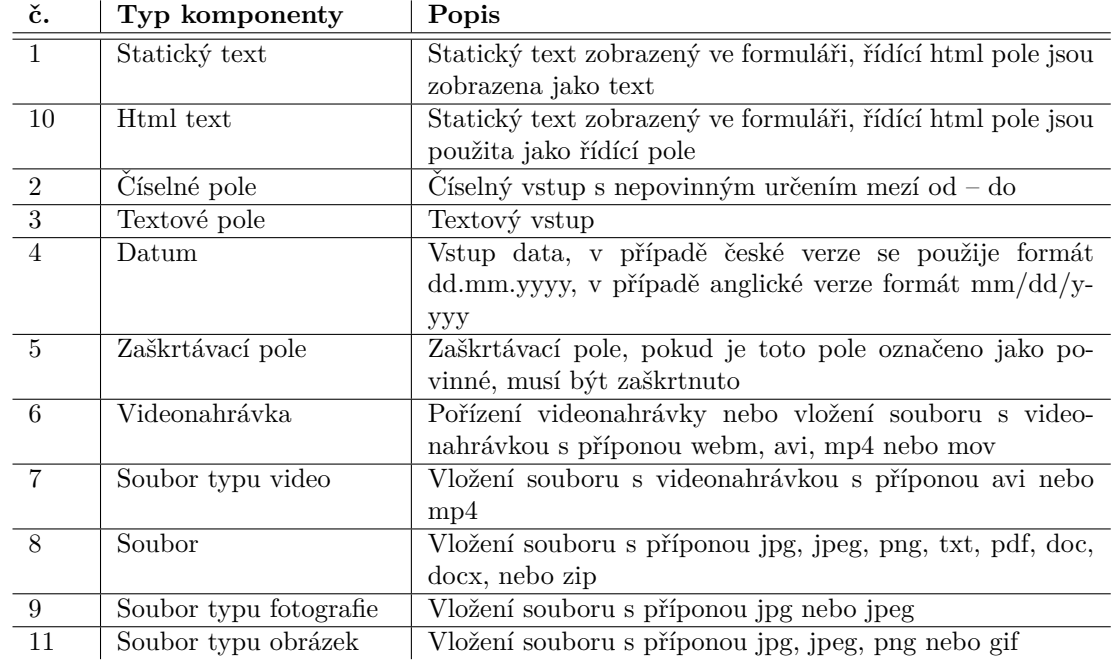

#### <span id="page-137-1"></span>**Tabulka C.5** Typy komponent šablony

{

```
"$schema": "http://json-schema.org/draft-07/schema#",
"title": "Client Data",
"description": "Data of the client data part of the task",
"type": "object",
"definitions": {
    "numericField": {
         "type": "object",
         "properties": {
              "identifier": {
                   "type": "string",
                   "description": "Identifier of the template component"
```

```
},
          "type": {
               "type": "integer",
               "description": "Type of the template component",
               "const": 2
          },
          "value": {
               "type": "string",
               "description": "Value for the component captured by
                the client"
          },
     }
},
"textField": {
     "type": "object",
     "properties": {
          "identifier": {
               "type": "string",
               "description": "Identifier of the template component"
          },
          "type": {
               "type": "integer",
               "description": "Type of the template component",
               "const": 3
          },
          "value": {
               "type": "string",
               "description": "Value for the component captured by
                the client"
          },
     }
},
"dateField": {
     "type": "object",
     "properties": {
          "identifier": {
               "type": "string",
               "description": "Identifier of the template component"
          },
          "type": {
               "type": "integer",
               "description": "Type of the template component",
               "const": 4
          },
          "value": {
               "type": "string",
               "description": "Value for the component captured by
               the client - date in format dd.mm.yyyy"
          },
     }
},
"checkBox": {
```

```
"type": "object",
         "properties": {
              "identifier": {
                   "type": "string",
                   "description": "Identifier of the template component"
              },
              "type": {
                   "type": "integer",
                   "description": "Type of the template component",
                   "const": 5
              },
              "value": {
                   "type": "string",
                   "description": "Value for the component captured by
                    the client - checked or empty",
                   "enum": ["checked", ""]
              },
         }
    },
    "componentValue": { "anyOf": [
      { "$ref": "#/definitions/textField" },
      { "$ref": "#/definitions/numericField" },
      { "$ref": "#/definitions/dateField" },
      { "$ref": "#/definitions/checkBox" }
   ]},
},
"properties": {
    "templateIdentifier": {
        "description": "Identifier of the template used for the client
         data part of the task",
        "type": "string"
    },
    "userId": {
        "description": "Primary key of the user",
        "type": "integer"
    },
    "username": {
        "description": "E-mail address of the user",
        "type": "string"
    },
    "name": {
        "description": "Full name of the user",
        "type": "string"
    },
    "fields": {
        "description": "List of values captured by the client",
        "type": "array",
        "items": { "$ref": "#/definitions/componentValue" }
    },
},
```
**Administrace aplikace 123**

{

```
"required": ["templateIdentifier", "userId", "username", "name", "fields"]
}
```

```
Obrázek C.2 Schéma souboru clientData.json
```

```
"$schema": "http://json-schema.org/draft-07/schema#",
"title": "Task Data",
"description": "Data of the task specific part of the task",
"type": "object",
"definitions": {
    "numericField": {
         "type": "object",
         "properties": {
              "identifier": {
                   "type": "string",
                   "description": "Identifier of the template component"
              },
              "type": {
                   "type": "integer",
                   "description": "Type of the template component",
                   "const": 2
              },
              "value": {
                   "type": "string",
                   "description": "Value for the component captured by the
                    client"
              },
         },
         "required": ["identifier", "type", "value"]
   },
    "textField": {
         "type": "object",
         "properties": {
              "identifier": {
                   "type": "string",
                   "description": "Identifier of the template component"
              },
              "type": {
                   "type": "integer",
                   "description": "Type of the template component",
                   "const": 3
              },
              "value": {
                   "type": "string",
                   "description": "Value for the component captured by the
                    client"
              },
         },
         "required": ["identifier", "type", "value"]
    },
```

```
"dateField": {
     "type": "object",
     "properties": {
          "identifier": {
               "type": "string",
               "description": "Identifier of the template component"
          },
          "type": {
               "type": "integer",
               "description": "Type of the template component",
               "const": 4
          },
          "value": {
               "type": "string",
               "description": "Value for the component captured by the
                client - date in format dd.mm.yyyy"
          },
     },
     "required": ["identifier", "type", "value"]
},
"checkBox": {
     "type": "object",
     "properties": {
          "identifier": {
               "type": "string",
               "description": "Identifier of the template component"
          },
          "type": {
               "type": "integer",
               "description": "Type of the template component",
               "const": 5
          },
          "value": {
               "type": "string",
               "description": "Value for the component captured by the
               client - checked or empty",
               "enum": ["checked", ""]
          },
     },
     "required": ["identifier", "type", "value"]
},
"video": {
     "type": "object",
     "properties": {
          "identifier": {
               "type": "string",
               "description": "Identifier of the template component"
          },
          "type": {
               "type": "integer",
               "description": "Type of the template component",
               "const": 6
```

```
},
          "filename": {
               "type": "string",
               "description": "Name of the file as created by the front
                -end (when create by camera) or name of the file as
                attached by the user"
          },
          "file": {
               "type": "string",
               "description": "Name of the file stored in the shared
                folder"
          },
          "settings": { "anyOf": [
                    { "$ref": "#/definitions/settingsForCamera" },
                    { "$ref": "#/definitions/settingsForSelectedFile" },
                    { "$ref": "#/definitions/settingsEmpty" }
               ]
          }
    },
     "required": ["identifier", "type", "filename", "file", "settings"]
},
"settingsForCamera": {
     "description": "Recorded file",
     "type": "object",
     "properties": {
          "type": {
               "type": "string",
               "const": "camera"
          },
          "selectedMimeType": {
               "type": "string",
               "description": "Video format selected for recording such
                as 'video/webm;codecs=h264'"
          },
          "recordedMimeType": {
               "type": "string",
               "description": "Video format recorded such as
                'video/x-matroska;codecs=avc1,opus'"
          },
          "videoSettings": {
               "type": "object",
               "description": "Details of the video settings,
                resolution included"
          },
          "audioSettings": {
               "type": "object",
               "description": "Details of the audio settings,
               resolution included"
          }
     },
     "required": ["type", "selectedMimeType", "recordedMimeType",
      "videoSettings", "audioSettings"]
```

```
},
"settingsForSelectedFile": {
     "description": "Selected file",
     "type": "object",
     "properties": {
          "type": {
               "type": "string",
               "const": "file"
          }
     },
     "required": ["type"]
},
"settingsEmpty": {
     "description": "No file selected or recorded",
     "type": "object",
     "additionalProperties": false,
     "properties": {}
},
"videoAttachment": {
     "type": "object",
     "properties": {
          "identifier": {
               "type": "string",
               "description": "Identifier of the template component"
          },
          "type": {
               "type": "integer",
               "description": "Type of the template component",
               "const": 7
          },
          "filename": {
               "type": "string",
               "description": "Name of the file as attached by the user"
          },
          "file": {
               "type": "string",
               "description": "Name of the file stored in the shared
                folder"
          },
     },
     "required": ["identifier", "type", "filename", "file"]
},
"fileAttachment": {
     "type": "object",
     "properties": {
          "identifier": {
               "type": "string",
               "description": "Identifier of the template component"
          },
          "type": {
               "type": "integer",
               "description": "Type of the template component",
```
```
"const": 8
          },
          "filename": {
               "type": "string",
               "description": "Name of the file as attached by the user"
          },
          "file": {
               "type": "string",
               "description": "Name of the file stored in the shared
                folder"
          },
     },
     "required": ["identifier", "type", "filename", "file"]
},
"photoAttachment": {
     "type": "object",
     "properties": {
          "identifier": {
               "type": "string",
               "description": "Identifier of the template component"
          },
          "type": {
               "type": "integer",
               "description": "Type of the template component",
               "const": 9
          },
          "filename": {
               "type": "string",
               "description": "Name of the file as attached by the user"
          },
          "file": {
               "type": "string",
               "description": "Name of the file stored in the shared
                folder"
          },
     },
     "required": ["identifier", "type", "filename", "file"]
},
"pictureAttachment": {
     "type": "object",
     "properties": {
          "identifier": {
               "type": "string",
               "description": "Identifier of the template component"
          },
          "type": {
               "type": "integer",
               "description": "Type of the template component",
               "const": 11
          },
          "filename": {
               "type": "string",
```

```
"description": "Name of the file as attached by the user"
              },
              "file": {
                   "type": "string",
                   "description": "Name of the file stored in the shared
                    folder"
              },
         },
         "required": ["identifier", "type", "filename", "file"]
    },
    "componentValue": { "anyOf": [
      { "$ref": "#/definitions/textField" },
      { "$ref": "#/definitions/numericField" },
      { "$ref": "#/definitions/dateField" },
      { "$ref": "#/definitions/checkBox" },
      { "$ref": "#/definitions/video" },
      { "$ref": "#/definitions/videoAttachment" },
      { "$ref": "#/definitions/fileAttachment" },
      { "$ref": "#/definitions/photoAttachment" },
      { "$ref": "#/definitions/pictureAttachment" }
   ]},
},
"properties": {
    "templateIdentifier": {
        "description": "Identifier of the template used for the client data
        part of the task",
        "type": "string"
    },
    "date": {
        "description": "Date of task execution in format dd.MM.yyyy",
        "type": "string"
    },
    "fields": {
        "description": "List of values captured by the client",
        "type": "array",
        "items": { "$ref": "#/definitions/componentValue" }
    },
},
"required": ["templateIdentifier", "date", "fields"]
```
**Obrázek C.3** Schéma souboru taskData.json

}

**Administrace aplikace 129**

```
{
  "templateIdentifier": "standardClientData",
  "name": "Josef Klient",
  "fields": [ {
     "identifier": "dateOfBirth",
     "type": 4,
     "value": "29.02.2016"
   },{
     "identifier": "weight",
     "type": 2,
     "value": "84"
   },{
     "identifier": "height",
     "type": 2,
     "value": "180"
   }
 ],
 "userId": 79,
  "username": "test03@telecam.cz"
}
```
**Obrázek C.4** Příklad souboru clientData.json

```
{
  "templateIdentifier": "exerciseArmFullRange",
  "date": "31.03.2021",
  "fields": [
    {
      "identifier": "chairHeight",
      "type": 2,
      "value": "120"
    },
    {
      "settings": {
        "videoSettings": {
          "exposureCompensation": 0,
          "exposureTime": 312.5,
          "facingMode": "user",
          "groupId": "1c7205de1cda479093968380364acd54c4ef6c59d79b1e6ebbde8e4b0
           226164f",
          "aspectRatio": 1.25,
          "deviceId": "7822f54806844c62f785f6da93eb5252802585acae316ece54222a27
           6ce0fa9f",
          "colorTemperature": 4600,
          "saturation": 64,
          "frameRate": 30,
          "brightness": 0,
          "contrast": 50,
          "width": 1280,
          "resizeMode": "crop-and-scale",
          "sharpness": 50,
          "whiteBalanceMode": "continuous",
          "exposureMode": "continuous",
          "height": 1024
        },
        "selectedMimeType": "video\/webm;codecs=h264",
        "type": "camera",
        "audioSettings": {
          "channelCount": 1,
          "echoCancellation": true,
          "autoGainControl": true,
          "noiseSuppression": true,
          "groupId": "b50b166081420844f5109a8b148793b74e4f5cdd44d87b7a965a4a624
           ad85a8b",
          "latency": 0.01,
          "sampleSize": 16,
          "deviceId": "default",
          "sampleRate": 48000
        },
        "recordedMimeType": "video\/x-matroska;codecs=avc1,opus"
      },
      "identifier": "record",
      "filename": "video.webm",
      "file": "144.data",
      "type": 6
    }
  ]
}
```
**Obrázek C.5** Příklad souboru taskData.json

**Administrace aplikace 131**

```
{
  "templateIdentifier": "!exerciseResult",
  "date": "31.03.2021",
  "fields": [ {
      "identifier": "description",
     "type": 10,
      "value": "Cvičil jste vesměs <b>správně</b>"
   },{
      "identifier": "rightPosition",
     "filename": "rightposition.jpg",
     "file": "146.data",
     "type": 8
   },{
     "identifier": "processedVideo",
      "filename": "processedvideo.webm",
      "file": "145.data",
      "type": 6
   }
 ]
}
```
**Obrázek C.6** Příklad souboru resultData.json

# **Kapitola D Návrh specifikace**

V průběhu analýzy požadavků vznikl návrh specifikace aplikace jako výstup diskuse se zadavatelem. Hlavním cílem dokumentu bylo požadavky zadavatele shrnout a vzájemně se ujistit o jejich správném porozumění, definovat hlavní rysy aplikace a určit očekávané výstupy práce.

Text návrhu specifikace byl přípravou aplikace překonán a s výjimkou jazykových změn a formátování do nové šablony nebyl aktualizován. Přestože výsledná aplikace z návrhu specifikace vychází a v hlavních rysech jej respektuje, některé dílčí funkčnosti jsou implementovány odlišně. Významné rozdíly jsou uvedeny v tabulce [D.1.](#page-151-0)

| č.              | Popis                                                                                  |
|-----------------|----------------------------------------------------------------------------------------|
| $\overline{1}$  | Klient může opětovně odeslat přílohy úlohy jako součást nové úlohy bez jejich stažení. |
| $\overline{2}$  | Upozornění návazné aplikace na pořízenou úlohu není implementováno.                    |
| $\overline{3}$  | Přílohy dat o zpracování musí být uloženy ve sdílené složce a nemohou být na jiném     |
|                 | webovém serveru. Tím ovšem není dotčena možnost uvést odkaz na zdroj na jiném          |
|                 | webovém serveru do html textu odpovědi – v tom případě bude například zobrazen         |
|                 | obrázek z jiného webového serveru.                                                     |
| $\overline{4}$  | Terapeut nemůže měnit data ze zpracování úlohy.                                        |
| $\overline{5}$  | Správce a terapeut mohou měnit údaje úlohy, i když ještě není zpracovaná. Tím ovšem    |
|                 | vznikne nová úloha ke zpracování.                                                      |
| $\overline{6}$  | Terapeut může změnit údaje klienta aniž by se jako tento klient přihlásil.             |
| $\overline{7}$  | Správce může změnit údaje uživatele aniž by se jako tento uživatel přihlásil.          |
| $\overline{8}$  | Terapeut a správce při změně stavu uživatele nebo klienta musí otevřít jeho údaje      |
|                 | a nemohou změnu provést přímo z přehledu uživatelů nebo klientů.                       |
| $\overline{9}$  | Správce nemůže klientovi odeslat link na úlohu aniž by se předtím přihlásil jako tera- |
|                 | peut.                                                                                  |
| $\overline{10}$ | Nad rámec požadavků je implementován aplikační log přístupný z aplikace.               |
| 11              | Nad rámec minimálních požadavků jsou jako vícejazyčné provedeny všechny stránky        |
|                 | aplikace.                                                                              |
| 12              | Není implementovaná speciální úloha k ověření parametrů a formátu nahrávání videa      |
|                 | a její předávání do návazné aplikace formou http requestu.                             |
| $\overline{13}$ | Pokud jsou k terapeutovi navázány úlohy klientů, není možné jej smazat.                |
| 14              | Logický a fyzický datový model byl změněn.                                             |
| 15              | Odhlášení uživatele ukončí trvalé přihlášení pouze v aktuálním prohlížeči. K odhlášení |
|                 | v ostatních prohlížečích postačí změna hesla uživatele.                                |
| 16              | v čase mezi specifikací a implementací došlo k umožnění nahrávání videa ve formátu     |
|                 | mp4 na zařízeních s operačním systémem iOS pomocí prohlížeče; tato funkčnost byla      |
|                 | v aplikaci implementována.                                                             |
| 17              | Pokud má zařízení k dispozici více kamer, mikrofonů nebo reproduktorů, aplikace        |
|                 | umožňuje jejich výběr pro pořízení a přehrání videonahrávky.                           |
| 18              | Číselná pole ve formuláři mohou mít rozsah od $-$ do.                                  |
| 19              | Rozsah dostupných komponent pro šablony úloh byl rozšířen o komponentu pro foto-       |
|                 | grafie a o komponentu pro obrázky.                                                     |

<span id="page-151-0"></span>**Tabulka D.1** Změny implementace oproti návrhu specifikace

## **D.1 Obsah dokumentu**

Tento dokument je vytvořen v rámci předmětu BIK-BPR (Bakalářský projekt). Dokument shrnuje obsah pravidelných diskusí autora práce s odborným konzultantem Ing. Janem Hejdou, Ph.D., a vymezuje obsah práce plánované pro následující předmět BIK-BAP (Bakalářská práce).

Práce vytvořená v rámci předmětu BIK-BAP se může lišit v implementačních detailech. Jiné změny podléhají schválení zadavatele a řešitele.

## **D.1.1 Seznam verz´ı**

Seznam verzí je uveden v tabulce [D.2.](#page-152-0)

**Zad´an´ı pr´ace 135**

### **D.1.2** Otevřené body

Otevřené body jsou uvedeny v tabulce [D.3.](#page-152-1)

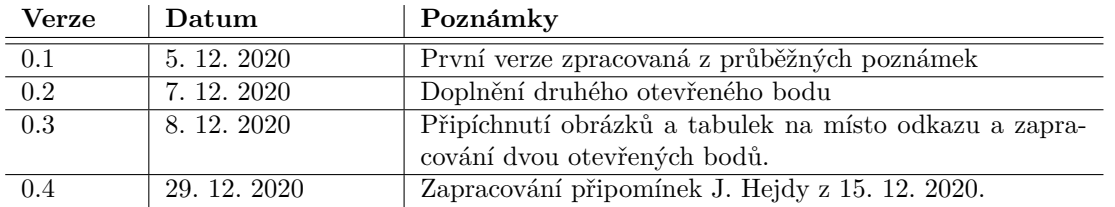

<span id="page-152-0"></span>**Tabulka D.2** Seznam verzí

<span id="page-152-1"></span>**Tabulka D.3** Otevřené body

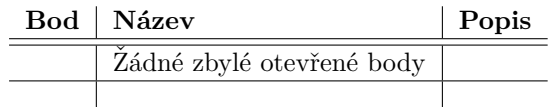

## **D.2 Zadání práce**

Zádání práce tak, jak bylo formulováno:

"
pro telerehabilitační systém. Backend webového rozhraní bude implementován v Javě. Přes roz-"Cílem bakalářské práce je navrhnout a implementovat databázi a webovou aplikaci/rozhraní hraní bude možné nahrát objemná data (například video) a bude možnost vyčkat na výsledky vypočtené výpočetním serverem. V rámci práce prozkoumejte současné softwarové technologie pro danou úlohu. Navrhněte vhodný databázový model pro danou problematiku. Navrhněte webový server, backend a frontend webové aplikace. Navrženou databázi i aplikaci implementujte a ověřte její funkčnost. Vytvořte testy ověřující funkčnost webové aplikace. Zdokumentujte implementovanou databázi a webovou aplikaci a vytvořte manuál k obsluze webové aplikace."

## **D.3 Pˇredmˇet pr´ace (manaˇzersk´e shrnut´ı)**

Předmětem práce je návrh a dodávka webové aplikace s dokumentací podle zadání práce v upřesněném rozsahu uvedeném v tomto dokumentu.

Aplikace je implementovaná v Javě 11 s využitím frameworku Spring Boot. Front end aplikace je vytvořen v HTML 5 s využitím Javascriptu a frameworku Bootstrap.

Aplikace umožňuje přihlášení uživatelů následujících typů:

- $\blacksquare$  Správce
- **Terapeut**
- **Klient**

Aplikace umožňuje definovat úlohy a klient tyto úlohy provádí. Odevzdaná úloha je uložena na serveru do nastavené složky, kde je zpracována jinou aplikací. Výsledky tohoto zpracování jsou touto aplikací přijaty a zobrazeny klientovi.

Pracovní název aplikace je TeleCam.

# **D.4 Funkˇcn´ı poˇzadavky**

## **D.4.1 Pˇr´ıpady uˇzit´ı**

### **D.4.1.1 Pˇr´ıpady uˇzit´ı klienta**

<span id="page-153-0"></span>Případy užití klienta jsou uvedeny na obrázku [D.1.](#page-153-0) Případům užití odpovídá struktura aplikačního menu na obrázku [D.2.](#page-154-0)

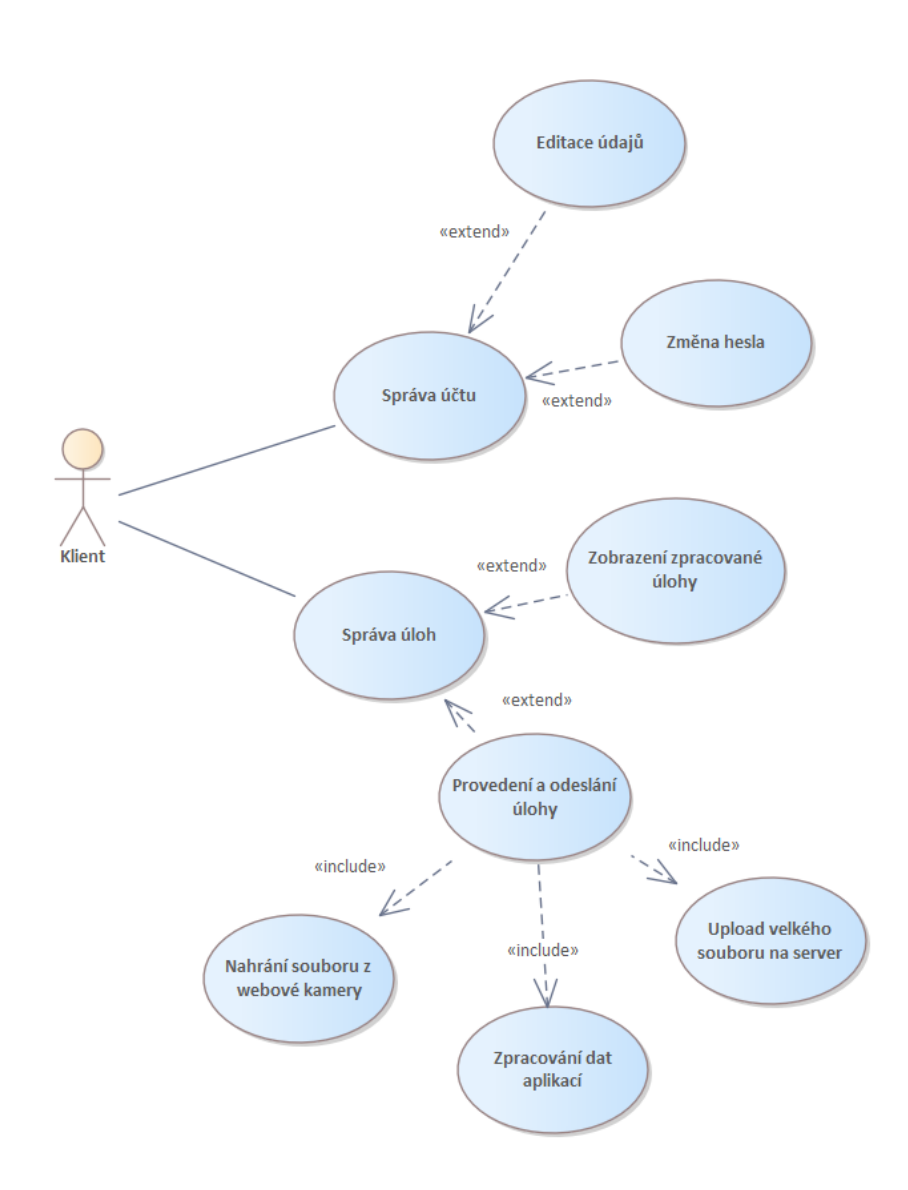

**Obrázek D.1** Případy užití klienta

<span id="page-154-0"></span>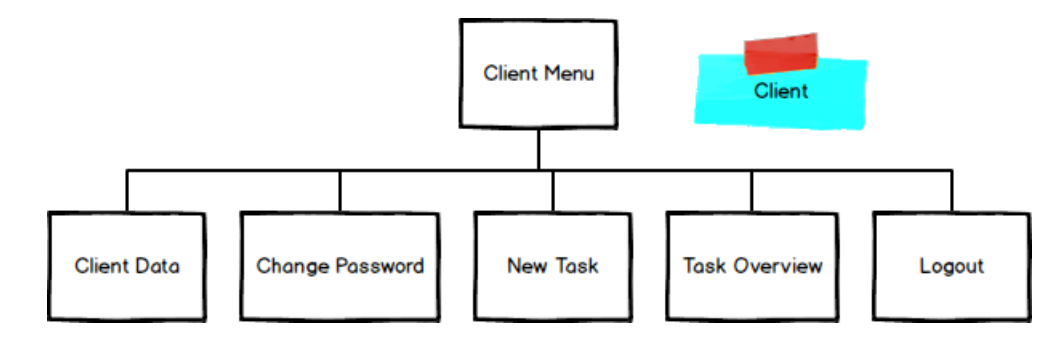

**Obrázek D.2** Aplikační menu klienta

### $D.4.1.1.1$  Editace údajů

Na obrazovce na obrázku [D.3](#page-154-1) může klient, jeho terapeut nebo správce editovat údaje klienta. Tyto údaje jsou předvyplněny na začátku plnění úlohy. Některé údaje, jako například jméno, nemůže klient sám editovat.

<span id="page-154-1"></span>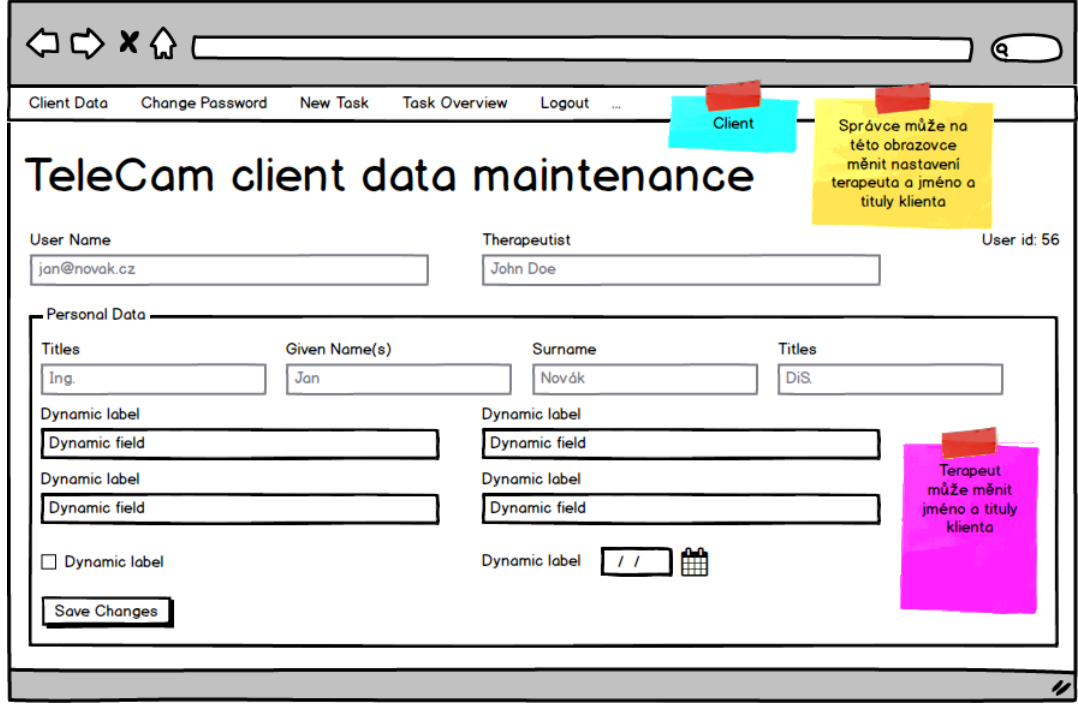

**Obrázek D.3** Editace údajů klienta

### <span id="page-154-2"></span>**D.4.1.1.2 Zmˇena hesla**

Na obrazovce na obrázku [D.4](#page-155-0) může uživatel změnit svoje heslo. Při vkládání nového hesla bude aplikace indikovat sílu zvoleného hesla a nepovolí použití slabého hesla.

### **D.4.1.1.3** Provedení a odeslání úlohy

Uživatel, který je aktivní a může vykonávat úlohy, vybere typ úlohy a vykoná úlohu podle postupu uvedeného níže.

Na obrazovce na obrázku [D.5](#page-155-1) vybere úlohu k plnění. Ve výběru jsou všechny aktuálně platné typy úloh.

<span id="page-155-0"></span>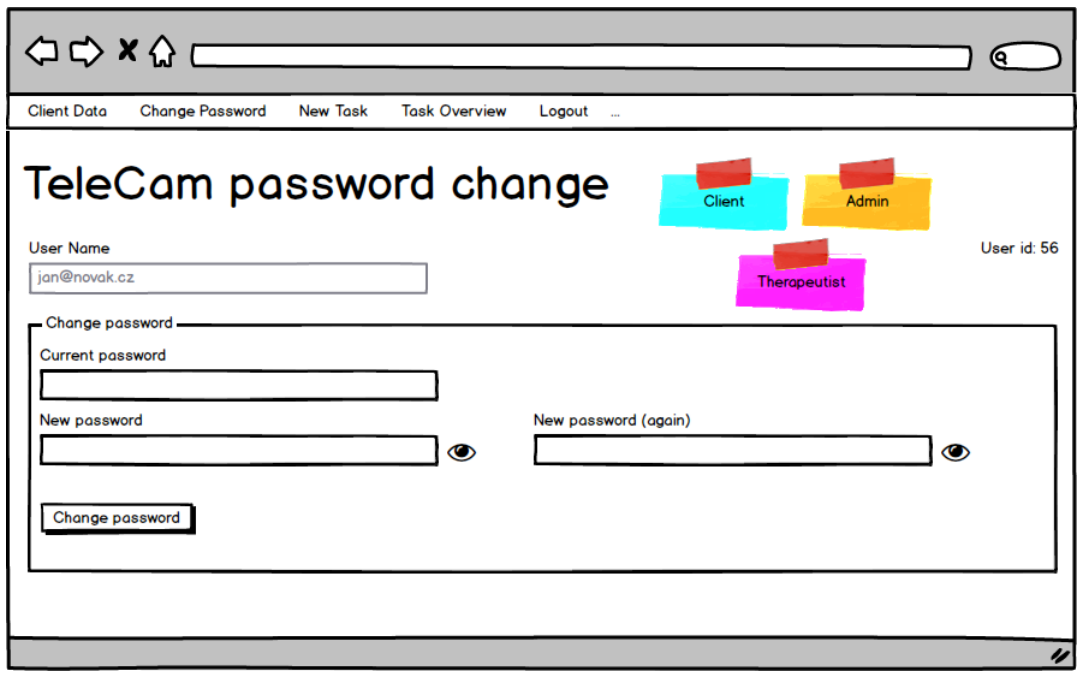

**Obrázek D.4** Změna hesla

<span id="page-155-1"></span>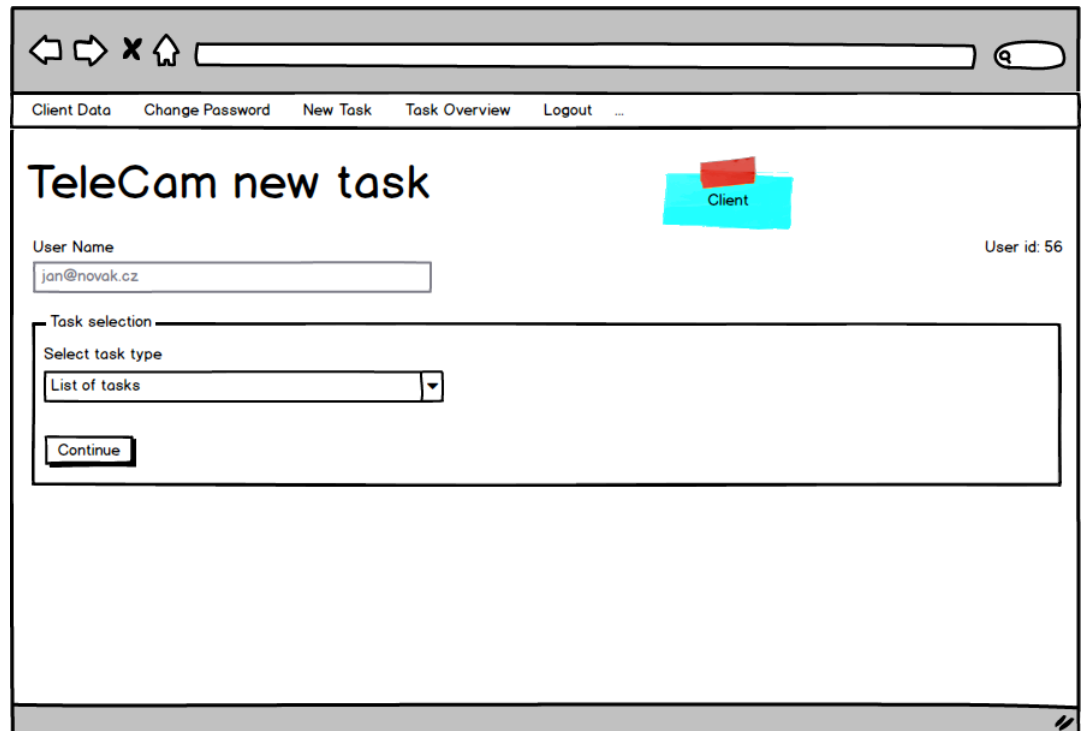

**Obrázek D.5** Výběr typu úlohy

Na následující obrazovce na obrázku [D.6](#page-156-0) plní úlohu. Osobní údaje jsou předvyplněny podle osobních údajů klienta a metadata o úloze mohou být předvyplněna podle posledního plnění úlohy stejného typu týmž klientem.

Jednotlivé součásti úlohy jsou povinné nebo nepovinné. Aplikace validuje pouze přítomnost datového obsahu u povinných položek.

Součástí úlohy může být pořízení videonahrávky. Uživatel soubor vytvoří webkamerou nebo nahraje z filesystému. Při nahrání souboru z webkamery jsou využita API prohlížeče k vytvoření souboru k nahrání na server a klient má k dispozici tlačítka pro ovládání pořízení a přehrání nahrávky. Klient si soubor před odesláním může přehrát a eventuálně smazat a nahrát znovu.

Uživatel si soubor prohlédne a spolu s metadaty jej může odeslat na server. Odeslaný soubor a metadata nemůže měnit, soubor ale může stáhnout a znovu odeslat jako součást jiné úlohy.

Při odeslání úlohy jsou aktualizována osobní data klienta a soubory a metadata úlohy jsou odeslána na server k dalšímu zpracování.

Každá úloha bude mít vlastní složku se soubory ke zpracování a s výsledky zpracování. Aplikace upozorní návaznou aplikaci na soubory čekající na zpracování.

<span id="page-156-0"></span>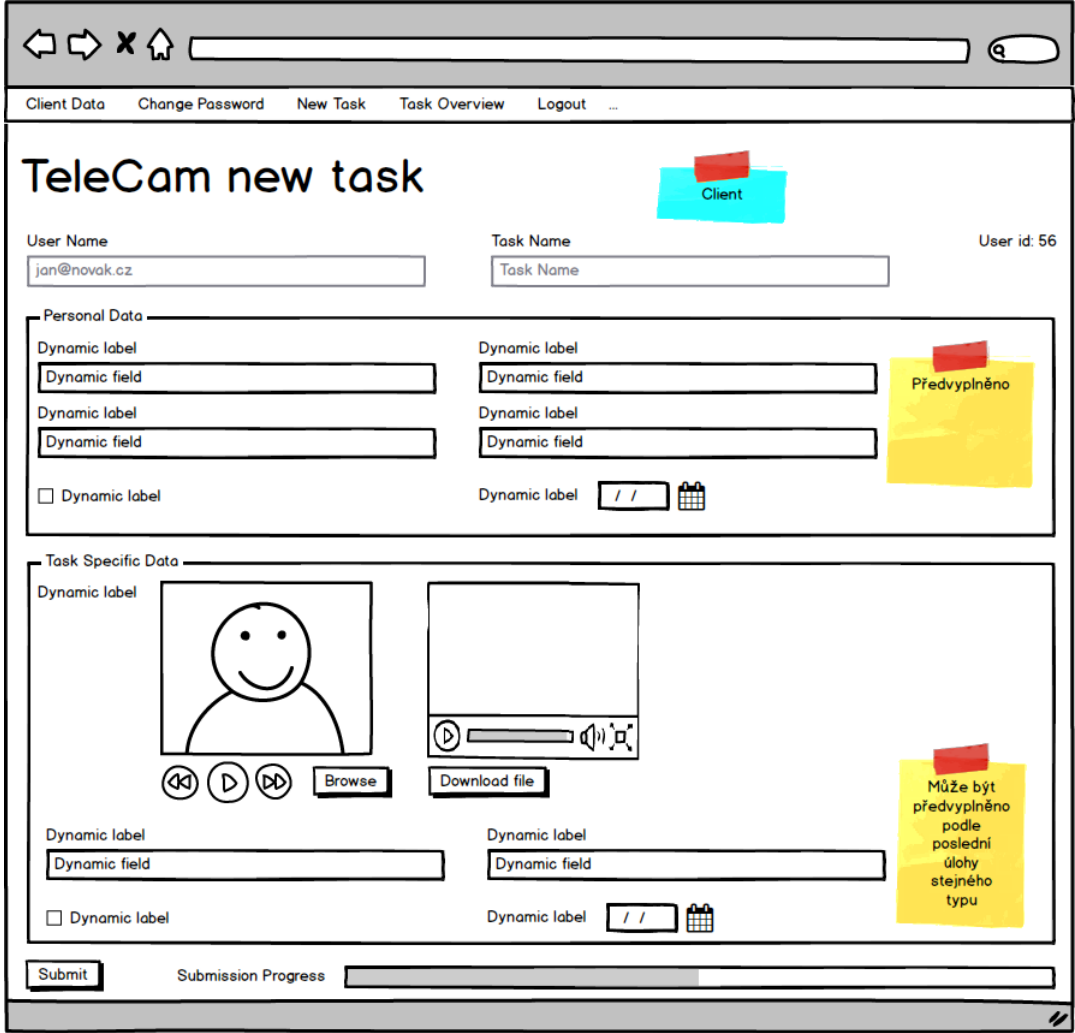

**Obrázek D.6** Plnění úlohy

Výstupem automatického zpracování úlohy je soubor json, který může obsahovat následující objekty:

 $\blacksquare$  Zobrazení textového pole

- $\Box$  Odkaz na obrázek
- Odkaz na video
- $\blacksquare$  Obecně jakýkoliv HTML text ke vložení do stránky

Soubory mohou být uloženy na jiné URL adrese nebo ve složce náležející zpracovávané úloze.

Příklad:

```
{
    "name":
    {
        "type": "text",
        "value": "Správné cvičení"
    },
    "overall":
    {
        "type": "image",
        "value": "overall0001.png"
    }
}
```
<span id="page-157-0"></span>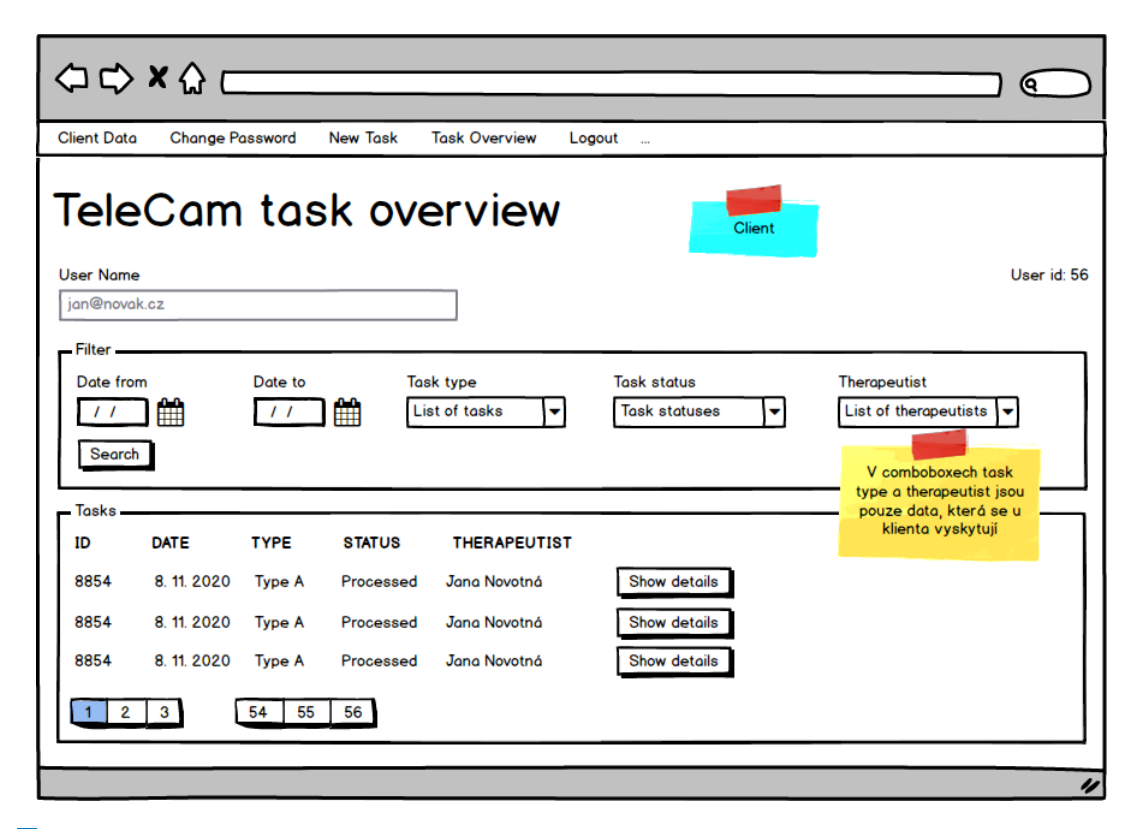

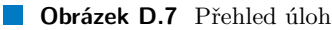

### **D.4.1.1.4 Zobrazen´ı ulohy ´**

Klient si může zobrazit přehled úloh pomocí obrazovky na obrázku [D.7.](#page-157-0) Obrazovka umožňuje  $\operatorname{filterování}$  a stránkování.

Klient si také může nechat zobrazit detail provedené úlohy. Detail se zobrazí na obrazovce na obrázku [D.8.](#page-158-0) Pokud je úloha již zpracovaná, jsou zobrazeny také informace ze zpracování úlohy.

<span id="page-158-0"></span>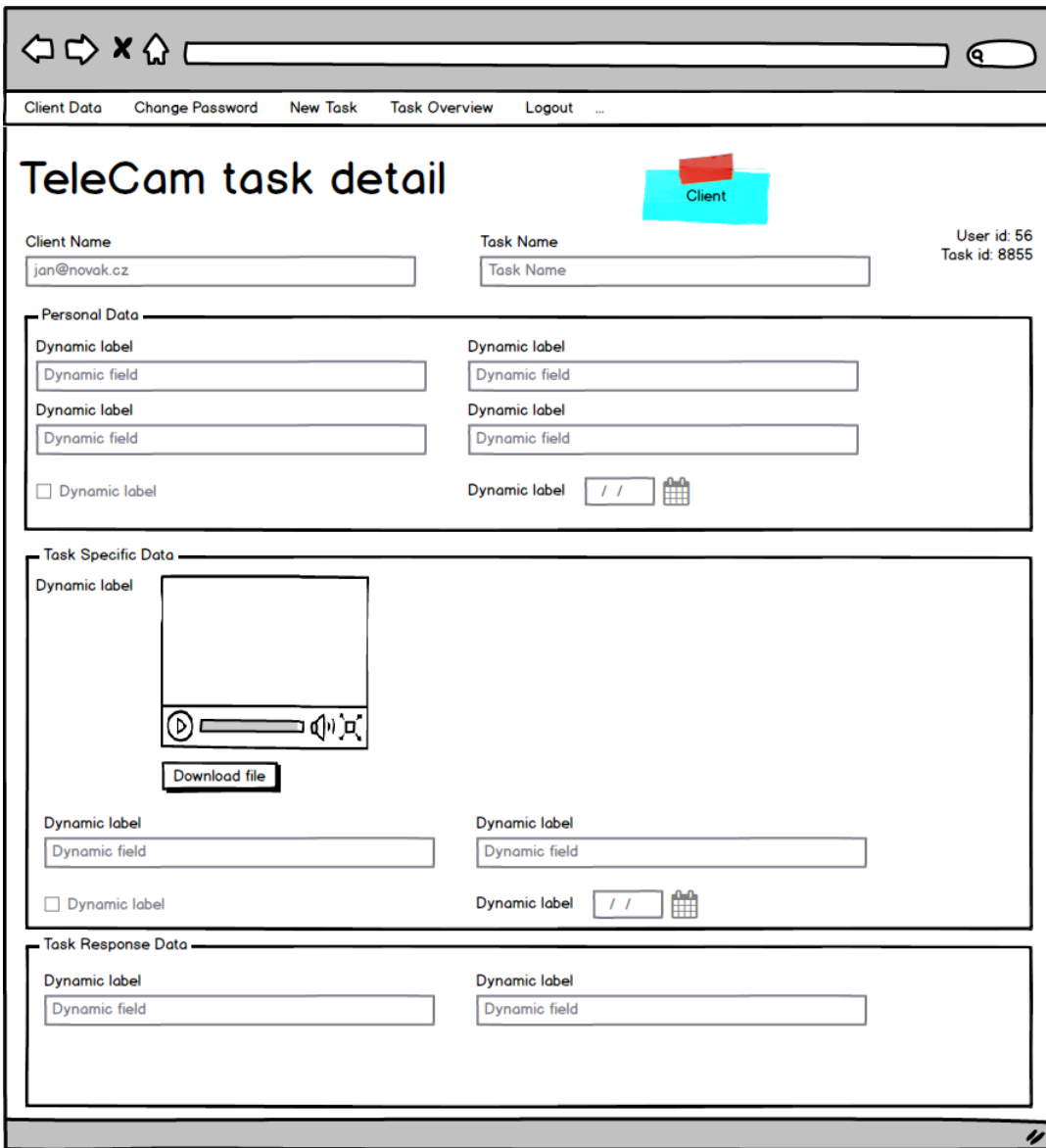

**Obrázek D.8** Detail úlohy

### D.4.1.1.5 Zpracování dat aplikací

Aplikace na serveru uloží data úlohy do vyhrazené složky, kde jsou tato data zpracována návaznou aplikací. Tato návazná aplikace umístí do stejné složky výstupní soubory, které jsou aplikací klientovi zobrazeny při zobrazení zpracované úlohy.

Odevzdaná úloha tedy prochází minimálně následujícími stavy:

- $\epsilon$ Čeká na zpracování
- $\blacksquare$  Zpracovaná

Jakmile je úloha návaznou aplikací zpracována, je považována za zpracovanou a jako taková je zpřístupněna klientovi – aplikace nečeká na doplnění dalších polí terapeutem.

### **D.4.1.2 Pˇr´ıpady uˇzit´ı terapeuta**

<span id="page-159-0"></span> $\rm{P\check{r}ipady}$ užití terapeuta jsou uvedeny na obrázku $\rm{D.9}.$ 

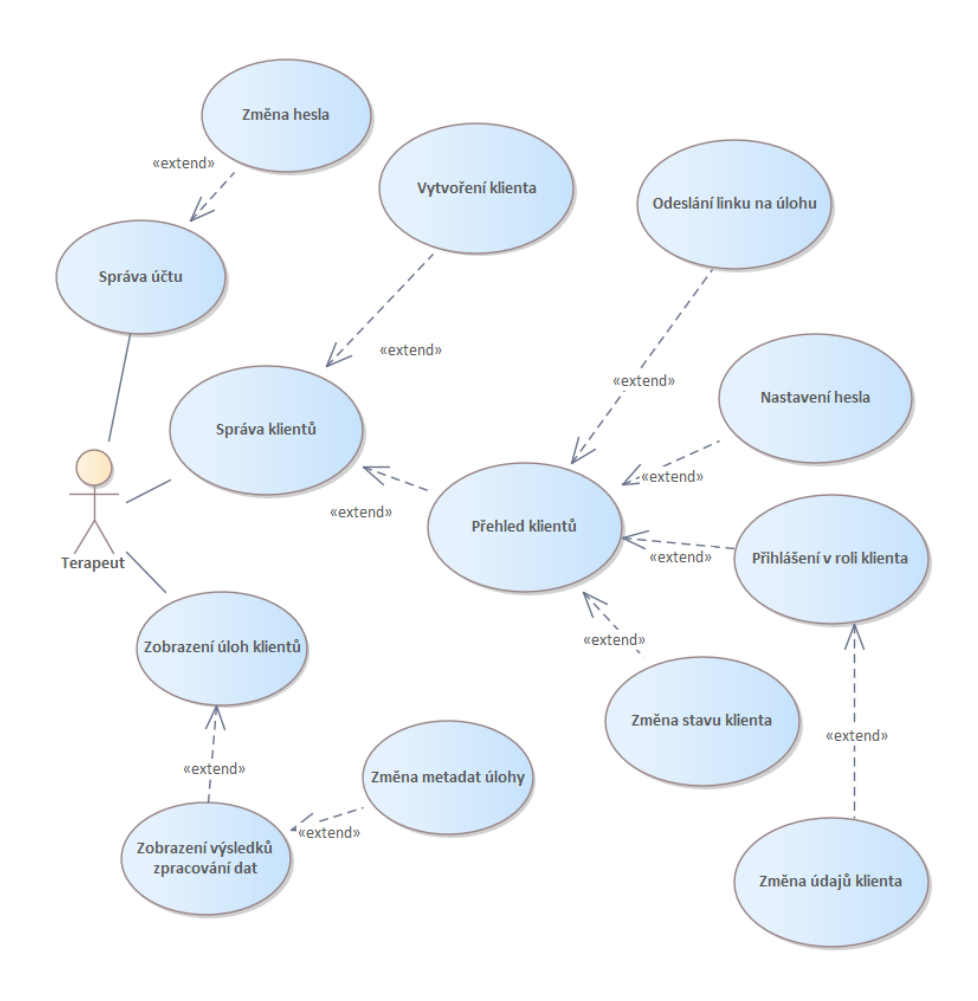

**Obrázek D.9** Případy užití terapeuta

Případům užití odpovídá struktura aplikačního menu uvedená na obrázku [D.10.](#page-160-0)

**Funkční požadavky 143** 

<span id="page-160-0"></span>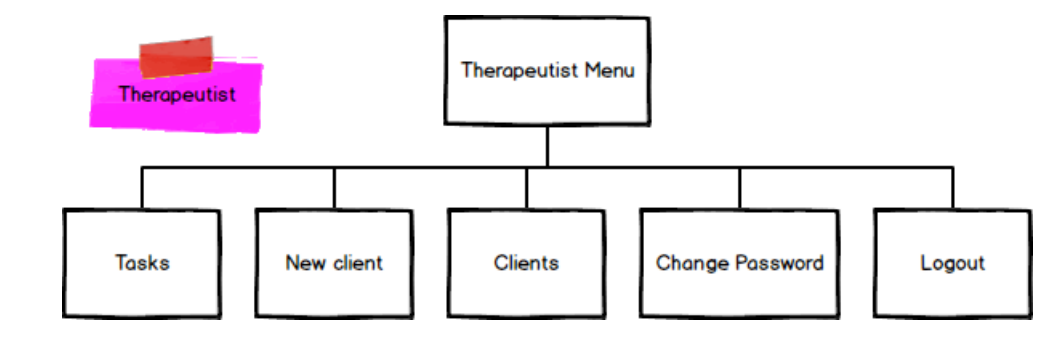

**Obrázek D.10** Aplikační menu terapeuta

### **D.4.1.2.1 Zmˇena hesla**

Změna hesla terapeuta je stejná jako v případě klienta a je popsána v kapitole [D.4.1.1.2.](#page-154-2)

<span id="page-160-1"></span>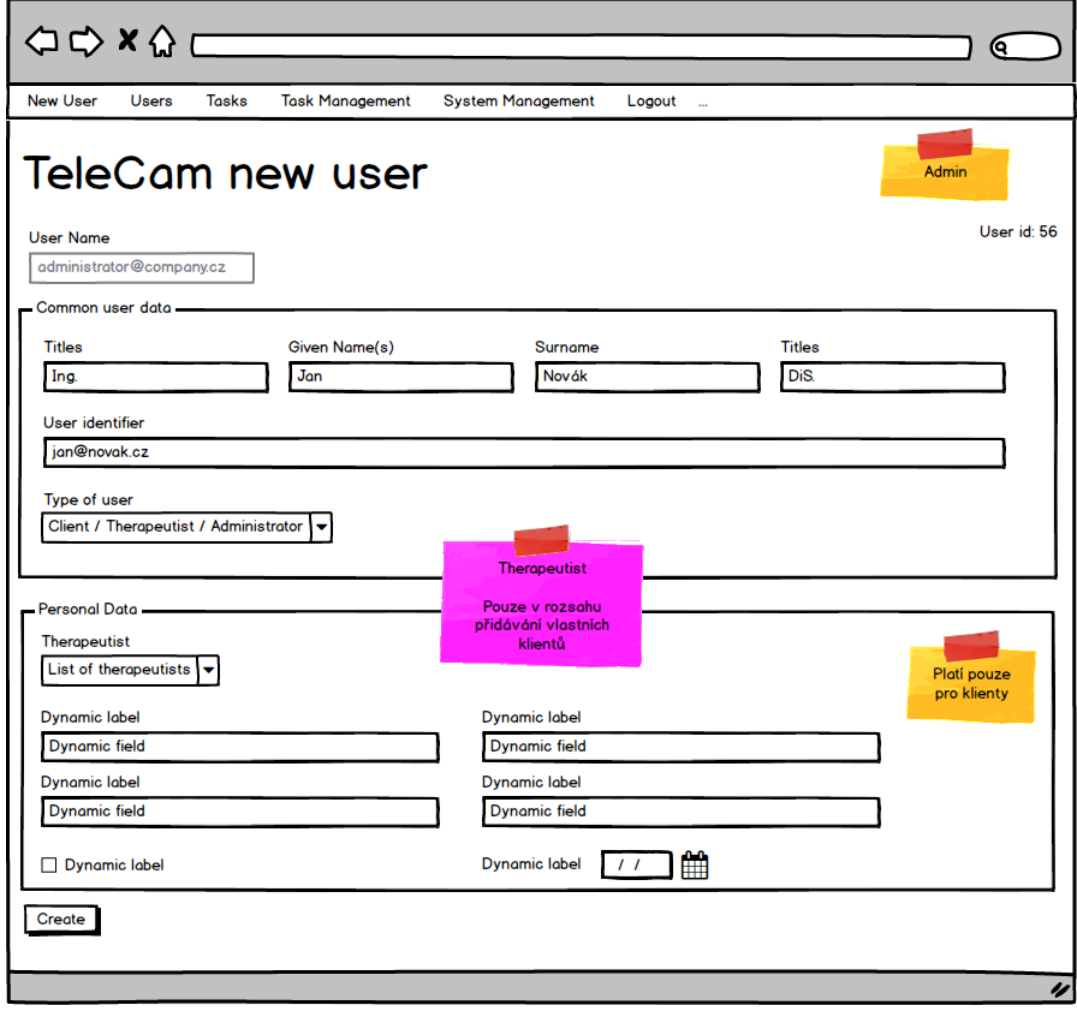

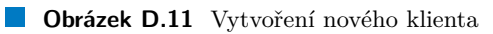

#### <span id="page-161-1"></span>D.4.1.2.2 Vytvoření klienta

Terapeut může vytvořit nového klienta pomocí obrazovky na obrázku [D.11.](#page-160-1) Po vytvoření nového klienta aplikace odešle klientovi link na vytvoření prvního hesla. Obrazovka pro vytvoření prvního hesla vychází z obrazovky na obrázku [D.4,](#page-155-0) ale místo stávajícího hesla je použit link z emailu.

#### **D.4.1.2.3 Pˇrehled klient˚u**

Terapeut může zobrazit přehled všech svých klientů na obrazovce na obrázku [D.12.](#page-161-0) Obrazovka umožňuje hledání a podporuje stránkování. Terapeut může klientovi poslat link na vykonání nové úlohy vybraného typu, změnit jeho stav, vyvolat nastavení hesla a může se jako klient přihlásit – to mu umoˇzˇnuje mˇenit ´udaje klienta a prov´adˇet vˇsechny dalˇs´ı operace jako klient.

Hledání klienta je implementováno pomocí textového hledání, protože počet klientů může být značný.

<span id="page-161-0"></span>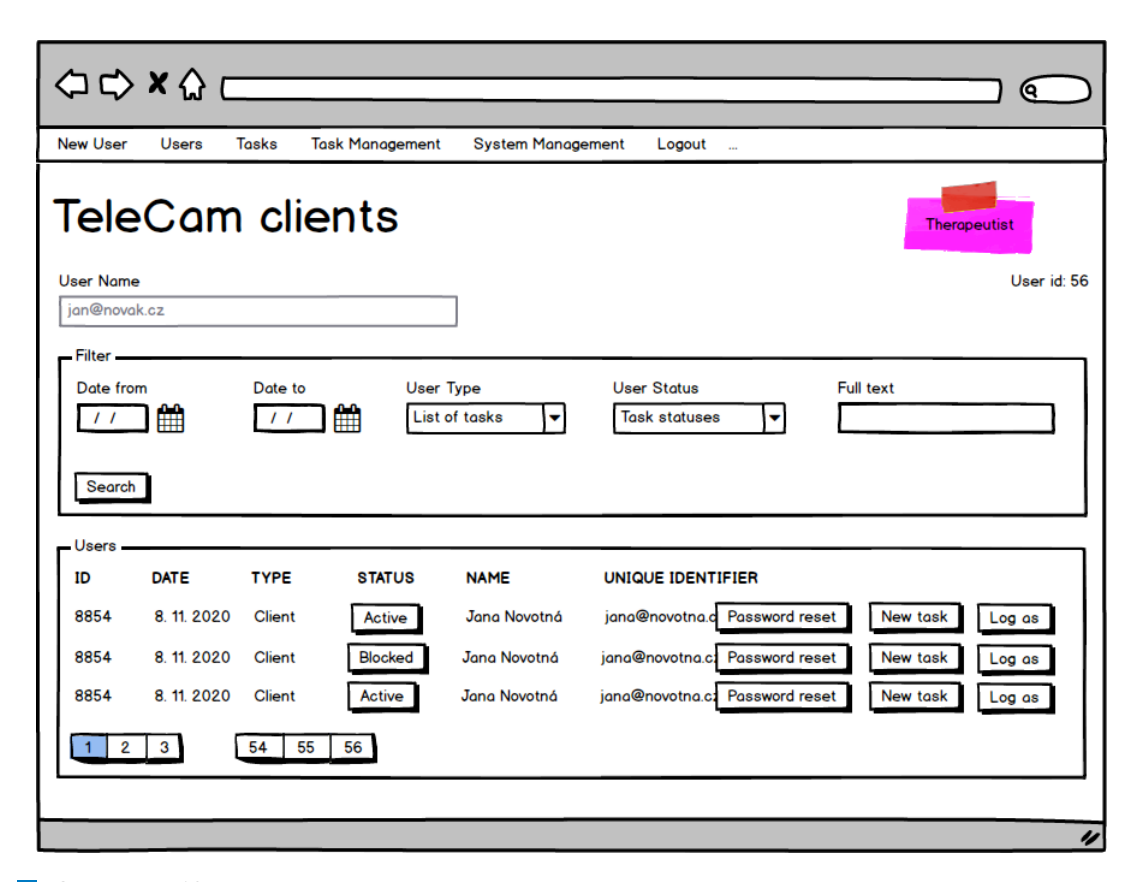

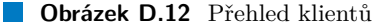

#### <span id="page-161-2"></span>**D.4.1.2.4 Zobrazen´ı ulohy ´**

Terapeut může zobrazit seznam všech úloh svých klientů pomocí obrazovky na obrázku [D.13.](#page-162-0) Obrazovka umožňuje filtrování a stránkování. Filtr na klienta je proveden pomocí textového hledání, protože počet klientů může být značný.

<span id="page-162-0"></span>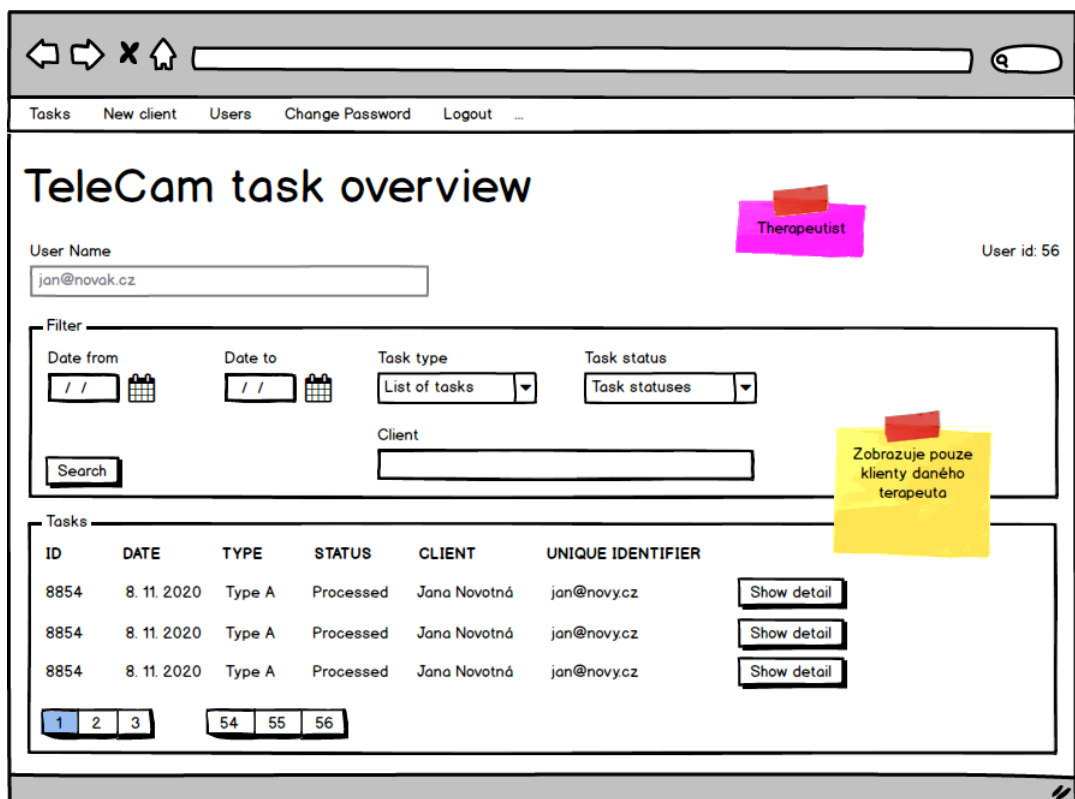

**Obrázek D.13** Přehled úloh klientů terapeuta

Detail úlohy zobrazené na seznamu úloh může terapeut zobrazit na obrazovce na obrázku [D.14.](#page-163-0) Terapeut může změnit data klienta, metadata úlohy nebo data ze zpracování úlohy. Při změně dat klienta nebo metadat úlohy dojde po upozornění k opakovanému zpracování úlohy.

<span id="page-163-0"></span>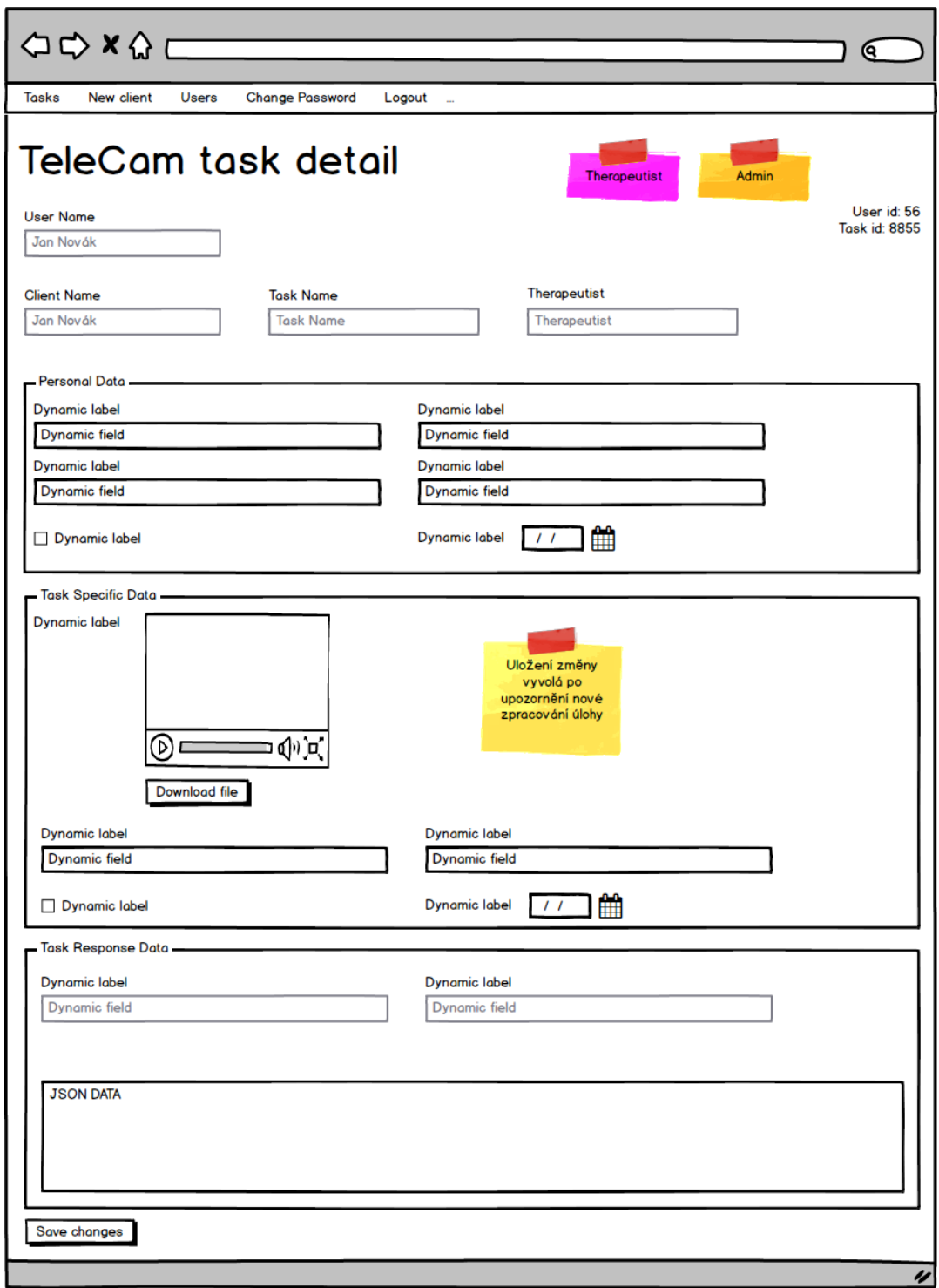

### **Obrázek D.14** Zobrazení úlohy terapeutem

**Funkční** požadavky **147** 

### **D.4.1.3** Případy užití správce

Případy užití správce jsou uvedeny na obrázku [D.15.](#page-164-0) Případům užití odpovídá struktura aplikačního menu uvedená na obrázku  $D.16$ .

<span id="page-164-0"></span>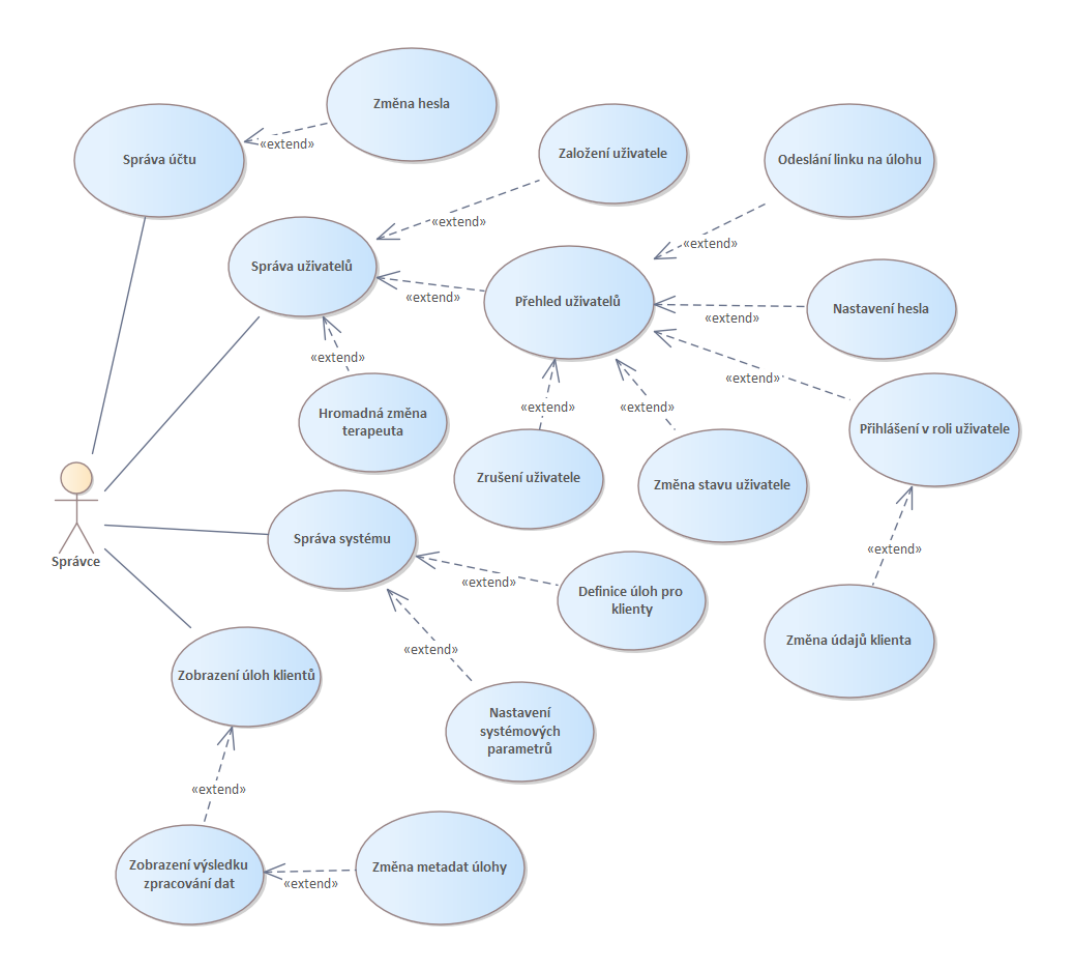

**Obrázek D.15** Případy užití správce

<span id="page-164-1"></span>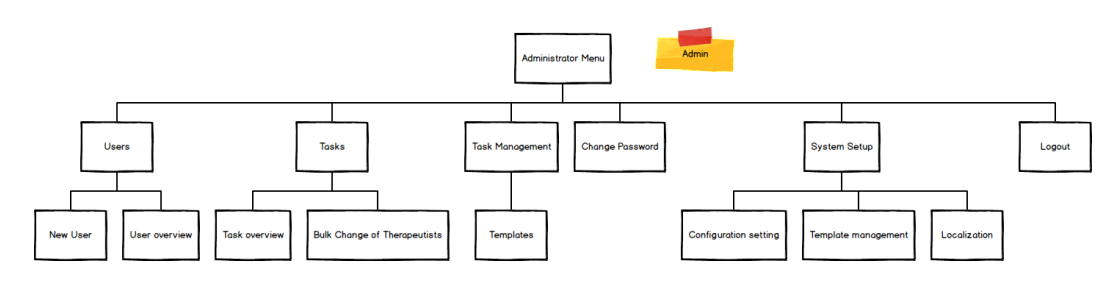

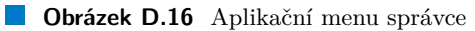

### **D.4.1.3.1 Zmˇena hesla**

Změna hesla terapeuta je stejná jako v případě klienta a je popsána v kapitole [D.4.1.1.2.](#page-154-2)

#### **D.4.1.3.2 Zaloˇzen´ı uˇzivatele**

Založení uživatele je obdobné jako v případě založení klienta terapeutem a je popsáno v kapi-tole [D.4.1.2.2.](#page-161-1) Na rozdíl od terapeuta může správce založit také jiného správce nebo terapeuta.

#### **D.4.1.3.3 Pˇrehled uˇzivatel˚u**

Správce může zobrazit přehled všech uživatelů na obrazovce na obrázku [D.17.](#page-165-0) Obrazovka umožňuje hledání a podporuje stránkování. Správce může uživateli poslat link na vykonání nové úlohy vybraného typu, změnit jeho stav, vyvolat nastavení hesla a může se jako uživatel přihlásit – to mu umožňuje měnit údaje klienta a provádět všechny další operace jako uživatel. Může uživatele také odstranit.

Hledání uživatele je implementováno pomocí textového hledání, protože počet uživatelů může být značný.

<span id="page-165-0"></span>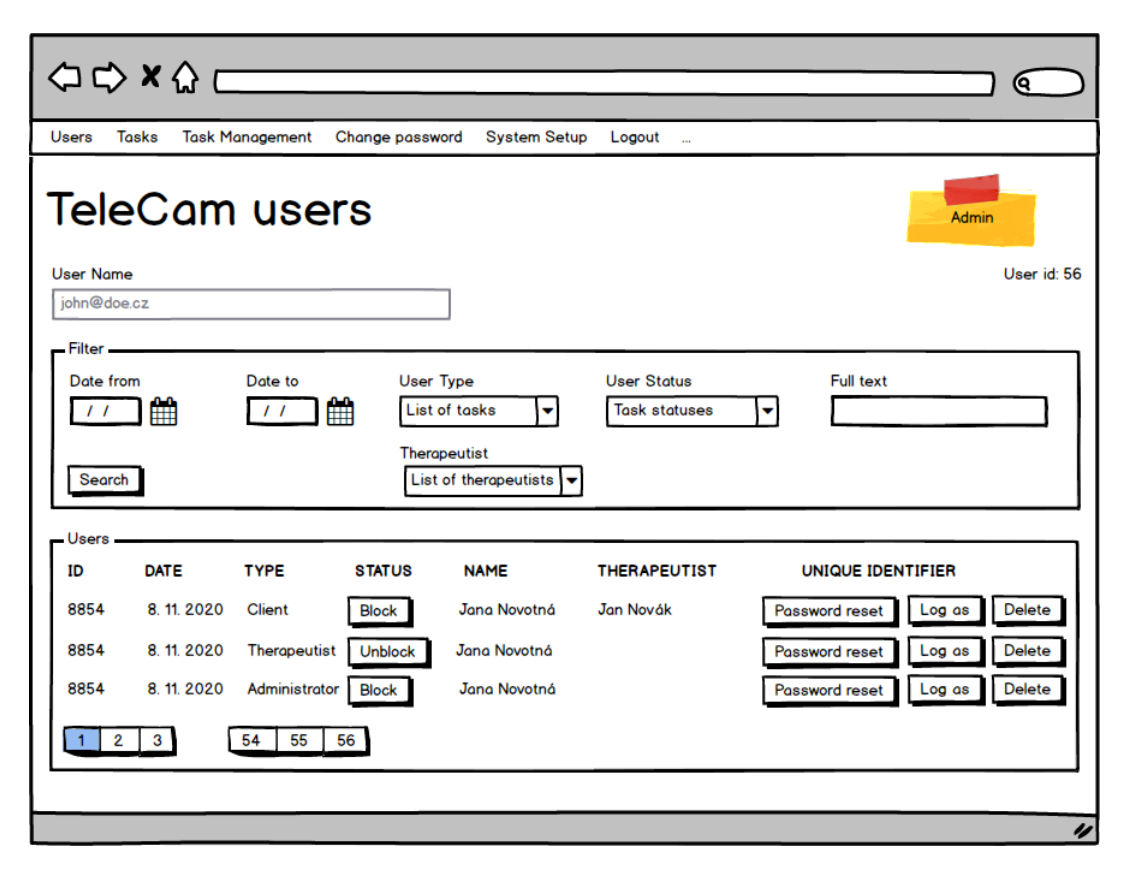

#### **Obrázek D.17** Přehled uživatelů

#### D.4.1.3.4 Hromadná změna terapeuta

Správce může změnit terapeuta pro skupinu uživatelů se stejným terapeutem pomocí obra-zovky na obrázku [D.18.](#page-166-0)

**Funkční požadavky 149** 

<span id="page-166-0"></span>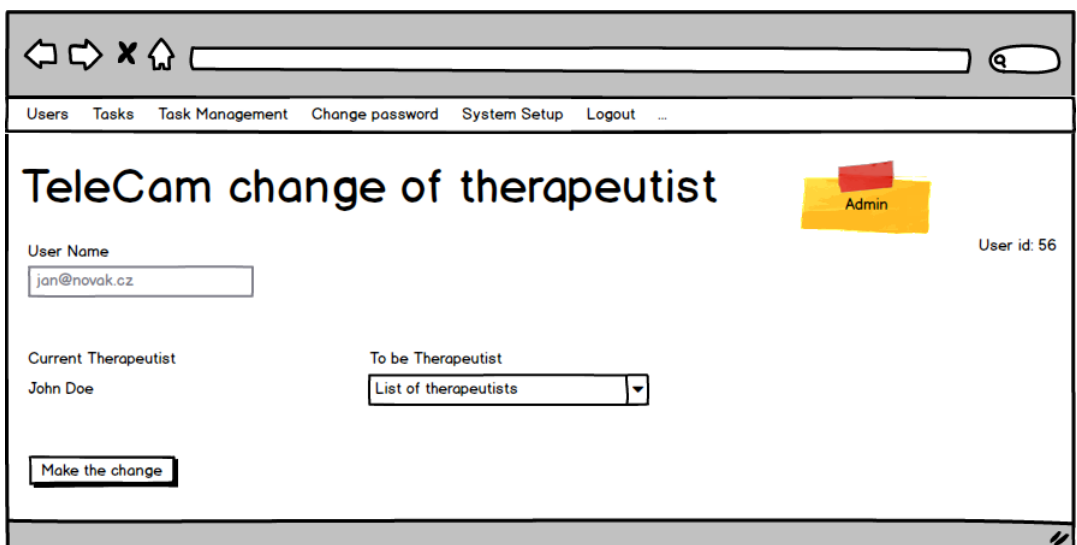

**Obrázek D.18** Hromadná změna terapeuta

<span id="page-166-1"></span>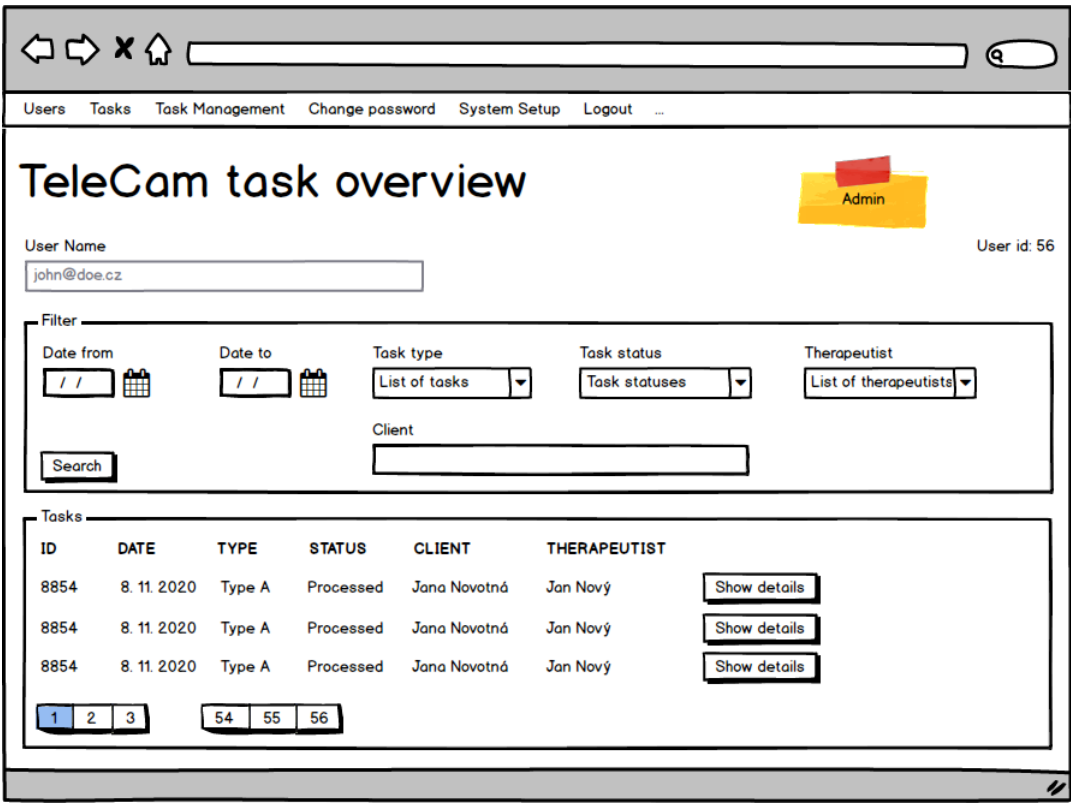

**Obrázek D.19** Přehled úloh

### **D.4.1.3.5 Zobrazen´ı ulohy ´**

Správce může zobrazit seznam všech úloh klientů pomocí obrazovky na obrázku [D.19.](#page-166-1) Obrazovka umožňuje filtrování a stránkování. Filtr na klienta je proveden pomocí textového hledání, protože počet klientů může být značný.

Zobrazení detailu úlohy je shodné jako v případě zobrazení terapeutem a je popsáno v kapitole [D.4.1.2.4.](#page-161-2)

#### **D.4.1.3.6 Definice uloh pro klienty ´**

Správce definuje dostupné úlohy pomocí obrazovky na obrázku [D.20.](#page-167-0) Obrazovka podporuje vyhledávání a stránkování. Ulohy jsou dostupné všem klientům bez rozdílu.

Právě jedna úloha je označena jako klientská data a definuje osobní data klientů. Tuto úlohu klient nemůže vybrat k provedení.

Speciálním případem úlohy je úloha sloužící k ověření formátu videa ke zpracování. Předpokládáme, že tato úloha bude identifikována pomocí nastavení systémových parametrů aplikace.

<span id="page-167-0"></span>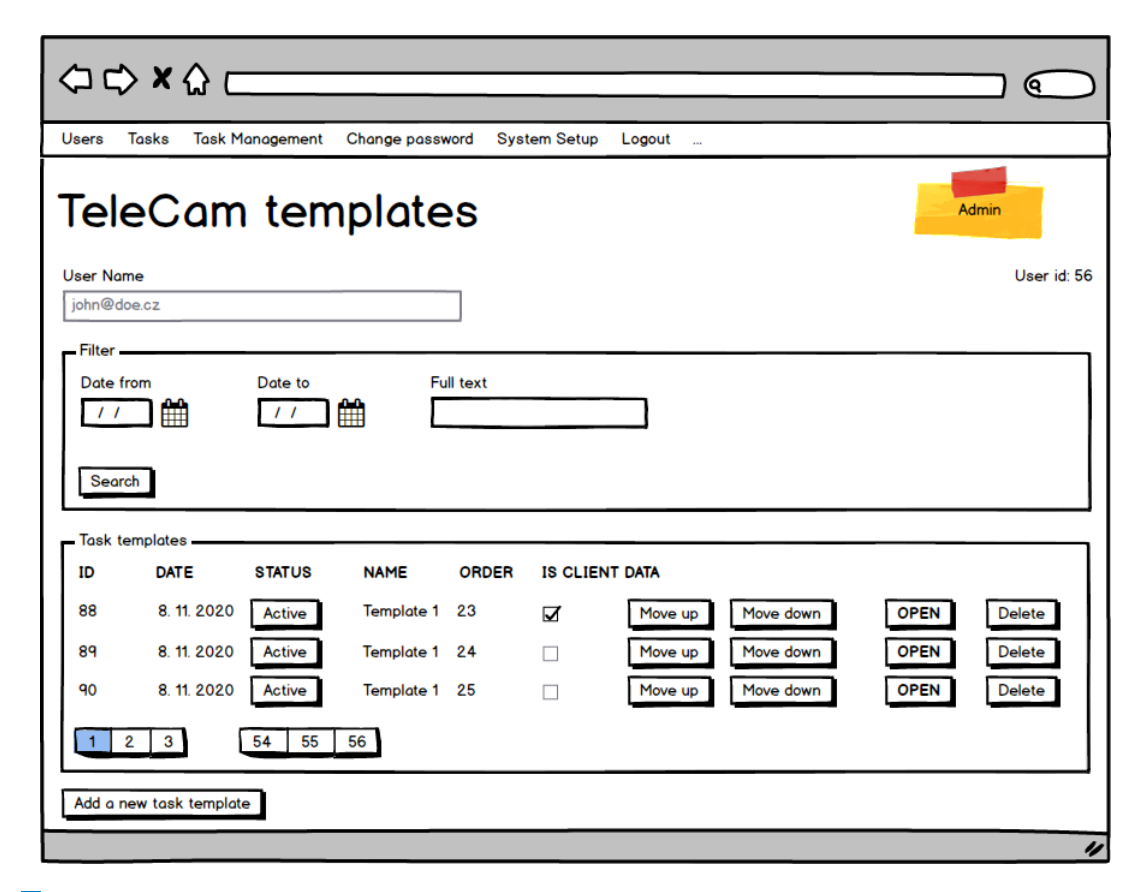

**Obrázek D.20** Definice úloh pro klienty

Definici úlohy je možné otevřít a editovat. Nepoužité šablony úloh je možné odstranit. Definice úlohy je složena z komponent. Aplikace umožňuje používat komponenty následujících typů:

- $\blacksquare$  Statický text
- $\checkmark$ Císelné pole
- $\blacksquare$  Textové pole
- **■** Datum

**Funkční** požadavky **151** 

- Checkbox
- $\blacksquare$  Videonahrávka
- Soubor Soubory mohou být typu video (avi, mp4) nebo jiné (jpg, txt, pdf, doc, docx, zip)

Při přidávání komponent do definice úlohy nebo při jejich editaci se v poli "Component".<br>tinne" sklasní nebo mezifický nas izhotlivý teme komponent tek jeh se nemežne na skuželní Settings" zobrazí pole specifická pro jednotlivé typy komponent tak, jak se naznačeno na obrázku [D.21.](#page-168-0)

Podle definice úlohy je možné vytvořit kopii s jiným názvem.

<span id="page-168-0"></span>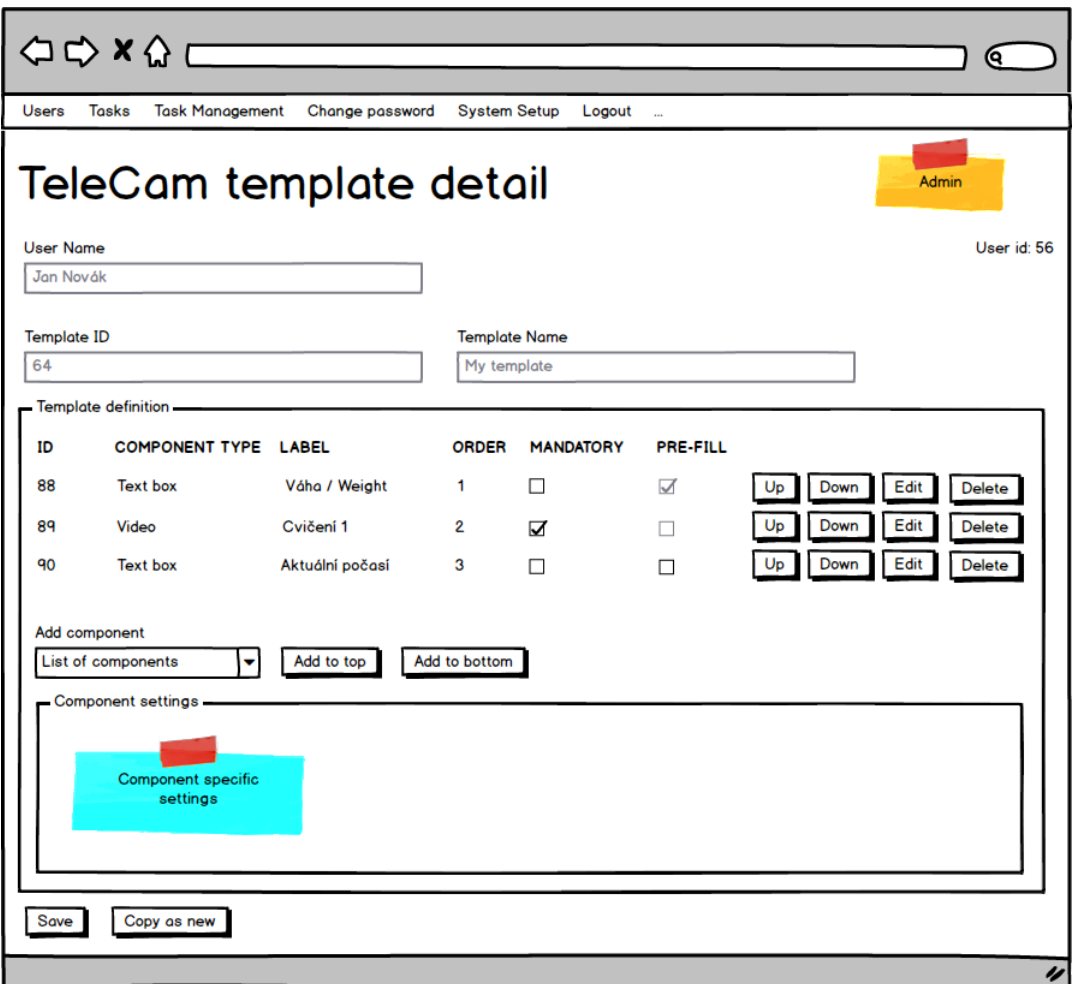

**Obrázek D.21** Definice úlohy

### $D.4.1.3.7$  Nastavení systémových parametrů

Správce nastavuje systémové parametry aplikace na obrazovce na obrázku [D.22.](#page-169-0)

### **D.4.2 Struktura uživatelů**

Správce nastavuje technickou konfiguraci aplikace, spravuje uživatelské přístupy, vztahy mezi terapeuty a klienty a konfiguruje úlohy pro klienty.

Klient provádí úlohy a prostřednictvím aplikace je předává ke zpracování. Klient má přiřazeného svého terapeuta. Klient může nabývat těchto stavů:

- $\blacksquare$ <br> Neaktivní nemůže se přihlásit
- Aktivní produktivní může se přihlásit a může provést novou úlohu.
- Aktivní neproduktivní může se přihlásit, ale nemůže provést novou úlohu.

Terapeut má přístup k úlohám svých klientů.

Uživatel může být smazán. Terapeut může být smazán pouze v případě, kdy nemá přiřazené žádné klienty. Mohou k němu ale být navázány provedené úlohy.

<span id="page-169-0"></span>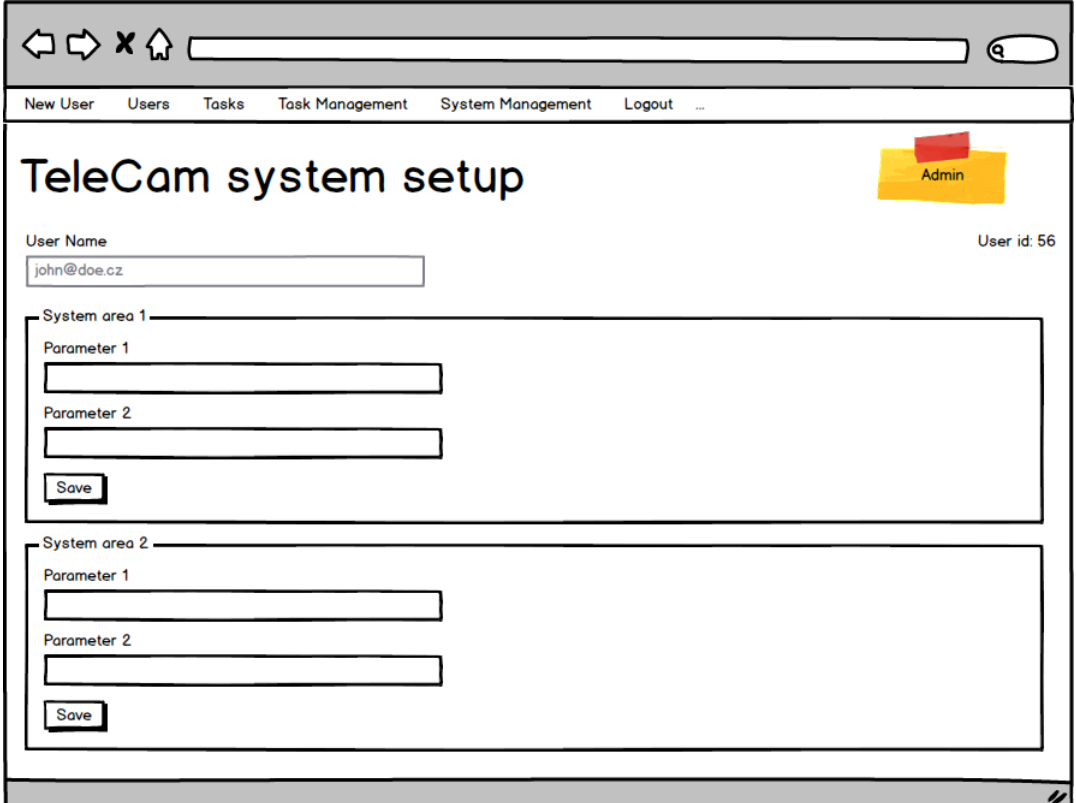

**Obrázek D.22** Nastavení systému

### **D.4.3 Nepodporované funkčnosti**

V této verzi aplikace nejsou podporovány následující funkčnosti:

- $\blacksquare$  Aplikace nepodporuje konverzační vlákna pacient terapeut (obdoba chatu).
- $\blacksquare$  Definice úloh je shodná pro všechny klienty bez rozdílu.
- Výsledkem zpracování úlohy není v této verzi aplikace definice grafu, která by byla aplikací interpretována.

**Funkční** požadavky **153** 

## **D.4.4 Datový** model

Datový model popsaný v této kapitole obsahuje datové struktury pro klíčové aplikační funkce. Datové struktury pro pomocné a servisní aplikační funkce (jako například systém šablon pro generování uživatelského rozhraní) není v této kapitole popsán a jeho popis bude obsažen až v aplikační analytické dokumentaci.

Logický datový model je na obrázku [D.23.](#page-170-0) Fyzický datový model je na obrázku [D.24.](#page-171-0) Klíčové atributy modelu:

- $\blacksquare$  Vztah pacient terapeut je n:1, zástupnost terapeutů není řešena.
- Definice úloh se použije při založení nové úlohy pacientem tím se vytvoří pole, která dále žijí v instanci úlohy. Případná následná změna definice úlohy nemá na obsah odevzdaných úloh vliv. Obdobně je také zajištěno, že součástí úlohy je odkaz na tehdy platného terapeuta.

<span id="page-170-0"></span>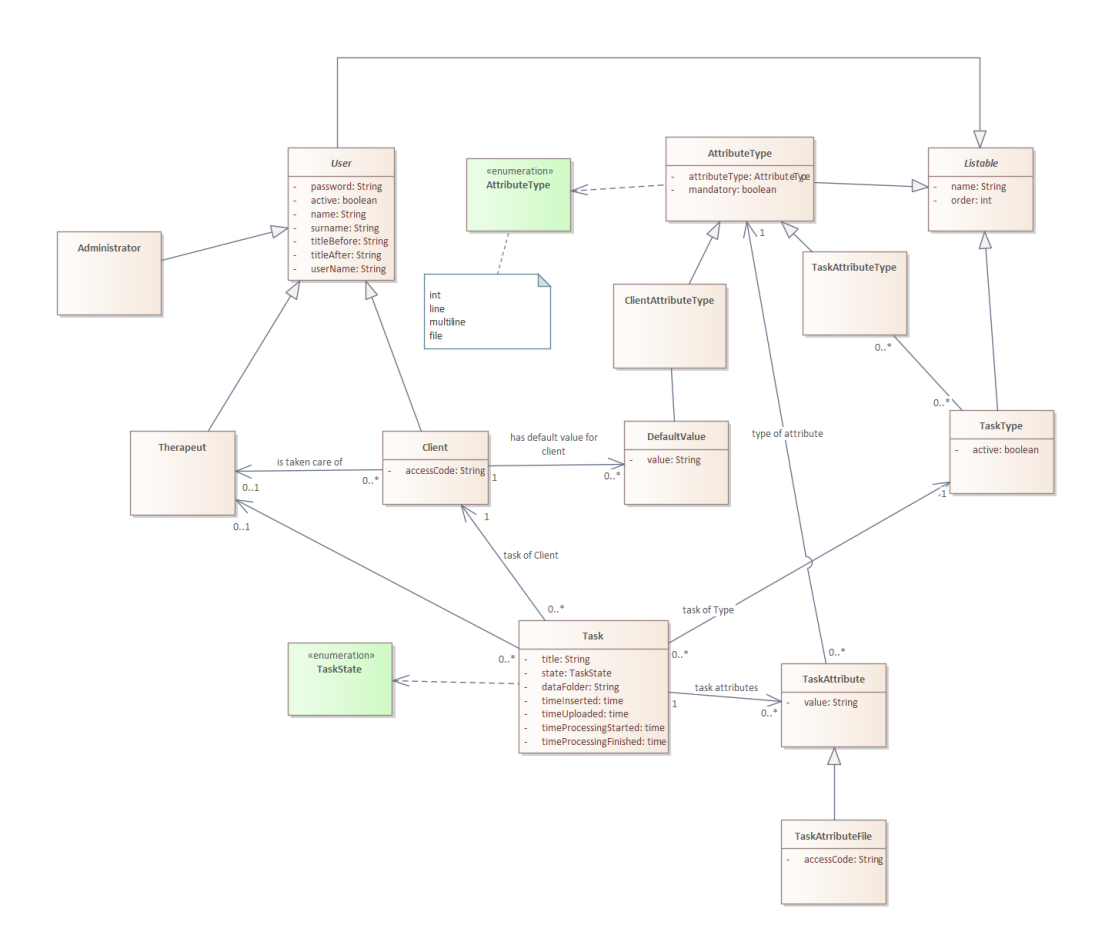

**Obrázek D.23** Logický datový model

<span id="page-171-0"></span>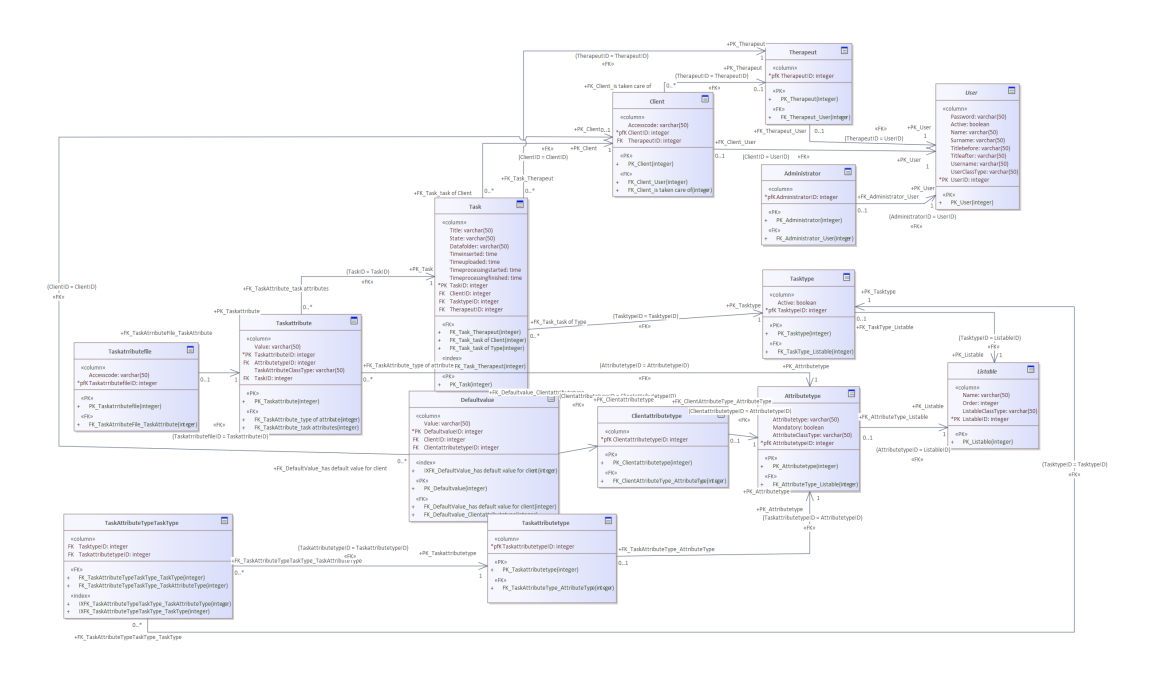

**Obrázek D.24** Fyzický datový model

## **D.5 Technické, servisní a nefunkční požadavky**

### **D.5.1 Bezpeˇcnostn´ı poˇzadavky**

Uživatelským identifikátorem je e-mailová adresa. Uživatelé se budou přihlašovat pomocí svého uživatelského identifikátoru a hesla. SMS kód nebo jiný doplňkový údaj nebude používán.

Obrazovka přihlášení uživatele je na obrázku [D.25.](#page-172-0)

Obnova hesla uživatele bude provedena odesláním linku na e-mailovou adresu uživatele, o který uživatel požádá pomocí obrazovky na obrázku [D.26.](#page-172-1) Bezpečnost uživatelského účtu je tedy limitována bezpečností e-mailové služby. Vytvoření nového hesla bude doprovázeno provedením Captcha testu.

Aplikace odešle uživateli link na vytvoření hesla. Obrazovka pro vytvoření hesla vychází z obrazovky na obrázku [D.4,](#page-155-0) ale místo stávajícího hesla je použit link z e-mailu.

Při vkládání nového hesla bude aplikace indikovat sílu zvoleného hesla a nepovolí použití slabého hesla.

Aplikace bude detekovat počet neúspěšných požadavků na přihlášení v čase. V případě překročení určené meze bude přihlášení podmíněno provedením Captcha testu.

Odhlášení uživatele zruší trvalé přihlášení na všech počítačích, kde je nastaveno.

### **D.5.2** Velikost datových souborů

Aplikace musí být schopna zpracovat datové soubory o velikosti řádově stovek MB. Nahrání takto velkých souborů z uživatelského rozhraní na webový server musí probíhat po částech.

Technické, servisní a nefunkční požadavky **155** 

<span id="page-172-0"></span>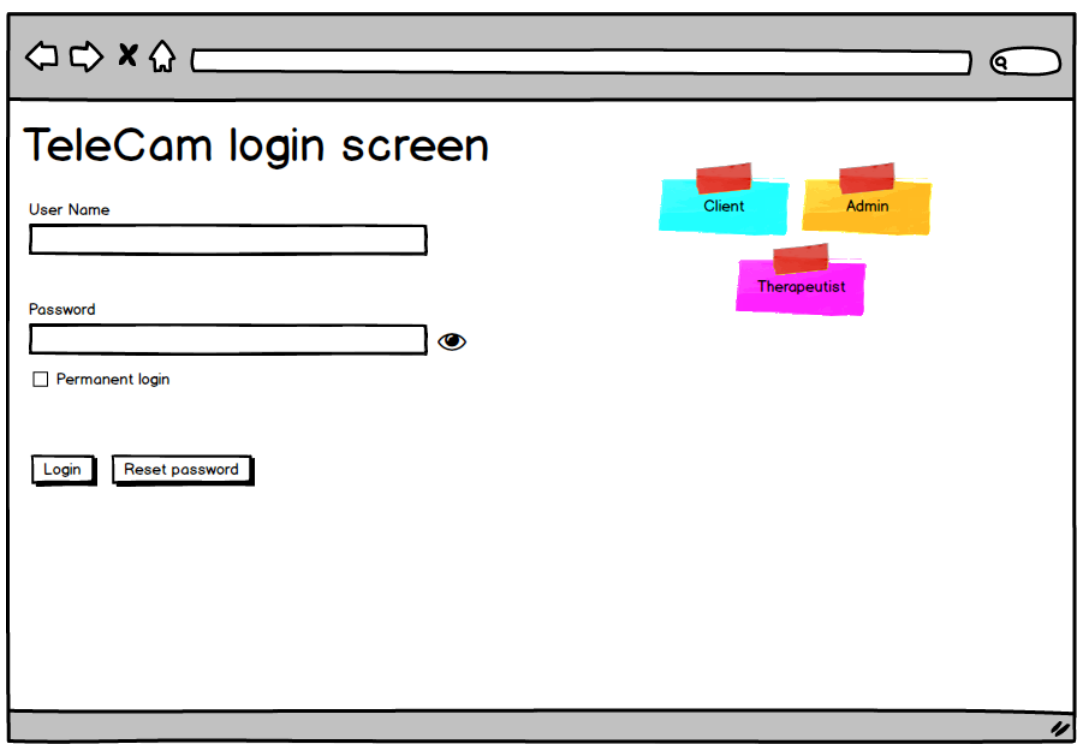

**Obrázek D.25** Přihlášení uživatele

<span id="page-172-1"></span>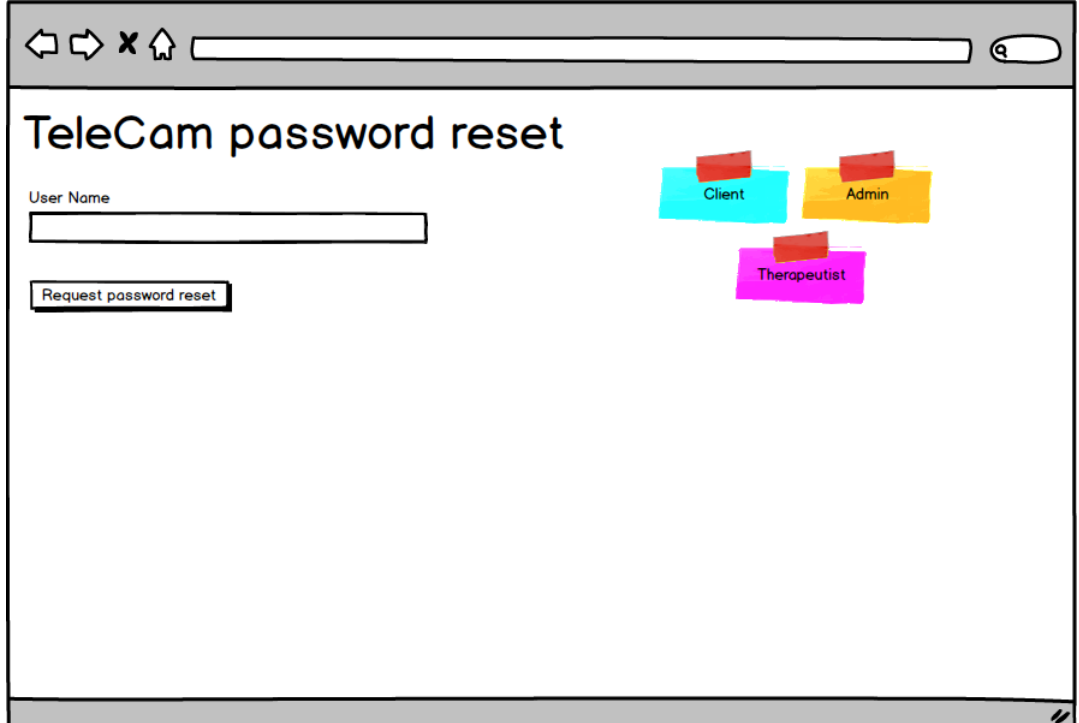

**Obrázek D.26** Žádost o obnovu hesla

### **D.5.3** Podporované prohlížeče

Podporované prohlížeče jsou prohlížeče odvozené od Chromu a Firefoxu. Prohlížeče Microsoft Internet Explorer a Edge nejsou aktivně podporovány. Základním podporovaným operačním systémem uživatelského rozhraní je Microsoft Windows.

### **D.5.4 Komponenta pro nahrávání videa**

Na operačních systémech Microsoft Windows a Android je k nahrávání videa použita komponenta MediaRecorder.

Preferovaným kodekem pro kódování videa je (v tomto pořadí) h.264, h.265, vp9 a vp8.

Aplikace se pokusí vynutit detekovaný frame rate alespoň 25 snímků za vteřinu a co největší rozlišení. Realistické rozlišení pro moderní výkonné notebooky je 1280 x 700 bodů.

Na zařízení s iOS bude k nahrání videa použita přednostně vestavěná aplikace, kdy webová aplikace nemá nad parametry nahrávky kontrolu. Předpokládaný video formát je QuickTime. Webová aplikace nebude schopna video v tomto formátu přehrát.

Aplikace bude disponovat funkcí pro zkusmé vytvoření video nahrávky a vyhodnocení jejího formátu.

## **D.5.5 V**ýběr webové kamery

<span id="page-173-0"></span>Pro nahrávání bude použita výchozí systémová webová kamera. V případě, že v systému bude k dispozici více kamer, nebude webová aplikace nabízet jejich výběr.

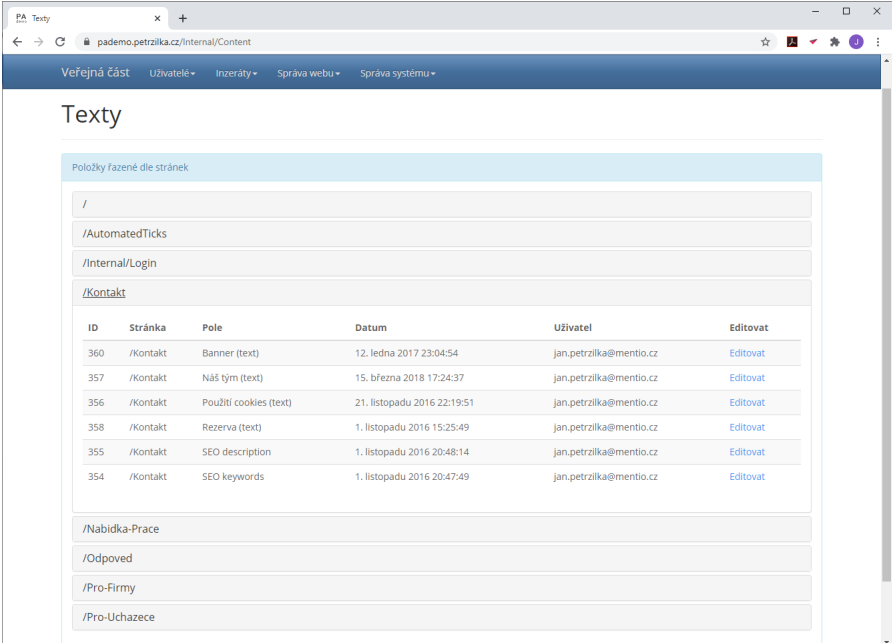

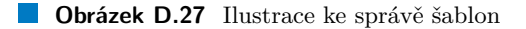

### **D.5.6** Generování uživatelského rozhraní

Uživatelské rozhraní bude generováno Java aplikací s využitím soustavy šablon obdobně, jako je to vidět na příkladu jiné aplikace na obrázku [D.27](#page-173-0) (aktuálně veřejně dostupné na adrese <https://pademo.petrzilka.cz/Internal/Content> – nejedná se o java aplikaci).

## **D.5.7 E-mailový SMTP server**

V produkční fázi bude používán externí (existující) SMTP server. V testovací fázi je možné použít interní SMTP server.

## **D.5.8** Integrační testování

Integrace této webové aplikace a návazné aplikace zpracovávající její data bude probíhat na souborové úrovni. Během testování aplikace budou složky se soubory synchronizovány pomocí rsync.

Malé soubory – při ověřování formátu videa – budou předávány v rámci http requestu, aby odpověď byla co nejrychlejší.

### **D.5.9 Lokalizace**

Aplikace bude provedena v anglickém jazyce nebo v českém a anglickém jazyce. Dokumentace bude v českém jazyce.

### **D.5.10 Migrace dat**

Žádná data z předchozího řešení nebudou migrována.

## **D.6 V**ýstupy práce

Budou dodány výstupy uvedené v tabulce [D.4.](#page-174-0)

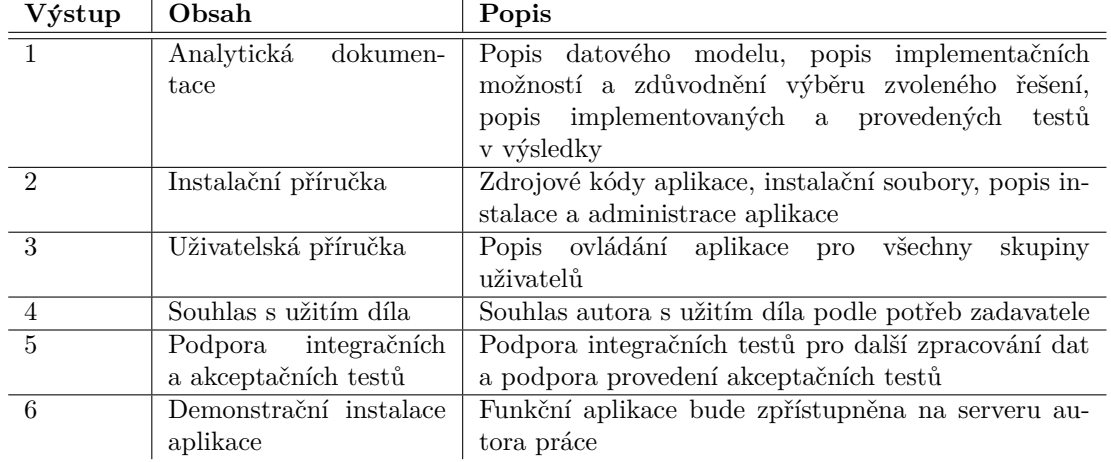

<span id="page-174-0"></span>**Tabulka D.4** Výstupy práce

## **D.7** Předpokládaný harmonogram

Předpokládaný časový harmonogram je uveden v tabulce [D.5.](#page-175-0)

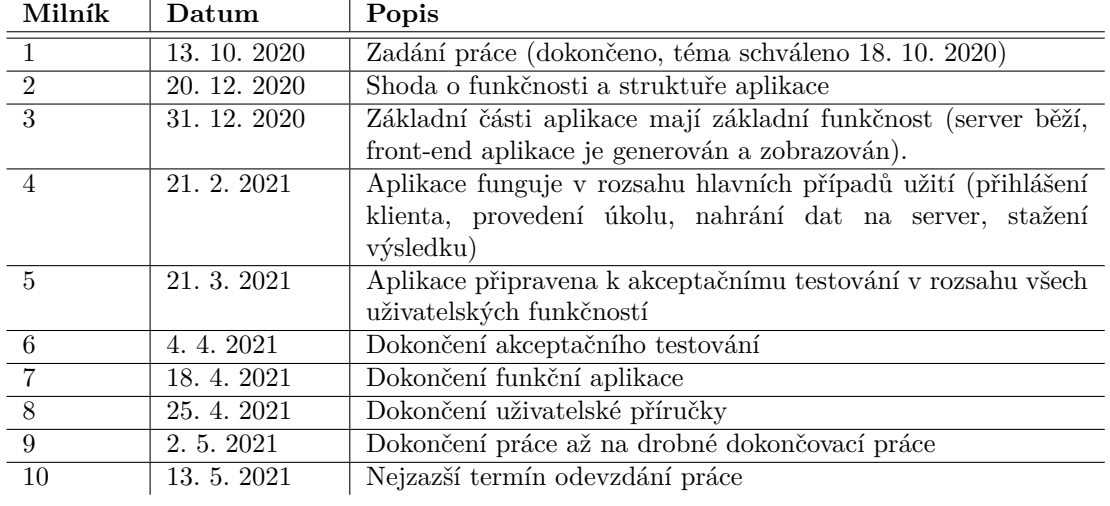

### <span id="page-175-0"></span>**Tabulka D.5** Harmonogram práce

# **Kapitola E** Obsah přiloženého média

Médium je přiloženo k výtisku práce v listinné podobě a jeho obsahje k dispozici ke stažení na adrese: <https://jan.petrzilka.cz/218-549/medium.zip>

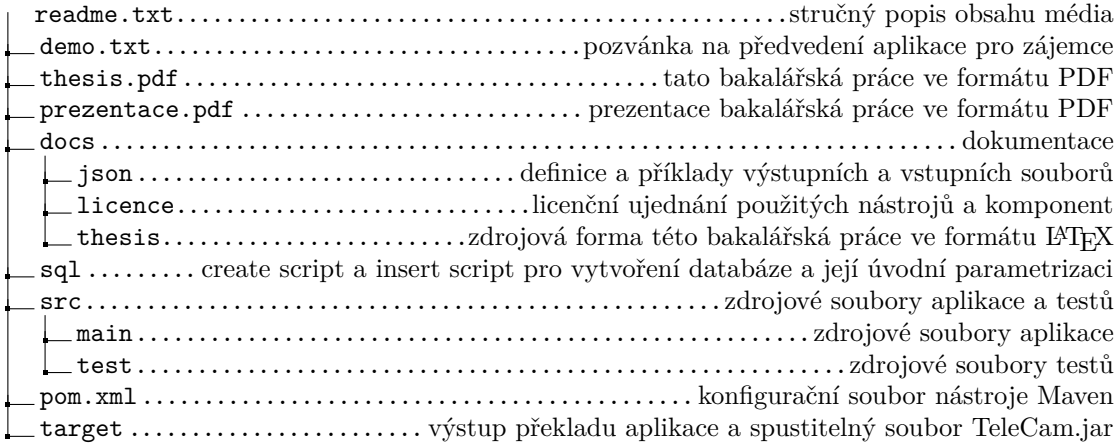

# **Kapitola F Kontaktní** údaje

Pokud se na aplikaci chcete podívat, domluvte si předvedení s využitím kontaktních údajů uvedených níže.

Pokud máte jakékoliv připomínky nebo dotazy, kontaktuje mě, prosím, podle potřeby.

**Kontaktn´ı udaje: ´** Jan Petržílka jan@petrzilka.cz  $+420$  777818097